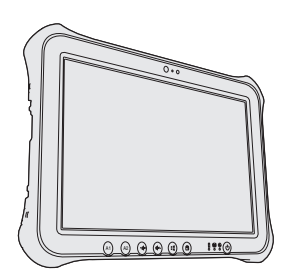

# **Panasonic**

# **Tablet Computer Model No. FZ-G1** series

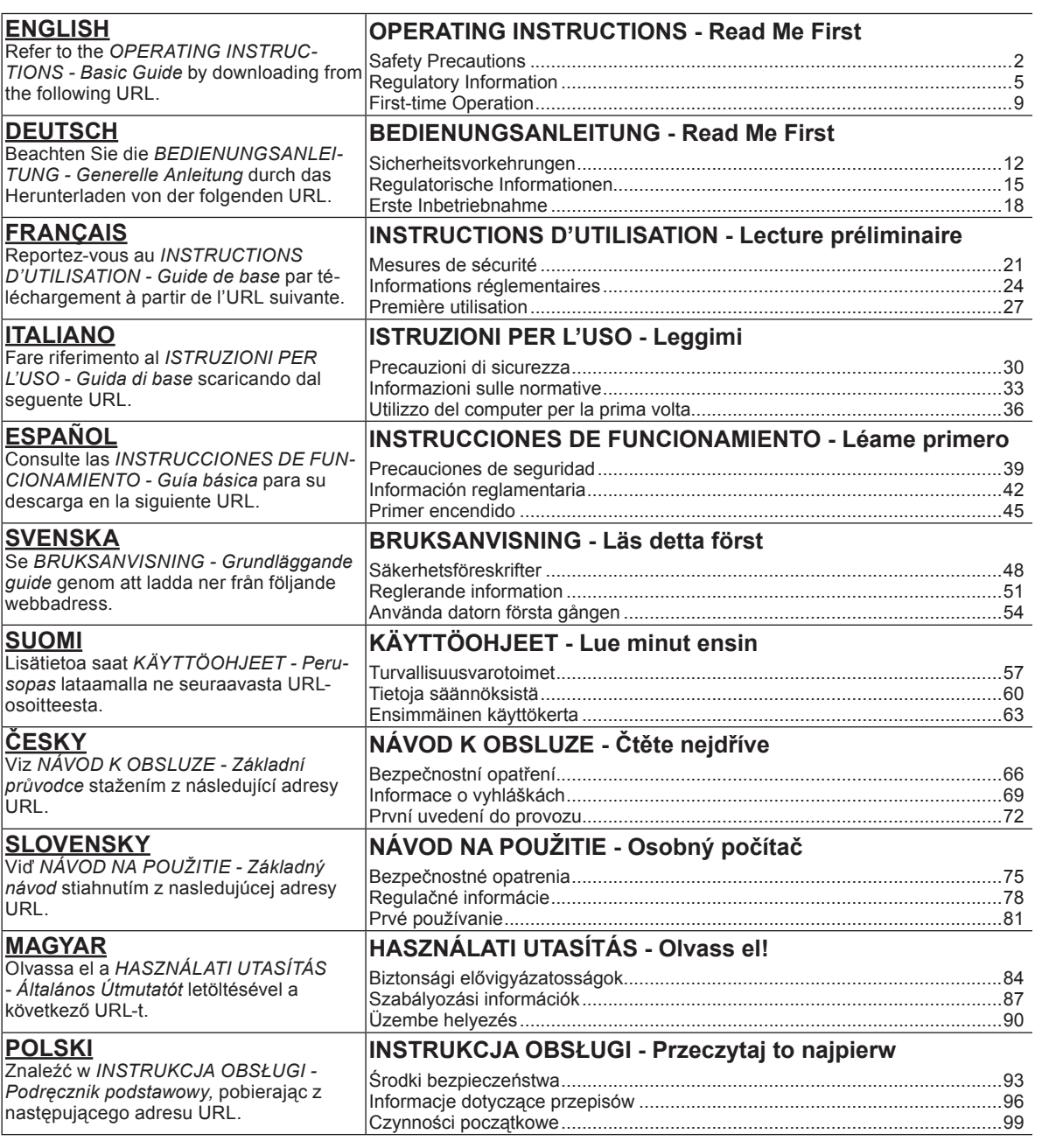

URL>http://pc-dl.panasonic.co.jp/itn/manual/menu\_en.html

## **Safety Precautions**

To reduce the risk of injury, loss of life, electric shock, fire, malfunction, and damage to equipment or property, always observe the following safety precautions.

### **Explanation of symbol word panels**

The following symbol word panels are used to classify and describe the level of hazard, injury, and property damage caused when the denotation is disregarded and improper use is performed.

# **DANGER**

Denotes a potential hazard that will result in serious injury or death.

# **WARNING**

Denotes a potential hazard that could result in serious injury or death.

# **CAUTION**

Denotes a hazard that could result in minor injury.

# **NOTICE**

Denotes a hazard that could result in property damage.

The following symbols are used to classify and describe the type of instructions to be observed.

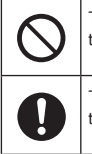

This symbol is used to alert users to a specific operating procedure that must not be performed.

This symbol is used to alert users to a specific operating procedure that must be followed in order to operate the unit safety.

# **DANGER**

**Precautions on the Battery Pack**

**Electrolyte leakage, generation of heat, ignition or rupture of the Battery Pack may result.**

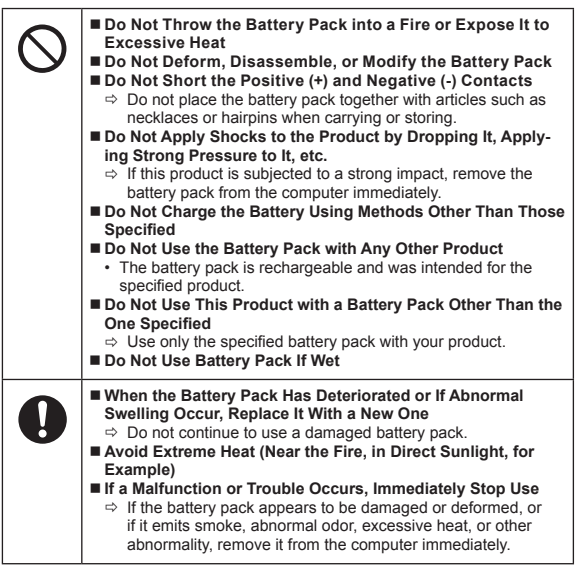

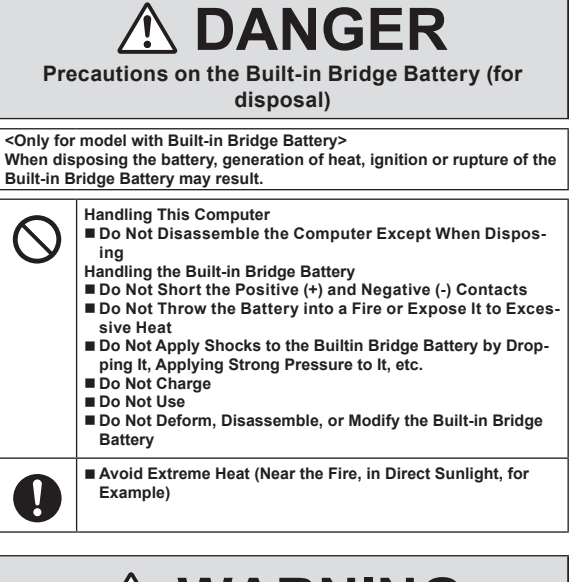

# **WARNING**

**<Only for model with Built-in Bridge Battery> Generation of heat, ignition or rupture of the Built-in Bridge Battery may result.**

![](_page_1_Picture_23.jpeg)

![](_page_1_Picture_24.jpeg)

**nected with the AC Cable or Any Other Cables**

![](_page_2_Figure_0.jpeg)

• Listening at high volumes that overstimulate the ear for long periods of time may result in loss of hearing.

 $\Rightarrow$  When it is necessary to expose the skin to this product such

as to scan a fingerprint, perform the operation in the shortest time possible.

## **Safety Precautions**

## **NOTICE**

- Do not place the computer near a television or radio receiver.
- Keep the computer away from magnets. Data stored on the flash memory may be lost.
- This computer is not intended for the display of images for use in medical diagnosis.
- This computer is not intended for a use with connection of medical equipment for the purpose of medical diagnosis.
- Panasonic shall not be liable for loss of data or other incidental or consequential damages resulting from the use of this product.
- Do not touch the terminals on the battery pack. The battery pack may no longer function properly if the contacts are dirty or damaged.
- Do not expose the battery pack to water, or allow it to become wet.
- **.** If the battery pack will not be used for a long period of time (a month or more), charge or discharge (use) the battery pack until the remaining battery level becomes 30% to 40% and store it in a cool, dry place.
- This computer prevents overcharging of the battery by recharging only when the remaining power is less than approx. 95% of capacity.
- The battery pack is not charged when the computer is first purchased. Be sure to charge it before using it for the first time. When the AC adaptor is connected to the computer, charging begins automatically.
- Should the battery leak and the fluid get into your eyes, do not rub your eyes. Immediately flush your eyes with clear water and see a doctor for medical treatment as soon as possible.

### **NOTE**

- The battery pack may become warm during recharging or normal use. This is completely normal.
- Recharging will not commence if internal temperature of the battery pack is outside of the allowable temperature range (0 °C to 50 °C). ( $\rightarrow$  QD OPERAT-*ING INSTRUCTIONS - Reference Manual* "Battery Power") Once the allowable range requirement is satisfied, charging begins automatically. Note that the recharging time varies based on the usage conditions. (Recharging takes longer than usual when the temperature is 10 °C or below.
- If the temperature is low, the operating time is shortened. Only use the computer within the allowable temperature range.
- This computer has a high temperature mode function that prevents the degradation of the battery in high temperature environments.  $\leftrightarrow \mathbb{Z}$  OPERATING *INSTRUCTIONS - Reference Manual* "Battery Power") A level corresponding to a 100% charge for high temperature mode is approximately equivalent to an 80% charge level for normal temperature mode
- $\bullet$  The battery pack is a consumable item. If the amount of time the computer can be run by using a particular battery pack becomes dramatically shorter and repeated recharging does not restore its performance, the battery pack should be replaced with a new one.
- When transporting a spare battery inside a package, briefcase, etc., it is recommended that it be placed in a plastic bag so that its contacts are protected.
- Always power off the computer when it is not in use. Leaving the computer on when the AC adaptor is not connected will exhaust the remaining battery capacity.
- l <Only for model with Built-in Bridge Battery>

To minimize deterioration of the built-in bridge battery, connect the computer to the AC adaptor and recharge it for approximately 2 hours about once every vear

THIS PRODUCT IS NOT INTENDED FOR USE AS, OR AS PART OF, NUCLEAR EQUIPMENT/SYSTEMS, AIR TRAFFIC CONTROL EQUIP-MENT/SYSTEMS, AIRCRAFT COCKPIT EQUIPMENT/SYSTEMS, MEDICAL DEVICES OR ACCESSORIES \*1, LIFE SUPPORT SYSTEMS OR OTHER EQUIPMENTS/DEVICES/SYSTEMS THAT ARE INVOLVED WITH ENSUR-ING HUMAN LIFE OR SAFETY.

PANASONIC WILL NOT BE RESPONSIBLE FOR ANY LIABILITY RESULT-ING FROM THE USE OF THIS PRODUCT ARISING OUT OF THE FOREGO-ING USES.

\*1 As defined by the European Medical Device Directive (MDD) 93/42/EEC.

Panasonic cannot guarantee any specifications, technologies, reliability, safety (e.g. Flammability/Smoke/Toxicity/Radio Frequency Emission, etc.) requirements related to aviation standards that exceed the specifications of our COTS (Commercial-Off-The-Shelf) products.

This computer is not intended for use in medical equipment including life-support systems, air traffic control systems, or other equipment, devices or systems that are involved with ensuring human life or safety. Panasonic cannot be held responsible in any way for any damages or loss resulting from the use of this unit in these types of equipment, devices or systems, etc.

This computer has been designed so as to minimize shock to the LCD and flash memory drive, etc., but no warranty is provided against such trouble. Therefore, as a precision instrument, be extremely careful in the handling.

## **Information to the User**

#### <Only for model with wireless LAN/Bluetooth>

**This product and your Health**

This product, like other radio devices, emits radio frequency electromagnetic energy. The level of energy emitted by this product however is far much less than the electromagnetic energy emitted by wireless devices like for example mobile phones.

Because this product operates within the guidelines found in radio frequency safety standards and recommendations, we believe this product is safe for use by consumers. These standards and recommendations reflect the consensus of the scientific community and result from deliberations of panels and committees of scientists who continually review and interpret the extensive research literature.

In some situations or environments, the use of this product may be restricted by the proprietor of the building or responsible representatives of the organization. These situations may for example include:<br>• Using this product on board of a

l Using this product on board of airplanes, or

l In any other environment where the risk of interference to other devices or services is perceived or identified as harmful.

If you are uncertain of the policy that applies on the use of wireless devices in a specific organization or environment (e.g. airports), you are encouraged to ask for authorization to use this product prior to turning on the product.

### **Regulatory Information**

We are not responsible for any radio or television interference caused by unauthorized modification of this product. The correction of interference caused by such unauthorized modification will be the responsibility of the user. We and its authorized resellers or distributors are not liable for damage or violation of government regulations that may arise from failing to comply with these guidelines. 26-M-1

### **Laser Devices Caution**

<Only for model with the following label on the computer>

### **CAUTION!**

THIS PRODUCT UTILIZES A LASER. USE OF CONTROLS, ADJUSTMENTS OR PERFORMANCE OF PROCEDURES OTHER THAN THOSE SPECIFIED HEREIN MAY RESULT IN HAZARDOUS RA-DIATION EXPOSURE. DO NOT OPEN COVERS AND DO NOT REPAIR YOURSELF. REFER SERVICING TO QUALIFIED PERSONNEL.

The following label is put on the computer.

**CLASS 1 LASER PRODUCT**<br>PPAREIL À LASER DE CLASS VEIL À LASER DE CL .<br>ET

## **Regulations for Wireless LAN / Bluetooth**

<Only for model with wireless LAN/Bluetooth>

![](_page_4_Picture_279.jpeg)

■ The latest version of "ERC RECOMMENDATION 70-03" by European Radiocommunications Committee and the regulation in Turkey.<br>■ Use only the antenna specified by Panasonic

Use only the antenna specified by Panasonic

**•** Confirm the latest information to the radio regulation authorities.

40-E-1

12-E-1

## **Lithium Battery**

### **Lithium Battery!**

This computer contains a lithium battery to enable the date, time, and other data to be stored. The battery should only be exchanged by authorized service personnel. Warning!

A risk of explosion from incorrect installation or misapplication may possibly occur.

15-E-1

## **Disposal of Old Equipment and Batteries Only for European Union and countries with recycling systems**

![](_page_4_Picture_31.jpeg)

These symbols on the products, packaging, and/or accompanying documents mean that used electrical and electronic products and batteries must not be mixed with general household waste. For proper treatment, recovery and recycling of old products and batteries, please take them to applicable collection points in accordance with your national legislation. By disposing of them correctly, you will help to save valuable resources and prevent any potential negative effects on human health and the environment. For more information about collection and recycling, please contact your local municipality. Penalties may be applicable for incorrect disposal of this waste, in accordance with national legislation.

![](_page_4_Picture_33.jpeg)

### **Note for the battery symbol (bottom two symbol examples):**

This symbol might be used in combination with a chemical symbol. In this case it complies with the requirement set by the Directive for the chemical involved. 36-E-1

## **Energy Star**

![](_page_5_Picture_275.jpeg)

As an ENERGY STAR® Partner, Panasonic Corporation has determined that this product meets ENERGY STAR® guidelines for energy efficiency. By enabling available power management settings, Panasonic computers enter a low-power sleep mode after a period of inactivity, saving the user energy.

### **Outline of the International ENERGY STAR® Office Equipment Program**

The international ENERGY STAR<sup>®</sup> Office Equipment Program is an international program that promotes energy saving through the use of computers and other office equipment. The program backs the development and dissemination of products with functions that effectively reduce energy consumption. It is an open system in which business proprietors can participate voluntarily. The targeted products are office equipment such as computers, displays, printers, facsimiles, and copiers. Their standards and logos are uniform among participating nations.

22-E-1

11-E-1

58-E-1

### **Safety Precautions**

### <Only for model with wireless WAN>

The following safety precautions must be observed during all phases of the operation, usage, service or repair of any Personal Computer or Tablet Computer incorporating wireless WAN modem. Manufacturers of the cellular terminal are advised to convey the following safety information to users and operating personnel and to incorporate these guidelines into all manuals supplied with the product. Failure to comply with these precautions violates safety standards of design, manufacture and intended use of the product. Panasonic assumes no liability for customer failure to comply with these precautions.

![](_page_5_Picture_10.jpeg)

When in a hospital or other health care facility, observe the restrictions on the use of mobiles. Switch Personal Computer or Tablet Computer incorporating wireless WAN modem off, if instructed to do so by the guidelines posted in sensitive areas. Medical equipment may be sensitive to RF energy. The operation of cardiac pacemakers, other implanted medical equipment and hearing aids can be affected by interference from Personal Computer or Tablet Computer incorporating wireless WAN modem placed close to the device. If in doubt about potential danger, contact the physician or the manufacturer of the device to verify that the equipment is properly shielded. Pacemaker patients are advised to keep their Personal Computer or Tablet Computer incorporating wireless WAN modem away from the pacemaker, while it is on.

![](_page_5_Picture_12.jpeg)

Switch off Personal Computer or Tablet Computer incorporating wireless WAN modem before boarding an aircraft. Make sure it cannot be switched on inadvertently. The operation of wireless appliances in an aircraft is forbidden to prevent interference with communications systems. Failure to observe these instructions may lead to the suspension or denial of cellular services to the offender, legal action, or both. For details on usage of this unit in aircrafts please consult and follow instruction provided by the airline.

![](_page_5_Picture_14.jpeg)

Do not operate Personal Computer or Tablet Computer incorporating wireless WAN modem in the presence of flammable gases or fumes. Switch off the cellular terminal when you are near petrol stations, fuel depots, chemical plants or where blasting operations are in progress. Operation of any electrical equipment in potentially explosive atmospheres can constitute a safety hazard.

![](_page_5_Picture_16.jpeg)

Your Personal Computer or Tablet Computer incorporating wireless WAN modem receives and transmits radio frequency energy while switched on. Remember that interference can occur if it is used close to TV sets, radios, computers or inadequately shielded equipment. Follow any special regulations and always switch off Personal Computer or Tablet Computer incorporating wireless WAN modem wherever forbidden, or when you suspect that it may cause interference or danger.

![](_page_5_Picture_18.jpeg)

Road safety comes first! Do not use a Personal Computer or Tablet Computer incorporating wireless WAN modem while driving a vehicle. Do not place the computer with wireless WAN modem in an area where it could cause personal injury to the driver or passengers. It is recommended to stow the unit in the boot or secure stowage area while driving.

Do not place the computer with wireless WAN modem in an area over an air bag or in the vicinity where an air bag may deploy. Air bags inflate with great force and if the computer with wireless WAN modem is placed in the air bag deployment area may be propelled with great force and cause serious injury to occupants of the vehicle.

![](_page_5_Picture_21.jpeg)

### IMPORTANT!

Personal Computer or Tablet Computer incorporating wireless WAN modem operate using radio signals and cellular networks cannot be guaranteed to connect in all conditions. Therefore, you should never rely solely upon any wireless device for essential communications, for example emergency calls. Remember, in order to make or receive calls, Personal Computer or Tablet Computer incorporating wireless WAN modem must be switched on and in a service area with adequate cellular signal strength.

Some networks do not allow for emergency calls if certain network services or phone features are in use (e.g. lock functions, fixed dialing etc.). You may need to deactivate those features before you can make an emergency call.

Some networks require that a valid SIM card be properly inserted in Personal Computer or Tablet Computer incorporating wireless WAN modem.

### **Interface Cable**

Use of an interface cable longer than 3 m (9.84 feet) is not recommended.

#### <Only for model with wireless WAN>

When utilizing the wireless functionality, it requires a minimum 0mm spacing from the body (excluding extremities such as hands, wrist and feet) around the upside of the LCD display. 60-E-2-1

## **Battery Pack**

### **CAUTION:**

Risk of Explosion if Battery is replaced by an Incorrect Type. Dispose of Used Batteries According to the Instructions.

![](_page_5_Picture_276.jpeg)

## **Camera Light**

<For model with rear camera>

**CAUTION**

The light from the LED is strong and can injure human eyes. Do not look directly at the LEDs with naked eyes.

### **For Europe**

![](_page_6_Picture_5.jpeg)

### <Only for model with a "CE  $\mathbf{0}$ " mark on the bottom of the computer>

### **Declaration of Conformity (DoC)**

"Hereby, Panasonic declares that this Tablet Computer is in compliance with the essential requirements and other relevant provisions of the Directive 1999/5/EC.

Hint: If you want to get a copy of the original DoC of our above mentioned products, please contact our web address: http://www.ptc.panasonic.eu

Authorised Representative: Panasonic Testing Centre Panasonic Marketing Europe GmbH Winsbergring 11, 22525 Hamburg, Germany

Indication of the countries where WLAN is intended to be used: AT BE BG CH CY CZ DE DK EE ES FI FR GB GR HR HU IE IS IT LT LU LV MT NL NO PL PT RO SE SI SK TR

### **<Only for model with a "CE" mark on the bottom of the computer> Declaration of Conformity (DoC)**

![](_page_6_Picture_13.jpeg)

"Hereby, Panasonic declares that this Tablet Computer is in compliance with the essential requirements and other relevant provisions of EU Council Directives.

Authorised Representative: Panasonic Testing Centre Panasonic Marketing Europe GmbH Winsbergring 11, 22525 Hamburg, Germany

18-E-0 **For Used in Motor Vehicle** Warning: Check the following Commission Recommendation to determine proper installation and usage of this product while operating within a motor vehicle. "Commission Recommendation on safe and efficient in-vehicle information and communication systems: A European statement of principles on human machine interface

Commission Recommendation is available from Official Journal of the European Communities.

### **When using Port Replicator or Car Mounter on which an external antenna can be installed:**

- External antenna for wireless LAN must be professionally installed.
- The gain of external antenna for wireless LAN must not exceed 5dBi.
- The user must maintain minimum of 20 cm spacing between the external antenna and all people (excluding extremities of hands, wrist and feet) during wireless modes of operation. 41-E-1-1

## **For UK**

### **For your safety, please read the following text carefully.**

This appliance is supplied with a molded three pin mains plug for your safety and convenience.

A 3 ampere fuse is fitted in this plug.

Should the fuse need to be replaced please ensure that the replacement fuse has a rating of 3 ampere and that it is approved by ASTA or BSI to BS1362.

Check for the ASTA mark ∜i> or the BSI mark 'Š' on the body of the fuse.<br>If the plug contains a removable fuse cover you must ensure that it is refitted when the fuse is replaced.

If you lose the fuse cover the plug must not be used until a replacement cover is obtained. A replacement fuse cover can be purchased from your local dealer. If the fitted molded plug is unsuitable for the socket outlet in your home then the fuse should be removed and the plug cut off and disposed of safely. There is a danger of severe electrical shock if the cut off plug is inserted into any 13-ampere socket.

#### **How to replace the fuse**

The location of the fuse differs according to the type of AC mains plug (figures A and B). Confirm the AC mains plug fitted and follow the instructions below. Illustrations may differ from actual AC mains plug. Open the fuse cover with a screwdriver and replace the fuse and close or attach the fuse cover.

![](_page_6_Figure_31.jpeg)

 $8E-1$ 

57-E-1

18-25-E-0

35-E-1

## **For Turkey**

**Accordance with the WEEE Regulation.**

**Disposal of Old Equipment and Batteries Only for European Union and countries with recycling systems**

![](_page_7_Picture_4.jpeg)

These symbols on the products, packaging, and/or accompanying documents mean that used electrical and electronic products and batteries must not be mixed with general household waste.

For proper treatment, recovery and recycling of old products and batteries, please take them to applicable collection points in accordance with your national legislation.

By disposing of them correctly, you will help to save valuable resources and prevent any potential negative effects on human health and the environment. For more information about collection and recycling, please contact your local municipality. Penalties may be applicable for incorrect disposal of this waste, in accordance with national legislation.

53-E\_Tr-1

## **For Australia**

### **For Used in Motor Vehicle**

Warning: Notebook Computer may be installed in a motor vehicle and visible to the driver only if used to support vehicle related functions such as vehicle information, system control, rear or side observation and navigation. If the Notebook Computer is to be used for work or entertainment purposes, such as television reception, video play or other work programs, it must be installed in a position where it will NOT:

(a) be visible, directly or indirectly, to the operator of the motor vehicle; or

(b) cause distraction to drivers of other motor vehicles.

Check with individual state laws to determine lawful use of this product while operating within a motor vehicle. If the visual display unit is, or is part of, a driver's aid, above rule is not applied. "Driver's aid" includes closed-circuit television security cameras, dispatch systems, navigational or intelligent highway and vehicle system equipment, rear view screens, ticket-issuing machines and vehicle monitoring devices. 35-A-1

**For India**

Declaration of Conformity with the requirements of the e-waste (Management and Handling) Rules, 2011. (adopted by Notification S.O.1035(E) of Ministry of Environment and Forests)

The Product is in conformity with the requirements of Rule 13 of the e-waste Rules.

The content of hazardous substance with the exemption of the applications listed in SCHEDULE II of the e-waste Rules:

1. Lead (Pb) - not over 0.1% by weight;

2. Cadmium (Cd) - not over 0.01% by weight;

- 3. Mercury (Hg) not over 0.1% by weight; 4. Hexavalent chromium (Cr6+) not over 0.1% by weight; 5. Polybrominated biphenyls (PBBs) not over 0.1% by weight;
- 6. Polybrominated diphenyl ethers (PBDEs) not over 0.1% by weight.

![](_page_7_Picture_26.jpeg)

For the purpose of recycling to facilitate effective utilization of resources, please return this product to a nearby authorized collection center, registered dismantler or recycler, or Panasonic service center when disposing of this product. Please see the Panasonic website for further information on collection centers, etc.

http://www.panasonic.com/in/corporate/sustainability/panasonic-india-i-recycle-program.html

68-M-2

## **First-time Operation**

### n **Preparation**

- $\circledR$  Check and identify the supplied accessories.
	- If you do not find the described accessories, contact your support office.

![](_page_8_Figure_4.jpeg)

**• OPERATING INSTRUCTIONS - Read Me First (This book). 1**

We recommend that "OPERATING INSTRUCTIONS - Basic Guide" be downloaded. ( $\rightarrow$  cover) "*OPERATING INSTRUCTIONS - Basic Guide*" is described the basic operation when using this computer. To download above from this product, you need to setup connecting a network.

(è *OPERATING INSTRUCTIONS - Connect to a network*)

![](_page_8_Picture_8.jpeg)

### **1 Inserting the Battery Pack**

Turn over the computer and insert the battery pack  $(0)$  until it touch to the secured position  $(2)$ .  $\bullet$  Make sure no foreign objects are under the computer.

### **CAUTION**

● Make sure the latch is securely locked. Otherwise the battery pack may fall when you carry the computer.<br>● Do not touch the terminals of the battery pack and the computer. Doing so can make the terminals dirty or damaged, and may cause malfunction of the battery pack and the computer.

### **2 Attaching the pen (included) to the computer**

The tether prevents the pen (included) from falling accidentally.

![](_page_8_Picture_16.jpeg)

2 Pass one of the loops through another loop.

![](_page_8_Picture_18.jpeg)

 $@$  Thread the second loop on the tether through the hole as illustrated.

![](_page_8_Picture_20.jpeg)

![](_page_8_Picture_21.jpeg)

![](_page_8_Picture_22.jpeg)

### **CAUTION**

Do not pull the tether with excessive force. The pen (included) may hit the computer, person's body or other objects when released.

![](_page_9_Picture_1.jpeg)

### **3 Connect your computer to a power outlet**

 $\circledR$  Open the cover.

 $@$  Connect the computer to a power outlet.

The battery charging starts automatically.

### **CAUTION**

- Do not disconnect the AC adaptor until the first-time operation procedure is completed.<br>● When using the computer for the first time, do not connect any peripheral device excer
- When using the computer for the first time, do not connect any peripheral device except the battery pack and AC adaptor.

l **Handling the AC adaptor**

 Problems such as sudden voltage drops may arise during periods of thunder and lightning. Since this could adversely affect your computer, an uninterruptible power source (UPS) is highly recommended unless running from the battery pack alone.

### **4 Turn on the computer**

Press and hold the power switch  $\bigcup$  (B) until the power indicator  $\bigoplus$  (A) lights.

# **4**  $\begin{array}{ccccc}\n\circ & \circ & \circ & \circ & \circ\n\end{array}$ A<sub>B</sub>

### **CAUTION**

 $\overline{\bullet}$  Do not press the power switch repeatedly or do not hold the power switch for four seconds or longer.

### **Windows 7**

## **5 <For MUI OS model>**

**Select language and OS (32-bit or 64-bit)**

### **CAUTION**

Carefully choose your language because you cannot change it later. If you set a wrong language, you need to reinstall Windows.

### **NOTE**

● You can operate with the Tablet Buttons. Follow the instructions.

![](_page_9_Figure_23.jpeg)

 $\circled{1}$  Select language and OS (32-bit or 64-bit) on "Select OS" screen and touch [OK]. The language setting will start by touching [OK] on the confirmation screen.

The language and OS setting will be completed in about 15 minutes. B When termination screen is displayed, touch [OK] to turn off the computer.

### **6 Setup Windows**

### **Windows 10**

Select language and touch [Next].

### (Windows 7)

Turn on the computer.

- Follow the on-screen instructions. • The computer restarts several times.
- After the computer is turned on, the screen remains black or unchanged for a while, but this is not a malfunction. Wait for a moment until the Windows setup screen appears.
- Setup of Windows will take approximately **Windows 10** 5 minutes / Windows 7 20 minutes. Go to the next step, confirming each message on the display.
- **.** Windows 7 Follow the steps below. When "Enable sensors" is displayed, touch [Enable this sensor]. 2 When the [User Account Control] screen is displayed, touch [Yes]. 3 At the [Display Rotation Tool] confirmation screen, touch [Yes].
	- The computer restarts automatically, and the setting is enabled.
- $\bullet$  You can set the Wireless Network after the setup of Windows is complete.
	- Windows 10 If "Let's get connected" is displayed, select [Skip this step].
	- Windows 7 "Join a wireless network" screen may not appear.

### **CAUTION**

- You can change the user name, password, image and security setting after setup of Windows.
- Remember your password. If you forget the password, you cannot use Windows. Creating a password reset disk beforehand is recommended.
- l Do not use the following words for user name: CON, PRN, AUX, CLOCK\$, NUL, COM1 to COM9, LPT1 to LPT9, LPT, &, space Windows 7 @.
- Windows 7 In particular, if you create a user name (account name) that includes the "@" mark, a password will be requested at the log-on screen, even if no password has been set. If you try to log on without entering a password, "The user name or password is incorrect." may be displayed and you will not be able to log on to Windows
- (è *OPERATING INSTRUCTIONS Basic Guide*).

### **7** Windows 10 Restart the computer

- $\circledR$  Touch  $\mathsf{E}$  (Start).
- 2 Touch ( Power) [Restart].
- A portion of the Panasonic PC Settings Utility functions will be enabled after the computer restarts.

### **8 Update the on-screen manual**

① Connect to the internet. Windows 10 Sign in / Windows 7 Log on to Windows as an administrator. For further information, refer to *OPERATING INSTRUCTIONS - Connect to a network.*

2 Update the on-screen manual.

**Windows 10** Double-touch the [Panasonic PC Settings Utility] on the desktop screen, and then<br>touch [Support] - [Manual] - [Launch Manual Selector].

Windows 7 Double-touch [Manual Selector] on the desktop.

Follow the on-screen instructions.

### **9 Create a recovery disc**

A recovery disc allows you to install OS and restore its factory default condition, in case, the recovery partition of the flash memory is damaged. We recommend creating a recovery disc before you begin using the computer.

Refer to  $\rightarrow$  Q OPERATING INSTRUCTIONS - Reference Manual "Recovery Disc Creation Utility" about creating the disc.

# **Sicherheitsvorkehrungen**

Befolgen Sie die folgenden Sicherheitsvorkehrungen, um das Risiko von Verletzungen, Todesfällen, elektrischen Schlägen, Feuer, Fehlfunktionen und Geräteoder Sachschäden zu verringern.

### **Erklärung der Symbol/Wort-Tafeln**

Die folgenden Symbol/Wort-Tafeln werden verwendet, um den Grad der Gefährdung, Verletzungen und Sachschäden zu klassifizieren und zu beschreiben, die verursacht werden, wenn die Bezeichnungen nicht beachtet werden und ein unsachgemäßer Gebrauch geschieht.

# **GEFAHR**

Bezeichnet eine potentielle Gefährdung, die zu schweren Verletzungen oder Tod führt.

## **WARNUNG**

Bezeichnet eine potentielle Gefährdung, die zu schweren Verletzungen oder Tod führen kann.

# **ACHTUNG**

Bezeichnet eine Gefährdung, die zu leichten Verletzungen führen kann.

# **HINWEIS**

Bezeichnet eine Gefährdung, die zu einem Sachschaden führen könnte.

Die folgenden Symbole werden verwendet, um die Art der zu beachtenden Anweisungen zu klassifizieren und zu beschreiben.

![](_page_11_Picture_13.jpeg)

Dieses Symbol wird verwendet, um Benutzer auf einen bestimmten Vorgang hinzuweisen, der nicht ausgeführt werden darf.

Dieses Symbol wird verwendet, um Benutzer auf einen bestimmten Vorgang hinzuweisen, der ausgeführt werden muss, um das Gerät sicher zu betreiben.

## **GEFAHR Sicherheitsvorkehrungen beim Umgang mit dem**

**Akku**

**Es kann zum Austreten der Elektrolytflüssigkeit, zu Erwärmung, Entzündung oder Platzen des Akkupacks kommen.**

![](_page_11_Picture_18.jpeg)

![](_page_11_Figure_20.jpeg)

Į

**selt werden**

 **Den eingebauten Pufferakku nicht verformen, zerlegen oder verändern**

 **Wenn das Akkupack das Ende seiner Lebensdauer erreicht hat oder anormale Schwellung auftritt, muss es ausgewech-**

Ö Verwenden Sie den beschädigten Akkupack nicht weiter. **Extreme Hitze vermeiden (z. B. in der Nähe von offenem** 

**Wenn Fehlfunktionen oder Störungen auftreten, die Ver-**

Ö Wenn das Akkupack beschädigt oder verformt wirkt oder Rauch abgibt, sich übermäßig erhitzt oder andere anormale Zustände aufweist, trennen Sie es sofort vom Computer.

**GEFAHR Vorsichtsmaßnahmen beim eingebauten Brückenakku (zur Entsorgung)**

**Wenn der Akku entsorgt wird, kann es zu Hitzeentwicklung, Zündung** 

**Feuer, durch direktes Sonnenlicht)**

**wendung sofort beenden.**

**<Nur für Modell mit eingebautem Brückenakku>**

**oder Bruch des eingebauten Brückenakkus kommen. Handhabung dieses Computers**

> **Extreme Hitze vermeiden (z. B. in der Nähe von offenem Feuer, durch direktes Sonnenlicht)**

# **WARNUNG**

**<Nur für Modell mit eingebautem Brückenakku> Es kann zu Hitzeentwicklung, Zündung oder Bruch des eingebauten Brückenakkus kommen.**

![](_page_11_Picture_25.jpeg)

ung zugelassen sind.

![](_page_12_Picture_439.jpeg)

**13**

## **Sicherheitsvorkehrungen**

## **HINWEIS**

- l Nicht den Computer in die Nähe eines Fernsehers oder Radioempfängers aufstellen.
- Halten Sie den Computer von Magneten fern. Es kann sein, dass Daten, die auf einem Flash Laufwerk gespeichert sind, verloren gehen.
- Dieser Computer ist nicht zur Anzeige von Bildern für die Verwendung in der medizinischen Diagnostik ausgelegt.
- Dieser Computer ist nicht zur Verwendung mit angeschlossenen medizinischen Geräten zum Zweck der medizinischen Diagnostik ausgelegt.
- l Panasonic kann nicht für Datenverluste oder andere zufällige oder indirekte Schäden haftbar gemacht werden, die auf den Gebrauch dieses Produkts zurückzuführen sind.
- l Berühren Sie die Kontakte des Akkus nicht. Der Akku funktioniert möglicherweise nicht mehr ordnungsgemäß, wenn die Kontakte verschmutzt oder beschädigt sind.
- Der Akku darf niemals nass oder feucht werden.
- l Wenn der Akku längere Zeit (einen Monat oder länger) nicht verwendet wird, laden oder entladen (d. h. verwenden) Sie den Akku, bis der Batterieladezustand zwischen 30 % und 40 % liegt und lagern Sie ihn an einem kühlen, trockenen Ort.
- l Dieser Computer verhindert eine Überladung des Akkus, indem er ihn nur dann auflädt, wenn die verbleibende Akkuladung weniger als ca. 95 % beträgt.
- Der Akku ist beim Kauf des Computers nicht aufgeladen. Achten Sie darauf, ihn aufzuladen, wenn Sei ihn das erste Mal verwenden. Wenn das Netzteil am Computer angeschlossen ist, beginnt das Aufladen automatisch.
- Sollte der Akku lecken und die Flüssigkeit in Ihre Augen geraten, reiben Sie nicht Ihre Augen. Spülen Sie Ihre Augen sofort mit klarem Wasser aus und gehen Sie sofort zur medizinischen Behandlung zu einem Arzt.

### **HINWEIS**

- l Der Akku kann während des Aufladens und bei normalem Gebrauch warm werden. Dies ist ganz normal.
- l Das Wiederaufladen beginnt nicht, wenn sich die interne Temperatur des Akkus außerhalb des erlaubten Temperaturbereichs befindet (0 °C bis 50 °C). ( *BEDIENUNGSANLEITUNG - Reference Manual* "Battery Power") Sobald die erlaubte Bereichsaforderung zufrieden gestellt ist, beginnt das Laden automatisch. Bitte beachten Sie, dass die Ladezeit je nach Betriebsbedingungen unterschiedlich ist. (Das Aufladen dauert länger als normal, wenn die Temperatur 10 °C oder darunter ist.)
- Bei niedrigen Temperaturen verringert sich die Betriebszeit des Akkus. Verwenden Sie den Computer nur innerhalb des zulässigen Temperaturbereichs.
- l Dieser Computer verfügt über eine Hochtemperaturmodus-Funktion, mit der eine Verminderung der Akkuleistung in Umgebungen mit hohen Temperaturen vermieden werden kann. ( *BEDIENUNGSANLEITUNG - Reference Manual* "Battery Power") Ein Batteriezustand von 100 % im Hochtemperaturmodus entspricht etwa einer Aufladung von 80 % im Normaltemperaturmodus.
- l Der Akku ist ein ist ein Verbrauchsartikel. Wenn sich die Laufzeit eines Akkus drastisch verkürzt und dies nicht mehr durch wiederholtes Aufladen behoben werden kann, sollten Sie den Akku durch einen neuen ersetzen.
- l Beim Transport eines Ersatz-Akkus in einer Verpackung, einer Aktentasche, etc. empfehlen wir, ihn in eine Plastiktüte zu legen, um die Kontakte zu schützen.
- l Schalten Sie den Computer immer aus, wenn Sie ihn nicht verwenden. Wenn der Computer eingeschaltet bleibt, ohne mit dem Netzteil verbunden zu sein, entlädt sich der Akku.
- l <Nur für Modell mit eingebautem Brückenakku> Um die Verschlechterung des eingebauten Brückenakkus, zu minimieren, schließen Sie das Netzteil an den Computer an und laden Sie es etwa 2 Stunden etwa einmal in Jahr auf.

DIESES PRODUKT IST NICHT ZUR VERWENDUNG INNERHALB VON GERÄTEN ODER SYSTEMEN GEDACHT, DIE ZUR STEUERUNG VON NUKLEARANLAGEN, ZUR FLUGSICHERUNG ODER ZUM EINSATZ IN FLUGZEUGCOCKPITS DIENEN, VON MEDIZINISCHEN GERÄTEN ODER ZUBEHÖR \*1, VON LEBENSERHALTUNGSSYSTEMEN ODER SONSTIGEN GERÄTEN ODER SYSTEMEN ZUM SCHUTZ ODER DER SICHERHEIT VON PERSONEN.

PANASONIC KANN FÜR KEINE SCHÄDEN HAFTBAR GEMACHT WERDEN, DIE AUS DER VERWENDUNG DIESES PRODUKTS FÜR DIE OBEN GENANNTEN ZWECKE ENTSTEHEN.

\*1 Gemäß der Definition der Richtlinie 93/42/EWG des Rates über Medizinprodukte (MDD). Panasonic garantiert keine Spezifikationen, Technologien, Zuverlässigkeit, Sicherheitsvorgaben (z.B. Entflammbarkeit/Rauch/Giftigkeit/Hochfrequenzemission etc.) bezüglich Luftfahrtstandards und Standards von medizinischen Geräten, die von den Spezifikationen unserer COTS (Commercial-Off-The-Shelf)-Produkte abweichen.

Der Computer ist nicht dazu gedacht mit medizinischen Geräten verwendet zu werden, wie zum Beispiel Lebenserhaltungssysteme, Luftverkehrssteuerungssysteme oder andere Geräte, Ausstattungen oder Systeme, die mit der Sicherung des menschlichen Lebens oder Sicherheit zu tun haben. Panasonic kann nicht für Schäden oder Verluste verantwortlich gemacht werden, die durch den Gebrauch dieser Einheit in diesen Geräten, Ausstattungen oder Systemen usw. entstehen.

Dieser Computer wurde so entwickelt, dass er Schläge auf den LCD und Flash-Speicherlaufwerk usw. minimiert, es wird aber keine Garantie auf solche Probleme gegeben. Daher seien Sie äußerst vorsichtig bei der Handhabung dieses Präzisionsinstruments.

## **Hinweise für den Benutzer**

<Nur bei Modellen mit WLAN/Bluetooth>

### **Dieses Produkt und Ihre Gesundheit**

Wie andere Funkgeräte strahlt auch dieses Produkt elektromagnetische Funkfrequenzenergie ab. Die Strahlung ist allerdings weit weniger stark als bei drahtlosen Geräten wie beispielsweise einem Handy.

Da sich dieses Produkt im Rahmen der Richtlinien bewegt, die für Funkfrequenz-Sicherheitsstandards und Empfehlungen Geltung haben, gehen wir davon aus, dass es gefahrlos von Verbrauchern eingesetzt werden kann. Diese Standards und Empfehlungen spiegeln den Konsensus der wissenschaftlichen Gemeinschaft wider und sind das Ergebnis der Arbeit von Sachverständigen und wissenschaftlichen Ausschüssen, welche sich laufend mit der einschlägigen Fachliteratur und den Forschungsresultaten auseinandersetzen. Es kann Fälle geben, in denen der Eigentümer eines Gebäudes oder der Zuständige einer Organisation den Einsatz dieses Produkts in einer bestimmten Situation oder Umgebung einschränkt oder untersagt. Dazu können zählen:

**• Benutzung dieses Produktes in Flugzeugen oder** 

l In jeder anderen Umgebung, in der die Gefahr von Störungen anderer Geräte oder Dienste möglich oder offensichtlich ist.

Sollten Sie nicht sicher sein, welche Richtlinien und Vorschriften für den Gebrauch von drahtlosen Geräten innerhalb einer bestimmten Organisation oder Umgebung (z. B. in Flughäfen) gelten, empfehlen wir Ihnen, sich vor dem Einschalten des Gerätes entsprechend zu informieren und gegebenenfalls eine Genehmigung einzuholen.

### **Regulierungsinformation**

Wir sind in keiner Weise verantwortlich für Störungen des Funkverkehrs oder von Fernsehgeräten, die durch eigenmächtige Änderungen an diesem Produkt verursacht werden. Die Beseitigung solcher, durch unbefugte Änderungen verursachten, Störungen obliegt der alleinigen Verantwortlichkeit des Benutzers. Weder wir noch unsere autorisierten Händler und Verkäufer können für Schäden oder für die Verletzung von gesetzlichen Vorschriften haftbar gemacht werden, die durch die Zuwiderhandlung gegen diese Richtlinien entstehen.

26-G-1

12-G-1

## **Lasergerät Sicherheitshinweis**

<Nur bei Modelle mit dem folgenden Aufkleber auf dem Computer>

### **WARNUNG!**

DIESES PROUKT ERZEUGT LASERSTAHLUNG.

DURCHFÜHRUNG ANDERER VORGÄNGE ALS DER HIER ANGEGEBENEN KANN ZU GEFÄHRLICHER STRAHLUNG FÜHREN. REPARATUREN DÜRFEN NUR VON QUALIFIZIERTEM FACHPERSONAL DURCHGEFÜHRT WERDEN.

Der folgende Aufkleber befindet sich auf dem Computer.

![](_page_14_Picture_18.jpeg)

## **Vorschriften für Wireless LAN / Bluetooth**

<Nur bei Modellen mit Wireless LAN/Bluetooth>

![](_page_14_Picture_241.jpeg)

l Die neuste Version von "EMPFEHLUNG ERC 70-03" des Europäischen Ausschusses für Funkangelegenheiten und Vorschriften in der Türkei.

■ Nur die von Panasonic angegebene Antenne verwenden.<br>■ Neueste Informationen sind bei den Eunkbehörden erhält

l Neueste Informationen sind bei den Funkbehörden erhältlich.

## **Lithium-Batterie**

### **Lithium-Batteie!**

Dieser Computer enthält eine Lithium-Batterie, die es ermöglicht, dass das Datum, die Zeit und andere Daten gespeichert werden. Die Batterie sollte nur durch autorisiertes Servicepersonal ausgetauscht werden.

Warnung!

Ein Explosionsrisiko, verursacht durch nicht korrekte Installation oder Missbrauch, kann vorkommen.

15-G-1

40-G-1

## **Regulatorische Informationen**

## **Entsorgung von veralteten Geräten und Batterien in der Europäischen Union und Ländern mit Recyclingsystemen**

![](_page_15_Picture_2.jpeg)

Diese Symbole auf den Produkten, Verpackungen und/oder Begleitdokumenten bedeuten, dass benutzte elektrische und elektronische Produkte und Batterien nicht in den allgemeinen Hausmüll gegeben werden dürfen. Bitte bringen Sie diese zur Behandlung, Aufarbeitung bzw. Für die richtige Behandlung, Verwertung und Recycling von Altgeräten und gebrauchten Batterien, geben Sie diese bitte an den entsprechenden Sammelstellen in Übereinstimmung mit Ihrer nationalen Gesetzgebung ab. Indem Sie diese ordnungsgemäß entsorgen, helfen Sie dabei, wertvolle Ressourcen zu schützen und eventuelle negative Auswirkungen auf die menschliche Gesundheit und die Umwelt zu vermeiden. Wenn Sie ausführlichere Informationen zur Sammlung und zum Recycling wünschen, wenden Sie sich bitte an Ihre örtliche Verwaltungsbehörde. In Übereinstimmung mit der Landesgesetzgebung können für die unsachgemäße Entsorgung dieser Art von Abfall Strafgebühren erhoben werden.

![](_page_15_Picture_4.jpeg)

#### **Hinweis zum Batteriesymbol (unten zwei Symbolbeispiele):**

Dieses Symbol kann in Kombination mit einem chemischen Symbol verwendet werden. In diesem Fall erfüllt es die Anforderungen derjenigen Richtlinie, die für die betreffende Chemikalie erlassen wurde. 36-G-1

## **Energy Star**

![](_page_15_Picture_8.jpeg)

Als ENERGY STAR® -Partner ist durch Panasonic Corporation sichergestellt, daß dieses Gerät die Vorschriften zur Energieeinsparung nach den ENERGY STAR® -Vorgaben erfüllt. Nach Freigabe der verfügbaren Einstellungen für Energieeinsparung werden Panasonic-Computer nach Verstreichen eines bestimmten Zeitintervalls ohne Bedienungsvorgang in einen Ruhezustand mit geringer Leistungsaufnahme versetzt, um dem Benutzer Energiekosten einzusparen.

### **-Zusammenfassung des internationalen ENERGY STAR® -Programms für Büromaschinen-**

Das internationale ENERGY STAR® -Programm für Büromaschinen ist eine internationale Initiative zur Förderung der Energieeinsparung beim Einsatz von Computern und anderen Büromaschinen. Das Programm fördert die Entwicklung und Verbreitung von Produkten mit Funktionen, die den Energieverbrauch wirksam reduzieren. Das Programm ist als offenes System organisiert, an dem Unternehmen freiwillig teilnehmen können. Zielprodukte sind Büromaschinen wie Computer, Bildschirme, Drucker, Faxgeräte und Kopierer. Das Logo und die Vorgaben sind für alle teilnehmenden Staaten einheitlich.

22-G-1

## **Sicherheitsvorkehrungen**

#### <Nur bei Modellen mit WWAN>

Die folgenden Sicherheitsvorkehrungen müssen in allen Phasen von Betrieb, Verwendung, Wartung oder Reparatur von Personal Computern oder Tablet Computern befolgt werden, die ein Wireless WAN-Modem enthalten. Die Hersteller von Mobilfunkadaptern sollten die folgenden Sicherheitsinformationen an Benutzer und Bediener weiterleiten und diese Richtlinien in alle mit dem Produkt gelieferten Handbücher aufnehmen. Nichteinhalten dieser Vorkehrungen verstößt gegen die Sicherheitsstandards von Konstruktion, Herstellung und vorgesehene Verwendung des Produkts. Panasonic übernimmt keine Haftung bei Nichteinhaltung dieser Vorkehrungen durch den Kunden.

![](_page_15_Picture_16.jpeg)

Bei Verwendung in Krankenhäusern oder anderen Gesundheitseinrichtungen sind die Einschränkungen für die Verwendung von Mobiltelefonen einzuhalten. Schalten Sie Personal Computer oder Tablet Computer mit einem Wireless WAN-Modem aus, wenn die in kritischen Bereichen ausgehängten Richtlinien dies vorschreiben. Medizinische Einrichtungen können empfi ndlich auf Funkstrahlungen reagieren.

Der Betrieb von Herzschrittmachern, anderen implantierten medizinischen Geräten und Hörgeräten kann durch die Störungen durch Personal Computer oder Tablet Computer mit einem Wireless WAN-Modem beeinträchtigt werden, die in deren Nähe verwendet werden. Falls Zweifel über mögliche Gefahren bestehen, fragen Sie den Arzt oder den Hersteller des Geräts, um sicherzustellen, dass die Geräte ausreichend abgeschirmt sind. Patienten mit Herzschrittmachern wird empfohlen, mit dem eingeschalteten Personal Computer oder Tablet Computer mit einem Wireless WAN-Modem einen ausreichenden Sicherheitsabstand zum Herzschrittmacher einzuhalten.

![](_page_15_Picture_19.jpeg)

Schalten Sie Personal Computer oder Tablet Computer mit einem Wireless WAN-Modem aus, bevor Sie an Bord eines Flugzeugs gehen. Stellen Sie sicher, dass das Gerät nicht versehentlich eingeschaltet werden kann. Der Betrieb von Funkgeräten in Flugzeugen ist verboten, um Störungen von Kommunikationssystemen zu verhindern. Die Nichteinhaltung dieser Anweisungen kann zu Sperrung oder Entzug von Mobilfunkdiensten für den Schuldigen, einem Strafverfahren oder beidem führen.

Weitere Einzelheiten zur Verwendung dieses Geräts innerhalb von Flugzeugen entnehmen Sie bitte den Anweisungen der jeweiligen Fluglinie.

![](_page_15_Picture_22.jpeg)

Betreiben Sie keine Personal Computer oder Tablet Computer mit einem Wireless WAN-Modem in Umgebungen mit brennbaren Gasen oder Dämpfen. Schalten Sie den Mobilfunkadapter in der Nähe von Tankstellen, Brennstoffdepots, Chemiewerken oder laufenden Sprengarbeiten aus. Der Betrieb von jeglichen elektrischen Geräten in möglicherweise explosiven Atmosphären stellt ein Sicherheitsrisiko dar.

Ihr Personal Computer oder Tablet Computer mit einem Wireless WAN-Modem empfängt und sendet in eingeschaltetem Zustand Funkstrahlung im Radiofrequenzbereich. Denken Sie daran, dass es in der Nähe von Fernsehoder Radiogeräten, Computern oder unzureichend abgeschirmten Geräten zu

![](_page_15_Picture_25.jpeg)

Sicherheit im Straßenverkehr hat Vorrang! Verwenden Sie keine Personal Computer oder Tablet Computer mit einem Wireless WAN-Modem beim Führen eines Fahrzeugs. Stellen Sie Computer mit einem Wireless WAN-Modem nicht in Bereichen ab, an denen sie Verletzungen des Fahrers oder der Fahrgäste verursachen können. Es wird empfohlen, das Gerät bei der Fahrt im Kofferraum oder einem sicheren Staufach zu transportieren. Platzieren Sie Computer mit einem Wireless WAN-Modem nicht über einem Airbag oder in einem Bereich, in den sich ein Airbag entfalten kann. Airbags werden mit hohem Druck aufgeblasen und wenn der Computer mit einem Wireless WAN-Modem im Entfaltungsbereich eines Airbags platziert wird, kann er mit großer Wucht weggeschleudert werden und zu schweren Verletzungen der Fahrzeuginsassen führen.

#### **WICHTIG!** SOS

Personal Computer oder Tablet Computer mit einem Wireless WAN-Modem arbeiten mittels Funkwellen und die Verbindung über Mobilfunknetze kann nicht unter allen Bedingungen garantiert werden. Daher sollten Sie sich für wichtige Kommunikation, z. B. für Notrufe, nicht ausschließlich auf Funkgeräte verlassen. Denken Sie daran, dass es zum Tätigen und Empfangen von Anrufen über einen Personal Computer oder Tablet Computer mit einem Wireless WAN-Modem erforderlich ist, dass dieser eingeschaltet ist und sich in einem Gebiet mit ausreichender Netzqualität befindet.

Manche Netzwerke lassen keine Notrufe zu, wenn bestimmte Netzdienste oder Telefonfunktionen inVerwendung sind (z. B. Sperrfunktionen, Kurzwahlen usw.). Unter Umständen müssen Sie diese Funktionen deaktivieren, bevor Sie einen Notruf machen können.

Bei manchen Netzwerken ist es erforderlich, dass eine gültige SIM-Karte korrekt in den Personal Computer oder Tablet Computer mit einem Wireless WAN-Modem eingesetzt ist.

### **Schnittstellenkabel**

Verwendete Schnittstellenkabel sollten eine Länge von 3 Metern möglichst nicht überschreiten.

### <Nur bei Modellen mit WWAN>

Während des Wireless-Betriebs erfordert es einen Mindestabstand von 0 mm vom Körper (außer Extremitäten wie Händen, Handgelenken und Füßen) um die Oberseite des LCD-Displays herum. 60-G-2-1

### **Akkupack**

#### **ACHTUNG:**

Wenn das Akkupack gegen einen falschen Typ ausgewechselt wird, besteht Explosionsgefahr. Bitte befolgen Sie die Anweisungen zur Entsorgung eines verbrauchten Akkupacks sorgfältig.

![](_page_16_Picture_268.jpeg)

### **Kameralicht**

<Für Modell mit rückseitiger Kamera>

**ACHTUNG**

Das Licht von der LED ist stark und kann die menschlichen Augen verletzen. Schauen Sie nicht direkt mit ungeschützten Augen, auf die LEDs.

### **Für Europa**

![](_page_16_Picture_13.jpeg)

<Nur für Modelle mit dem "CE  $\mathbf{0}$ "-Zeichen an der Unterseite des Computers>

### **Konformitätserklärung (DoC)**

"Wir erklären hiermit, daß dieser Tablet-Computer den den notwendigen Anforderungen und anderen relevanten Bedingungen der Direktive 1999/5/EC entspricht."

#### Hinweis:

Falls Sie eine Kopie der ursprünglichen Konformitätserklärung unserer oben erwähnten Produkte benötigen, besuchen Sie bitte unsere Webseite: http://www.ptc.panasonic.eu

Autorisierter Händler: Panasonic Testing Centre Panasonic Marketing Europe GmbH Winsbergring 11, 22525 Hamburg, Deutschland

Angabe der Länder, in denen die Nutzung von WLAN vorgesehen ist: AT BE BG CH CY CZ DE DK EE ES FI FR GB GR HR HU IE IS IT LT LU LV MT NL NO PL PT RO SE SI SK TR

### **<Nur für Modelle mit dem "CE"-Zeichen an der Unterseite des Computers>**

![](_page_16_Picture_22.jpeg)

**Konformitätserklärung (DoC)**

"Hiermit erklärt Panasonic, dass dieser Tablet-Computer die wichtigsten Anforderungen und andere relevante Bestimmungen der EU-Richtlinien des Rates erfüllt."

Autorisierter Händler: Panasonic Testing Centre Panasonic Marketing Europe GmbH Winsbergring 11, 22525 Hamburg, Deutschland

#### **Zur Verwendung in Fahrzeugen**

Warnung: Überprüfen Sie die folgende Empfehlung der EUKommission, um die richtige Installation und Verwendung dieses Produktes zu ermitteln, wenn Sie das Gerät in einem Fahrzeug betreiben möchten.

"Empfehlung der Kommission an die Mitgliedsstaaten und die Industrie über sichere und effiziente On-board-Informations- und -Kommunikationssysteme: Europäischer Grundsatzkatalog zur Mensch-Maschine-Schnittstelle."

Die Empfehlung der EU-Kommission steht im offiziellen Journal der EU zur Verfügung.

### **Wenn Sie eine Port-Replicator-Anschlussleiste oder eine Autohalterung verwenden, an denen eine Außenantenne installierbar ist:**

• Die Außenantenne für Funk-LAN muss durch qualifiziertes Personal installiert werden.

• Der Gain der Außenantenne für Funk-LAN darf 5dBi nicht übersteigen.

• Der Benutzer muss während des Funkbetriebsmodus einen Mindestabstand von 20 cm zwischen der Außenantenne und Personen einhalten (ohne die Hände, Handgelenke und Füße).

41-G-1-1

35-G-1

11-G-1

58-G-1

57-G-1

18-25-G-0

18-G-0

## **Erste Inbetriebnahme**

### n **Vorbereitung**

- A Überprüfen und bestimmen Sie das mitgelieferte Zubehör.
	- Wenn Sie das beschriebene Zubehör nicht finden, wenden Sie sich an den technischen Kundendienst.

![](_page_17_Figure_4.jpeg)

Wir empfehlen, die "BEDIENUNGSANLEITUNG - Generelle Anleitung" herunterzuladen. (> Deckblatt) "*BEDIENUNGSANLEITUNG - Generelle Anleitung*" beschreibt die generelle Bedienung bei Verwendung dieses Computers.

Um sie für dieses Produkt herunterzuladen, müssen Sie die Verbindung zu einem Netzwerk herstellen.

(è *BEDIENUNGSANLEITUNG - Connect to a network*)

![](_page_17_Picture_8.jpeg)

### **1 Legen Sie den Akku ein**

Drehen Sie den Computer um und setzen Sie das Akkupack (1) ein, bis es die gesicherte Position (2) erreicht.

**·** Vergewissern Sie sich, dass sich keine Fremdkörper unter dem Computer befinden.

### **ACHTUNG**

- Stellen Sie sicher, dass der Riegel korrekt geschlossen ist. Andernfalls kann der Akku beim Tragen des Computers herausfallen.
- l Berühren Sie die Kontakte des Akkus und die des Computers nicht. Durch Berühren der Kontakte können diese verschmutzt oder beschädigt werden, was zu Funktionsstörungen des Akkus oder Computers führen kann.

### **2 Anbringen des Stift (mitgeliefert) am Computer**

Der Haltegurt verhindert, dass der Stift (mitgeliefert) versehentlich herunterfällt.

A Führen Sie eine der Schlingen durch das Loch. 2 Führen Sie eine der Schlingen durch ein anderes Loch.

![](_page_17_Picture_18.jpeg)

![](_page_17_Picture_19.jpeg)

C Fädeln Sie die zweite Schlinge auf dem Halteriemen durch das Loch, wie abgebildet.

![](_page_17_Picture_21.jpeg)

 $@$  Führen Sie den Stift und den Halteriemen durch die zweite Schlinge.

![](_page_17_Picture_23.jpeg)

### **ACHTUNG**

Ziehen Sie nicht zu stark am Halteriemen. Der Stift (mitgeliefert) könnte, wenn er sich plötzlich loslöst, den Computer, Personen oder andere Gegenstände treffen.

![](_page_18_Figure_0.jpeg)

![](_page_18_Picture_1.jpeg)

### **3 Schließen Sie Ihren Computer an eine Steckdose an**

- $\circledR$  Öffnen Sie die Abdeckung.
	- $@$  Schließen Sie Ihren Computer an eine Steckdose an.
	- Der Akku wird automatisch geladen.

### **ACHTUNG**

- **Trennen Sie nicht das Netzteil, bis der Vorgang der Erste Inbetriebnahme abgeschlossen ist.**
- Schließen Sie bei der ersten Benutzung des Computers keine Peripheriegeräte mit Ausnahme des Akku und des Netzteils an den Computer an.

l **Gebrauch des Netzteils**

 Bei Gewittern kann es zu einem plötzlichen Spannungsabfall kommen. Da dies zu Fehlfunktionen des Computers führen kann, empfehlen wir den Einsatz einer unterbrechungsfreien Stromversorgung (USV), sofern das Gerät nicht im reinen Akkubetrieb eingesetzt wird.

### **4 Schalten Sie den Computer ein**

Halten Sie den Netzschalter (B) gedrückt, bis die Betriebsanzeige  $\bigoplus$  (A) aufleuchtet.

### **ACHTUNG**

l Drücken Sie nicht wiederholt den Netzschalter oder halten Sie den Netzschalter nicht länger als vier Sekunden gedrückt.

### (Windows 7)

**5 Wählen Sie eine Sprache und das Betriebssystem (32-Bit oder 64-Bit) aus**

### **ACHTUNG**

**·** Gehen Sie bei der Auswahl der Sprache sorgfältig vor, da diese Einstellung später nicht geändert werden kann. Falls Sie versehentlich eine falsche Sprache eingestellt haben, müssen Sie Windows neu installieren.

### **HINWEIS**

Sie können die Tablet-Tasten verwenden. Folgen Sie den Anweisungen unten.

![](_page_18_Figure_21.jpeg)

A Wählen Sie unter "Select Language" Ihre Sprache und ein Betriebssystem (32-Bit oder 64-Bit) aus und klicken Sie auf [OK].

Die Spracheinstellung wird ausgeführt, sobald Sie auf dem Bestätigungsbildschirm auf [OK] klicken. Nach ca. 15 Minuten ist die Einstellung der Sprache und des Betriebssystems abgeschlossen.

B Wenn der Abschlussbildschirm angezeigt wird, klicken Sie auf [OK], um den Computer auszuschalten.

### **6 Richten Sie Windows ein**

### Windows 10

Wählen Sie eine Sprache und berühren Sie [Weiter]. (Windows 7)

### Schalten Sie den Computer ein.

Folgen Sie den Anweisungen auf dem Bildschirm.

- **•** Der Computer startet mehrmals neu.
- $\bullet$  Nachdem der Computer eingeschaltet wurde, bleibt der Bildschirm noch eine Weile schwarz oder unverändert, aber dies stellt keine Fehlfunktion dar. Bitte warten Sie einen Moment, bis der Setup-Bildschirm von Windows erscheint.
- **.** Das Einrichten von Windows dauert ca. **Windows 10** 5 Minuten / **Windows 7** 20 Minuten. Fahren Sie mit dem nächsten Schritt fort, indem Sie alle Meldungen bestätigen, die auf dem Bildschirm erscheinen.
- **.** Windows 7 Führen Sie die folgenden Schritte durch:
	- $\overline{0}$  Wenn "Sensoren aktivieren" angezeigt wird, klicken Sie auf [Diesen Sensor aktivieren]. B Wenn der Bildschirm [Benutzerkontensteuerung] angezeigt wird, klicken Sie auf [Ja]. C Klicken Sie auf dem Bestätigungsbildschirm [Display Rotation Tool] auf [Ja].
	- Der Computer wird automatisch neu gestartet und die Einstellung wird übernommen.
- **·** Sie können das Drahtlosnetzwerk einrichten, nachdem das Einrichten von Windows beendet ist. Windows 10 Wenn "Verbindung herstellen" angezeigt wird, wählen Sie [Diesen Schritt überspringen] aus.

Windows 7 Der Bildschirm "Einem Drahtlosnetzwerk beitreten" erscheint möglicherweise nicht.

### **ACHTUNG**

- Sie können den Benutzernamen, das Kennwort und die Bild- und Sicherheitseinstellungen ändern, nachdem das Einrichten von Windows beendet ist.
- l Halten Sie Ihr Kennwort immer bereit. Wenn Sie Ihr Kennwort vergessen haben können Sie nicht mehr mit Windows arbeiten. Sie sollten zuvor eine Kennwortrücksetzdiskette anfertigen.
- l Verwenden Sie die folgenden Wörter nicht als Benutzernamen: CON, PRN, AUX, CLOCK\$, NUL, COM1 bis COM9, LPT1 bis LPT9, LPT, &, space Windows 7 @.
- Windows 7 Insbesondere falls Sie einen Benutzernamen (Kontonamen) erstellen, der das "@"-Zeichen enthält, wird beim Anmeldebildschirm ein Kennwort verlangt, auch wenn kein Kennwort eingestellt wurde. Wenn Sie versuchen, sich ohne Eingabe eines Kennwortes anzumelden, wird eventuell "Der Benutzername oder das Kennwort ist falsch." angezeigt und Sie können sich bei Windows nicht einloggen (è *"BEDIENUNGSANLEI-TUNG - Generelle Anleitung"*).

### **7** Windows 10 Starten Sie den Computer neu

- A Berühren Sie (Start).
- 2 Berühren Sie (<sup>1</sup>) (Power) [Restart].
- l Einige der Funktionen der Panasonic PC Settings Utility ist aktiviert nachdem der Computer neu startet.

### **8 Aktualisieren Sie das On-Screen-Manual**

- ① Stellen Sie die Verbindung zum Internet her. Windows 10 Melden / Windows 7 Loggen Sie sich mit Administratorrechten bei Windows. Weitere Informationen finden Sie unter
- *BEDIENUNGSANLEITUNG Connect to a network.* B Aktualisieren Sie das On-Screen-Manual.

Windows 10 Berühren Sie doppelt [Panasonic PC Settings Utility] auf dem Desktop-Bildschirm

und dann [Support] -[Manual] - [Launch Manual Selector].

Windows 7 Berühren Sie [Manual Selector] doppelt auf dem Desktop.

Folgen Sie den Anweisungen auf dem Bildschirm.

### **9 Erstellen Sie einen Wiederherstellungsdatenträger**

Ein Wiederherstellungsdatenträger ermöglicht es Ihnen, das Betriebssystem zu installieren und seinen Werkseinstellungszustand wiederherzustellen, sollte die Wiederherstellungspartition des Flash-Speichers beschädigt sein. Es wird empfohlen, einen Wiederherstellungsdatenträger zu erstellen bevor Sie beginnen, mit dem Computer zu arbeiten.

Siehe è *BEDIENUNGSANLEITUNG - Reference Manual* "Recovery Disc Creation Utility" zum Erstellen des Datenträgers.

## **Mesures de sécurité**

Pour réduire tout risque de blessure, de décès, d'électrocution, d'incendie ou de dysfonctionnement, respectez toujours les mesures de sécurité suivantes.

### **Explication des symboles**

Les symboles suivants sont utilisés pour classer et décrire le degré de danger, de blessure et de dommages matériels causés si ces symboles sont ignorés et le produit est utilisé de manière inappropriée.

# **DANGER**

Indique un danger potentiel qui provoquera des blessures graves voire la mort.

# **AVERTISSEMENT**

Indique un danger potentiel qui pourrait provoquer des blessures graves voire la mort.

# **ATTENTION**

Indique un danger potentiel qui pourrait provoquer des blessures mineures.

# **AVIS**

Indique un danger qui pourrait provoquer des dommages matériels.

Les symboles suivants sont utilisés pour classer et décrire le type d'instructions à suivre.

![](_page_20_Picture_13.jpeg)

Ce symbole est utilisé pour alerter les utilisateurs qu'une procédure d'utilisation spécifique ne doit pas être effectuée.

Ce symbole est utilisé pour ale rter les utilisateurs qu'une procédure d'utilisation spécifique doit être respectée de façon à faire fonctionner l'appareil en toute sécurité.

## **DANGER**

**Précautions à prendre au sujet de la batterie**

**Des fuites d'électrolytes et une production de chaleur sont possibles, la batterie risque également de prendre feu ou de casser.**

![](_page_20_Picture_19.jpeg)

- **Ne pas jeter la batterie au feu et ne pas la soumettre à une chaleur excessive. Ne déformer la batterie, ne pas la démonter et n'y apporter aucune modification**
- **Ne pas mettre la borne positive (+) en court-circuit avec la borne négative (-)**
- $\Rightarrow$  Ne pas mettre la batterie en contact avec des objets tels que des colliers ou des épingles pendant le transport ou le stockage.
- **Ne pas soumettre le produit aux secousses ni aux chocs, ne pas le soumettre à une pression excessive, etc.**
- ⇒ Si ce produit subit un choc violent, retirer immédiatement le bloc de batterie de l'ordinateur.
- **Ne pas charger la batterie en appliquant des méthodes autres que celles indiquées**
- **Ne pas utiliser la batterie avec un autre produit.**
- La batterie est rechargeable et a été conçue pour un produit spécifique. ■ Ne pas utiliser ce produit avec une batterie autre que celle
- **spécifiée** Ö N'utiliser que la batterie spécifiée avec le produit.
- **Ne pas utiliser le bloc de batterie s'il est mouillé**

![](_page_20_Picture_30.jpeg)

■ Quand le bloc de batterie est détérioré ou si un gonflement **anormal se produit, le remplacer avec un bloc neuf** Ö Ne pas continuer d'utiliser une batterie endommagée. **Éviter les chaleurs extrêmes (proximité d'un feu, lumière directe du soleil, par exemple)**

- **Si un dysfonctionnement ou un problème se produit, cesser immédiatement d'utiliser l'appareil**
	- $\Rightarrow$  Si le bloc de batterie semble être endommagé ou déformé, ou s'il rejette de la fumée, une odeur anormale, de la chaleur excessive, ou toute autre anomalie, retirez-le de l'ordinateur immédiatement.

# **DANGER**

**Précautions pour la batterie relais intégrée (pour l'élimination)**

**<Pour modèles avec batterie relais intégrée uniquement> Lors de l'élimination de la batterie, une production de chaleur est possible, la batterie relais intégrée risque également de prendre feu ou de casser.**

**Manipulation de cet ordinateur**

- - **Ne pas démonter l'ordinateur excepté lors de la mise au rebut**
	- **Manipulation de la batterie relais intégrée**
	- Ne pas mettre la borne positive (+) en court-circuit avec la **borne négative (-)**
	- **Ne pas jeter la batterie au feu et ne pas la soumettre à une chaleur excessive**
	- **Ne pas soumettre à des chocs la batterie relais intégrée en la faisant chuter, en la soumettant à une pression excessive, etc.**
	- Ne pas charger
	- **Ne pas utiliser**
	- **Ne déformer la batterie-relais intégrée, ne pas la démonter et n'y apporter aucune modification**
	- **Éviter les chaleurs extrêmes (proximité d'un feu, lumière directe du soleil, par exemple)**

# **AVERTISSEMENT**

**<Pour modèles avec batterie relais intégrée uniquement> Une production de chaleur est possible, la batterie relais intégrée risque également de prendre feu ou de casser.**

- **Ne pas jeter ce produit au feu et ni le soumettre à une chaleur excessive Ne pas insérer d'objets pointus dans ce produit, ne pas le démonter et n'y apporter aucune modification Ne pas soumettre le produit aux secousses ni aux chocs, ne pas le soumettre à une pression excessive, etc. Ne pas charger la batterie en appliquant des méthodes** 
	- **autres que celles indiquées**
	- **Éviter les chaleurs extrêmes (proximité d'un feu, lumière directe du soleil, par exemple)**
	- **Quand la batterie est détériorée ou si un gonflement anormal se produit, contactez votre service de support technique pour la remplacer**

## **Mesures de sécurité**

![](_page_21_Figure_1.jpeg)

## **AVIS**

- Ne pas placer l'ordinateur près d'une télévision ou d'un récepteur radio.<br>■ Tenir l'ordinateur à l'écart des aiments. Les données stockées sur la mé Tenir l'ordinateur à l'écart des aimants. Les données stockées sur la mémoire
- flash pourraient être perdues. l Cet ordinateur n'est pas prévu pour l'affichage d'images à des fins de diag-
- nostic médical. Cet ordinateur n'est pas prévu pour une connexion à un équipement médical à des fins de diagnostic médical.
- Panasonic ne pourra être tenu responsable de perte de données ou de tout autre dommage accessoire ou indirect résultant de l'utilisation de ce produit.
- $\bullet$  Ne pas toucher les bornes de la batterie. La batterie risque de ne plus fonctionner correctement si les bornes sont sales ou endommagées.
- Ne pas exposer la batterie à l'eau et éviter qu'elle soit mouillée.
- Si vous n'utilisez pas la batterie pendant une période prolongée (un mois ou plus), la charger ou la décharger (l'utiliser) jusqu'à ce que son niveau de charge se situe entre 30 % et 40 % de sa capacité maximale, puis la ranger dans un endroit frais et sec.
- Cet ordinateur protège la batterie contre une éventuelle surcharge en ne déclenchant son rechargement que lorsque sa charge est inférieure à 95 % environ de sa capacité maximale.
- À l'achat de l'ordinateur, la batterie n'est pas chargée. La charger avant d'utiliser votre ordinateur pour la première fois. Lorsque l'adaptateur secteur est branché sur l'ordinateur, la charge démarre automatiquement.
- En cas de contact du liquide de la batterie avec les yeux, ne pas les frotter. Les rincer immédiatement avec de l'eau et consulter un médecin.

### **REMARQUE**

- La batterie peut chauffer pendant la charge ou l'utilisation normale. Il s'agit d'un phénomène tout à fait normal.
- l La charge ne peut commencer si la température interne de la batterie excède la plage de températures acceptable (0 °C à 50 °C). (→ Q INSTRUCTIONS *D'UTILISATION - Manuel de référence* "Alimentation par batterie") La charge commence automatiquement lorsque la température revient dans les limites autorisées. Noter que le temps de charge varie en fonction des conditions d'utilisation. (Le temps de charge est plus long que d'habitude lorsque la température est inférieure ou égale à 10 °C)
- Lorsque la température est basse, l'autonomie est diminuée. N'utiliser l'ordinateur que dans la plage de températures autorisée.
- l Cet ordinateur est doté d'une fonction haute température qui empêche la dégradation de la batterie dans des conditions de hautes températures. ( *INSTRUCTIONS D'UTILISATION - Manuel de référence* "Alimentation par batterie") Un niveau correspondant à une charge de 100 % à de fortes températures est équivalent à une charge d'environ 80 % à des températures normales.
- La batterie est un produit consommable. Si le temps d'utilisation de la batterie est considérablement réduit et si ses performances ne s'améliorent pas lorsqu'elle est rechargée à plusieurs reprises, la remplacer par une nouvelle batterie.
- l Lors du transport d'une batterie de rechange dans un bagage, une valise, etc., nous recommandons de la placer dans un sac en plastique afin d'en protéger les bornes.
- l Toujours mettre l'ordinateur hors tension s'il n'est pas utilisé. Si l'ordinateur est laissé sous tension alors que l'adaptateur secteur n'est pas branché, la batterie risque de se décharger complètement.
- l <Pour modèles avec batterie relais intégrée uniquement> Afin de réduire la détérioration de la batterie relais intégrée, brancher l'ordinateur sur l'adaptateur secteur et le recharger durant approximativement 2 heures environ une fois par an.

CE PRODUIT N'EST PAS DESTINÉ À ÊTRE UTILISÉ, EN TOUT OU EN PARTIE, COMME SYSTÈMES/ÉQUIPEMENTS NUCLÉAIRES, SYSTÈMES/ ÉQUIPEMENTS DE CONTRÔLE DU TRAFIC AÉRIEN OU SYSTÈMES/ ÉQUIPEMENTS DE COCKPIT D'AVION, DISPOSITIFS OU ACCESSOIRES MÉDICAUX \*1, SYSTÈMES D'ASSISTANCE DE VIE ARTIFICIELLE OU TOUT AUTRE ÉQUIPEMENT/DISPOSITIF/SYSTÈME LIÉ À LA VIE OU LA SÉCURITÉ HUMAINE.

PANASONIC N'ACCEPTERA AUCUNE RESPONSABILITE POUR TOUT INCIDENT RESULTANT DE L'USAGE DE CE PRODUIT POUR L'UNE DES FONCTIONS ENONCEES CI-DESSUS.

\*1 Comme prescrit par la directive européenne concernant les dispositifs médicaux (MDD) 93/42/EEC.

Panasonic ne donne aucune garantie en ce qui concerne les spécifications, les technologies, la fiabilité et la sécurité (par exemple, l'inflammabilité, la fumée, la toxicité, l'émission de fréquences radio, etc.) relatives aux normes de l'aviation qui ont dépassent les spécifications de nos produits COTS (disponibles sur le marché).

Cet ordinateur n'est pas conçu pour être utilisé dans les équipements médicaux, y compris les systèmes de support de vie, les systèmes de contrôle de trafic aérien ou d'autres équipements, dispositifs ou systèmes impliqués pour assurer la vie humaine ou la sécurité. Panasonic ne peut être tenu responsable en aucune façon pour tout dommage ou perte résultant de l'utilisation de cet appareil dans ces types d'équipement, de dispositifs ou de systèmes, etc. Cet ordinateur a été conçu de manière à minimiser les chocs sur l'écran LCD

et le lecteur de mémoire flash, etc, sans fournir de garantie contre de tels problèmes. Par conséquent, comme pour tout instrument de précision, être extrêmement prudent dans la manipulation.

**24**

## **Informations destinées aux utilisateurs**

### <Pour modèles avec LAN sans fil/Bluetooth>

### **Ce produit et votre santé**

Ce produit, comme tout autre appareil radio, émet de l'énergie radioélectrique. Toutefois, la quantité d'énergie émise par ce produit est beaucoup moins importante que l'énergie radioélectrique émise par des appareils sans fil tels que les téléphones portables.

L'utilisation de ce produit ne comporte aucun risque pour le consommateur du fait que cet appareil opère dans les limites des directives concernant les normes et les recommandations de sécurité sur les fréquences radio. Ces normes et recommandations reflètent le consensus de la communauté scientifique et résultent de délibérations de jurys et comités de scientifiques qui examinent et interprètent continuellement les nouveautés de la vaste littérature sur les recherches effectuées. Dans certaines situations ou environnements, l'utilisation de ce produit peut être restreinte par le propriétaire du bâtiment ou par les représentants responsables de l'organisation. Ces situations peuvent être les suivantes par exemple

A bord d'un avion, ou

l Dans tout autre environnement où les risques d'interférence sur d'autres appareils ou services sont perçus ou identifiables comme dangereux.

Si vous n'êtes pas sûr de la réglementation applicable à l'utilisation d'appareils sans fil dans une organisation ou un environnement spécifique, (par exemple dans un aéroport) nous vous invitons à demander l'autorisation d'utiliser ce produit avant sa mise en marche.

### **Informations concernant la réglementation**

Nous déclinons toute responsabilité pour toute interférence radio ou télévision causée par des modifications non autorisées apportées à ce produit. La correction d'interférences causées par de telles modifications non autorisées sera la seule responsabilité de son utilisateur. Nous ne sommes pas responsables, ainsi que les revendeurs ou distributeurs agréés, ne sommes pas responsable de tout dégât ou de toute violation des règlements de l'État pouvant découler du non-respect de ces directives.

## **Précautions pour les Dispositifs Laser**

### <Uniquement pour les modèles avec l'étiquette suivante placée sur l'ordinateur>

### **AVERTISSEMENT!**

CET APPAREIL UTILISE UN LASER.

L'UTILISATION DE COMMANDES OU DE RÉGLAGES OU L'EXÉCUTION DE PROCÉDURES AUTRES QUE CELLES SPÉCIFIÉES ICI PEUVENT PROVOQUER UNE EXPOSITION À DES RADIATIONS DANGEREUSES.

NE PAS OUVRIR LES COUVERCLES NI ESSAYER DE RÉPARER SOI-MÊME. CONFIER TOUT TRAVAIL D'ENTRETIEN À UN PERSONNEL QUALIFIÉ.

L'étiquette suivante est mise sur de l'ordinateur.

12-F-1

![](_page_23_Picture_21.jpeg)

## **Réglementations applicables pour WLAN/Bluetooth**

<Uniquement les modèles avec LAN sans fil/Bluetooth>

![](_page_23_Picture_240.jpeg)

l La dernière version de la "RECOMMANDATION CER 70-03" du Comité européen des radiocommunications et de la réglementation en Turquie.

l Utilisez uniquement l'antenne spécifiée par Panasonic.

l Vérifiez les dernières informations auprès des autorités de régulation des radiocommunications.

40-F-1

## **Pile au lithium Pile au lithium!**

Le micro-ordinateur renferme une pile au lithium qui permet de sauvegarder certaines données, notamment la date et l'heure. La pile ne doit être remplacée que par un technicien qualifié.

Avis!

Risque d'explosion en cas de non respect de cette mise en garde!

## **Mise au rebut des vieux équipements et des piles usagées, pour l'Union européenne et les pays disposant de systèmes de recyclage uniquement**

![](_page_24_Picture_1.jpeg)

Apposé sur le produit lui-même, sur son emballage, ou figurant dans la documentation qui l'accompagne, ce pictogramme indique que les piles et appareils électriques et électroniques usagés doivent être séparés des ordures ménagères. Pour un traitement, une récupération et un recyclage appropriés des déchets d'équipements électriques et électroniques et des piles usagées, veuillez les déposer aux points de collecte prévus à cet effet, conformément à votre réglementation nationale. En les éliminant conformément à la réglementation en vigueur, vous contribuez à prévenir le gaspillage de ressources précieuses ainsi qu'à protéger la santé humaine et l'environnement contre des effets potentiellement nocifs. Pour de plus amples renseignements sur la collecte et le recyclage, veuillez vous renseigner auprès de votre mairie. Le non-respect de la réglementation relative à l'élimination des déchets est passible d'une peine d'amende.

![](_page_24_Picture_3.jpeg)

#### **Note relative au pictogramme à apposer sur les piles (symbole du bas)**

Le pictogramme représentant une poubelle sur roues barrée d'une croix est conforme à la réglementation. Si ce pictogramme est combiné avec un symbole chimique, il remplit également les exigences posées par la Directive relative au produit chimique concerné.

36-F-1

## **Energy Star**

![](_page_24_Picture_8.jpeg)

Partenaire ENERGY STAR®, Panasonic Corporation propose des produits conformes aux recommandations ENERGY STAR® pour la gestion de l'énergie. Par l'activation des réglages de gestion de consommation d'énergie disponibles, les ordinateurs Panasonic passent en mode de veille à faible consommation d'énergie après une certaine période d'inactivité, procurant ainsi des économies d'énergie à l'utilisateur.

### **Présentation du programme ENERGY STAR® international en matière d'équipements de bureautique**

Ce programme international a pour objectif de normaliser les fonctions d'économie d'énergie pour les ordinateurs et les équipements de bureau. Il soutient le développement et la diffusion de produits proposant des fonctions permettant une gestion efficace de l'énergie. C'est un système ouvert auquel les entreprises peuvent librement participer. Les produits cible sont des équipements de bureau tels que les ordinateurs, moniteurs, imprimantes, télécopieurs et photocopieurs. Les standards définis et les logos utilisés sont identiques dans tous les pays participants.

22-F-1

### **Mesures de securité**

### <Pour modèle WAN sans fil uniquement>

Les mesures de sécurité suivantes doivent être observées pendant l'ensemble des phases de fonctionnement, d'utilisation, de maintenance ou de réparation de tout ordinateur personnel ou tablette électronique intégrant un modem WAN sans fil. Il est conseillé aux fabricants du terminal cellulaire d'informer les utilisateurs et les opérateurs des précautions de sécurité suivantes, et d'inclure ces instructions dans tous les manuels fournis avec le produit. Le non-respect de ces précautions enfreint les normes de sécurité applicables à la conception, la fabrication et l'utilisation prévue du produit. Panasonic décline toute responsabilité dans le cas où le client ne se conformerait pas à ces précautions.

![](_page_24_Picture_16.jpeg)

Respectez les restrictions d'utilisation des téléphones portables dans les hôpitaux ou autres établissements de santé. Éteignez l'ordinateur portable ou la tablette électronique intégrant un modem WAN sans fil si les consignes affichées dans des zones sensibles l'exigent. Les équipements médicaux peuvent être sensibles à l'énergie radioélectrique

Le fonctionnement des stimulateurs cardiaques, d'autres dispositifs médicaux implantables ou de prothèses auditives peut être affecté par les interférences provenant de l'ordinateur personnel ou de la tablette électronique intégrant un modem WAN sans fil en cas de proximité avec l'appareil. En cas de doute sur un danger potentiel, contactez le médecin ou le fabricant de l'appareil pour vérifier que l'équipement est correctement protégé. Il est conseillé aux patients porteurs d'un stimulateur cardiaque de ne pas garder à proximité leur ordinateur personnel ou leur tablette électronique intégrant un modem WAN sans fil lorsque ce dernier est allumé.

![](_page_24_Picture_19.jpeg)

Éteignez l'ordinateur personnel ou la tablette électronique intégrant un modem WAN sans fil avant de monter à bord d'un avion. Assurez-vous qu'il ne peut être allumé par inadvertance. L'utilisation d'appareils sans fil à bord d'un avion est interdite pour éviter toute interférence avec les systèmes de communication. Le non-respect de ces instructions peut conduire à la suspension ou à l'interdiction de service cellulaire pour l'utilisateur en infraction, à des poursuites judiciaires ou les deux.

Pour de plus amples détails sur l'utilisation de cet appareil à bord d'un avion, consultez et appliquez les consignes données par la compagnie aérienne.

![](_page_24_Picture_22.jpeg)

N'utilisez pas l'ordinateur personnel ou la tablette électronique intégrant un modem WAN sans fil en présence de gaz ou de fumées inflammables. Éteignez le terminal cellulaire lorsque vous vous trouvez à proximité de stations à essence, de dépôts de fuel, d'usines chimiques ou de lieux où des opérations d'explosion sont en cours. L'utilisation de tout équipement électrique dans des atmosphères présentant un risque d'explosion peut être dangereuse.

![](_page_24_Picture_24.jpeg)

Votre ordinateur personnel ou tablette électronique intégrant un modem WAN sans fil recoit et transmet une énergie radioélectrique lorsqu'il est allumé. Gardez à l'esprit que des interférences peuvent se produire si l'appareil est utilisé à proximité de postes de télévision, de radios, d'ordinateurs ou d'un environnement insuffisamment protégé. Conformez-vous à tout règlement spécifique et éteignez toujours l'ordinateur personnel ou la tablette électronique intégrant un modem WAN sans fil dans les lieux où il est interdit ou bien lorsque vous soupçonnez qu'il présente un risque d'interférence ou un danger.

![](_page_24_Picture_26.jpeg)

La sécurité au volant est primordiale! N'utilisez pas un ordinateur personnel ni une tablette électronique intégrant un modem WAN sans fil lorsque vous conduisez un véhicule. Ne placez pas l'ordinateur équipé d'un modem WAN sans fil à un endroit où il est susceptible de provoquer des blessures corporelles au conducteur ou aux passagers. Il est recommandé de ranger l'appareil dans le coffre ou dans un compartiment de rangement sûr lorsque vous conduisez.

Ne placez pas l'ordinateur équipé d'un modem WAN sans fil à proximité d'un airbag ou près de l'endroit où un airbag risque de se déployer. Un airbag se gonfle avec une grande force ; si l'ordinateur équipé. d'un modem WAN sans fil est placé dans la zone de déploiement de l'airbag, il risque d'être propulsé violemment et de causer des blessures graves aux occupants du véhicule.

### IMPORTANT! SOS

L'ordinateur personnel ou la tablette électronique intégrant un modem WAN sans fil fonctionne à l'aide de signaux radio et il n'est pas garanti que les réseaux cellulaires puissent se connecter dans tous les cas. Vous ne devriez donc jamais compter uniquement sur un appareil sans fil pour les communications essentielles, telles que les appels d'urgence.

Gardez à l'esprit que, pour effectuer ou recevoir des appels, l'ordinateur personnel ou la tablette électronique intégrant un modem WAN sans fil doit être allumé et se trouver dans une zone de couverture où le signal cellulaire est suffisamment puissant.

Quelques réseaux n'autorisent pas les appels d'urgence si certains services réseau ou fonctions du téléphone sont en cours d'utilisation (par exemple les fonctions de verrouillage, de répertoire restreint etc.). Vous devrez peut-être désactiver ces fonctions avant de pouvoir effectuer un appel d'urgence. Certains réseaux requièrent l'insertion d'une carte SIM valide dans l'ordinateur personnel ou la tablette électronique intégrant un modem WAN sans fil.

## **Informations réglementaires**

### **Cable d'interface**

Nous déconseillons d'utiliser un câble d'interface d'une longueur supérieure à 3 m.

### <Pour modèle WAN sans fil uniquement>

Lorsque vous utilisez la fonction sans fil, un espace de 0 mm minimum à partir du corps (extrémités telles les mains, les poignets et les pieds, non comprises) autour de l'écran LCD est nécessaire. 60-F-2-1

### **AVERTISSEMENT :**

Il y a risque d'explosion en cas de remplacement de la batterie par une autre de type inadéquat. Suivre les instructions pour mettre au rebut les batteries usées.

![](_page_25_Picture_266.jpeg)

## **Lumière de la caméra**

<Pour les modèles munis d'une caméra arrière>

### **ATTENTION**

La lumière de la diode LED est forte et peut blesser l'oeil humain. Ne regardez pas directement les LED avec les yeux non protégés.

## **Pour l'Europe**

![](_page_25_Picture_14.jpeg)

<Uniquement pour les modèles marqués du sigle "CE  $\mathbf{0}$ " en bas de l'ordinateur> **Déclaration de Conformité (DoC)**

### "Par le présent document, Panasonic déclare que cet Tablette électronique est conforme aux exigences fondamentales et aux autres dispositions applicables de la Directive 1999/5/EC." Si vous voulez obtenir une copie de la DoC d'origine de nos produits, veuillez contacter notre site Internet à l'adresse :

http://www.ptc.panasonic.eu

Représentant autorisé : Panasonic Testing Centre Panasonic Marketing Europe GmbH Winsbergring 11, 22525 Hambourg, Allemagne

Liste des pays où l'utilisation du LAN sans fil est prévu : AT BE BG CH CY CZ DE DK EE ES FI FR GB GR HR HU IE IS IT LT LU LV MT NL NO PL PT RO SE SI SK TR

### **<Uniquement pour les modèles marqués du sigle "CE" en bas de l'ordinateur>**

**Déclaration de Conformité (DoC)** "Par la présente, Panasonic déclare que cet Tablette électronique est conforme aux principales exigences et autres clauses pertinentes des Directives du Conseil de l'EU."

#### Représentant autorisé : Panasonic Testing Centre Panasonic Marketing Europe GmbH Winsbergring 11, 22525 Hambourg, Allemagne

### **Utilisation dans un véhicule automobile**

Danger: Vérifiez les recommandations de la Commission Européenne suivantes pour une installation et une utilisation adéquates de ce produit dans un véhicule automobile. "Recommandation de la Commission sur les systèmes efficaces d'information et de communication embarqués dans les véhicules et garantissant une séurité optimale: délaration de principes européenne concernant l'interface homme/machine. Les recommandations de la Commission Européenne sont disponibles dans le Journal Officiel des Communautés Européennes.

### **Lorsque vous utilisez un réplicateur de port ou un support voiture sur lequel une antenne externe peut être installée :**

• L'antenne externe pour LAN sans fil doit être montée par un professionnel.

• Le gain de l'antenne externe pour LAN sans fil ne doit pas dépasser 5dBi.

• L'utilisateur doit maintenir un espace d'au moins 20 cm entre l'antenne externe et les personnes (à l'exception des mains, poignets et pieds) pendant le fonctionnement en mode sans fil.

11-F-1

58-F-1

57-F-1

18-25-F-0

18-F-0

35-F-1

## **Première utilisation**

### n **Préparation**

- A Vérifiez et identifiez les accessoires fournis.
	- Si vous ne trouvez pas les accessoires décrits, contactez votre bureau de support.

![](_page_26_Figure_4.jpeg)

**• INSTRUCTIONS D'UTILISATION - Lecture préliminaire (ce manuel). 1**

Nous recommandons de télécharger "*INSTRUCTIONS D'UTILISATION – Guide de base*". (→ couverture)<br>"*INSTRUCTIONS D'UTILISATION - Guide de base*" décrit les opérations de base lors de l'utilisation de cet ordinateur. Pour télécharger ce guide pour ce produit, vous devez configurer la connexion à un réseau.

(è *INSTRUCTIONS D'UTILISATION - Connexion à un réseau*)

![](_page_26_Picture_8.jpeg)

### **1 Insérez la batterie**

Retournez l'ordinateur et insérez le bloc de batterie (1) jusqu'à ce qu'il soit bien en place (2). l Vérifiez l'absence de corps étranger sous l'ordinateur.

### **ATTENTION**

l Vérifiez que le loquet est bien verrouillé. Sinon, la batterie peut tomber lors du transport de l'ordinateur. l Ne touchez pas aux bornes de la batterie et de l'ordinateur. Dans le cas contraire, vous risquez de salir ou d'endommager les bornes, ce qui pourrait engendrer un dysfonctionnement de la batterie ou de l'ordinateur.

### **2 Fixation du stylet (inclus) à l'ordinateur**

Le câble extensible évite que le stylet (fourni) ne tombe accidentellement.

A Passez l'une des boucles dans l'orifice.

![](_page_26_Picture_16.jpeg)

2 Passez l'une des boucles dans un autre orifice.

![](_page_26_Picture_18.jpeg)

- C Passez la deuxième boucle du câble extensible dans l'orifice comme illustré.
- 4 Passez le stylet et le câble extensible dans la seconde boucle.

![](_page_26_Picture_21.jpeg)

![](_page_26_Picture_22.jpeg)

### **ATTENTION**

Ne tirez pas sur l'attache avec une force excessive. Le stylet (fourni) peut frapper l'ordinateur, le corps d'une personne ou tout autre objet lorsqu'il est relâché.

## **Première utilisation**

![](_page_27_Picture_1.jpeg)

![](_page_27_Picture_2.jpeg)

### **3 Branchez votre ordinateur sur une prise murale**

- $\circledR$  Ouvrez le couvercle.
- $@$  Branchez votre ordinateur sur une prise murale.
- La batterie se recharge automatiquement.

### **ATTENTION**

- Ne débranchez pas l'adaptateur secteur tant que la procédure de première utilisation n'est pas terminée.<br>● Lorsque vous utilisez l'ordinateur pour la première fois, ne connectez aucun périphérique, mis à part la b
	- l Lorsque vous utilisez l'ordinateur pour la première fois, ne connectez aucun périphérique, mis à part la batterie et l'adaptateur secteur.
- l **Manipulation de l'adaptateur secteur**
	- Certains problèmes, comme une chute soudaine de la tension, peuvent survenir par temps d'orage. Nous vous conseillons par conséquent d'utiliser une source d'alimentation sans coupure (UPS) lorsque la batterie n'est pas installée.

### **4 Allumez l'ordinateur**

Appuyer et maintenir enfoncé le commutateur de marche/arrêt (B) jusqu'à ce que le voyant d'alimentation  $\bigoplus$  (A) s'allume.

### **ATTENTION**

 $\bullet$  Ne pas appuyer sur le interrupteur d'alimentation de manière répétée ou ne pas le maintenir enfoncé pendant quatre secondes ou plus.

### Windows 7

**5 Sélectionnez la langue et le système d'exploitation (32 bits ou 64 bits)**

### **ATTENTION**

 $\bullet$  Choisissez soigneusement la langue car vous ne pourrez pas la changer par la suite. Si vous réglez une langue qui ne convient pas, vous devrez réinstaller Windows.

### **REMARQUE**

l Vous pouvez l'utiliser avec le Bouton du Tablet. Suivez les instructions.

![](_page_27_Picture_22.jpeg)

- A Sélectionnez la langue et le système d'exploitation (32 bits ou 64 bits) dans l'écran "Select OS" et cliquez sur [OK].
	- Le réglage de la langue commence en cliquant sur [OK] dans l'écran de confirmation.
	- Le réglage de la langue et du système d'exploitation prend environ 15 minutes.
- B Lorsque l'écran final s'affiche, cliquez sur [OK] pour mettre l'ordinateur hors tension.

### **6** Configurez Windows

### Windows 10

Sélectionnez la langue et cliquez sur [Suivant].

#### 【Windows 7】

#### Allumez l'ordinateur.

- Suivez les instructions à l'écran. L'ordinateur redémarre plusieurs fois.
- l Après la mise sous tension de l'ordinateur, l'écran reste noir ou inchangé pendant un moment, mais ceci ne signale en rien un dysfonctionnement. Patientez un instant jusqu'à l'affichage de l'écran de configuration de Windows.
- La configuration de Windows prendra environ Windows 10 5 minutes / Windows 7 20 minutes. Passez à l'étape suivante, en confirmant chaque message qui s'affiche à l'écran.
- Windows 7 Procédez comme suit.  $\overline{0}$  Lorsque"Activer les capteurs" s'affiche, cliquez sur [Activer ce capteur]. B Lorsque l'écran [Contrôle de compte d'utilisateur] s'affi che, cliquez sur [Oui]. <sup>3</sup> Sur l'écran de confirmation [Display Rotation Tool], cliquez sur [Oui]. L'ordinateur redémarre automatiquement et le réglage est activé.
- Vous pouvez régler le réseau sans fil une fois que la configuration de Windows est terminée. Windows 10 Si "Se connecter" est affiché, sélectionnez [Ignorer cette étape]. Il se peut que l'écran

Windows 7 "Joindre un réseau sans fil" ne s'affiche pas.

### **ATTENTION**

- l Vous pouvez changer le nom d'utilisateur, le mot de passe, l'image et le réglage de sécurité une fois que la configuration de Windows est terminée
- l Notez votre mot de passe. Si vous oubliez le mot de passe, vous ne pourrez pas utiliser Windows. Il est recommandé de créer au préalable un disque de réinitialisation du mot de passe.
- l N'utilisez pas les mots suivants comme nom d'utilisateur : CON, PRN, AUX, CLOCK\$, NUL, COM1 à COM9, LPT1 à LPT9, LPT, &, space Windows 7 @.
- Windows 7 En particulier, si vous créez un nom d'utilisateur (nom de compte) comprenant le signe "@", un mot de passe vous sera demandé sur l'écran d'ouverture de session même si aucun mot de passe n'a été réglé. Si vous tentez une ouverture de session sans saisir de mot de passe, il se peut que "Le nom d'utilisateur ou le mot de passe est incorrect." s'affiche et que vous ne puissiez pas ouvrir de session Windows ( $\rightarrow$  "INSTRUCTIONS") *D'UTILISATION - Guide de base*").

### **Kindows 10 Redémarrez l'ordinateur**

![](_page_28_Figure_17.jpeg)

- 2 Cliquez sur (Marche) [Restart].
- l Une partie des fonctions Panasonic PC Settings Utility sera activée après la remise en marche de l'ordinateur.

### **8 Mettre à jour le manuel à l'écran**

- ① Raccordez à internet. Windows 10 Identifiez-vous / Windows 7 Connectez-vous à Windows en tant qu'administrateur. Pour de plus amples information, consultez *INSTRUCTIONS D'UTILISATION - Connexion à un réseau*. <sup>2</sup> Mettre à jour le manuel à l'écran.
	- Windows 10 Cliquez deux fois sur [Panasonic PC Settings Utility] sur l'écran du bureau, puis cliquez sur [Support] -[Manual] - [Launch Manual Selector].

Windows 7 Double-cliquez sur [Manual Selector] sur le bureau. Suivez les instructions à l'écran.

### **9 Créez un disque de récupération**

Un disque de récupération vous permet d'installer un système d'exploitation et de le restaurer à ses conditions par défaut en cas de dommages de la partition de récupération de la mémoire flash. Nous vous recommandons de créer un disque de récupération avant de commencer à utiliser l'ordinateur.

Consultez è *INSTRUCTIONS D'UTILISATION - Manuel de référence* "Recovery Disc Creation Utility" pour la création du disque.

## **Precauzioni di sicurezza**

Per ridurre il rischio di lesioni, perdita di file, scosse elettriche, incendi, malfunzionamento e danni al dispositivo o materiali, osservare sempre le seguenti precauzioni.

### **Spiegazione dei riquadri dei termini simbolo**

I seguenti riquadri dei termini simbolo vengono utilizzati per classificare e descrivere il livello di pericolo, lesioni e danni materiali causati dalla mancata osservanza delle istruzioni e dall'uso improprio del dispositivo.

# **PERICOLO**

Indica un potenziale pericolo che causa lesioni gravi o decesso.

# **AVVERTENZA**

Indica un potenziale pericolo che potrebbe causare lesioni gravi o decesso.

# **ATTENZIONE**

Indica un potenziale pericolo che potrebbe causare lesioni minori.

## **AVVISO**

Indica un pericolo che potrebbe causare danni materiali.

I seguenti simboli vengono utilizzati per classificare e descrivere il tipo di istruzioni da osservare.

![](_page_29_Picture_13.jpeg)

Questo simbolo viene utilizzato per avvisare gli utenti di una specifica procedura operativa da non eseguire.

Questo simbolo viene utilizzato per avvisare gli utenti di una specifica procedura operativa da osservare per utilizzare l'unità in modo sicuro.

# **PERICOLO**

**Precauzioni sulla batteria**

**Potrebbero verificarsi perdite di liquido elettrolitico, generazione di calore, incendi o rotture.**

![](_page_29_Picture_19.jpeg)

![](_page_29_Picture_20.jpeg)

 **Se il gruppo batteria si è deteriorato o se presenta un rigonfiamento anomalo, sostituirlo con uno nuovo**

- $\Rightarrow$  Non continuare a utilizzare una batteria danneggiata **Evitare le temperature molto elevate (ad esempio in pros-**
- **simità del fuoco, esposizione alla luce solare diretta) Se si verifica un malfunzionamento o un problema, interrompere immediatamente l'utilizzo**
	- $\Rightarrow$  Se il gruppo batteria appare danneggiato o deformato, o se emana fumo, odore anomalo, calore eccessivo o presenta altra anomalia, rimuoverlo immediatamente dal computer.

## **PERICOL**

**Precauzioni per la batteria integrata Bridge (per lo smaltimento)**

**<Solo per modelli con batteria Bridge integrata> Durante lo smaltimento della batteria Bridge integrata potrebbero verificarsi generazione di calore, incendi o rotture.**

![](_page_29_Picture_28.jpeg)

l

■ Non smontare il computer ad eccezione dei casi in cui si **proceda allo smaltimento**

**Manipolazione della batteria integrata Bridge**

**Manipolazione del computer**

- Non cortocircuitare i contatti positivo (+) e negativo (-) **Non gettare la batteria nel fuoco e non esporla a calore**
- **eccessivo Non sottoporre la batteria integrata Bridge a urti facendola**
- **cadere, esercitando forte pressione su di essa, ecc. Non caricare**

 **Non deformare, smontare o modificare la batteria Bridge integrata**

 **Evitare le temperature molto elevate (ad esempio in prossimità del fuoco, esposizione alla luce solare diretta)**

# **AVVERTENZA**

**<Solo per modelli con batteria Bridge integrata> Potrebbero verificarsi generazione di calore, incendi o rotture della batteria integrata Bridge.**

- **Non gettare il prodotto nel fuoco e non esporlo a calore**
- **eccessivo Non inserire oggetti affilati in questo prodotto, non smontarlo e non modificarlo**
- **Non sottoporre il prodotto a urti facendolo cadere, applicando forte pressione su di esso, ecc.**
- **Non caricare la batteria utilizzando metodi diversi da quelli specificati**

 **Evitare le temperature molto elevate (ad esempio in prossimità del fuoco, esposizione alla luce solare diretta)**

 **Se la batteria si è deteriorata o presenta un rigonfiamento anomalo, contattare l'ufficio del supporto tecnico per sostituire la batteria.**

### **Pericolo di incendio o scosse elettriche.**

![](_page_29_Picture_46.jpeg)

**legato al cavo CA o ad altri cavi**

**Non utilizzare**

![](_page_30_Figure_0.jpeg)

## **Precauzioni di sicurezza**

## **AVVIS**

- l Non posizionare il computer in prossimità di un televisore o un ricevitore radio.
- Tenere il computer lontano da calamite. I dati salvati nella memoria flash potrebbero andare persi.
- l Il presente computer non deve essere destinato alla visualizzazione di immagini utilizzate nelle diagnosi mediche.
- Il presente computer non deve essere destinato al collegamento con apparecchiature mediche con lo scopo di effettuare diagnosi mediche.
- l Panasonic non sarà responsabile per la perdita di dati o per altri danni fortuiti o consequenziali derivanti dall'utilizzo del prodotto.
- l Non toccare i terminali della batteria. La batteria potrebbe non funzionare più in modo corretto in caso di contatti sporchi o danneggiati.
- l Non esporre la batteria all'acqua ed evitare che si bagni.
- Se non si utilizza la batteria per un lungo periodo (un mese o più), caricare o scaricare (utilizzare) la batteria finché non raggiunge un livello residuo di carica compreso tra il 30 % e il 40 % e conservarla quindi in un luogo fresco ed asciutto.
- Questo computer impedisce il sovraccarico della batteria ricaricandola solamente quando la carica residua è inferiore al 95 % circa della capacità totale.
- Al momento dell'acquisto del computer, la batteria non è carica. Assicurarsi di caricarla prima di utilizzare il computer per la prima volta. La ricarica ha inizio automaticamente quando si collega l'adattatore CA al computer.
- Nel caso in cui del liquido fuoriuscito dalla batteria entri in contatto con gli occhi, non strofinarli. Lavare immediatamente gli occhi con acqua e rivolgersi al più presto ad un medico per richiedere un trattamento specialistico.

### **NOTA**

- La batteria può scaldarsi durante la procedura di ricarica o il normale utilizzo. Questo è del tutto normale.
- La ricarica non verrà avviata se la temperatura interna della batteria non rientra nell'intervallo della temperatura consentita (da 0 °C a 50 °C). ( *ISTRUZIONI PER L'USO - Reference Manual* "Battery Power") Una volta che la temperatura rientra nell'intervallo consentito, la ricarica viene avviata automaticamente. Tenere presente che il tempo di ricarica varia in base alle condizioni d'uso. (La ricarica richiede un tempo maggiore quando la temperatura è pari o inferiore a 10 °C).
- Se la temperatura è bassa, il tempo di funzionamento si riduce. Utilizzare il computer esclusivamente all'interno del campo di temperatura ammesso.
- l Questo computer è dotato di una modalità ad alta temperatura che previene il deperimento della batteria in ambienti ad alta temperatura. ( *ISTRUZIONI PER L'USO - Reference Manual* "Battery Power") Un livello corrispondente a una capacità massima del 100 % per la modalità ad alta temperatura corrisponde approssimativamente all'80 % in modalità a temperatura normale.
- La batteria è un materiale di consumo. Se il tempo di utilizzo del computer con una determinata batteria si riduce drasticamente e ripetute ricariche non ne ripristinano le prestazioni, sostituire la batteria con una nuova.
- l Dovendo trasportare una batteria di ricambio in un pacchetto o in una borsa, si raccomanda di riporla in un sacchetto di plastica in modo tale da proteggerne i contatti.
- l Spegnere sempre il computer quando non in uso. Qualora il computer sia lasciato acceso quando l'adattatore CA non è collegato, si esaurirà la carica residua della batteria.
- <Solo per modelli con batteria Bridge integrata>
- Per ridurre il deterioramento della batteria Bridge integrata, collegare il computer all'adattatore CA e ricaricarlo approssimativamente per 2 ore, una volta l'anno circa.

QUESTO PRODOTTO NON È STATO PROGETTATO PER L'USO, IN TUTTO O IN PARTE, COME SISTEMI/APPARECCHIATURE NUCLEARI, SISTEMI/AP-PARECCHIATURE DI CONTROLLO DEL TRAFFICO AEREO, COME SISTEMI/ APPARECCHIATURE PER CABINA DI PILOTAGGIO DEGLI AEROMOBILI, AP-PARECCHIATURE MEDICALI O ACCESSORI ", SISTEMI DI SOPRAVVIVEN-ZA O ALTRE APPARECCHIATURE/DISPOSITIVI/ SISTEMI CHE DEVONO ASSICURARE LA SICUREZZA O LA VITA UMANA.

PANASONIC DECLINA OGNI RESPONSABILITÀ CONSEGUENTE ALL' USO DI QUESTO PRODOTTO AL DI FUORI DELLE SUDDETTE PRECEDENTI LIMITAZIONI D'USO.

\*1 Come indicato nella Direttiva Europea sulle apparecchiature Medicali (MDD) 93/42/EEC. Panasonic non può garantire i requisiti per specifiche, tecnologia, affidabilità, sicurezza (ad esempio infiammabilità/fumo/tossicità/ emissione di frequenza radio, ecc) relativi alle norme dell'aviazione e alle norme sulle apparecchiature medicali che si differenziano dalle specifiche dei nostri prodotti COTS (Commercial-Off-The-Shelf, disponibili sul mercato).

Questo computer non è destinato all'utilizzo con apparecchiature medicali, inclusi sistemi di sopravvivenza, sistemi di controllo del traffico aereo, o altri dispositivi, apparecchiature o sistemi impiegati per garantire la sicurezza o la vita umana. Panasonic non sarà in alcun modo ritenuta responsabile per eventuali danni o perdite derivanti dall'utilizzo di questa unità nei suddetti tipi di apparecchiature, dispositivi o sistemi, ecc.

Questo computer è stato progettato per ridurre le sollecitazioni meccaniche sui suoi componenti quali LCD e unità di memoria flash. Ciononostante non viene fornita alcuna garanzia per eventuali problemi dovuti a urti. Questo computer è uno strumento di precisione e va pertanto maneggiato con estrema cura.

## **Note per l'utente**

### <Solo per modelli con LAN wireless/Bluetooth>

### **Sul prodotto e sulla salute personale**

Analogamente ad altre apparecchiature radio, anche questo prodotto emette energia in radiofrequenza elettromagnetica. L'emissione è tuttavia notevolmente più bassa rispetto ad altri apparecchi senza fili quale ad esempio un telefono cellulare.

Poiché questo prodotto è stato progettato in conformità alle direttive riguardanti gli standard e le raccomandazioni per la sicurezza in materia di radiofrequenza, possiamo affermare che esso può essere utilizzato senza pericolo. Tali standard e raccomandazioni hanno il consenso della comunità scientifica e sono il risultato del lavoro di esperti e di comitati scientifici che seguono costantemente la letteratura specializzata sull'argomento e i risultati della ricerca.

In alcuni casi è possibile che, in una determinata situazione o in un particolare ambiente, l'utilizzo di questo prodotto venga limitato o vietato dal proprietario di un edificio o dal responsabile di un'organizzazione. Per esempio:

- L'utilizzo di questo prodotto a bordo di aeroplani, o<br>● In altri ambienti in cui sussiste il rischio che si crein
- In altri ambienti in cui sussiste il rischio che si creino interferenze con altre apparecchiature o servizi.

In caso di dubbio circa le direttive e le norme vigenti per l'utilizzo di apparecchiature senza fili all'interno di una determinata organizzazione o ambiente (ad esempio un aeroporto), si consiglia di informarsi al riguardo e ottenere la relativa autorizzazione prima di accendere il computer.

### **Esclusione di responsabilità**

Panasonic Corporation, non si assume alcuna responsabilità per le interferenze con le comunicazioni radio o gli apparecchi televisivi causati a seguito di modifiche non autorizzate di questo prodotto. L'eliminazione di tali interferenze dovute a dette modifiche non autorizzate è esclusiva responsabilità dell'utente. Panasonic Corporation, e i suoi rivenditori autorizzati non possono essere ritenuti responsabili dei danni o della violazione delle disposizioni di legge conseguenti alla trasgressione di queste direttive.

26-It-1

## **Precauzioni per i dispositivi laser**

<Solo per modelli con la seguente etichetta apposta sul computer>

**ATTENZIONE!**

QUESTO PRODOTTO UTILIZZA UN LASER.

L'UTILIZZO DI COMANDI, MODIFICHE O L'ESECUZIONE DI PROCEDURE DIVERSE DA QUELLE QUI SPECIFICATE POSSONO DETERMINARE L'ESPOSIZIONE A RADIAZIONI PERICOLOSE.

NON APRIRE I PANNELLI DI COPERTURA E NON EFFETTUARE RIPARAZIONI DA SOLI.

PER LA MANUTENZIONE RIVOLGERSI A PERSONALE QUALIFICATO.

Sul computer è apposta la seguente etichetta.

12-It-1

![](_page_32_Picture_22.jpeg)

## **Norme per LAN wireless/Bluetooth**

<Solo per modelli con LAN wireless/Bluetooth>

![](_page_32_Picture_245.jpeg)

l Versione più recente del "ERC RECOMMENDATION 70-03" del Comitato europeo per le radiocomunicazioni e delle regolamentazioni in Turchia.

Utilizzare solo l'antenna specificata da Panasonic.

Confermare le informazioni più recenti agli enti per la regolamentazione radio.

## **Batteria al litio**

### **Batteria al litio!**

Questo computer contiene una batteria al litio utilizzabile per memorizzare data, ora ed altri dati. La batteria dovrà essere sostituita esclusivamente da personale d'assistenza autorizzato.

Avvertenza!

L'errata installazione o un'applicazione inadeguata può comportare un rischio di esplosione.

15-It-1

40-It-1

## **Smaltimento di vecchie apparecchiature e batterie solo per l'Unione Europea e i Paesi con sistemi di riciclaggio**

![](_page_33_Picture_2.jpeg)

Questi simboli sui prodotti, sull'imballaggio e/o sulla documentazione di accompagnamento significa che i prodotti elettricied elettronici usati non devono essere mescolati con i rifiuti domestici generici. Per un corretto trattamento, recupero e riciclaggio di vecchi prodotti e batterie usate, si prega di portarli agli appositi punti di raccolta in accordo con la normativa nazionale.

Smaltendoli correttamente, contribuirete a salvare importanti risorse e ad evitare i potenziali effetti negativi sulla salute umana e sull'ambiente. Per ulteriori informazioni su raccolta e riciclaggio, vi invitiamo a contattare il vostro comune.

Sono previste e potrebbero essere applicate sanzioni qualora questi rifiuti non siano stati smaltiti in modo corretto ed in accordo con la legislazione nazionale.

![](_page_33_Picture_6.jpeg)

### **Nota per il simbolo delle batterie (simbolo in basso):**

Questo simbolo può essere usato in combinazione con un simbolo chimico; in questo caso è conforme ai requisiti indicati dalla Direttiva per il prodotto chimico in questione. 36-It-1

## **Energy Star**

![](_page_33_Picture_10.jpeg)

Come partner ENERGY STAR® , Panasonic Corporation garantisce che questo prodotto è in regola con le indicazioni ENERGY STAR<sup>®</sup> per il risparmio di energia. Con l'abilitazione delle impostazioni di gestione energetica disponibili, i computer Panasonic si dispongono nella modalità sleep a bassa corrente dopo un periodo di inattività, per il risparmio energetico da parte dell'utente.

### **Il Programma ENERGY STAR®**

Il Programma ENERGY STAR® è un programma internazionale per il risparmio di energia nell'uso di personal computer e altre apparecchiature per l'ufficio. Il programma promuove lo sviluppo e la diffusione di prodotti dotati di funzioni che riducono<br>efficacemente il consumo di energia. I prodotti interessati sono apparecchiature per l'uffi stampanti, facsimili e fotocopiatrici. Le caratteristiche e i logo sono gli stessi in tutte le nazioni aderenti.

22-It-1

## **Precauzioni di sicurezza**

### <Solo per modelli con WAN wireless>

Osservare le seguenti precauzioni di sicurezza durante tutte le fasi di funzionamento, utilizzo, assistenza o riparazione di qualsiasi personal computer o tablet contenente un modem wireless WAN. Ai produttori di terminali cellulari viene consigliato di fornire le seguenti informazioni sulla sicurezza agli utenti e al personale operativo e di inserire tali linee guida in tutti i manuali forniti con il prodotto. La mancata osservanza di tali precauzioni determina la violazione delle norme sulla sicurezza relative a progetto, produzione e uso previsto del prodotto. Panasonic non si assume alcuna responsabilita per la mancata osservanza di tali precauzioni da parte dell'utente.

![](_page_33_Picture_18.jpeg)

Negli ospedali o in strutture sanitarie, osservare le limitazioni relative all'utilizzo dei dispositivi cellulari. Spegnere il personal computer o il tablet contenente il modem wireless WAN, se richiesto dalle linee guida poste nelle aree sensibili. Le apparecchiature medicali possono risultare sensibili alle emissioni di energia in radiofrequenza.

Il funzionamento di pacemaker, di altre apparecchiature mediche impiantate e dei dispositivi di ausilio all'udito può subire le interferenze di personal computer o tablet contenenti il modem wireless WAN in prossimità di tali dispositivi. In caso di dubbio sul pericolo potenziale, rivolgersi al medico o al produttore del dispositivo per verifi care che il dispositivo sia adeguatamente schermato. I pazienti con pacemaker devono tenere i personal computer o tablet accesi contenenti il modem wireless WAN lontano dal pacemaker.

![](_page_33_Picture_21.jpeg)

Spegnere i personal computer o i tablet contenenti il modem wireless WAN prima di imbarcarsi su un aereo. Accertarsi che non sia possibile accenderlo involontariamente. Il funzionamento dei dispositivi wireless sugli aeromobili e vietato per evitare interferenze con i sistemi di comunicazione. La mancata osservanza di queste istruzioni puo provocare la sospensione o il divieto dell'uso dei servizi cellulari al contravvenente, azioni legali o entrambi. Per informazioni sull'utilizzo di questa unita sugli aeromobili, consultare e seguire le istruzioni della compagnia aerea.

![](_page_33_Picture_23.jpeg)

Non utilizzare personal computer o tablet contenenti il modem wireless WAN in presenza di gas o fumi infiammabili. Spegnere il terminale cellulare durante i rifornimenti di carburante, in prossimita di depositi di carburanti, impianti chimici o in luoghi in cui sono in corso operazioni di brillamento. L'utilizzo di apparecchiature elettriche in atmosphere potenzialmente esplosive puo costituire un serio pericolo per la sicurezza.

![](_page_33_Picture_25.jpeg)

Il personal computer o il tablet contenente il modem wireless WAN, quando è acceso, riceve e trasmette energia in radiofrequenza. Tenere presente che possono verifi carsi interferenze se utilizzato in prossimita di televisori, radio, computer o di apparecchiature non suffi cientemente schermate. Seguire le istruzioni speciali e spegnere sempre il personal computer o il tablet contenente il modem wireless WAN ovunque ne sia vietato l'uso, oppure quando si pensa possa provocare interferenze o causare pericolo.

![](_page_33_Picture_27.jpeg)

La sicurezza stradale viene prima di tutto! Non utilizzare personal computer o tablet contenenti il modem wireless WAN durante la guida di un veicolo. Non collocare il computer contenente il modem wireless WAN in un'area dove potrebbe provocare lesioni al guidatore o ai passeggeri. Si consiglia di collocare l'unita nel portabagagli o in una zona sicura durante il viaggio.

Non collocare il computer contenente il modem wireless WAN in un'area contenente airbag o nella zona interessata dall'eventuale aperture dell'airbag. Gli airbag si gonfi ano con notevole potenza e se il computer contenente il modem wireless WAN si trova nella zona interessata dalla sua apertura, potrebbe venire sospinto con notevole forza e provocare gravi lesioni agli occupanti del veicolo.

![](_page_33_Picture_30.jpeg)

### IMPORTANTE!

I personal computer o tablet contenenti il modem wireless WAN utilizzano segnali radio e non è possibile garantire la connessione alle reti cellulari in tutte le condizioni. Quindi, non affi darsi esclusivamente ai dispositivi wireless per comunicazioni essenziali, ad esempio le chiamate di emergenza. Tenere presente che per poter effettuare o ricevere chiamate, occorre accendere i personal computer o i tablet contenenti il modem wireless WAN in un'area coperta dal segnale.

Alcune reti non consentono le chiamate di emergenza se sono in uso determinati servizi di rete o funzioni del telefono (ad esempio, funzioni di blocco, composizione fi ssa, ecc.). Per poter effettuare una chiamata di emergenza potrebbe essere necessario disattivare tali funzioni. Alcune reti richiedono l'inserimento di una scheda SIM valida nel personal computer o tablet contenente il modem wireless WAN.

### **Cavo d'interfaccia**

Si sconsiglia l'utilizzo di un cavo d'interfaccia di lunghezza superiore a 3 metri.

<Solo per modelli con WAN wireless>

Quando si utilizza la funzionalità wireless, è necessario mantenere una distanza minima di 0 mm dal corpo (escluse estremità quali mani, polsi e piedi) nell'area intorno alla parte superiore del display LCD. 60-It-2-1

### **Gruppo batteria**

#### **ATTENZIONE:**

C'è pericolo di esplosione se la batteria viene sostituita con una di tipo sbagliato. Disfarsi delle batterie usate secondo le istruzioni.

![](_page_34_Picture_263.jpeg)

### **Luce della webcam**

<Per modelli con webcam posteriore>

### **ATTENZIONE**

- La luce del LED è particolarmente forte e può provocare danni agli occhi. Non rivolgere lo sguardo ai LED senza protezione per gli occhi.

### **Per l'Europa**

![](_page_34_Picture_14.jpeg)

<Solo per modelli con marchio "CE  $\mathbb{O}$ " nella parte inferiore del computer> **Dichiarazione di conformità (DoC)**

"Con la presente Panasonic dichiara che questo Tablet Computer è conforme ai requisiti fondamentali e ad altre disposizioni rilevanti della Direttiva 1999/5/EC".

### Suggerimento:

Se si desidera ricevere una copia della DC originale relativa ai prodotti menzionati in precedenza, contattare il nostro indirizzo Web: http://www.ptc.panasonic.eu

Rappresentante autorizzato: Panasonic Testing Centre Panasonic Marketing Europe GmbH Winsbergring 11, 22525 Amburgo, Germania

Informazioni dei Paesi destinati all'applicazione WLAN: AT BE BG CH CY CZ DE DK EE ES FI FR GB GR HR HU IE IS IT LT LU LV MT NL NO PL PT RO SE SI SK TR

### **<Solo per modelli con marchio "CE" nella parte inferiore del computer>**

**Dichiarazione di conformità (DoC)**

![](_page_34_Picture_23.jpeg)

"Con la presente, Panasonic dichiara che questo Tablet Computer è conforme ai requisiti fondamentali e alle altre disposizioni rilevanti delle direttive del Consiglio dell'EU."

Rappresentante autorizzato: Panasonic Testing Centre Panasonic Marketing Europe GmbH Winsbergring 11, 22525 Amburgo, Germania

### **Utilizzo nei veicoli a motore**

Avvertenza: per stabilire le modalità corrette d'installazione e d'utilizzo del prodotto in un veicolo a motore, leggere la seguente Raccomandazione della Commissione. "Raccomandazione della Commissione relativa ai sistemi sicuri e efficienti di informazione e communicazione di bordo: principi europei in materia di interfaccia uomomacchina."

La Raccomandazione della Commissione è reperibile sulla Gazzetta Ufficiale delle Comunità Europee.

#### **Quando si utilizza un duplicatore di porte o un supporto per auto su cui può essere installata un'antenna esterna:**

- L'antenna esterna per la LAN wireless deve essere installata da professionisti.
- Il guadagno dell'antenna esterna per LAN wireless non deve essere superiore a 5dBi.
- L'utente deve mantenere uno spazio di 20 cm tra l'antenna esterna e le persone (con esclusione delle estremità delle mani, polsi e piedi) durante le modalità wireless di funzionamento.

**35**

58-It-1

57-It-1

18-25-It-0

18-It-1

35-It-1

## **Utilizzo del computer per la prima volta**

### n **Preparazione**

- A Verificare e identificare gli accessori in dotazione.
	- In caso vi siano degli accessori mancanti, contattare il centro assistenza.

![](_page_35_Figure_4.jpeg)

Consigliamo di scaricare le "*ISTRUZIONI PER L'USO – Guida di base*". ( $\rightarrow$  cover) Nelle "*ISTRUZIONI PER L'USO – Guida di base*" viene descrito il funzionamento di base per l'utilizzo del computer. Per scaricare la suddetta documentazione per questo prodotto, è necessario configurare la connessione a una rete.

(è *ISTRUZIONI PER L'USO - Connect to a network*)

![](_page_35_Picture_7.jpeg)

### **1 Inserire la batteria**

Capovolgere il computer e inserire il gruppo batteria (1) finché non scatta in posizione (2). l Assicurarsi che non vi siano oggetti estranei sotto il computer.

### **ATTENZIONE**

- Assicurarsi che il fermo sia chiuso correttamente. In caso contrario, è possibile che la batteria cada durante il trasporto del computer.
- l Non toccare i terminali della batteria e del computer. Questo potrebbe sporcare o danneggiare i terminali e causare malfunzionamenti della batteria e del computer.

### **2 Applicare la penna (in dotazione) al computer**

La cordicella evita che la penna (fornita in dotazione) cada accidentalmente.

A Passare uno degli occhielli attraverso il foro. 2 Passare uno degli occhielli attraverso un altro occhiello.

![](_page_35_Picture_16.jpeg)

![](_page_35_Picture_17.jpeg)

D Passare la penna e la cordicella attraverso il

secondo occhiello.

C Inserire il secondo occhiello della cordicella passando per il foro, come indicato nell'illustrazione.

![](_page_35_Picture_19.jpeg)

![](_page_35_Picture_20.jpeg)

### **ATTENZIONE**

l Non tirare la cordicella con forza eccessiva. Quando rilasciata, la penna (fornita in dotazione) potrebbe colpire il computer, il corpo della persona o altri oggetti.
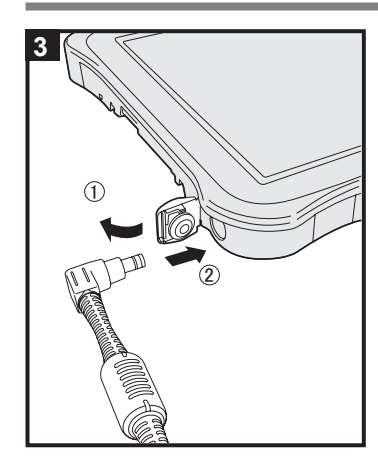

#### **3 Collegare il computer ad una presa di alimentazione**

#### $\circledR$  Aprire il coperchio.

- $@$  Collegare il computer ad una presa di alimentazione.
- La ricarica della batteria inizierà automaticamente.

#### **ATTENZIONE**

CA.

**■ Non scollegare l'adattatore CA prima di aver completato la procedura Utilizzo del computer per la prima volta.**<br>● Quando si utilizza il computer per la prima volta, non collegare alcuna periferica tranne la batteria e l Quando si utilizza il computer per la prima volta, non collegare alcuna periferica tranne la batteria e l'adattatore

## **Uso dell'alimentatore CA**<br>• Durante i temporali è pos

 Durante i temporali è possibile che si verifichino improvvise cadute di tensione. Quando non si usa soltanto la batteria, si consiglia di utilizzare un gruppo di continuità (UPS), dato che tali eventi possono danneggiare il computer.

#### **4 Accendere il computer**

Tenere premuto l'interruttore di alimentazione (B) finché l'indicatore di alimentazione (A) non si accende.

#### **ATTENZIONE**

 $\overline{\bullet}$  Non premere ripetutamente l'interruttore di alimentazione né tenerlo premuto per più di quattro secondi.

### (Windows 7)

#### **5 Selezionare la lingua e il sistema operativo (32 bit o 64 bit)**

#### **ATTENZIONE**

Scegliere con attenzione la lingua, poiché non sarà possibile modificarla in seguito. Qualora si imposti una lingua errata, sarà necessario reinstallare Windows.

#### **NOTA**

l È possibile utilizzare i pulsanti del Tablet. Seguire le istruzioni.

 $\omega$ : ↑  $(\widehat{\mathbf{v}}_0)$ : ↓ **(1)**: Tasto Enter  $\circ$   $\circ$  Tasto Tab

- A Selezionare la lingua e il sistema operativo (32 bit o 64 bit) nella schermata "Select OS" e fare clic su [OK].
	- L'impostazione della lingua si avvia facendo clic su [OK] nella schermata di conferma. L'impostazione della lingua e del sistema operativo viene completata in circa 15 minuti.
- $@$  Quando viene visualizzata la schermata di completamento, fare clic su [OK] per spegnere il computer.
- 

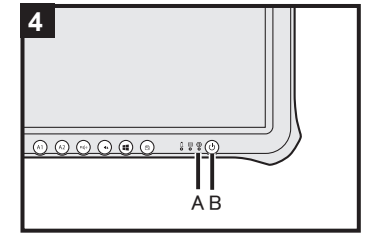

## **Utilizzo del computer per la prima volta**

#### **6 Impostare Windows**

#### Windows 10

Selezionare la lingua e toccare [Avanti].

#### (Windows 7)

#### Accendere il computer.

- Seguire le istruzioni visualizzate sullo schermo.
- **·** Il computer si riavvia diverse volte.
- l Dopo aver acceso il computer, lo schermo rimane nero o immutato per un po', ma non si tratta di un malfunzionamento. Attendere un momento fino a che appare la schermata di configurazione di **Windows**
- **.** L'impostazione di Windows richiede circa Windows 10 5 minuti / Windows 7 20 minuti. Passare al punto successivo, confermando ciascun messaggio sullo schermo.
- **Windows 7** Attenersi alle procedure di seguito.
	- A Quando viene visualizzato "Attiva sensori", fare clic su [Attiva questo sensore].
	- B Quando viene visualizzata la schermata [Controllo dell'account utente], fare clic su [Sì].
	- C Nella schermata di conferma [Display Rotation Tool], fare clic su [Sì].
	- Il computer si riavvia automaticamente e l'impostazione viene attivata.
- È possibile impostare la rete wireless una volta completata la configurazione di Windows. Windows 10 Se viene visualizzato "Colleghiamoci", selezionare [Ignora questo passaggio]. La schermata "Connessione a rete wireless" potrebbe non apparire.

#### **ATTENZIONE**

- Dopo aver effettuato la configurazione di Windows, è possibile modificare nome utente, password, immagine e l'impostazione della sicurezza.
- l Ricordarsi la password. Se si dimentica la password, non è possibile utilizzare Windows. È consigliabile creare preventivamente un disco di ripristino password.
- l Non utilizzare le seguenti parole come nome utente: CON, PRN, AUX, CLOCK\$, NUL, COM1 COM9, LPT1 LPT9, LPT, &, spazio Windows 7 @.
- Windows 7 In particolare, se si crea un nome utente (nome account) che comprende il simbolo "@", a schermata di accesso verrà richiesta una password, anche se non è stata impostata alcuna password. Se si prova ad accedere senza inserire una password, viene visualizzato il messaggio "Nome utente o password non corretta." e non sarà possibile effettuare l'accesso a Windows ( $\rightarrow$  "*ISTRUZIONI PER L'USO - Guida di base*").

#### **7 Riavviare il computer**

#### ① Toccare **E** (Avvio).

- 2 Toccare (b) (Alimentazione) [Restart].
- l A portion of the Panasonic PC Settings Utility functions will be enabled after the computer restarts.

#### **8 Aggiornare il manuale su schermo**

- ① Effettuare la connessione a Internet. Windows 10 Accedere / Windows 7 Effettuare l'accesso a Windows come amministratore. Per ulteriori informazioni, fare rifer imento alla sezione *ISTRUZIONI PER L'USO - Connect to a network*.
- 2 Aggiornare il manuale a video.

Windows 10 Toccare due volte [Panasonic PC Settings Utility] sulla schermata desktop, e poi toccare [Support] - [Manual] - [Launch Manual Selector].

Windows 7 Fare doppio clic su [Manual Selector] sul desktop.

Seguire le istruzioni visualizzate sullo schermo.

#### **9 Creare un disco di ripristino**

Un disco di ripristino consente di installare il SO e di ripristinare le condizioni originarie in caso di danni alla partizione di ripristino della memoria flash. Si consiglia di utilizzare un disco di ripristino prima di utilizzare il computer.

Consultare è *ISTRUZIONI PER L'USO - Reference Manual* "Recovery Disc Creation Utility" per informazioni sulla creazione del disco.

## **Precauciones de seguridad**

Para reducir el riesgo de lesiones, de muerte, descargas eléctricas, incendios, fallos de funcionamiento y daños a equipos o inmuebles, consulte siempre las siguientes precauciones de seguridad.

### **Explicación de los símbolos de los paneles**

Los siguientes símbolos de los paneles se utilizan para clasificar y describir el nivel de riesgo, lesiones y daños a la propiedad provocados cuando se hace caso omiso de las denotaciones y se hace un uso inapropiado.

## **PELIGR**

Indica posibles riesgos que provocan graves lesiones o la muerte.

## **ADVERTENCIA**

Indica posibles riesgos que podrían provocar graves lesiones o la muerte.

## **PRECAUCIÓN**

Indica un riesgo que podría provocar lesiones leves.

## **NOTA**

Indica un riesgo que podría provocar daños a la propiedad.

Los siguientes símbolos se utilizan para clasificar y describir el tipo de instrucciones que deben observarse.

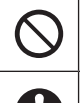

Este símbolo se utiliza para alertar a los usuarios que no puede llevarse a cabo un determinado procedimiento operativo.

Este símbolo se utiliza para alertar a los usuarios que debe seguirse un determinado procedimiento operativo para utilizar esta unidad con seguridad.

## **PELIGRO**

**Precauciones sobre el paquete de baterías**

**Se puede producir una fuga de electrolitos, generación de calor, ignición o avería en las baterías.**

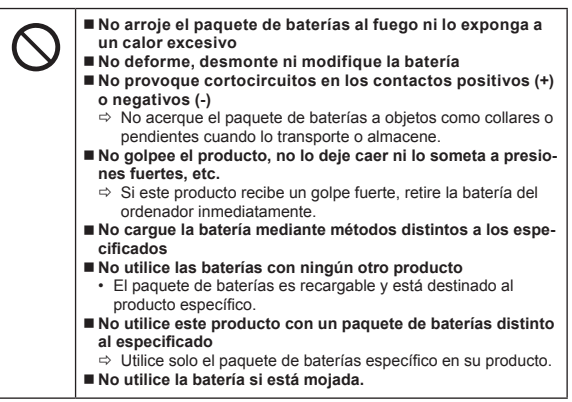

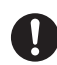

- **Si la batería se ha deteriorado o está hinchada, sustitúyala por una nueva.**  $\Rightarrow$  No siga utilizando un paquete de baterías dañado.
	- **Evite el calor extremo (cercanía al fuego o luz solar directa, por ejemplo)**
	- Si se produce funcionamiento incorrecto o un problema, **cese el uso inmediatamente.**
		- $\Rightarrow$  Si la batería parece estar dañada o deformada, o si despide humo, un olor anormal, un calor excesivo o se produce otro tipo de anomalía, retírela del ordenador inmediatamente.

## **PELIGRO**

**Precauciones sobre la batería puente integrada (para eliminación)**

**<Solo para el modelo con batería puente integrada> Cuando deseche la batería, puede producirse generación de calor, ignición o rotura de la batería puente integrada.**

**Manejo de este ordenador**

**someta a presiones fuertes, etc.**

**o negativos (-)**

■ No cargar

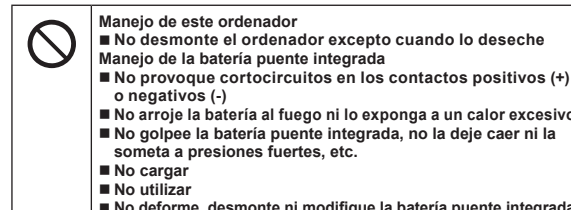

■ No utilizar **No deforme, desmonte ni modifique la batería puente integrada**

**No arroje la batería al fuego ni lo exponga a un calor excesivo**

**No desmonte el ordenador excepto cuando lo deseche**

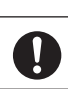

 **Evite el calor extremo (cercanía al fuego o luz solar directa, por ejemplo)**

## **ADVERTENCIA**

**<Solo para el modelo con batería puente integrada> Puede producirse generación de calor, ignición o rotura de la batería puente integrada.**

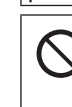

 **No arroje este producto al fuego ni lo exponga a un calor excesivo**

- No introduzca objetos puntiagudos en el producto, ni lo **desmonte o modifique.**
- **No golpee el producto, no lo deje caer ni lo someta a presiones fuertes, etc.**
- **No cargue la batería mediante métodos distintos a los especificados**
- **Evite el calor extremo (cercanía al fuego o uz solar directa,**
- **por ejemplo) Si la batería se ha deteriorado o está hinchada, póngase en**
- **contacto con la oficina de servicio técnico para sustituirla**

**Se puede producir un incendio o una descarga eléctrica.**

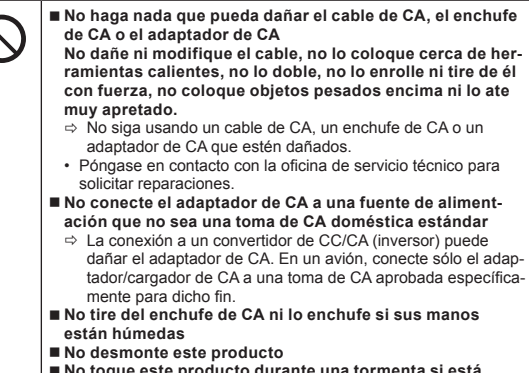

 **No toque este producto durante una tormenta si está conectado al cable de CA o a cualquier otro cable**

## **Precauciones de seguridad**

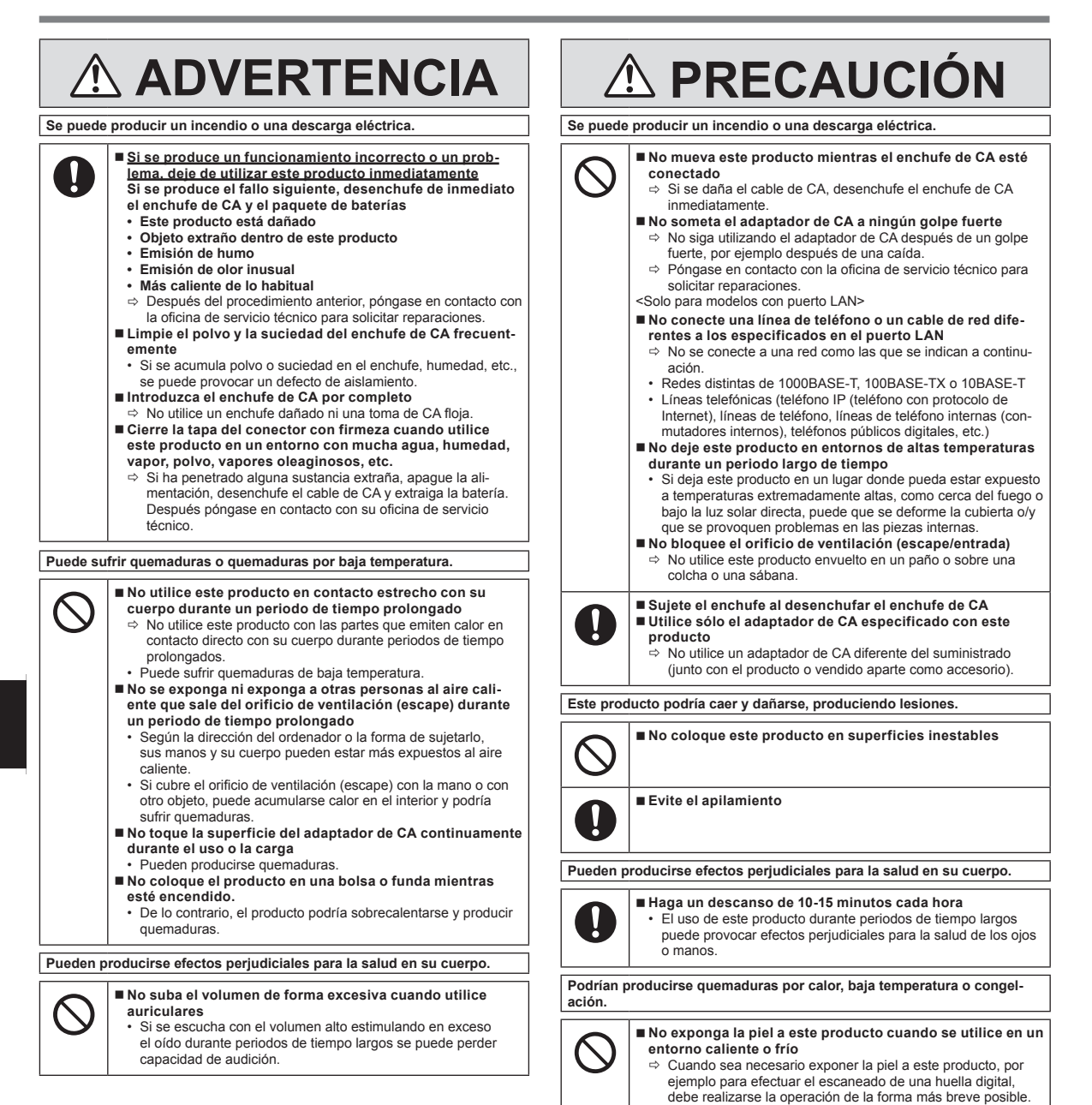

## **NOTA**

- No coloque el ordenador cerca de un televisor o receptor de radio.<br>● Mantenga el ordenador alejado de campos magnéticos. Los datos
- Mantenga el ordenador alejado de campos magnéticos. Los datos almacenados en la memoria flash podrían perderse.
- l Este ordenador no está destinado a la visualización de imágenes para diagnósticos médicos.
- Este ordenador no está destinado para conectarse a un equipo médico con el fin de realizar diagnósticos médicos.
- Panasonic no se hará responsable de la pérdida de datos o de otros daños accidentales o consecuentes que resulten del uso de este producto.
- $\bullet$  No toque los terminales del paquete de baterías. Si los contactos están sucios o dañados, es posible que la batería no funcione correctamente.
- l No exponga la batería al agua, ni permita que se moje.
- Si la batería no se fuera a utilizar durante un largo periodo de tiempo (un mes o más), cargue o descargue (utilice) la batería hasta que el nivel restante sea de entre el 30% y el 40%, y guárdela en un lugar fresco y seco.
- Este ordenador evita la sobrecarga de la batería recargando solamente cuando la carga restante es inferior a aproximadamente el 95% de la capacidad.
- La batería no está cargada cuando se compra el ordenador. Cárguela siempre antes de utilizarlo por primera vez. Cuando el adaptador de CA está conectado al ordenador, la carga se inicia automáticamente.
- Si la batería pierde fluido y este entra en contacto con los ojos, no se los frote. Lávese los ojos inmediatamente con agua limpia y acuda a un centro médico lo antes posible.

- l Es posible que las baterías se calienten durante la recarga o el uso normal. Esto es completamente normal.
- La recarga no empezará si la temperatura interna de la batería se encuentra fuera del rango de temperaturas permitido (de 0 °C a 50 °C). ( *INSTRUCCIONES DE FUNCIONAMIENTO - Reference Manual* "Battery Power") Cuando se cumple el requisito de rango permitido, la carga comienza automáticamente. Observe que el tiempo de recarga varía según las condiciones de utilización. (La recarga tardará más de lo normal cuando la temperatura sea de 10 °C o inferior.)
- Si la temperatura es baja, el tiempo de funcionamiento se reduce. Utilice el ordenador solamente dentro del rango de temperaturas permitidas.
- Este ordenador tiene una función de modo de alta temperatura que impide la degradación de la batería en entornos de alta temperatura. ( *IN-STRUCCIONES DE FUNCIONAMIENTO - Reference Manual* "Battery Power") Un nivel correspondiente al 100% de la carga con una temperatura alta equivale aproximadamente a un nivel del 80% de carga a temperatura normal.
- l El paquete de baterías es un artículo consumible. Si el tiempo que el ordenador puede funcionar utilizando una batería concreta se reduce drásticamente y las recargas repetidas no restauran su rendimiento, deberá cambiar la batería por una de nueva.
- l Cuando sea necesario transportar una batería de repuesto en un bolsillo o bolsa, se recomienda colocarla dentro de una bolsa de plástico para que los contactos estén protegidos.
- Apague siempre el ordenador cuando no lo esté utilizando. Si deja el ordenador encendido cuando el adaptador de CA no esté conectado, se agotará la capacidad restante de la batería.
- <Solo para modelos con batería puente integrada> Para reducir al mínimo el deterioro de la batería puente integrada, conecte el equipo al adaptador de CA y recárguelo durante aproximadamente 2 horas una vez al año.

ESTE PRODUCTO NO ESTÁ DESTINADO A SU USO, YA SEA COMO UNI-DAD PRINCIPAL O COMO PIEZA, EN EQUIPOS/SISTEMAS NUCLEARES, EQUIPOS/SISTEMAS DE CONTROL DE TRÁFICO AÉREO, EQUIPOS/ SISTEMAS EN CABINAS DE AVIONES, ACCESORIOS O DISPOSITIVOS SANITARIOS<sup>"1</sup>, SISTEMAS U OTROS EQUIPOS/APARATOS/SISTEMAS RELATIVOS A LA SEGURIDAD O SALUD HUMANA.

PANASONIC DECLINA TODA RESPONSABILIDAD RELATIVA A LOS RESULTADOS DEL USO DE ESTE PRODUCTO EN LOS CASOS ANTERI-**ORES** 

\*1 Según la definición de la Directiva Europea de Dispositivos Médicos (MDD) 93/42/CEE. Panasonic no puede garantizar las especificaciones, tecnologías, fiabilidad, requisitos de seguridad (p. ej., inflamabilidad/humo/ toxicidad/emisión de radiofrecuencia, etc.) relativos a normas de aviación y equipos médicos que difieran de las especificaciones de nuestros productos COTS (Commercial-Off-The-Shelf).

Este ordenador no está destinado al uso en equipos médicos, incluidos los sistemas de mantenimiento de la vida, sistemas de control de tráfico aéreo u otros equipos, dispositivos o sistemas relacionados con la seguridad o salud humana. Panasonic no se considerará responsable de ningún modo por daños o pérdidas derivados del uso de esta unidad en estos tipos de equipos dispositivos o sistemas, etc.

Este equipo se ha diseñado para reducir al mínimo los golpes en la pantalla LCD y la unidad de memoria flash, etc., pero no se ofrece ninguna garantía frente a dichos problemas. Por lo tanto, al tratarse de un instrumento de precisión, debe tener el máximo cuidad durante el manejo.

## **Información al usuario**

#### <Solo para modelos con redes inalámbricas LAN/Bluetooth>

### **Sobre este producto y su salud**

Este producto, como cualquier otro dispositivo de radio, emite energía electromagnética por radio frecuencia. El nivel de energía emitida por este producto, sin embargo, es bastante inferior a los niveles de energía emitidos por dispositivos inalámbricos, como por ejemplo los teléfonos móviles.

Debido a que este producto funciona siguiendo las directrices aplicadas en las normativas y recomendaciones sobre seguridad para dispositivos de radio frecuencia. creemos que este producto es seguro para su uso. Estas normativas y recomendaciones reflejan el consenso de la comunidad científica y los resultados de las delib-

eraciones de los comités científicos que, continuamente, revisan e interpretan la amplia documentación investigadora al respecto. En algunas situaciones o entornos, el uso de este producto puede estar restringido por el propietario del edificio o los representantes de la organización. Entre estas

situaciones se pueden incluir por ejemplo:

● El uso de este producto en aviones o

l En cualquier otro entorno en el que el riesgo de interferencias con otros dispositivos o servicios pueda percibirse o identificarse como perjudicial.

Si no está seguro de la política aplicable en referencia a la utilización de dispositivos inalámbricos en un determinado entorno u organización (ej. aeropuertos), pida autorización para utilizar este producto antes de activarlo.

#### **Información regulatoria**

No somos responsables de ninguna interferencia de radio o televisión producida por una modificación no autorizada de este producto. La corrección de la interferencia provocada por dicha modificación no autorizada será responsabilidad del usuario. Ni nosotros ni los distribuidores autorizados seremos responsables de los daños o violaciones de las normativas que puedan derivarse del no cumplimiento de estas directrices.

26-Sp-1

12-Sp-1

### **Precaución con los dispositivos láser**

<Solo para el modelo con la siguiente etiqueta en el ordenador>

**¡PRECAUCIÓN!**

ESTE PRODUCTO UTILIZA UN LÁSER.

UN USO DE LOS CONTROLES, AJUSTES O EJECUCIÓN DE LOS PROCEDIMIENTOS DISTINTO AL ESPECIFICADO EN EL PRESENTE PUEDE DAR COMO RESULTADO UNA EXPOSICIÓN PELIGROSA A LA RADIACIÓN.

NO ABRA LAS TAPAS Y NO REALICE LAS REPARACIONES USTED MISMO/A.

SOLICITE A PERSONAL CUALIFICADO QUE REALICE LAS REPARACIONES.

En el ordenador se ha colocado la siguiente etiqueta.

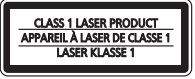

## **Regulaciones para LAN inalámbrica / Bluetooth**

<Sólo para modelos con LAN/Bluetooth inalámbrico>

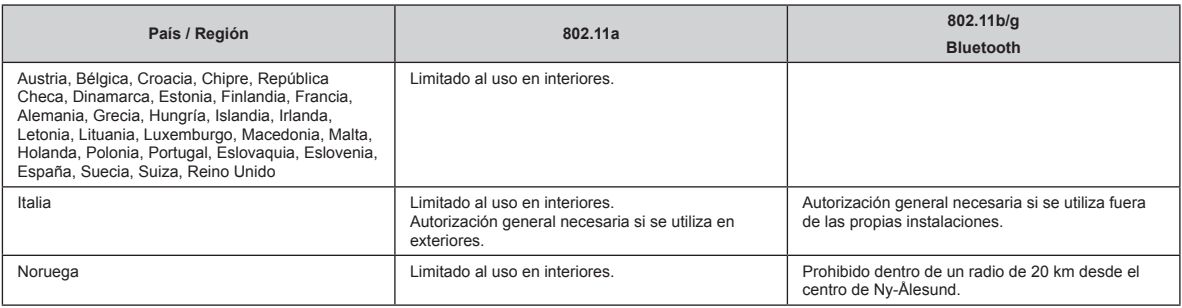

La última versión de "RECOMENDACIÓN ERC 70-03" del Comité Europeo de Radiocomunicaciones y la regulación de Turquía.

 $\bullet$  Utilice sólo la antena especificada por Panasonic.

Confirme la información más reciente con las autoridades de regulación de radio.

## **Batería de litio**

#### **¡Batería de litio!**

Este ordenador contiene una batería de litio que permite almacenar la fecha, la hora y otros datos. Esta batería solamente debe cambiarla personal de servicio autorizado.

¡Advertencia!

Si este ordenador se instala o utiliza incorrectamente, puede haber riesgos de explosión.

40-Sp-1

## **Eliminación de aparatos viejos y baterías usadas solo para la Unión Euro-pea y los países con sistemas de reciclaje**

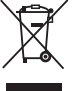

Estos símbolos en los productos, embalajes y/o documentos adjuntos significan que los aparatos eléctricos y electrónicos y las baterías no deben ser punto de recogida, de acuerdo con la legislación nacional.

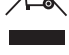

mezclados con los desechos domésticos. Para un correcto tratamiento, recuperación y reciclaje de productos viejos y de baterías agotadas, acuda a un Al desecharlos correctamente, Usted estará ayudando a preservar recursos valiosos y a prevenir cualquier potencial efecto negativo sobre la salud de la

humanidad y el medio ambiente. Para mayor información sobre la recolección y el reciclado, contacte a su comunidad local.

Podrán aplicarse penas por la eliminación incorrecta de estos residuos, de acuerdo a la legislación nacional.

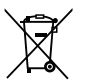

#### **Nota sobre el símbolo de la bateria (símbolo de abajo):**

Este símbolo puede ser usado en combinación con un símbolo químico. En este caso, el mismo cumple con los re-querimientos establecidos por la Directiva para los químicos involucrados. 36-Sp-1

### **Energy Star**

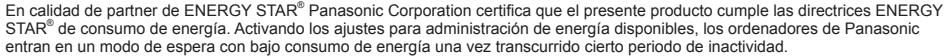

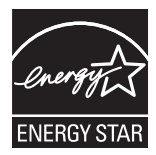

#### **Resumen del Programa internacional para equipos de oficina ENERGY STAR®**

El programa internacional ENERGY STAR® para equipos de oficina es un programa de carácter internacional que fomenta el ahorro de consumo energético a través del uso de ordenador y otros equipos de oficina. Apoya el desarrollo y divulgación de productos con funciones que reduzcan de manera eficaz el consume de energía. Es un sistema abierto en el que los propietarios de empresas pueden participar de forma voluntaria. Este programa está dirigido a equipos de oficina como, ordenadores, monitores, impresora, máquinas de fax y fotocopiadoras. Sus criterios y logotipos son uniformes entre los países participantes.

22-Sp-1

### **Precauciones de seguridad**

#### <Sólo para modelos con WAN inalámbrica>

Deben observarse las siguientes precauciones de seguridad durante todas las fases del funcionamiento, utilización, mantenimiento o reparación de cualquier ordenador personal o tablet con módem WAN inalámbrico. Se recomienda a los fabricantes del terminal celular que comuniquen la siguiente información de seguridad a los usuarios y al personal operativo, así como que incorporen estas directrices a todos los manuales que se entregan con el producto. El incumplimiento de estas precauciones infringe las normativas de seguridad de diseño, fabricación y utilización prevista del producto. Panasonic no asume ninguna responsabilidad si el cliente no cumple con estas precauciones.

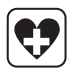

Si se encuentra en un hospital o en otro centro de salud, observe las restricciones acerca de la utilización de móviles. Apague el ordenador personal o la tablet con módem WAN inalámbrico integrado, si así lo indican las directrices de las zonas sensibles. La maquinaria médica puede ser sensible a la energía de RF.

El funcionamiento de marcapasos, de otros equipos médicos implantados y de aparatos de mejora de la audición puede resultar afectado por las interferencias de ordenadores personales o tablets con módem WAN inalámbrico si están situados cerca del dispositivo. Si tiene dudas acerca de posibles peligros, consulte con el médico o con el fabricante del dispositivo para comprobar que el equipo está adecuadamente protegido. Se recomienda a los pacientes que utilizan marcapasos que mantengan su ordenador personal o su tablet con módem WAN inalámbrico alejados del marcapasos, mientras se encuentren encendidos.

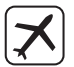

Apague el ordenador personal o la tablet con módem WAN inalámbrico antes de subir a un avión. Compruebe que no pueda encenderse por accidente. La utilización de dispositivos inalámbricos en los aviones está prohibida para evitar interferencias con los sistemas de comunicación. La no observación de estas instrucciones puede conllevar la suspension o denegación de los servicios de telefonía celular al infractor, acciones legales, o ambas. Para más detalles acerca de la utilización de este equipo en aviones, consulte y siga las instrucciones ofrecidas por la línea aérea.

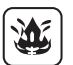

No utilice el ordenador personal o la tablet con módem WAN inalámbrico en presencia de vapores o gases inflamables. Apague el terminal celularcuando se encuentre cerca de gasolineras, almacenes de combustible, plantas químicas o en el curso de operaciones con explosivos. La utilización de cualquier equipo eléctrico en atmósferas potencialmente explosivas puede constituir un riesgo para la seguridad.

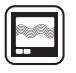

Su ordenador personal o su tablet con módem WAN inalámbrico reciben y transmiten energía de radiofrecuencia mientras están encendidos. Recuerde que pueden producirse interferencias si se utiliza cerca de aparatos de TV, radios, ordenadores o equipos no protegidos adecuadamente. Siga las regulaciones especiales y apague siempre el ordenador personal o la tablet con módem WAN inalámbrico si su utilización está prohibida, ocuando sospeche que su utilización puede causar interferencias o suponer un peligro.

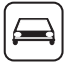

 $SOS$ 

¡La seguridad en la carretera es lo primero! No utilice un ordenador personal o una tablet con módem WAN inalámbrico mientras conduce un vehículo. No coloque el ordenador con módem WAN inalámbrico en una zona donde pueda causar lesiones al conductor o a los pasajeros. Es recomendable guardar el equipo en el maletero o en una zona de almacenamiento segura durante la conducción.

No coloque el ordenador con módem WAN inalámbrico encima de un airbag ni cerca del área de aperture del mismo. Los airbags se infl an con una enorme potencia, y si el ordenador con módem WAN inalámbrico se coloca en su área de apertura puede salir despedido con una gran fuerza y causar lesiones graves a los ocupantes del vehículo.

#### ¡IMPORTANTE!

Los ordenadores personales o las tablets con módem WAN inalámbrico funcionan utilizando señales de radio, y no puede garantizarse la conexiónde las redes celulares en todas las situaciones. Por lo tanto, nunca debería depender únicamente de un dispositivo inalámbrico para las comunicaciones esenciales, por ejemplo las llamadas de emergencia.

Recuerde que, para realizar o recibir llamadas, los ordenadores personales o tablets con módem WAN inalámbrico deben estar encendidos yen una zona con cobertura e intensidad de señal celular adecuada.

Algunas redes no permiten realizar llamadas de emergencia si se están utilizando ciertos servicios de red o características del teléfono (p.ej. funciones de bloqueo, marcación fi ja, etc.). Es posible que deba desactivar dichas funciones antes de poder realizar una llamada de emergencia. Algunas redes requieren la utilización de una tarjeta SIM válida en el ordenador personal o en la tablet con módem WAN inalámbrico.

## **Información reglamentaria**

#### **Cable de interfaz**

No se recomienda la utilización de un cable de interfaz de más de 3 m.

<Solo para modelos con WAN inalámbrica>

Cuando se utilice la funcionalidad inalámbrica, es necesario mantener el dispositivo a una distancia mínima de 0 mm del cuerpo (excluyendo las extremidades como, por ejemplo, manos, muñeca y pies) alrededor de la parte superior de la pantalla LCD. 60-Sp-2-1

### **Batería**

#### **AVISO:**

Si la batería se sustituye por otra de tipo incorrecto existe el riesgo de explosión. Deshágase de las baterías usadas siguiendo las instrucciones.

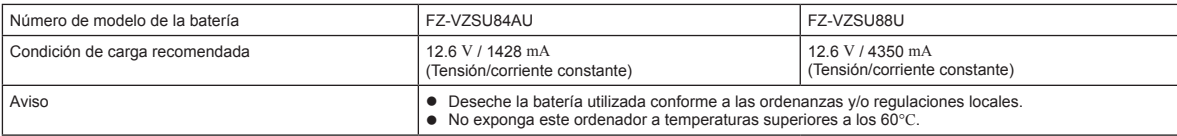

### **Luz de cámara**

<Para modelos con cámara posterior>

#### **PRECAUCIÓN**

- La luz del LED es intensa y puede causar lesiones en los ojos humanos. No mire fijamente hacia los LED sin protección ocular.

### **Para Europa**

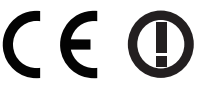

<Sólo para modelos con una marca "CE  $\Phi$ " en la parte inferior del ordenador> **Declaración de conformidad**

"Por la presente, Panasonic declara que esta Tablet PC cumple con los requisitos esenciales y otras disposiciones pertinentes de la Directiva 1999/5/CE."

#### Consejo:

Si desea obtener una copia de la declaración de conformidad original de nuestros productos anteriormente citados, visite nuestro sitio Web: http://www.ptc.panasonic.eu

Representante autorizado: Panasonic Testing Centre Panasonic Marketing Europe GmbH Winsbergring 11, 22525 Hamburg, Alemania

Indicación de los países en los que puede utilizarse WLAN: AT BE BG CH CY CZ DE DK EE ES FI FR GB GR HR HU IE IS IT LT LU LV MT NL NO PL PT RO SE SI SK TR

#### **<Sólo para modelos con una marca "CE" en la parte inferior del ordenador>**

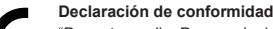

"Por este medio, Panasonic declara que esta Tablet PC cumple los requisitos esenciales y otras disposiciones pertinentes de las directivas del Consejo de la EU."

### Representante autorizado:

Panasonic Testing Centre Panasonic Marketing Europe GmbH Winsbergring 11, 22525 Hamburg, Alemania

#### **Para uso en vehículos a motor**

Aviso: Compruebe la siguiente Recomendación de puesta en servicio para determinar la correcta instalación y uso de este producto mientras lo utiliza dentro de un vehículo a motor.

"Recomendación de la Comisión relativa a sistemas de información y comunicación a bordo de vehíulos seguros y eficientes: declaración de principios europea sobre la interfaz persona-máquina.

La Recomendación de puesta en servicio está disponible en la Revista oficial de la Comunidad Europea.

#### **Cuando utilice un replicador de puerto o un montador de coche en el que se puede instalar una antena externa:**

• La antena externa para LAN inalámbrica debe ser instalada por un profesional.

• La ganancia de la antena externa para LAN inalámbrica no debe exceder los 5dBi.

• El usuario debe mantener un espacio mínimo de 20 cm entre la antena externa y el resto de las personas (excluyendo las extremidades de las manos, muñecas y pies) durante los modos de funcionamiento inalámbrico.

11-Sp-1

58-Sp-1

18-25-Sp-0

35-Sp-1

18-Sp-1

## **Primer encendido**

#### n **Preparación**

 $\odot$  Compruebe e identifique los accesorios suministrados.

Si no encuentra alguno de los accesorios descritos, póngase en contacto con su oficina de asistencia.

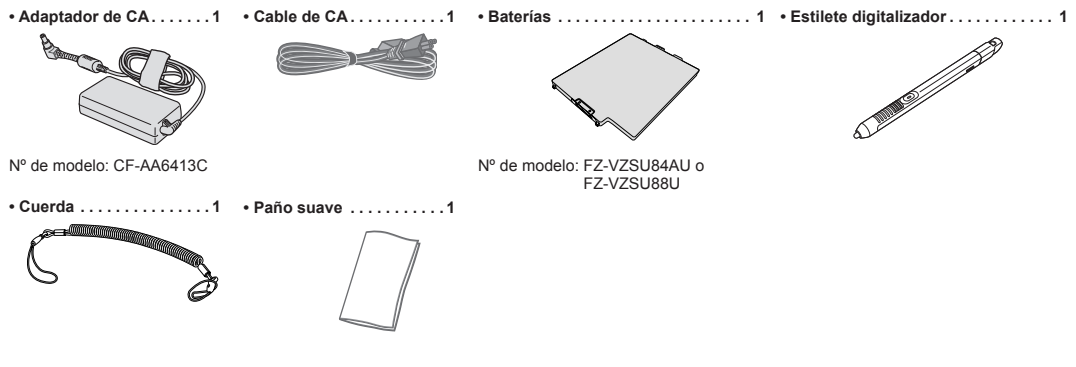

**• INSTRUCCIONES DE FUNCIONAMIENTO - Léame primero (este libro). 1** 

Recomendamos descargar las "*INSTRUCCIONES DE FUNCIONAMIENTO – Guía básica*". (**→** portada)<br>En las "*INSTRUCCIONES DE FUNCIONAMIENTO – Guía básica*" se describen las operaciones básicas del uso de este equipo. Para descargar el manual de este producto, debe configurar la conexión a una red.

(è *INSTRUCCIONES DE FUNCIONAMIENTO - Connect to a network*)

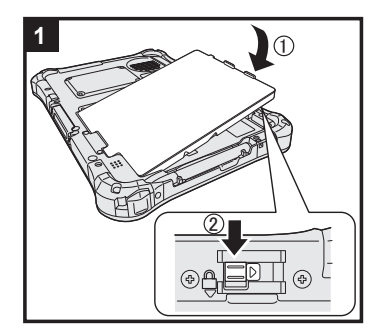

#### **1 Inserte las baterías**

Dele la vuelta al ordenador e inserte la batería ( $\textcircled{\scriptsize{}}$ ) hasta que quede firmemente asentada en su posición ( $\textcircled{\scriptsize{}}$ ). l Asegúrese de que no hay objetos extraños debajo del ordenador.

**PRECAUCIÓN**

- l Asegúrese de que el pestillo se encuentra correctamente bloqueado. De lo contrario, es posible que la batería se caiga durante el transporte del ordenador.
- l No toque los terminales de la batería ni del ordenador. De lo contrario podría ensuciar o dañar los terminales, y causar un fallo de la batería y del ordenador.

#### **2 Cómo acoplar el estilete (incluido) al ordenador**

El cable de amarre evita que el estilete (incluido) se caiga accidentalmente.

A Pase uno de los lazos a través del orificio. (2) Pase uno de los lazos a través de otro lazo.

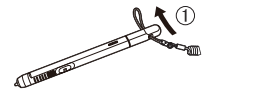

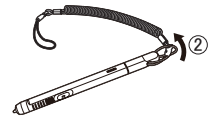

- C Enrosque el segundo lazo en el cable de amarre a través del orificio como en la ilustración.
- D Pase el estilete y el cable de amarre a través del segundo lazo.

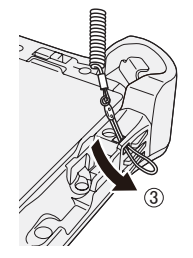

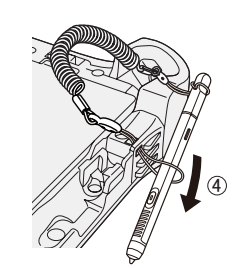

#### **PRECAUCIÓN**

l No tire del cable de amarre con una fuerza excesiva. El estilete (incluido) puede golpear el ordenador, el cuerpo de una persona u otros objetos al soltarse.

## **Primer encendido**

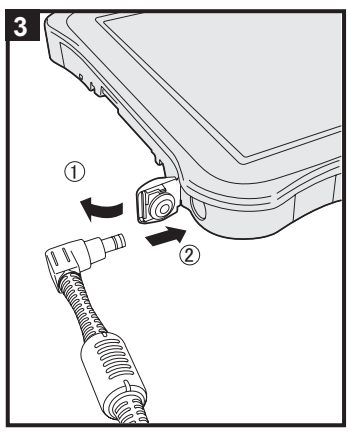

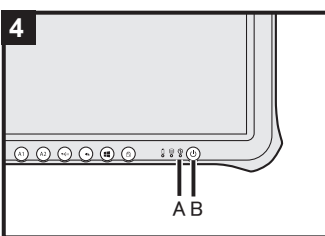

#### **3 Conecte el ordenador a la toma de corriente**

- $①$  Abra la tapa.
- $@$  Conecte el ordenador a la toma de corriente.
- La carga de la batería se inicia automáticamente.

#### **PRECAUCIÓN**

- $\bullet$  No desconecte el adaptador de CA hasta que finalice el procedimiento de primer encendido.
- l Cuando utilice el ordenador por primera vez, no conecte ningún dispositivo periférico excepto las baterías y el adaptador de CA.

#### l **Manipulación de l adaptador de CA**

 Durante las tormentas eléctricas, pueden ocurrir problemas como bajadas repentinas de tensión. Esto podría afectar negativamente al equipo, por lo que se recomienda encare-cidamente utilizar un sistema de alimentación ininterrumpida (SAI), a menos que utilice el equipo solo con las baterías.

#### **4 Encienda el ordenador**

Mantenga pulsado el interruptor de alimentación (1) (B) hasta que el indicador de alimentación  $\mathcal{P}(A)$  se ilumine.

#### **PRECAUCIÓN**

 $\bullet$  No pulse el conmutador de alimentación repetidamente ni lo mantenga pulsado durante cuatro segundos o más.

### (Windows 7)

**5 Seleccione el idioma y el sistema operativo (32-bit o 64-bit)**

#### **PRECAUCIÓN**

l Elija con cuidado el idioma porque no podrá cambiarlo después. Si establece un idioma equivocado, tendrá que reinstalar Windows.

l Puede accionar los botones del tablet. Siga las instrucciones.

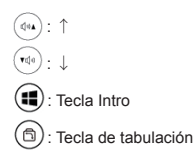

A Seleccione el idioma y el sistema operativo (32-bit o 64-bit) en la pantalla "Select OS" y haga clic en [OK].

- El ajuste de idioma se iniciará al hacer clic en [Aceptar] en la pantalla de confirmación.
- Se puede regresar a la pantalla "Select OS" al hacer clic en [Cancel].
- 
- El ajuste de idioma y del sistema operativo se completará en unos 15 minutos. B Cuando se haya visualizado la pantalla de finalización, haga clic en [OK] para apagar el ordenador.

#### **6** Configure Windows

#### **Windows 10**

Seleccione el idioma y toque [Siguiente].

#### (Windows 7)

#### Encienda el ordenador.

- Siga las instrucciones que aparezcan en la pantalla.
- El ordenador se reinicia varias veces
- l Después de encender el ordenador, la pantalla permanece negra o sin cambios durante cierto tiempo, pero no se trata de un fallo de funcionamiento. Espere unos instantes hasta que aparezca la pantalla de configuración de Windows.
- La configuración de Windows requiere aproximadamente Windows 10 5 minutos / Windows 7 20 minutos.
	- Vaya al paso siguiente, confirmando todos los mensajes que aparezcan en pantalla. Windows 7 Siga los pasos siguientes.
		- Cuando "Habilitar sensores" se visualiza, haga clic en [Habilitar este sensor].
	- 2 Cuando la pantalla [Control de cuentas de usuario] se visualiza, haga clic en [Sí].
	- <sup>3</sup> En la pantalla de confirmación [Display Rotation Tool], haga clic en [Sí].
	- El ordenador se reinicia automáticamente y el ajuste se encuentra habilitado.
- $\bullet$  Puede ajustar la red inalámbrica después de que se haya completado la configuración de Windows. Windows 10 Cuando se muestre "Vamos a conectarnos", seleccione [Omitir este paso].
	- Windows 7 Puede ser que la pantalla "Unirse a una red inalámbrica" no aparezca.

#### **PRECAUCIÓN**

- Podrá cambiar los ajustes de nombre de usuario, contraseña, imagen y seguridad después de configurar **Windows**
- l Recuerde la contraseña. Si olvida la contraseña, no podrá utilizar Windows. Es recomendable crear previamente un disco de reinicio de la contraseña.
- l No utilice las siguientes palabras para el nombre de usuario: CON, PRN, AUX, CLOCK\$, NUL, de COM1 a COM9, de LPT1 a LPT9, LPT, &, espacio Windows 7 @.
- l En concreto, si crea un nombre de usuario (nombre de la cuenta) que incluya el signo "@", se le pedirá una contraseña en la pantalla de bienvenida, incluso si no ha establecido ninguna contraseña. Si intenta acceder sin escribir una contraseña, se mostrará "El nombre de usuario o contraseña no es correcto." y no podrá iniciar sesión en Windows (è "*INSTRUCCIONES DE FUNCIONAMIENTO - Guía básica*").

### **7 Windows 10 Reiniciar el ordenador**

- $\circledR$  Toque  $\blacksquare$  (Inicio).
- 2 Toque (b) (Encendido) [Restart].
- l Tras reiniciar el ordenador, se habilitará una parte de las funciones Panasonic PC Settings Utility.

#### **8 Actualizar el manual en pantalla**

- ① Conéctese a internet. Windows 10 Regístrese / Windows 7 Inicie sesión en Windows como administrador. Para obtener información adicional, consulte *INSTRUCCIONES DE FUNCIONA-MIENTO - Connect to a network*.
- 2 Actualice el manual en pantalla.

Windows 10 Toque dos veces [Panasonic PC Settings Utility] en la pantalla del escritorio y, a continuación, toque [Support] - [Manual] - [Launch Manual Selector].

Windows 7 Toque dos veces [Manual Selector] en el escritorio.

Siga las instrucciones que aparecerán en la pantalla.

#### **9 Creación un Recovery Disc**

Un disco de recuperación le permite instalar el sistema operativo y restablecer su configuración predeterminada de fábrica en caso que la recovery partition de la memoria flash esté dañada. Recomendamos la creación de un recovery disc antes de empezar a utilizar el ordenador.

Consulte en el è *INSTRUCCIONES DE FUNCIONAMIENTO - Reference Manual* "Recovery Disc Creation Utility" sobre la creación de un disco.

## **Säkerhetsföreskrifter**

För att reducera risken för skada, förlust av människoliv, elektriska stötar, eldsvåda, fel och skador på utrustningen eller egendom och iaktta alltid följande säkerhetsföreskrifter.

### **Förklaring över symbol- och ordpaneler**

Följande symbol- och ord-panel används för att klassificera och beskriva risknivå, skada och skada på egendom som orsakats när benämning ignoreras samt när användning sker felaktig.

## **FARA**

Anger potentiell fara som kommer att resulterar i allvarlig personskada eller dödsfall.

## **VARNING**

Anger potentiell fara som kan resultera i allvarlig personskada eller dödsfall.

# **FÖRSIKTIGHET**

Anger en risk som kan resultera i lättare kroppsskada.

# **TILLKÄNNAGIVANDE**

Anger en risk som kan leda till skador på egendom.

Följande symboler används för att klassificera och beskriva vilken typ av anvisning som ska följas.

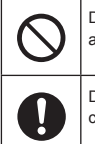

Denna symbol används för att varna användare för ett specifikt arbetssätt som inte får utföras.

Denna symbol används för att varna användare för en specifik procedur som måste följas för att hantera enheten på ett säkert sätt.

## **FARA**

**Försiktighetsåtgärder gällande batteripaketet**

**Läckage av elektrolyt, generering av värme, antändning eller brott på batteripacken kan uppstå som resultat.**

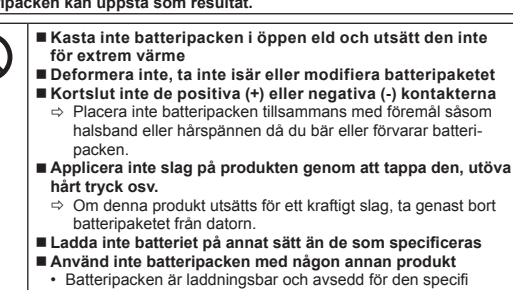

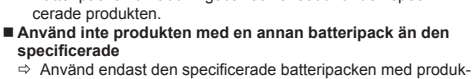

ten. **Använd inte batteripaketet om det är vått**

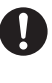

 **När batteripaketet har försämrats eller om onormal svullnad uppstår, byt ut det mot ett nytt** Ö Använd inte ett skadat batteripack.

 **Undvik extrem värme (t.ex. nära öppen eld eller i direkt solljus)**

 **Om ett fel eller problem uppstår stanna omedelbart användningen**

 $\Rightarrow$  Om batteripaketet verkar skadat eller deformerat, eller om det avger rör, onormal lukt, för stor värme eller andra onormalheter, ta genast bort det från datorn.

## **FARA**

**Försiktighetsåtgärder för det inbyggda Bridgebatteriet (för kassering)**

**<Endast för modell med inbyggt Bridge-batteri> Vid kassering av det inbyggda Bridge-batteriet så kan värme genereras, antändning eller brott uppstå som resultat.**

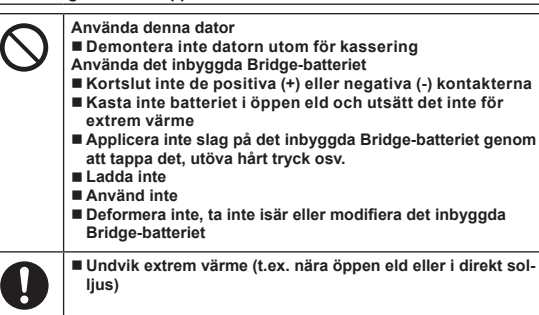

**Undvik extrem värme (t.ex. nära öppen eld eller i direkt sol-**

## **VARNING**

**<Endast för modell med inbyggt Bridge-batteri> Generering av värme, antändning eller brott på Bridge-batteriet kan uppstå som resultat.**

- **Kasta inte denna produkt i öppen eld och utsätt det inte för extrem värme För inte in skarpa föremål i denna produkt, ta isär eller** 
	- **modifiera den** ■ Applicera inte slag på produkten genom att tappa den,
	- **utöva hårt tryck osv. Ladda inte batteriet på annat sätt än de som specificeras**
	-
	- **Undvik extrem värme (t.ex. nära öppen eld eller i direkt solljus)**
	- **När batteriet har försämrats eller om onormal svullnad uppstår kontakta ditt tekniska supportkontor för att byta ut batteriet**

**Det kan leda till brand eller elektriska stötar.**

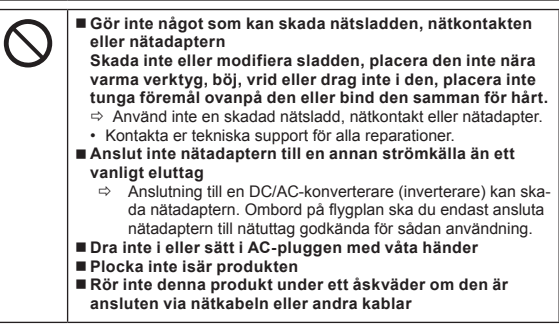

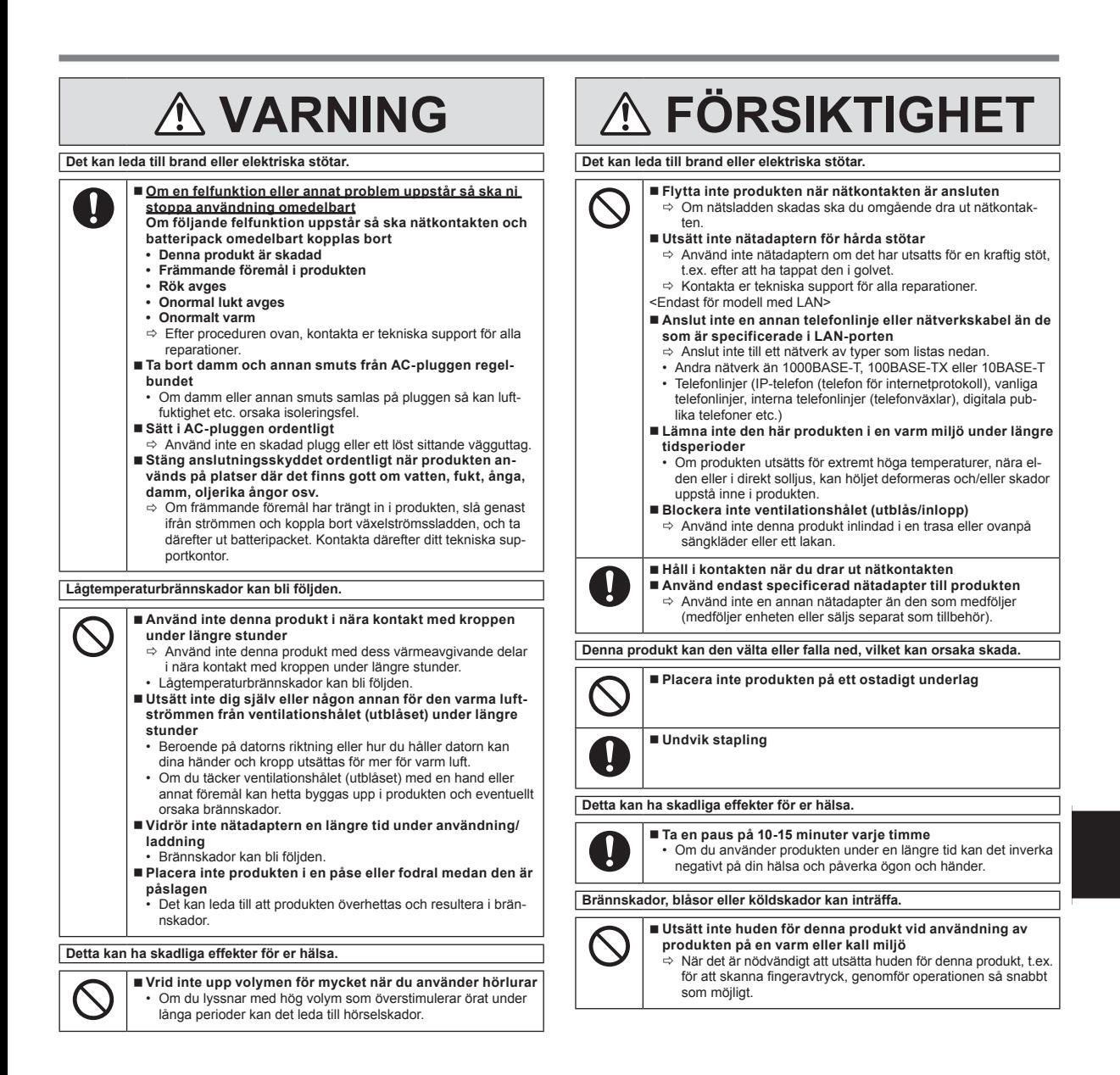

## **TILLKÄNNAGIVANDE**

- l Placera inte datorn nära en TV eller radio.
- l Placera inte datorn nära magneter. Data som är lagrade på flash-minnet kan gå förlorade.
- Den här datorn är inte avsedd för visning av bilder som används för medicinsk diagnostik.
- l Den här datorn är inte avsedd för användning tillsammans med medicinsk utrustning som används för medicinsk diagnostik.
- l Panasonic kan inte hållas ansvarigt för förlust av data eller andra följdskador som följer av användningen av denna produkt.
- l Rör inte vid batteripackets kontakter. Batteripaketet kanske inte längre fungerar korrekt om kontakterna är smutsiga eller förstörda.
- l Utsätt inte batteripaketet för vatten, låt den heller inte bli blöt.
- l Om batteripaketet inte ska användas under en längre tid (en månad eller mer), ladda eller ladda ur (använd) batteripaketet tills den återstående batterinivån blir 30 % till 40 % och förvara den sedan på en sval och torr plats.
- Denna dator skyddar batteriet mot överladdning genom att ladda det endast när den återstående effekten är mindre än cirka 95 % av dess kapacitet.
- l Batteripaketet är inte laddat vid inköpet. Därför måste du ladda det innan du använder den första gången. När du ansluter nätadaptern till datorn, börjar batteriet automatiskt att laddas.
- Om batteriet läcker och du får vätska i ögonen ska du inte gnugga dem. Skölj omedelbart ögonen med rent vatten och besök läkare för behandling så snart som möjligt.

#### **OBSERVERA**

- l Batteripaketet kan bli varm under laddning eller normal användning. Detta är fullt normalt.
- l Laddningen påbörjas inte om batteripaketets innertemperatur ligger utanför det tillåtna temperaturområdet (0 °C till 50 °C). (→ Q BRUKSANVISNING *- Reference Manual* "Battery Power") När batteritemperaturen åter ligger inom det tillåtna området, påbörjas laddningen automatiskt. Observera att laddningstiden varierar beroende på omständigheterna vid användningen. (Uppladdningen tar längre tid än normalt om temperaturen är 10 °C eller lägre.)
- Vid låg temperatur förkortas driftstiden. Använd bara datorn inom det tillåtna temperaturområdet.
- l Denna dator har en funktion för drift vid höga temperaturer som skyddar batteriet från att förstöras i dessa lägen. ( $\rightarrow \mathbb{Z}$  BRUKSANVISNING -*Reference Manual* "Battery Power") En nivå som motsvarar 100 % laddning i högtemperaturläget är ungefär lika med 80 % laddningsnivå vid normal temperatur.
- l Batteripaketet är en förbrukningsartikel. Om den tid datorn kan användas med ett visst batteripaket blir avsevärt kortare, och upprepad laddning inte återställer dess prestanda, ska det ersättas med ett nytt.
- l När du transporterar ett reservbatteri inuti en förpackning, portfölj osv. bör du förvara batterierna i en plastpåse för att skydda batteriets kontakter.
- l Stäng alltid av datorn när du inte använder den. Om du lämnar datorn på och den inte är nätansluten via nätadaptern, laddas batteriet ur.
- l <Endast för modeller med inbyggt Bridge-batteri> För att minimera försämring av det inbyggda Bridge-batteriet, så ska man ansluta datorn till nätadaptern och ladda det under 2 timmer ungefär en gång om året.

DENNA PRODUKT ÄR INTE AVSEDD FÖR ANVÄNDNING SOM, ELLER SOM DEL AV, KÄRNUTRUSTNING/SYSTEM, KONTROLLUTRUSTNING/ SYSTEM FÖR FLYGLEDNING ELLER UTRUSTNING/SYSTEM FÖR FLY-GPLANETS COCKPIT, MEDICINSKA APPARATER ELLER TILLBEHÖR <sup>\*1</sup> LIVSUPPEHÅLLANDE SYSTEM ELLER ANNAN UTRUSTNING/APPARAT-ER/SYSTEM SOM ANVÄNDS FÖR ATT GARANTERA MÄNNISKORS LIV OCH HÄLSA.

PANASONIC KAN INTE PÅ NÅGOT SÄTT HÅLLAS ANSVARIGT FÖR NÅGOT SOM ÄR ETT RESULTAT AV ANVÄNDNING AV DENNA PRODUKT I NÅGOT AV FÖREGÅENDE ANVÄNDNINGSOMRÅDEN.

\*1 Efter vad som fastställts det Europeiska direktivet avseende medicintekniska produkter (MDD) 93/42/EEG.

Panasonic kan inte garantera några krav på specifikationer, teknologier, pålitlighet, säkerhet (t.ex. lättantändlighet/rök/flygstandarder giftighet/radiofrekvensutstrålning, etc.) relaterade till flygstandarder och medicinska standarder som skiljer sig från specifikationerna för våra COTS-produkter (Commercial-Off-The-Shelf).

Denna dator är inte avsedd för att användas i medicinsk utrustning, inklusive livsuppehållande system, luftfartskontrollsystem eller annan utrustning eller system som är avsedda för upprätthållande av människors liv eller säkerhet. Panasonic ansvarar inte på något sätt för skador eller förluster som uppstått som ett resultat av användning av denna enhet i denna typ av utrustning eller system, etc. Denna dator har designats för att minimera stötar på LCD-skärmen och flashminnesenheten, etc., men inga garantier ges för denna typ av problem. Därför, då det är ett precisionsinstrument, så bör den hanteras med stor försiktighet.

## **Information till användaren**

#### <Endast för modeller med trådlöst LAN/Bluetooth>

#### **Denna produkt och din hälsa**

Denna produkt liksom alla andra radioapparater, avger radiofrekvent elektromagnetisk energi. Nivån på den avgivna energin för den här produkten är emellertid mycket mindre än den energi som avges från andra trådlösa apparater, t.ex. mobiltelefoner.

Eftersom denna apparat arbetar inom de riktlinjer som finns i säkerhetsstandarder och rekommendationer som finns för radiofrekvenser, är vår uppfattning att denna apparat är säker för konsumenten. Dessa standarder och rekommendationer speglar den allmänna uppfattningen inom vetenskapen och är ett resultat av överläggningar med paneler och kommittéer av vetenskapsmän som kontinuerligt granskar och tolkar den utförliga forskningslitteraturen i ämnet.

I vissa situationer eller omgivningar kan användandet av denna produkt begränsas av byggnadens ägare eller ansvariga representanter för organisationen. Detta kan exempelvis inkludera:

l Användning av denna produkt ombord på flygplan, eller

l På andra platser där risk för interferens med andra apparater eller tjänster kan uppfattas eller identifieras som skadlig.

Om du är osäker på vilka regler som gäller för användning av trådlösa apparater inom en viss organisation eller på en viss plats (t.ex. flygplatser), bör du begära tillstånd att använda denna produkt innan du sätter på den.

#### **Information om regler**

Vi tar inte ansvar för någon radio- eller TV-interferens som orsakas på grund av icke-auktoriserad modifiering av denna produkt. Ändringen av interferensen orsakad av sådan icke-auktoriserad modifikation är användarens ansvar. Vi, våra auktoriserade återförsäljare och distributörer är inte ansvariga för skador eller brott mot myndigheters regler som kan uppstå vid brott mot dessa rekommendationer.

26-Sw-1

### **Försiktighet, laserenheter**

#### <Endast för modell med följande etikett på datorn>

#### **VARNING**

Om apparaten används på annat sätt än i denna bruksanvisnig specificerats, kan användaren utsättas för osynlig laserstrålning, som överskrider gränsen for laserklass 1. 12-Sw-1

Följande etikett finns på datorn.

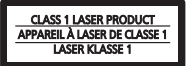

## **Regler för trådlöst LAN / Bluetooth**

<Endast för modeller med trådlöst LAN / Bluetooth>

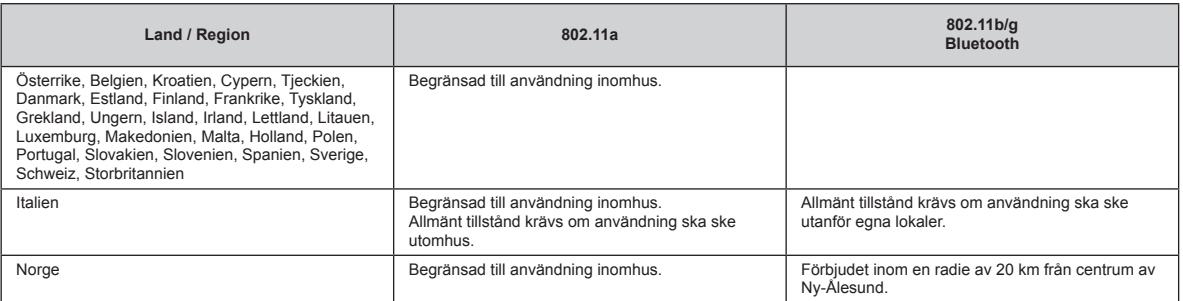

l Den senaste versionen av "ERC RECOMMENDATION 70-03" av European Radiocommunications Committee och rådande lagstiftning i Turkiet.

● Använd endast antenn enligt specifikation från Panasonic.<br>● Kontrollera den senaste informationen från myndighet son

Kontrollera den senaste informationen från myndighet som hanterar reglering av radio.

### **Lithiumbatteri**

#### **Lithiumbatteri!**

Denna dator innehåller ett lithiumbatteri för att göra det möjligt att spara tid, datum och andra data. Detta batteri ska bara bytas av auktoriserad servicepersonal. Varning!

Felaktig installation eller fel batteri kan innebära explosionsrisk.

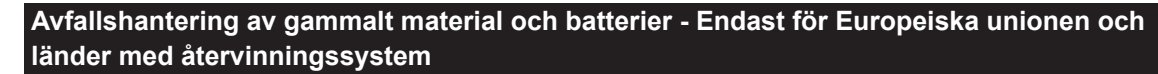

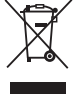

Dessa symboler på produkter, förpackningar och/eller medföljande dokument betyder att man inte ska blanda elektriska och elektroniska produkter eller batterier med vanliga hushållssopor. För korrekt hantering, återvinning och återanvändning av gamla produkter och använda batterier, lämna dessa på återvinningscentraler i enlighet med nationella lagar.

När du kasserar dessa dem på rätt sätt hjälper du till att spara på värdefulla resurser och förebygga en potentiell negativ inverkan på människors hälsa och på miljön. För mer information om insamling och återvinning, kontakta din kommun. Olämplig avfallshantering kan beläggas med straff i enlighet med nationella bestämmelser.

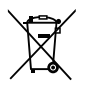

#### **Notering till batterisymbolen (nedre symbol):**

Denna symbol kan användas i kombination med en kemisk symbol. I detta fall iakttar den de krav som ställs upp i direktivet för den aktuella kemikalien. 36-Sw-1

### **Energy Star**

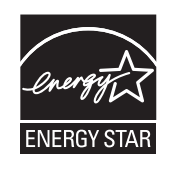

Som partner av ENERGY STAR® har Panasonic Corporation fastställt att denna produkt uppfyller kraven i ENERGY STAR®- riktlinjerna för energieffektivitet. Genom att aktivera tillgängliga energisparinställningar kan du sätta Panasonic-datorer i viloläge med låg effekt efter en viss tids inaktivitet vilket sparar energi.

#### **Ramdirektiv för det internationella ENERGY STAR® -programmet för kontorsutrustning**

Det internationella ENERGY STAR®-programmet för kontorsutrustning är ett internationellt program som främjar energibesparing vid användningen av datorer och annan kontorsutrustning. Programmet stödjer utvecklingen och spridningen av produkter som har funktioner som effektivt minskar energiförbrukningen. Det är ett öppet system där apparattillverkarna kan delta frivilligt. Fokus ligger på följande produkter: datorer, bildskärmar, skrivare, faxmaskiner och kopieringsapparater. Standarderna och logotyperna är och ser likadana ut oavsett tillverkningsland.

22-Sw-1

11-Sw-1

### **Säkerhetsföreskrifter**

#### <Endast för modeller med trådlöst WAN>

Följande säkerhetsföreskrifter måste iakttas vid all användning, service och reparation av PC eller datorplatta utrustad med trådlöst WAN modem. Tillverkare av mobiltelefonmodem (cellular terminal) ska tillhandahålla följande säkerhetsinformation till användare och driftpersonal och inkludera dessa riktlinjer i alla handböcker och bruksanvisningar som levereras med produkten. Underlåtenhet att följa dessa säkerhetsföreskrifter är ett brott mot säkerhetsstandarden vad gäller design, tillverkning och avsedd användning av produkten. Panasonic tar inget ansvar för om kunden inte följer dessa säkerhetsföreskrifter.

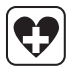

Följ de regler som gäller för användning av mobiltelefoner på sjukhus och andra vårdinrättningar. Stäng av PC eller datorplatta utrustad med trådlöst WAN modem om du instrueras att göra det inom känsliga områden. Medicinsk utrustning kan vara känslig för RF-energi.

Användning av pacemaker, annan implanterad medicinsk apparat och hörapparater kan påverkas av störningar från PC eller datorplatta utrustad med trådlöst WAN modem i närheten av enheten. Om du är osäker på potentiella faror kontaktar du läkaren eller enhetens tillverkare för att kontrollera att utrustningen är ordentligt skärmad. Patienter med pacemaker bör hålla PC eller datorplatta utrustad med trådlöst WAN modem på behörigt avstånd från pacemakern när utrustningen är på.

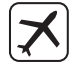

Stäng av PC eller datorplatta utrustad med trådlöst WAN modem innan du går ombord på flygplan. Säkerställ att utrustningen inte kan startas oavsiktligt. Användning av trådlös utrustning är förbjuden ombord på fl ygplan för att förhindra interferens med kommunikationssystem. Underlåtenhet att följa dessa instruktioner kan leda till indragning av mobiltjänsten, rättsliga åtgärder, eller båda. Kontakta flygbolaget för mer information om användning av denna enhet ombord på flygplan.

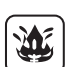

Använd inte PC eller datorplatta utrustad med trådlöst WAN modem i närheten av brandfarliga gaser. Stäng av mobiltelefonmodemet I närheten av bensinstationer, bränsledepåer, kemiska fabriker och där sprängningsarbeten pågår. Användning av elektrisk utrustning i områden med risk för explosion kan utgöra en säkerhetsrisk.

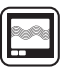

En PC eller datorplatta utrustad med trådlöst WAN modem tar emot och skickar radiofrekvent energi när den är på. Tänk på att det kan leda till störningar vid användning i närheten av teve- och radioapparater, datorer eller bristfälligt skärmad utrustning. Följ alla speciella föreskrifter och stäng alltid av PC eller datorplatta utrustad med trådlöst WAN modem på plaster där användning är förbjuden, eller om du misstänker att de kan orsaka störningar eller fara.

Trafiksäkerheten kommer i första hand! Använd inte en PC eller datorplatta utrustad med trådlöst WAN modem under bilkörning. Placera inte en dator med trådlöst WAN modem på sådant sätt att den kan skada föraren eller passagerarna. Enheten bör placeras i bagageluckan eller på en annan säker plats under bilkörning.

Placera inte en dator med trådlöst WAN modem i ett område där en krockkudde kan utlösas.

Krockkuddar vecklas ut med stor kraft och om en dator med trådlöst WAN modem är placerad i ett område där krockkudden vecklas ut kan datorn slungas iväg och orsaka allvarlig skada på fordonets passagerare.

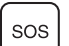

#### VIKTIGT!

PC eller datorplatta utrustad med trådlöst WAN modem utsänder radiosignaler och anslutning till mobilnät kan inte garanteras under alla förhållanden. Därför bör du aldrig förlita dig helt till en trådlös enhet för viktig kommunikation, exempelvis nödsamtal.

Kom ihåg att för att kunna ta emot och ringa samtal måste PC eller datorplatta utrustad med trådlöst WAN modem vara påslagen och du måste befinna dig inom ett näts täckningsområde.

En del mobilnät tillåter inte nödsamtal om vissa nättjänster eller telefonfunktioner används (t.ex. låsfunktioner, nummerbegränsning, osv.). Du kanske måste avaktivera dessa funktioner innan du kan ringa nödsamtal.

För vissa mobilnät krävs att det sitter ett giltigt SIM-kort i PC eller datorplatta utrustad med trådlöst WAN modem.

#### **Interfacekablar**

Vi rekommenderar att inte använda anslutningskablar som är längre än 3 m.

#### <Endast för modeller med trådlöst WAN>

När man använder trådlös funktion krävs ett avstånd på minst 0 mm från kroppen (förutom extremiteter så som händer, handled och fötter) runt ovansidan på LCDskärmen. 60-Sw-2-1

### **Batteripaket**

#### **FÖRSIKTIGHET:**

Det kan finnas risk för explosion om batteriet ersätts med ett batteri av fel typ. Kassera förbrukade batterier enligt instruktionerna.

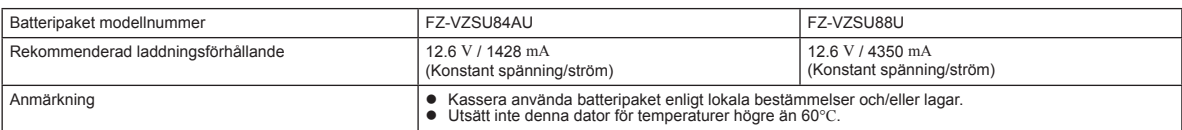

## **Kameraljus**

<För modell med bakre kamera>

#### **FÖRSIKTIGHET**

- LED-ljuset är starkt och kan skada ögonen. Titta inte rakt in i LED-ljuset.

57-Sw-1

### **För Europa**

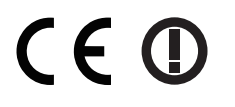

#### <Endast för modeller med märket "CE (D" på datorns undersida>

**Överensstämmelsedeklaration (DoC)**

"Med denna deklaration uppger Panasonic att denna surfplatta uppfyller alla grundläggande krav samt andra relevanta föreskrifter i EUdirektivet 1999/5/EG."

Tips:

Om du vill få en kopia av originalet av överensstämmelsedeklarationen för den/de produkt(er) som nämns ovan ber vi dig besöka vår webbplats på adressen: http://www.ptc.panasonic.eu

Auktoriserad representant: Panasonic Testing Centre Panasonic Marketing Europe GmbH Winsbergring 11, 22525 Hamburg, Tyskland

Landsförkortningar för de länder där WLAN är avsett att användas: AT BE BG CH CY CZ DE DK EE ES FI FR GB GR HR HU IE IS IT LT LU LV MT NL NO PL PT RO SE SI SK TR

#### **<Endast för modeller med märket "CE" på datorns undersida>**

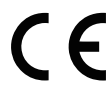

**Överensstämmelsedeklaration (DoC)**

"Härmed deklarerar Panasonic att denna surfplatta efterlever de grundläggande kraven och andra relevanta bestämmelser i EU-rådets direktiv."

Auktoriserad representant: Panasonic Testing Centre Panasonic Marketing Europe GmbH Winsbergring 11, 22525 Hamburg, Tyskland

**För användning i motorfordon**

Varning: Läs följande rekommendationer från EU-kommissionen för att korrekt installera och använda denna produkt i ett motorfordon. "Kommissionens Rekommendation om säkra och effektiva informations- och kommunikationssystem i fordon: en europeisk princip-förklaring om användargränssnitt." Rekommendationer finns tillgängliga i Europeiska unionens officiella tidning. 35-Sw-1

#### **Vid användning av dockningsstation eller fordonsfäste till vilken yttre antenn kan anslutas:**

• Yttre antenn för trådlöst LAN skall installeras professionellt.

• Antennen för trådlöst LAN får inte ha högre förstärkning än 5dBi.

• Användaren skall säkerställa minst 20 cm mellan den yttre antennen och människor (utom yttersta delen av händer, handleder och fötter) när trådlös funktion är aktiverad.

18-Sw-0

18-25-Sw-0

## **Använda datorn första gången**

#### n **Förberedelser**

- A Kontrollera och identifiera de medföljande tillbehören.
- Om du inte hittar något av tillbehören som beskrivs, kontakta ditt supportkontor.

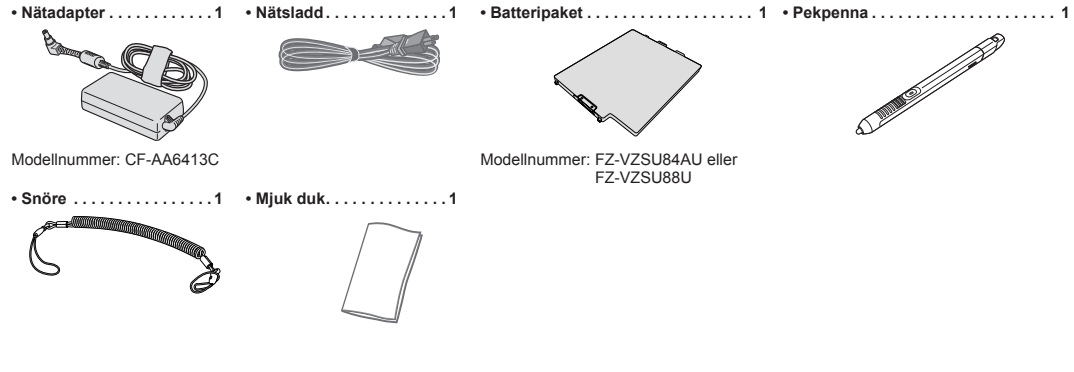

**• BRUKSANVISNING - Läs detta först (denna bok). 1**

Vi rekommenderar att "*BRUKSANVISNING - Grundläggande guide*" laddas ner. ( $\rightarrow$  skydd) "*BRUKSANVISNING - Grundläggande guide*" beskriver grundläggande funktion för användning av denna dator. För att ladda ner ovan från denna produkt måste du ansluta till ett nätverk.

(è *BRUKSANVISNING - Connect to a network*)

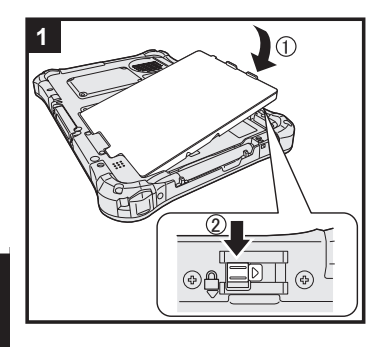

#### **1 Sätt i batteripaketet**

Vänd på datorn och för in batteripaketet (1) tills det sitter stadigt på plats (2). l Se till att inga främmande föremål ligger under datorn.

#### **FÖRSIKTIGHET**

- l Kontrollera att spärrhaken är låst. Annars kan batteripaketet ramla ut när du bär datorn.
- Rör inte kontakterna på batteripaketet eller datorn. Kontakterna kan bli smutsiga eller skadas och det kan leda till att batteripaketet och datorn slutar fungera.

### **2 Fäst pennan (medföljer) på datorn**

Pennhållaren hindrar att pennan (medföljer) faller till golvet av misstag.

 $\circledR$  För in en av öglorna genom hålet

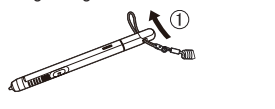

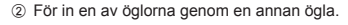

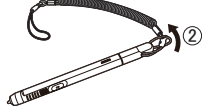

C Trä på den andra öglan på pennhållaren enligt bild.

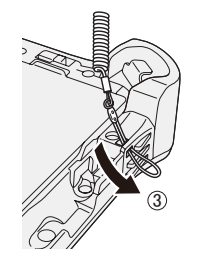

D För pennan och pennhållaren genom den andra öglan.

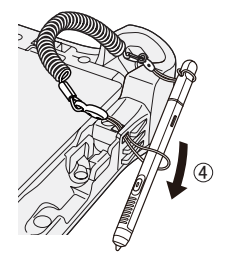

#### **FÖRSIKTIGHET**

Dra inte i för hårt i pennhållaren. Pennan (medföljer) kan slå emot datorn, en kroppsdel eller andra föremål när den släpps.

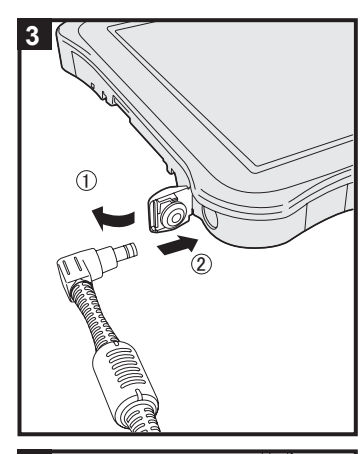

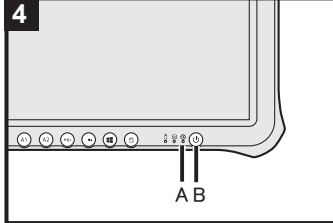

#### **3 Anslut datorn till ett vägguttag**

 $\circledR$  Öppna locket.

 $@$  Anslut datorn till ett vägguttag. Laddningen av batteriet startar automatiskt.

### **FÖRSIKTIGHET**

- **I** Koppla inte bort AC-adapter förrän åtgärden vid första användningstillfället är slutförd.<br>• När du använder datorn första gången, anslut inte någon extrautrustning förutom batt
- l När du använder datorn första gången, anslut inte någon extrautrustning förutom batteripaketet och nätadaptern.

#### l **Hantera nätadaptern**

 Problem som plötsliga spänningsfall kan uppstå vid åskväder. Eftersom detta kan skada datorn, rekommenderar vi att du använder en avbrottsfri strömkälla (UPS), såvida du inte uteslutande använder batteripaketet.

#### **4 Sätt på datorn**

För och håll kvar strömbrytaren  $\bigcup$  (B) tills strömindikatorn  $\bigoplus$  (A) tänds.

#### **FÖRSIKTIGHET**

**Tryck inte upprepade gånger på strömbrytaren och håll inte in i fyra sekunder eller längre.** 

#### (Windows 7)

#### **5 Välj språk och OS (32-bit eller 64-bit)**

#### **FÖRSIKTIGHET**

l Var noga med att välja rätt språk, eftersom du inte kan ändra det senare. Om du ställer in fel språk måste du installera om Windows.

#### **OBSERVERA**

l Du kan manövrera med Tablet-knappar. Följ instruktionerna.

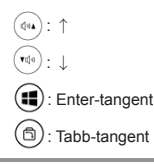

① Välj språk och OS (32-bit eller 64-bit) på skärmen "Select OS" och klicka sedan på [OK].<br>Språkinställningen startar upp när du klickar på [OK] på bekräftelseskärmen.<br>Du kan gå tillbaka till skärmen "Select OS" genom att

- Språkinställningen och OS-inställningen kommer att vara fullbordad om cirka 15 minuter.
- 2 Klicka sedan på [OK] för att stänga av datorn när slutskärmen visas.

#### **6 Installera Windows**

#### Windows 10

Välj språk och tryck på [Nästa].

### (Windows 7)

- Sätt på datorn. Följ instruktionerna på skärmen.
- $\bullet$  Datorn startar om flera gånger.
- l Skärmen förblir svart eller oförändrad en stund efter att datorn slagits på, men det är inte en felfunktion. Vänta en stund tills skärmen för installation av Windows visas.
	- Installationen av Windows tar ca **Windows 10** 5 minuter / **Windows 7** 20 minuter. Gå till nästa steg och bekräfta respektive meddelande på skärmen.
- **Windows 7** Följ stegen nedan.<br>
10 När "Aktivera sensorer" visas klickar du på [Aktivera den här sensorn]. B När skärmen [User Account Control] visas, klicka på [Ja]. C När skärmen [Display Rotation Tool] bekräftelseskärm visas, klicka på [Ja]. Datorn starta om automatiskt, och inställningen är aktiverad. Du kan installera Wireless Network korrekt efter att installationen av Windows är genomförd. Windows 10 Om "Dags att ansluta" visas välj [Hoppa över det här steget].
	- Windows 7 Det är möjligt att skärmen "Anslut till ett trålöt näverk" inte visas.

 **FÖRSIKTIGHET** 

- $\bullet$  Du kan ändra användarnamn, lösenord, bild och säkerhetsinställning efter att installationen av Windows har genomförts.
- l Kom ihåg ditt lösenord. Om du glömmer bort lösenordet kan du inte använda Windows. Vi rekommenderar att du på förhand skapar en återställningsskiva för återställning av lösenordet.
- l Använd inte följande ord som användarnamn: CON, PRN, AUX, CLOCK\$, NUL, COM1 till COM9, LPT1 till LPT9, LPT, &, mellanslag **Windows 7** @.
- Windows 7 Om du skapar ett användarnamn (kontonamn) som innehåller tecknet "@" kommer ett lösenord att begäras när du kommer till inloggningsskärmen även om du inte har ställt in något lösenord än. Om du försöker logga in utan att ange ett lösenord visas i vissa fall meddelandet "Användarnamnet eller lösenordet är felaktigt." och du kommer inte längre att kunna logga in på i Windows ( $\rightarrow$  "BRUKSANVISNING -*Grundläggande guide*").

### **7** Windows 10 Starta om datorn

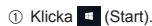

- 2 Klicka ( Ström) [Restart].
- l En del av Panasonic datorinställningshjälp-funktioner kommer att aktiveras efter att datorn startats om.

#### **8 Uppdatera skärmhandboken**

- A Anslut till Internet. Logga in på Windows som administratör. För ytterligare information se *BRUKSANVISNING - Connect to a network*.
- 2 Uppdatera manualen på skärmen.
	- Windows 10 Dubbelklicka på [Panasonic PC Settings Utility] på datorskärmen och klicka sedan på [Support] - [Manual] - [Launch Manual Selector].

Windows 7 Dubbel tryck på [Manual Selector] på skrivbordet.

Följ instruktionerna på skärmen.

#### **9 Skapa en återställningskiva**

Med återställningsskivan kan du installera operativsystemet och återställa produktens fabriksstandardinställningar, i fall återställningspartitionen i flash-minnet är skadad. Vi rekommenderar att du skapar en återställningskiva innan du börjar använda datorn.

Läs **→** *QD BRUKSANVISNING - Reference Manual* **"Recovery Disc Creation Utility" hur man skapar** skivan.

## **Turvallisuusvarotoimet**

Noudata seuraavia turvallisuusvarotoimia vähentääksesi loukkaantumisen, kuolemantapauksen, sähköiskun, tulipalon ja toimintahäiriön riskiä sekä laitteiston ja omaisuuden vaurioitumisen riskiä.

### **Varoitussymboleiden merkitykset**

Seuraavia varoitussymboleita käytetään luokittelemaan ja kuvaamaan aiheutunutta vaaraa, loukkaantumista ja omaisuuden vaurioitumista, jos varoitusta ei noudateta ja laitetta käytetään väärin.

## **KUOLEMANVAARA**

Ilmaisee mahdollisen vaaran, joka johtaa vakavaan loukkaantumiseen ta kuolemaan.

## **VAARA**

Ilmaisee mahdollisen vaaran, joka saattaa johtaa vakavaan loukkaantumiseen tai kuolemaan.

## **VAROITUS**

Ilmaisee vaaran, joka saattaa johtaa vakavaan lievään loukkaantumiseen.

## **HUOMAUTUS**

Ilmaisee vaaran, joka saattaa omaisuuden vaurioitumiseen.

Seuraavilla symboleilla luokitellaan noudatettavat ohjeet ja kuvataan niiden eri tyypit.

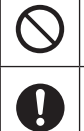

Tällä symbolilla merkitään tietty toimintatapa, jota tulee noudattaa laitteen turvallisen käytön varmistamiseksi.

Tällä symbolilla merkitään tietty toimintatapa, jota ei tule suorittaa.

## **KUOLEMANVAARA Akkupakkaukseen liittyvät varotoimet**

**Seurauksena voi olla elektrolyytin vuoto, kuumeneminen, syttyminen tai akkupakkauksen murtuminen.**

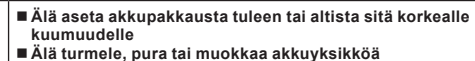

- **Älä oikosulje positiivisia (+) ja negatiivisia (-) koskettimia**
- $\Rightarrow$  Älä aseta akkupakkausta yhteen muiden tavaroiden kanssa, kuten kaulakorut tai tukkasoljet, kannettaessa tai säilytettäessä.
- **Älä altista tuotetta tärähdyksille tiputtamalla sitä tai kohdistamalla siihen suurta painetta jne.**
- $\Rightarrow$  Jos tuotteeseen kohdistuu voimakas isku, irrota akkuyksikkö tietokoneesta välittömästi.
- **Älä lataa akkua käyttämällä muita kuin määriteltyjä menetelmiä**
- **Älä käytä akkupakkausta minkään muun tuotteen kanssa** • Akkupakkaus on uudelleenladattava, ja se on tarkoitettu vain kyseiselle tuotteelle.
- **Älä käytä tätä tuotetta muun kuin määritellyn akkupakkauksen kanssa**
- Ö Käytä tuotteen kanssa vain määriteltyä akkupakkausta.
- **Älä käytä akkuyksikköä, jos se on märkä**

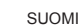

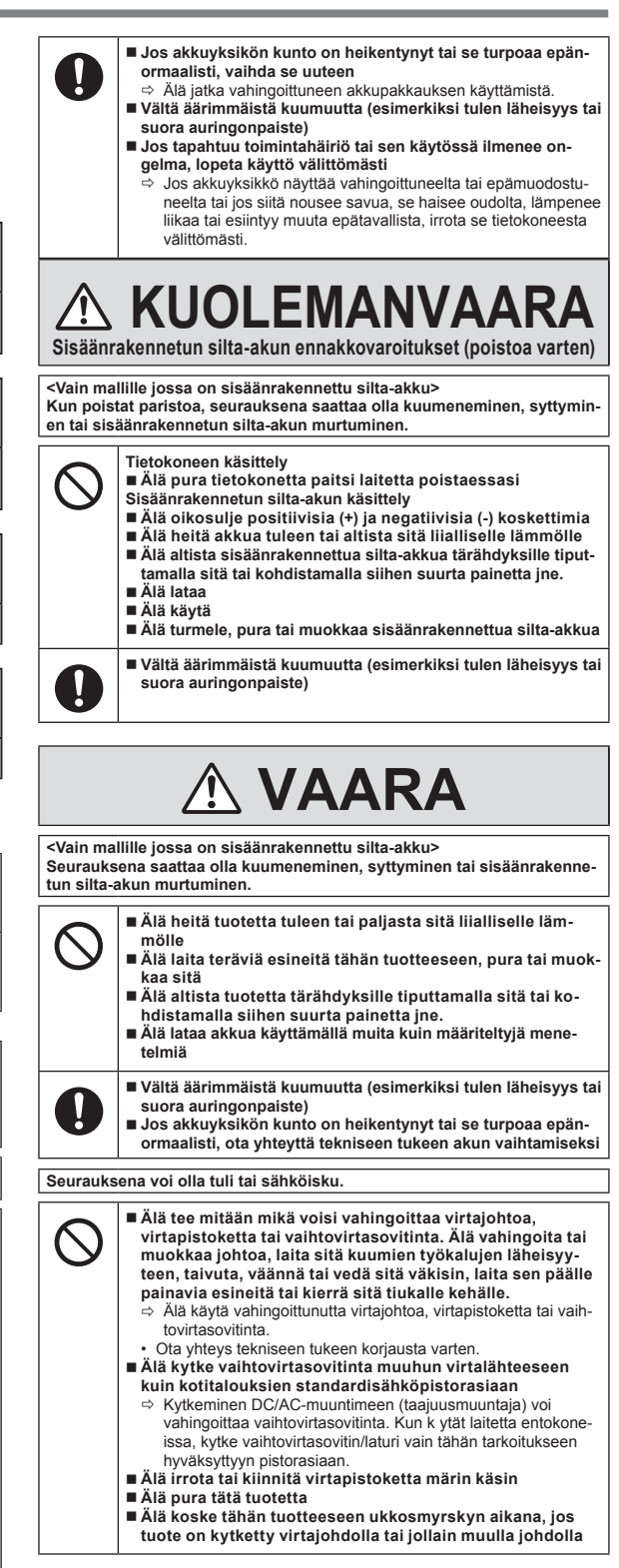

## **Turvallisuusvarotoimet**

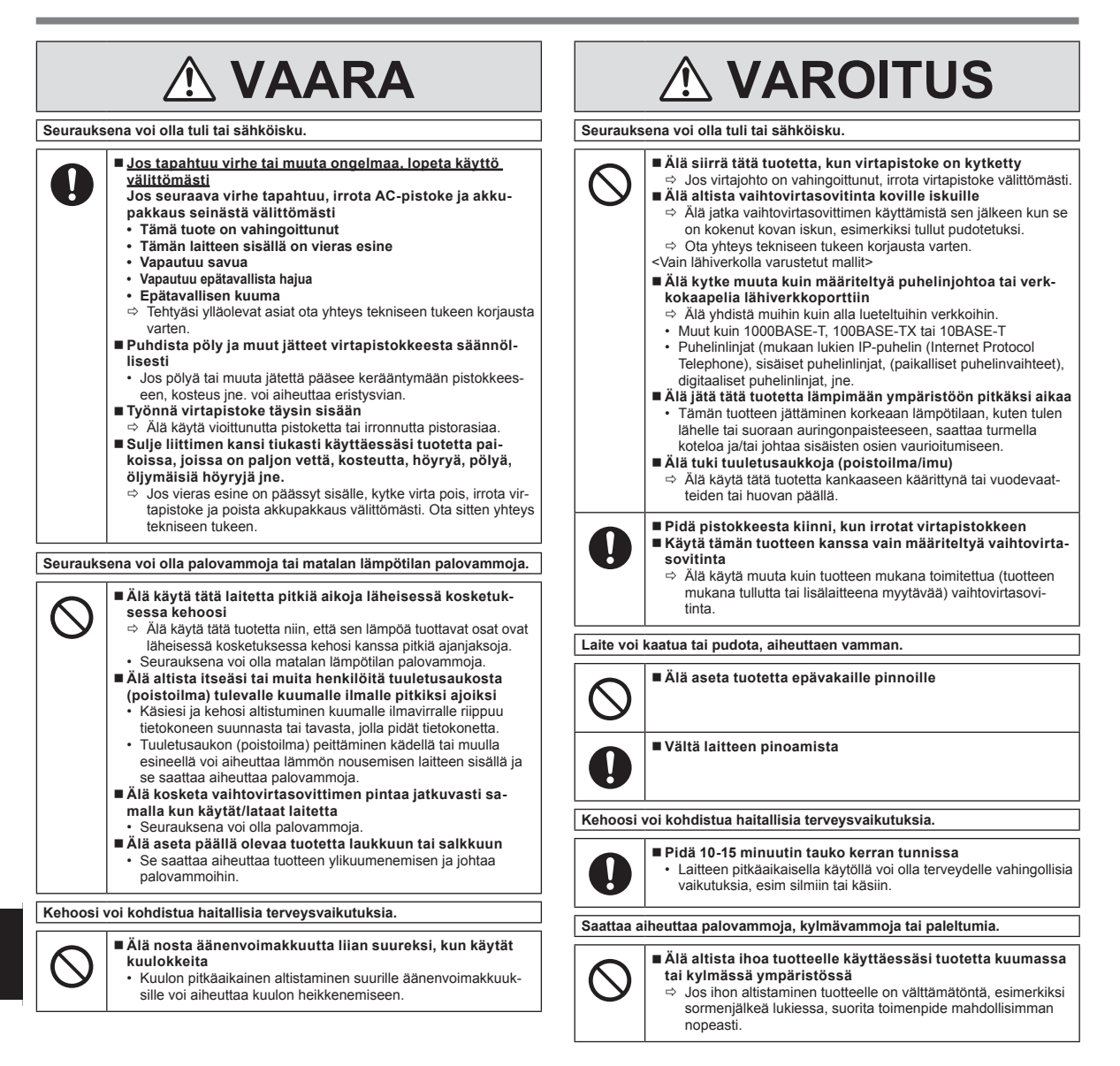

## **HUOMAUTUS**

- Älä aseta tietokonetta TV- tai radiovastaanottimen lähelle.<br>● Pidä tietokone erossa magneeteista. Elash-muistiin taller
- Pidä tietokone erossa magneeteista. Flash-muistiin tallennetut tiedot saatetaan menettää.
- Tätä tietokonetta ei ole suunniteltu lääketieteellisen diagnoosin kuvien esittämiseen.
- l Tätä tietokonetta ei ole suunniteltu käytettäväksi yhdessä lääketieteelliseen diagnoosin liittyvän lääketieteellisen laitteiston kanssa.
- l Panasonic ei ota vastuuta tietojen häviämisestä tai muista sattumalta tapahtuneista tai tuotteen käytöstä johtuvista vaurioista.
- l Älä kosketa akkupakkauksen liittimiä. Akkupakkaus ei saata toimia enää asianmukaisesti, jos liitinten koskettimet ovat likaiset tai vahingoittuneet.
- Älä altista akkupakkausta vedelle tai kastumiselle.
- l Jos akkupakkausta ei käytetä pitkään aikaan (vähintään kuukausi), lataa se tai pura latausta, kunnes lataustaso on 30 % – 40 %, ja säilytä sitä viileässä, kuivassa paikassa.
- Tämä tietokone estää akun ylilatautumisen lataamalla akkua vain silloin, kun jäljellä oleva teho on alle n. 95 % täydestä kapasiteetista.
- l Akkupakkausta ei ole ladattu tietokoneen hankintahetkellä. Varmista, että lataat sen ennen. ensimmäistä käyttöä. Kun vaihtovirtasovitin on kytketty tietokoneeseen, lataus käynnistyy välittömästi.
- l Jos akku vuotaa ja akkunestettä joutuu silmiin, älä pyyhi silmiäsi käsilläsi. Jos akkunestettä joutuu silmiin, huuhdo ne välittömästi vedellä ja hakeudu lääkärinhoitoon niin pian kuin mahdollista.

#### **HUOMIO**

- l Akkupakkaus voi lämmetä latauksen aikana tai normaalikäytössä. Tämä on täysin normaalia.
- l Uudelleenlataus ei ala, jos akkupakkauksen sisäinen lämpötila on sallitun lämpötila-alueen ulkopuolella (0 °C – 50 °C). ( *KÄYTTÖOHJEET - Reference Manual* "Battery Power") Kun lämpötila on sallitulla alueella, lataus käynnistyy automaattisesti. Huomaa, että latausaika vaihtelee käyttöolosuhteiden mukaan. (Lataus kestää kauemmin kuin tavallisesti, kun lämpötila on korkeintaan 10 °C.)
- l Jos lämpötila on alhainen, toiminta-aika lyhenee. Käytä tietokonetta vain sallitulla lämpötila-alueella.
- l Tällä tietokoneella on korkean lämpötilan toiminto, joka estää akun heikkenemisen korkeissa lämpötiloissa. ( *KÄYTTÖOHJEET - Reference Manual* "Battery Power") Korkean lämpötilan toiminnolla 100 % lataustaso vastaa noin 80 % lataustasoa normaalilämpötilatoiminnolla.
- l Akku on kulutustarvike. Jos tietokoneen käyttöaika tietyllä akkupakkauksella lyhenee huomattavasti eikä toistuva lataaminen palauta sen suorituskykyä, akkupakkaus on vaihdettava uuteen.
- l Kun vara-akkua kuljetetaan paketin sisällä tai salkussa, jne., suosittelemme sen asettamista muovipussiin, jotta sen koskettimet pysyvät suojattuina.
- l Kytke virta aina pois tietokoneesta kun et käytä sitä. Tietokoneen jättäminen päälle, kun vaihtovirtasovitin ei ole kytkettynä, heikentää jäljellä olevan akun kanasiteettia
- l <Vain malleille, joissa on sisäänrakennettu silta-akku> Minimoidaksesi sisäänrakennetun silta-akun kulumisen, yhdistä tietokone vaihtovirtasovittimeen ja lataa sitä noin kahden tunnin ajan noin kerran vuodessa.

TÄTÄ TUOTETTA EI OLE SUUNNITELTU KÄYTETTÄVÄKSI YDINVOIMALAITTEENA/-JÄRJESTELMÄNÄ, LENTOLIIKENTEEN VALVONTALAITTEENA/-JÄRJESTELMÄNÄ TAI LENTOKONEEN OHJAAMON LAITTEENA/-JÄRJESTELMÄNÄ, LÄÄKETIETEELLISENÄ LAITTEENA TAI LISÄLAITTEENA \*1, HENGISSÄPITOJÄRJESTELMÄNÄ TAI MUUNA LAITTEISTONA/LAITTEENA/JÄRJESTELMÄNÄ, JOTKA LIITTYVÄT IHMISHENGEN SUOJAAMISEEN TAI TURVALLISUUDEN VARMISTAMIS-EEN.

PANASONIC EI OLE VASTUUSSA MISTÄÄN VAHINGOISTA, JOTKA OVAT SEURAUSTA TÄMÄN TUOTTEEN KÄYTÖSTÄ YLLÄ MAINITUISSA SOVEL-**LUKSISSA** 

\*1 Niin kuin Euroopan lääketieteellisiä laitteita koskevassa direktiivissä (MDD) 93/42/EY on määritelty.

Panasonic ei voi taata mitään spesifikaatiota, teknologiaa, luotettavuutta, turvallisuutta (esim paloherkkyys/savu/myrkyllisyys/ radiotaajuussäteily, jne.) koskevia vaatimuksia liittyen lentoliikenteen ja lääketieteellisten laitteiden standardeihin, jotka ylittävät COTS-tuotteiden (suoraan hyllyiltä) spesifikaatiot.

Tätä tietokonetta ei ole tarkoitettu käytettäväksi lääketieteellisissä laitteissa, hengissäpitojärjestelmät mukaan lukien, lentoliikenteen valvontajärjestelmissä tai muissa laitteissa tai järjestelmissä jotka liittyvät ihmisten elämän tai turvallisuuden varmistamiseen. Panasonicia ei voi pitää mitenkään vastuussa vahingoista tai menetyksistä, jotka johtuvat tämän yksikön käyttämisestä näiden laitetyyppien, laitteiden tai järjestelmien jne. kanssa.

Tämä tietokone on suunniteltu minimoimaan iskuja LCD-näytölle ja flash-muistiasemalle, mutta takuu ei kuitenkaan korvaa iskuista aiheutuvia vahinkoja. Täten laitteen käsittelyssä kannattaa olla erittäin tarkka, koska kyseessä on tarkkuusinstrumentti.

## **Tietoja käyttäjille**

#### <Vain langattomalla LANilla/Bluetoothilla>

#### **Tämä tuote ja terveytesi**

Tämä tuote, kuten muut radiolaitteet, säteilee sähkömagneettista energiaa sisältäviä radiotaajuksia. Tämän laitteen säteilemän sähkömagneettisen energian taso on kuitenkin paljon pienempi kuin langattomien laitteiden, esim matkapuhelimien, säteilemä energia.

Koska tämä tuote toimii radiotaajuusstandardien ja -suositusten mukaisesti, uskomme, että tämä tuote on turvallinen kuluttajakäyttöön. Nämä standardit ja suositukset vastaavat tiedeyhteisön yhteistä mielipidettä ja ne edustavat paneelien ja tutkijoista koostuvien komiteoiden harkinnan tuloksia. Nämä tutkijat tarkastelevat ja tulkitsevat jatkuvasti laajaa tieteellistä kirjallisuutta.

Joissakin tapauksissa tai olosuhteissa rakennuksen omistaja tai organisaation vastuuhenkilö saattaa rajoittaa tämän tuotteen käyttöä. Näitä tapauksia voivat olla seuraavat:

l Tuotteen käyttö lentokoneessa tai

l Missä tahansa ympäristössä, jossa sen toisille laitteille tai palveluille aiheuttaman häiriön riskiä pidetään haitallisena tai sen on havaittu aiheuttavan häiriötä. Jos et ole varma toimintaperiaatteista, jotka koskevat langattomien laitteiden käyttöä tietyn organisaation tiloissa tai tietyissä paikoissa (esim lentokentillä), suosittelemme, että pyydät luvan tämän laitteen käyttöön ennen virran kytkemistä päälle.

#### **Säännöstöjä koskevat tiedot**

Emme ole vastuussa mistään televisio- tai radiolähetyksille aiheutuneista häiriöistä, jotka aiheutuvat tuotteen luvattomista muutoksista. Tällaisten luvattomien muutosten aiheuttamien häiriöiden korjausvastuu on käyttäjällä. Me ja valtuutetut jälleenmyyjämme ja edustajamme emme ole vastuussa mistään vahingoista tai viranomaisten määräysten rikkomisesta, jotka saattavat aiheutua siitä, ettei näitä ohjeita noudateta.

26-Fi-1

12-Fi-1

### **Laserlaitteita koskeva varoitus**

<Vain mallille, jossa on seuraava etiketti kiinnitettynä tietokoneeseen>

**VAROITUS!** TUOTTEESSA KÄYTETÄÄN LASERIA.

MUIDEN KUIN TÄSSÄ OHJEESSA MAINITTUJEN SÄÄTIMIEN KÄYTTÖ, SÄÄDÖT TAI TOIMENPITEET, VOIVAT JOHTAA VAARALLISEEN ALTISTUMISEEN SÄ-TEILYLLE.

ÄLÄ AVAA KANSIA ÄLÄKÄ YRITÄ KORJATA LAITETTA ITSE. VIE LAITE HUOLTOA VARTEN VALTUUTETTUUN HUOLTOLIIKKEESEEN.

Tietokoneeseen on kiinnitetty seuraava etiketti.

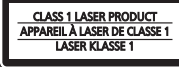

## **Langatonta lähiverkkoa/Bluetoothia koskevat säännökset**

<Vain malleille, joissa on langaton lähiverkkoliitäntä/Bluetooth>

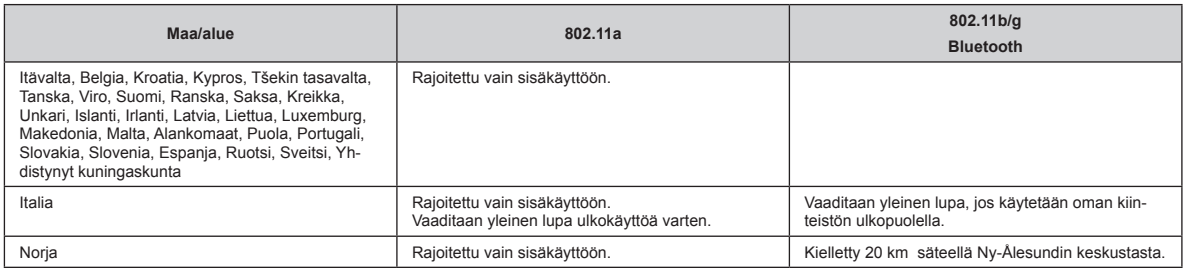

l Euroopan radioviestintäkomitean (ERC) suositus "ERC RECOMMENDATION 70-03":n uusin versio ja Turkin lainsäädäntö.

l Käytä vain Panasonicin määrittämiä antenneja.

l Varmista viimeisimmät tiedot radiosäätelyviranomaisilta.

### **Lithium-akku**

#### **Lithium-akku!**

Tässä tietokoneessa on lithium-akku, joka mahdollistaa päiväyksen, kellonajan ja muiden tietojen tallennuksen. Akun saa vaihtaa valtuutettu huoltohenkilöstö. Varoitus!

Väärästä asennuksesta tai väärästä käytöstä voi aiheutua räjähdysvaara.

40-Fi-1

## **Vanhojen laitteiden ja akkujen hävittäminen, koskee vain EU-maita ja maita, joissa on kierrätysjärjestelmät**

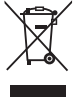

Nämä merkinnät tuotteissa, pakkauksissa ja/tai niihin liitetyissä dokumenteissa tarkoittavat, että käytettyjä sähkö- ja elektroniikkatuotteita ja akkuja ei saa sekoittaa tavalliseen kotitalousjätteeseen. Jotta vanhat tuotteet ja käytetyt akut tai paristot käsitellään ja kierrätetään oikein, vie ne asianmukaisiin keräyspisteisiin kansallisten säädösten mukaisesti.

Kun hävität ne asianmukaisesti, autat säilyttämään arvokkaita luonnonvaroja sekä ehkäisemään ihmisen terveydelle ja ympäristölle haitallisia vaikutuksia, joita vääränlainen jätteenkäsittely voi aiheuttaa.

Tämä merkki voi olla käytössä yhdessä kemiallisen merkinnän kanssa. Siinä tapauksessa merkki noudattaa kyseistä kemi-kaalia koskevan direktiivin

Ota yhteys asuinkuntasi viranomaisiin saadaksesi lisätietoja keräyksestä ja kierrätyksestä.

vaatimuksia.Tässä tapauksessa se sopii vaatimuksiin, jotka Direktiivi asettaa kys. kemikaalille.

**Paristomerkintää koskeva huomautus (alamerkintä):**

Tuotteiden epäasianmukaisesta hävittämisestä saattaa seurata kansallisessa lainsäädännössä määrätty rangaistus.

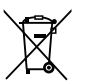

36-Fi-1

## **Energy Star**

Panasonic Corporation on ENERGY STAR® -yritys. Sen mukaisesti tämä tuote täyttää energiaa säästävät ENERGY STAR® -suositukset. Käytössä olevien virranhallinta-asetusten käyttöönottaminen saa Panasonic-tietokoneet siirtymään valmiustilaan, jos niitä ei käytetä tietyn ajan kuluessa, mikä säästää virtaa.

#### **Kansainvälisen toimistolaitteiden ENERGY STAR® -ohjelman yleiskuvaus**

ENERGY STAR® on kansainvälinen toimistolaitteiden merkintäohjelma, jonka tarkoituksena on edistää tietokoneiden ja muiden toimistolaitteiden energiatehokkuutta. Ohjelma tukee vähemmän energiaa kuluttavien tuotteiden kehitystä ja käyttöä. Se on avoin järjestelmä, johon yritykset voivat osallistua vapaaehtoisesti. Sen piiriin kuuluvia tuotteita ovat tietokoneet, monitorit, tulostimet, faksit ja kopiokoneet.Ohjelman vaatimukset ja logot ovat yhtenäiset kaikissa mukana olevissa maissa.

22-Fi-1

### **Turvallisuusvarotoimet**

#### <Vain langattomalla WAN:illa varustetut mallit>

Seuraavia turvallisuusvarotoimia tulee noudattaa kaikkien langatonta WAN-modeemia käyttävien PC-tietokoneiden ja taulutietokoneiden kaikissa toiminnan, käytön, huollon tai korjauksen vaiheissa. Solukkoverkkolaitteiden valmistajia neuvotaan välittämään seuraavat turvallisuustiedot käyttäjille ja operoijille sekä liittämään nämä ohjenuorat kaikkiin tuotteen mukana toimitettuihin käyttöohjeisiin. Näiden varotoimien noudattamatta jättäminen rikkoo tuotteen suunnitteluun, valmistukseen ja käyttötarkoitukseen liittyviä turvallisuusstandardeja. Panasonic ei hyväksy mitään vastuuta, jos asiakas ei noudata näitä varotoimia.

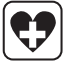

Huomioi matkapuhelimien käytön rajoitukset sairaaloissa ja muissa terveydenhuoltolaitoksissa. Kytke langattomalla WAN-modeemilla varustettu PC-tietokone tai taulutietokone pois päältä, jos herkkiin alueisiin liittyvissä ohjeissa neuvotaan tekemään niin. Sairaalalaitteisto saattaa olla herkkä RF-energialle. Sydämentahdistimen, muiden implanttilaitteiden ja kuulolaitteiden läheisyydessä olevat, langattomalla WAN-modeemilla varustetut PC-tietokoneet ja taulutietokoneet saattavat vaikuttaa kyseisten laitteiden toimintaan. Jos epäilet mahdollista vaaratilannetta, ota yhteyttä lääkäriin tai laitteen valmistajaan vahvistaaksesi, että laitteisto on suojattu asiaankuuluvasti. Sydämentahdistinta käyttäviä potilaita neuvotaan pitämään langattoman WAN-modeemin sisältävät PCtietokoneensa tai taulutietokoneensa poissa sydämentahdistimen läheltä sen ollessa päällä.

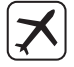

Kytke langattomalla WAN-modeemilla varustettu PC-tietokone tai taulutietokone pois päältä ennen lentokoneeseen nousemista. Varmista, ettei se voi kytkeytyä päälle tahattomasti. Langattomien laitteiden käyttö lentokoneessa on kiellettyä viestintäjärjestelmien häiriöiden estämiseksi. Näiden ohjeiden laiminlyönti saattaa johtaa laiminlyöjän kannettavan laitteen takavarikointiin tai estoon, oikeustoimiin tai molempiin. Pyydä lisätietoja tämän laitteen käytöstä lentokoneissa lentoyhtiöltä.

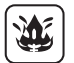

Älä käytä langatonta WAN-modeemilla varustettua PC-tietokonetta tai taulutietokonetta helposti syttyvien kaasujen tai höyryjen läheisyydessä. Kytke solukkoverkkolaite pois päältä ollessasi bensiiniaseman, polttoainesäiliön, kemiallisen laitoksen tai räjäytystyömaan läheisyydessä. Minkä tahansa sähköisen laitteen käyttöä räjähdysalttiissa ympäristössä saatetaan pitää turvallisuusriskinä.

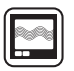

sos

WAN-modeemilla varustettu PC-tietokoneesi tai taulutietokoneesi vastaanottaa ja lähettää radiotaajuusenergiaa ollessaan päällä. Muista, että häiriöitä saattaa esiintyä, jos laite on lähellä televisiota, radiota, tietokonetta tai riittämättömästi suojattua laitteistoa. Noudata kaikkia erikoissäännöksiä ja kytke WANmodeemilla varustettu PC-tietokone tai taulutietokone aina pois päältä, kun sen käyttäminen on kiellettyä tai jos epäilet sen aiheuttavan häiriötä tai vaaraa.

Tieturvallisuus on tärkeintä! Älä käytä langattomalla WAN-modeemilla varustettua PC-tietokonetta tai taulutietokone ajaessasi ajoneuvolla. Älä aseta WANmodeemilla varustettua tietokonetta alueelle, jossa se voisi aiheuttaa henkilövamman ajajalle tai matkustajille. On suositeltavaa säilyttää yksikköä tavaratilassa tai turvallisessa paikassa ajon aikana.

Älä aseta WAN-modeemilla varustettua tietokonetta turvatyynyn yläpuolelle tai turvatyynyn käyttöalueelle.

Turvatyynyt täyttyvät nopeasti ja jos langattomalla WAN-modeemilla varustettu tietokone on asetettu sen käyttöalueelle, tietokone saattaa lennähtää voimakkaasti ja aiheuttaa vakavia vammoja ajoneuvon matkustajille.

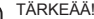

WAN-modeemilla varustettu PC-tietokone ja taulutietokone toimivat käyttämällä radiosignaaleja eikä solukkoverkkojen toimintaa voida taata kaikissa olosuhteissa. Tästä syystä sinun ei tulisi koskaan luottaa täysin kannettavaan laitteeseen tärkeän viestinnän osalta, esimerkiksi hätäpuhelut.

Muista, että langattomalla WAN-modeemilla varustetun PC-tietokoneen tai taulutietokoneen täytyy olla päällä ja sijaita tarpeeksi vahvan solukkosignaalin peitealueella, jotta voit soittaa ja vastaanottaa puheluita.

Jotkin verkot eivät salli hätäpuheluita, jos jotkin verkkopalvelut tai puhelimen ominaisuudet ovat käytössä (esim. lukitustoiminto, vakiosoitto, jne). Sinun täytyy ehkä ottaa nämä ominaisuudet pois käytöstä ennen hätäpuhelun soittamista.

Jotkin verkot vaativat langattomalla WAN-modeemilla varustetuilta PC-tietokoneilta tai taulutietokoneilta voimassa olevan SIM-kortin.

## **Tietoja säännöksistä**

#### **Liitäntäjohto**

Emme suosittele liitäntäjohdon käyttöä, joka on pidempi kuin 3 m.

<Vain langattomalla WAN:illa varustetut mallit>

Langatonta toiminnallisuutta hyödynnettäessä LCD-näytön yläosan täytyy olla vähintään 0 mm etäisyydellä kehosta (lukuun ottamatta raajoja, kuten käsiä, ranteita ja jalkoja). 60-Fi-2-1

## **Akkuyksikkö**

#### **VAROITUS:**

Vääräntyyppisen akun tai pariston asentaminen aiheuttaa räjähdysvaaran. Huolehdi käytettyjen akkujen ja paristojen hävittämisestä ohjeiden mukaan.

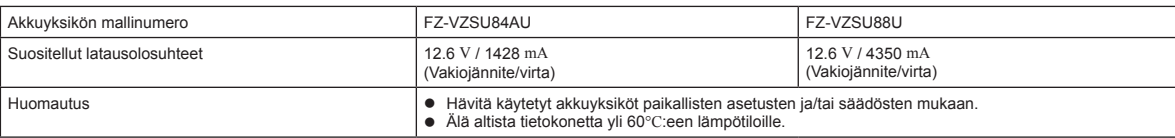

### **Kameran valo**

<Takakameralla varustetut mallit>

#### **VAROITUS**

- LED-valo on voimakas ja voi vahingoittaa ihmisen silmiä. Älä katso suoraan LED-valoon paljaalla silmällä.

### **Eurooppa**

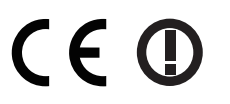

<Vain malleille, joissa on "CE  $\mathbb{O}$ "-merkki tietokoneen pohjassa> **Vaatimustenmukaisuusvakuutus (DoC)**

"Takaamme, että tämä taulutietokone täyttää direktiivin 1999/5/EC oleelliset vaatimukset ja muut asiaankuuluvat ehdot."

Vihje:

Saat kopion yllä mainittujen tuotteidemme vaatimustenmukaisuusvakuutusasiakirjasta web-sivustoltamme: http://www.ptc.panasonic.eu

Valtuutettu edustaja: Panasonic Testing Centre Panasonic Marketing Europe GmbH Winsbergring 11, 22525 Hamburg, Germany

Maiden lyhenteet, joissa WLAN on tarkoitettu käytettäväksi: AT BE BG CH CY CZ DE DK EE ES FI FR GB GR HR HU IE IS IT LT LU LV MT NL NO PL PT RO SE SI SK TR

#### **<Vain malleille, joissa on "CE "-merkki tietokoneen pohjassa>**

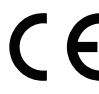

**Vaatimustenmukaisuusvakuutus (DoC)** "Panasonic vakuuttaa täten, että tämä taulutietokone täyttää EU:n komission direktiivien oleelliset vaatimukset ja muut asiaankuuluvat ehdot."

Valtuutettu edustaja: Panasonic Testing Centre Panasonic Marketing Europe GmbH Winsbergring 11, 22525 Hamburg, Germany

#### **Käyttö moottoriajoneuvossa**

Varoitus: Lue seuraava komission suositus, jotta osaat asianmukaisesti asentaa tämän tuotteen moottoriajoneuvoon ja käyttää sitä siellä oikein. "Komission suositus turvallisista ja tehokkaista ajoneuvoihin asennettavista tieto- ja viestintäjärjestelmistä: Käyttöliittymiä koskevat eurooppalaiset periaatteet." Komission suositus on luettavissa Euroopan Unionin virallisesta lehdestä.

#### **Käytettäessä porttitoistinta tai autoasennussarjaa, johon voidaan asentaa ulkoinen antenni:**

- Langattoman lähiverkon antennin asentaminen on jätettävä ammattilaisen tehtäväksi.
- Langattoman lähiverkon antennin vahvistus ei saa olla suurempi kuin 5dBi.
- Langattomia toimintatiloja käytettäessä ulkoisen antennin on oltava vähintään 20 cm:n etäisyydellä ihmisistä (lukuun ottamatta käsien ja jalkojen uloimpia osia). 41-Fi-1-1

35-Fi-1

18-Fi-0

11-Fi-1

58-Fi-1

57-Fi-1

18-25-Fi-0

## **Ensimmäinen käyttökerta**

#### n **Valmistautuminen**

A Tarkista ja tunnista mukana toimitetut tarvikkeet. Jos et löydä kuvattuja tarvikkeita, ota yhteyttä tukipalveluusi.

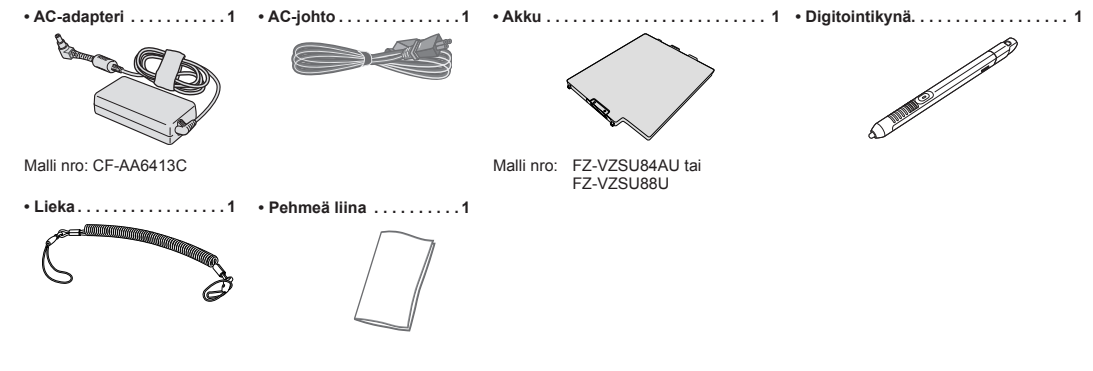

**• KÄYTTÖOHJEET - Lue minut ensin (tämä kirjanen). 1**

Suosittelemme lataamaan "KÄYTTÖOHJEET - Perusopas". (> kansi) "*KÄYTTÖOHJEET - Perusopas*" kuvaa perustoiminnot tätä tietokonetta käytettäessä. Edellä mainitun lataaminen tästä tuotteesta vaatii verkkoyhteyden muodostamisen

(è *KÄYTTÖOHJEET - Connect to a network*)

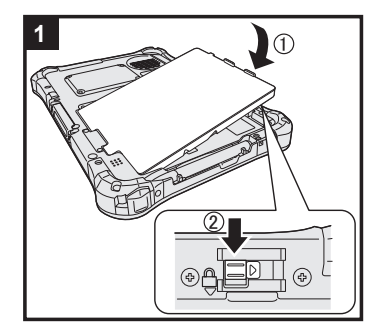

### **1 Aseta akku**

Käännä tietokone ylösalaisin ja aseta akkupakkaus (1), kunnes se kiinnittyy paikalleen (2). l Varmista, että tietokoneen alla ei ole vieraita esineitä.

#### **VAROITUS**

l Varmista, että salpa on kunnolla kiinni. Muuten akku saattaa tippua kantaessasi tietokonetta. l Älä koske akun ja tietokoneen napoihin. Se saattaa liata tai vahingoittaa napoja, ja aiheuttaa akun tai tietokoneen toimintahäiriön.

#### **2 Liitä kynä (mukana toimituksessa) tietokoneeseen**

Lieka estää kynää (toimitetaan mukana) putoamasta vahingossa.

.C

A Pujota yksi silmukoista reiän läpi.

**CLEANING COLLEGE AND INCORPORATION OF PERSON NAMED IN COLLEGE AND INCORPORATION OF PERSON NAMED IN PROPERTY.** 

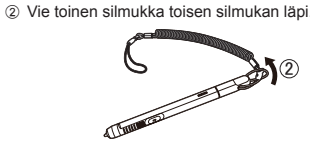

- C Pujota toinen liean silmukka reiän läpi kuvatulla tavalla.
- 4 Vie kynä ja lieka toisen silmukan läpi.

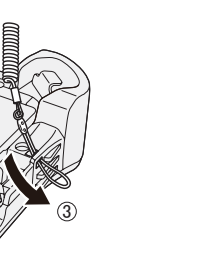

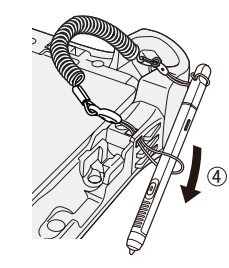

#### **VAROITUS**

l Älä vedä liekaa liian kovalla voimalla. Osoitinkynä (toimitetaan mukana) voi osua tietokoneeseen, käyttäjän kehoon tai muihin esineisiin, kun se vapautetaan.

## **Ensimmäinen käyttökerta**

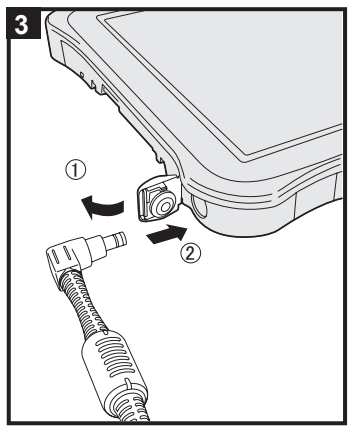

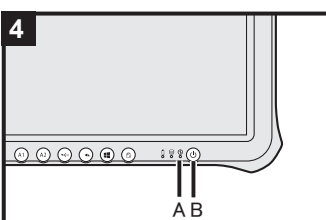

#### **3 Tietokoneen liitäntä virtapistorasiaan**

 $①$  Avaa kansi.

 $@$  Liittää tietokoneesi pistorasiaan.

Akku alkaa latautua automaattisesti.

#### **VAROITUS**

- **Älä kytke AC-adapteria irti ennen kuin ensimmäisen käyttökerran toiminnot on suoritettu.**<br>● Kun käytät tietokonetta ensimmäistä kertaa. älä liitä siihen mitään oheislaitteita lukuun oi
- l Kun käytät tietokonetta ensimmäistä kertaa, älä liitä siihen mitään oheislaitteita lukuun ottamatta akkua ja ACadapteria.

#### l **AC-adapterin käsittely**

 Ukkosen ja salamoinnin aikana saattaa ilmetä ongelmia, kuten äkkinäistä jännitteen alenemista. Koska tämä voi tehdä haittaa tietokoneellesi, on suositeltavaa hankkia UPS-laite, paitsi jos tietokone toimii pelkästään akulla.

#### **4 Käynnistä tietokone**

Pidä virtakytkintä ( $\bigcup$  (B) painettuna, kunnes virran merkkivalo  $\bigoplus$  (A) syttyy.

#### **VAROITUS**

l Älä paina virtakytkintä toistuvasti, äläkä pidä virtakytkintä neljää sekuntia pidempään.

### (Windows 7)

#### **5 Valitse kieli ja käyttöjärjestelmä (32-bit tai 64-bit)**

#### **VAROITUS**

l Valitse kielesi huolellisesti, koska et voi muuttaa sitä myöhemmin. Jos valitset väärän kielen, sinun täytyy asentaa Windows uudelleen.

#### **HUOMIO**

l Voit käyttää tablettitietokoneen näppäimiä. Seuraa ohjeita.

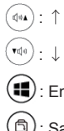

(**III**): Enter-näppäin

(6): Sarkainnäppäin

- A Valitse kieli ja käyttöjärjestelmä (32-bit tai 64-bit) "Select OS" -ruudusta ja napsauta [OK]. Kieliasetus käynnistyy, kun napsautat [OK] vahvistusruudusta.
- Kielen ja käyttöjärjestelmän asetus on valmis noin 15 minuutin kuluessa.
- 2 Kun valmistusruutu avautuu, napsauta [OK] sammuttaaksesi tietokoneen.

#### **6 Asenna Windows**

#### **Windows 10**

Valitse kieli ja kosketa [Seuraava].

#### (Windows 7)

- Käynnistä tietokone.
- Seuraa näytöllä esitettäviä ohjeita. **·** Tietokone käynnistyy uudelleen useita kertoja.
- l Kun tietokone on käynnistynyt, näyttö on hetken aikaa tummana tai muuttumattomana, mutta tämä ei ole toimintahäiriö. Odota hetki, kunnes Windowsin asennusruutu avautuu.
- Windowsin asentaminen kestää noin Windows 10 5 minuuttia / Windows 7 20 minuuttia. Siirry seuraavaan kohtaan ja vahvista ruutujen
- **.** Windows 7 Noudata alla olevia ohjeita.  $\overline{0}$  Kun näytölle ilmestyy teksti "Ota tunnistimet käyttöön", napsauta [Ota tämä tunnistin käyttöön]. 2 Kun näytölle ilmestyy [Käyttäjätilien valvonta] -ruutu, napsauta [Kyllä].
	- C Napsauta [Display Rotation Tool] -vahvistusruudussa [Kyllä].
- Tietokone käynnistyy uudelleen automaattisesti ja asetus kytkeytyy päälle.
- l Voit määrittää langattoman verkon Windowsin asentamisen jälkeen.
	- Windows 10 Jos "Muodosta yhteys" tulee näkyviin, valitse [Ohita tämä vaihe].
- Windows 7<sup>9</sup> "Langattomaan verkkoon liittyminen"-ruutu ei välttämättä avaudu.

#### **VAROITUS**

- l Voit muuttaa käyttäjänimeä, salasanaa, kuvaa ja suojausasetuksia, kun Windows on asennettu.
- $\bullet$  Muista salasanasi. Jos unohdat salasanasi, et voi käyttää Windowsia. On suositeltavaa luoda salasanan palautuslevy ennakkoon.
- l Älä käytä seuraavia sanoja käyttäjänimessä: CON, PRN, AUX, CLOCK\$, NUL, COM1–COM9, LPT1–LPT9, LPT, &, välilyönti Windows 7 @.
- Windows 7 Jos luot "@"-merkin sisältävän käyttäjänimen (tilin nimi), kirjautumisruudulla pyydetään salasanaa, vaikka sellaista ei olisi asetettu. Jos yrität kirjautua sisään ilman salasanaa, virheviesti "Virheellinen käyttäjänimi tai salasana." ilmestyy näytöllä etkä voi kirjautua sisään Windowsiin (è "*KÄYTTÖOHJEET - Perusopas*").

### **7 Käynnistä tietokone uudelleen**

- A Kosketa (Käynnistä).
- 2 Kosketa (Virta) [Restart].
- l Osa Panasonic PC Settings -apuohjelman toiminnoista on käytössä tietokoneen uudelleenkäynnistyksen jälkeen.

#### **8 Päivitä näytössä näytettävä käyttöopas**

- $\circledR$  Yhdistä Internetiin. Kirjaudu Windowsiin järjestelmänvalvojana. Katso lisätietoja kohdasta
	- *KÄYTTÖOHJEET Connect to a network.*
- 2 Päivitä käyttöoppaan näyttöversio. Windows 10 Kosketa kaksi kertaa [Panasonic PC Settings Utility] työpöydän näytöllä ja kosketa n [Support] - [Manual] - [Launch Manual Selector].

Windows 7 Kaksoiskosketa työpöydällä olevaa [Manual Selector]-kuvaketta.

Seuraa näytössä näkyviä ohjeita.

#### **9 Luo palautuslevy**

Palautuslevyn avulla voit asentaa käyttöjärjestelmän ja palauttaa sen tehdasasetuksiinsa, mikäli flashmuistin palautusosio vaurioituu. Suosittelemme palautuslevyn luomista ennen kuin aloita tämän tietokoneen käytön.

Katso è *KÄYTTÖOHJEET - Reference Manual* "Recovery Disc Creation Utility" saadaksesi lisätietoja levyn luomisesta.

## **Bezpečnostní opatření**

Pro snížení rizika zranění, úmrtí, zasažení elektrickým proudem, požáru, chybné funkce a poškození zařízení nebo majetku vždy dodržujte následující bezpečnostní opatření.

### **Vysvětlení slovních a symbolických značek**

Následující slovní a symbolické značky se používají ke klasifikaci a popis úrovně nebezpečí, zranění a poškození majetku způsobeného nerespektováním označení a nesprávným použitím.

## **NEBEZPEČÍ**

Označuje potenciální nebezpečí, které bude mít za následek vážné zranění nebo smrt.

## **VÝSTRAHA**

Označuje potenciální nebezpečí, které by mohlo mít za následek vážné zranění nebo smrt.

## $\checkmark$  **UPOZORNĚNÍ**

Označuje potenciální nebezpečí, které by mohlo mít za následek lehké zranění.

## **POZNÁMKA**

Označuje nebezpečí, které by mohlo mít za následek poškození majetku.

Následující symboly se používají ke klasifikaci a popisu typu pokynů, které mají být dodržovány.

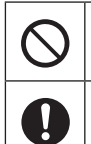

Tento symbol se používá k upozornění uživatele na specifický postup, který se nesmí provádět.

Tyto symboly se používají k upozornění uživatele na specifický postup, který musí být dodržován pro bezpečný provoz přístroje.

## **NEBEZPEČÍ Opatření týkající se bateriového bloku**

**V opačném případě může dojít k úniku elektrolytu, vytvoření tepla, vznícení nebo prasknutí baterie.**

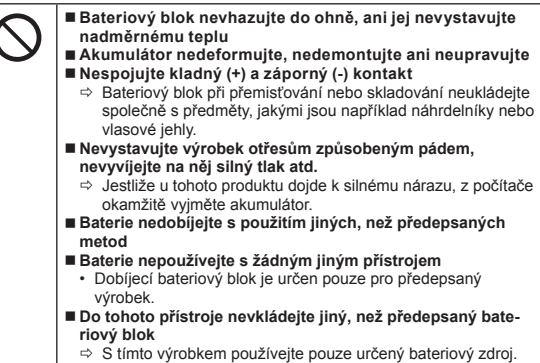

**Akumulátor nepoužívejte je-li mokrý**

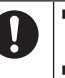

 **Když se stav akumulátoru zhorší nebo pokud doje k abnormálnímu bobtnání, vyměňte ho za nový** Ö Nepokračujte v používání poškozeného bateriového zdroje. **Baterie udržujte mimo dosah silného tepla, které vzniká** 

**například v blízkosti ohně nebo na přímém slunečním světle Pokud dojde k problému nebo poruše, okamžitě ukončete používání**

Pokud se zdá být akumulátor poškozený nebo deformovaný nebo pokud vydává kouř, abnormální zápach, nadměrné teplo nebo jinou abnormalitu, okamžitě ho z počítače vyjměte.

## **NEBEZPEČÍ**

**Bezpečnostní opatření - vestavěná baterie (likvidace)**

**<Pouze pro model s vestavěnou baterií> Při likvidaci baterie může dojít k úniku elektrolytu, vzniku tepla, vznícení nebo prasknutí.** 

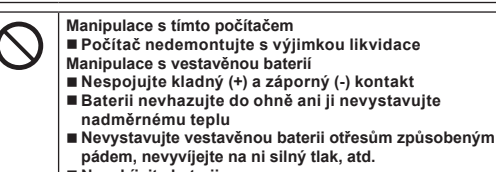

- **Nenabíjejte baterii**
- **Nenabíjejte**
- **Vestavěnou baterii nedeformujte, nedemontujte ani neupravujte**

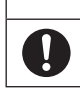

 **Baterie udržujte mimo dosah silného tepla, které vzniká například v blízkosti ohně nebo na přímém slunečním světle**

# **VÝSTRAHA**

**<Pouze pro model s vestavěnou baterií> Může dojít k vzniku tepla, vznícení nebo prasknutí.**

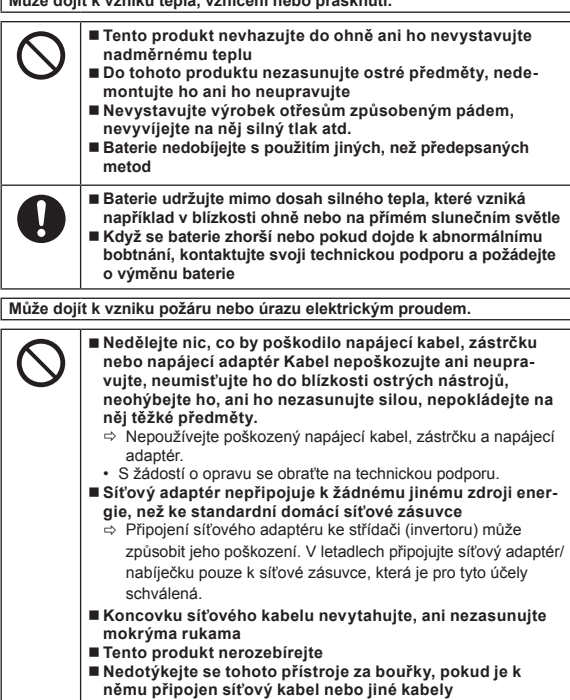

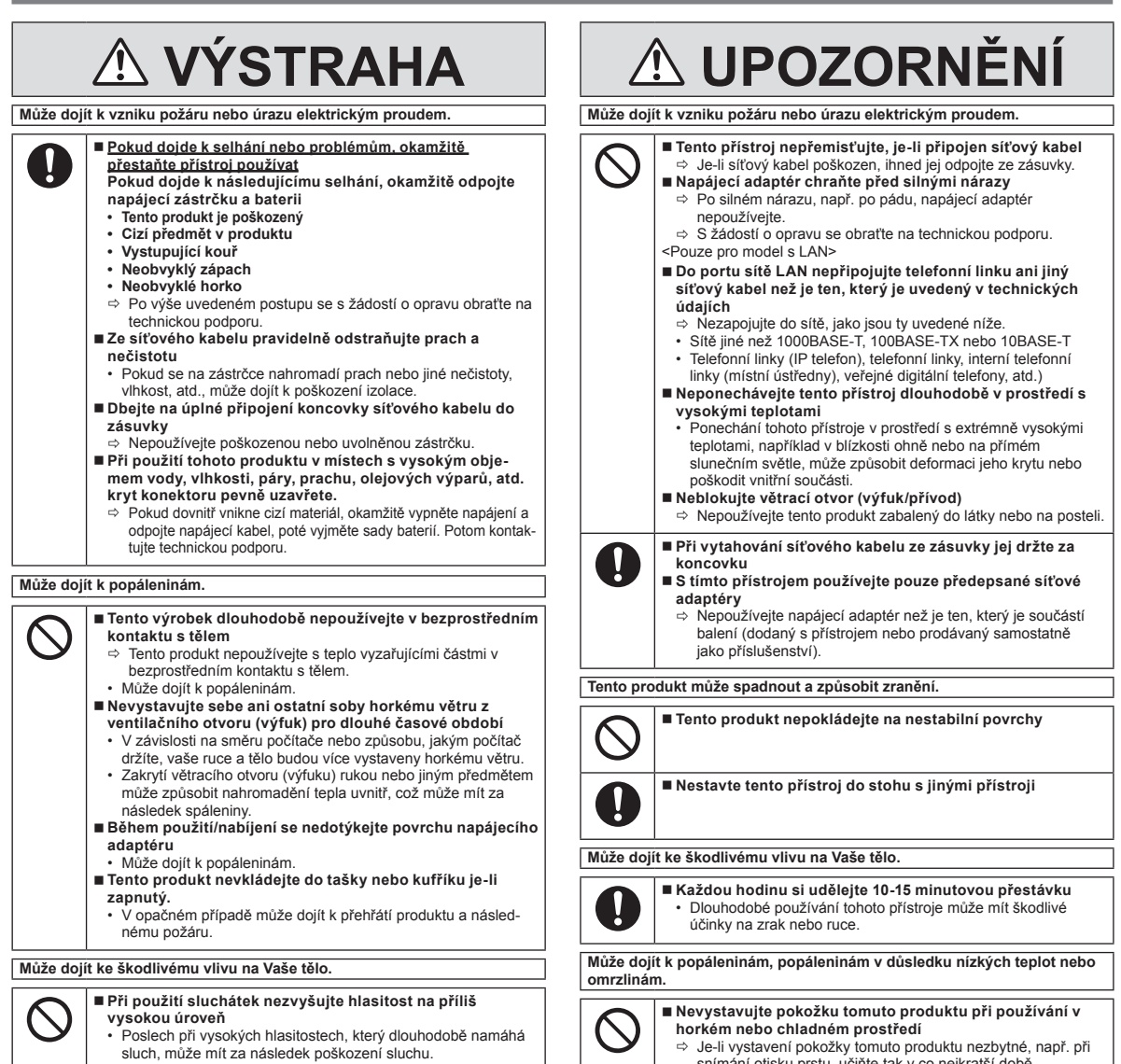

**horkém nebo chladném prostředí**<br>⇔ Je-li vystavení pokožky tomuto produktu nezbytné, např. při<br>snímání otisku prstu, učiňte tak v co nejkratší době.

## **Bezpečnostní opatření**

# **POZNÁMKA**<br>• Neumisťujte tento počítač do blízkosti televizoru nebo rozhlasového

- 
- 
- přijímače. l Počítač udržujte mimo dosah magnetických polí. Může dojít ke ztrátě dat uložených v paměti.
- Tento počítač není určen pro zobrazování obrazového materiálu pro lékařskou diagnostiku.
- l Tento počítač není určen pro připojení k lékařskému vybavení pro účely lékařské diagnostiky.
- l Společnost Panasonic nenese odpovědnost za ztrátu dat nebo jiných náhod-
- ných nebo následných škod způsobených používáním tohoto produktu. l Nedotýkejte se svorek bateriového bloku. V případě znečistění nebo poškození kontaktů nemusí bateriový blok vykazovat správnou funkčnost.
- Bateriový blok chraňte před stykem s vodou a vlhkostí. l Pokud bateriový blok máte v úmyslu nepoužívat delší dobu (měsíc nebo déle), nabijte jej nebo jej vybijte (provozem) na 30 % až 40 % zbytkové
- kapacity, poté jej uložte na chladném a suchém místě. Tento počítač zabraňuje nadměrnému nabití bateriového bloku tím, že jej
- dobíjí pouze při poklesu zbytkové kapacity pod cca 95 %.
- Bateriový blok není u nově zakoupeného počítače nabitý. Před prvním použitím jej proto nezapomeňte nabít. Jeli k počítači připojen síťový adaptér, nabíjení bude zahájeno automaticky.
- l V případě výtoku baterie a vniknutí tekutiny do očí si oči nemněte rukama. Oči si ihned vypláchněte čistou vodou a co nejdříve vyhledejte lékařské ošetření.

### **POZNÁMKA**

- l Bateriový blok se během dobíjení nebo normálního používání může ohřívat. Tento jev je zcela normální.
- l Dobijení se nespustí je-li interní teplota baterie mimo povolený teplotní rozsah (0 °C až 50 °C). ( *NÁVOD K OBSLUZE - Reference Manual* "Battery Power") Jakmile je dosaženo povoleného rozsahu prostředí, nabíjení se spustí automaticky. Pamatujte na to, že čas dobíjení se mění v závislosti na provozních podmínkách. (Nabíjení trvá déle než obvykle při teplotě 10 °C nebo nižší.)
- l Je-li teplota nízká, provozní doba se zkrátí. Počítač používejte pouze v povoleném rozsahu teplot.
- Tento počítač je vybaven vysokoteplotním režimem, který zabraňuje degradaci baterie v prostředích s vysokými teplotami. (→ ¥D NÁVOD K OBSLUZE *- Reference Manual* "Battery Power") Úroveň odpovídající 100 % nabití ve vysokoteplotním režimu je přibližně ekvivalentní 80 % nabití v režimu normální teploty.
- Bateriový bok je spotřební součást. Pokud se čas, po který lze počítač provozovat na konkrétní bateriový blok velmi zkrátí a tuto dobu nelze prodloužit ani opakovaným dobitím, je nutné bateriový blok vyměnit.
- l Během přepravy náhradního bateriového bloku v zásilce, brašně, apod. je doporučeno jej umístit do plastového sáčku, aby byly chráněny jeho kontakty.
- l Vždy vypněte počítač pokud se nepoužívá. Ponechání spuštěného počítače při nezapojeném adaptéru vyčerpá zbývající kapacitu baterie.
- l <Pouze pro model s vestavěnou baterií> Aby se minimalizovalo poškození vestavěné baterie, zapojte počítač do adaptéru a doíjejte ho zhruba 2 hodiny, každý rok.

TENTO VÝROBEK NENÍ URČEN PRO POUŽITÍ V JADERNÝCH ZAŘÍZENÍCH/SYSTÉMECH, V ZAŘÍZENÍCH/ SYSTÉMECH ŘÍZENÍ LETOVÉHO PROVOZU, JAKO SOUČÁST PŘÍSTROJOVÉ TECHNIKY V KABINÁCH LETADEL, LÉKAŘSKÝCH SYSTÉMŮ NEBO PŘÍSLUŠENSTVÍ \*1, SYSTÉMŮ NA PODPORU ŽIVOTNĚ DŮLEŽITÝCH FUNKCÍ NEBO V JINÝCH ZAŘÍZENÍCH/PŘÍ- STROJOVÝCH SESTAVÁCH/SYSTÉMECH, KTERÉ SOUVISEJÍ SE ZAJIŠŤOVÁNÍM LIDSKÝCH ŽIVOTŮ NEBO BEZPEČNOSTI OSOB.

SPOLEČNOST PANASONIC NENESE ODPOVĚDNOST ZA ÚJMY ZPŮSOBENÉ UŽITÍM TOHOTO PŘÍSTROJE K VÝŠE UVEDENÝM ÚČELŮM.

\*1 Ve smyslu definice Evropské směrnice pro lékařské přístroje (MDD) 93/42/EEC. Společnost Panasonic nezaručuje splnění požadavků v oblasti specifikací, technologií, spolehlivosti (například vznětlivosti / kouřivosti / toxicity / elektromagnetických emisí, apod.) vztahujících se ke standardům leteckého průmyslu a lékařských přístrojů nad rámec specifikací standardních komerčních produktů (COTS) Panasonic.

Tento počítač není určen pro použití s lékařským zařízením včetně systémů podpory života, řídících systémů leteckého provozu nebo jiných zařízení nebo systémů, které mají zajistit bezpečnost lidského života. Panasonic nenese zodpovědnost za jakékoli škody nebo ztráty způsobené v důsledku použití této jednotky v těchto typech zařízení, systémů, atd.

Tento počítač byl navržen tak, aby se minimalizovalo poškození LCD a paměti v důsledku nárazu, atd., ale na takové problémy se nevztahuje záruka. Proto buďte při manipulaci extrémně opatrní.

### **Informace pro uživatele**

<Pouze pro model s bezdrátovou sítí LAN / rozhraním Bluetooth>

#### **Vliv tohoto přístroje na lidské zdraví**

Tento přístroj, podobně jako ostatní radiová zařízení, vyzařuje elektromagnetickou energii. Úroveň této energie je však podstatně nižší, než úroveň elektromagnetické energie vyzařované bezdrátovými zařízeními, například mobilními telefony.

Jelikož tento přístroj vyhovuje předpisům podle bezpečnostních norem a doporučení pro elektromagnetické vlny, lze předpokládat, že pro koncové uživatele je zcela bezpečný. Tyto normy a doporučení vyjadřují společný názor vědecké komunity a vyplývají z kontinuálních studií vědeckých týmů, které se opírají o informace získané z široké odborné literatury.

V některých situacích a prostředích může být užití tohoto přístroje omezeno majitelem nemovitosti nebo odpovědnými zástupci organizace.

Takovéto situace mohou zahrnovat:

l Provozování tohoto přístroje na palubě letadla, nebo

l v libovolném jiném prostředí, kde jsou případné interference s jinými zařízeními nebo činnostmi vnímány či posuzovány jako škodlivé.

V případě pochybností o zásadách používání bezdrátových zařízení v konkrétní organizaci nebo prostředí (například na letištích) je nutné před zapnutím tohoto přístroje požádat o povolení k jeho používání.

#### **Informace o vyhláškách**

Společnost Panasonic Corporation neodpovídá za případné rušení rozhlasového nebo televizního příjmu v důsledku neoprávněného zásahu do tohoto přístroje. Za odstranění rušení způsobených takovýmto neoprávněným zásahem odpovídá uživatel. Společnost Panasonic Corporation, ani její autorizovaní prodejci či distributoři neodpovídají za škody nebo následky porušení zákonných předpisů v důsledku nedodržení uvedených zásad.

26-Cz-1

### **Upozornění na laserová zařízení**

<Pouze pro model s následujícím označením na počítači> **UPOZORNĚNÍ!** TENTO VÝROBEK POUŽÍVÁ LASER. POUŽITÍ OVLÁDÁNÍ, NASTAVENÍ NEBO VÝKONU POSTUPŮ JINÝCH NEŽ JSOU TY ZDE SPECIFIKOVANÉ, COŽ MŮŽE MÍT ZA NÁSLEDEK VYSTAVENÍ SE NEBEZPEČNÉMU ZÁŘENÍ. NEOTEVÍREJTE KRYTY A NEOPRAVUJTE SAMI. SERVIS PŘENECHEJTE KVALIFIKOVANÝM PRACOVNÍKŮM.

Na počítači je umístěn následující štítek.

12-Cz-1

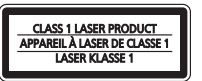

## **Omezení pro bezdrátové místní sítě / Bluetooth**

<Pouze pro model s bezdrátovým rozhraním LAN/Bluetooth>

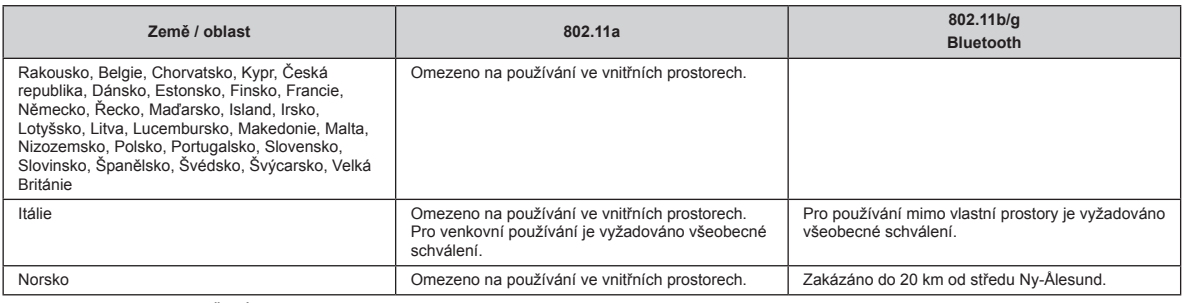

Poslední verze "DOPORUČENÍ ERC 70-03" vydané Evropským výborem pro radiokomunikace a předpisy v Turecku.

l Používejte pouze anténu Use specifikovanou společností Panasonic.

l Ověřte si nejaktuálnější informace u radiokomunikačních úřadů.

## **Lithiová baterie**

#### **Lithiová baterie!**

Tento počítač obsahuje lithiovou baterii umožňující uchování data, času a dalších údajů. Výměnu baterie smí provádět výhradně autorizovaný servisní personál. Varování!

V případě chybné instalace nebo nesprávného užití baterie hrozí nebezpečí exploze.

15-Cz-1

40-Cz-1

## **Likvidace starého zařízení a baterií pouze pro Evropskou unii a země s recyklačními systémy**

Za nesprávnou likvidaci tohoto odpadu v rozporu s platnou národní legislativou mohou být uloženy pokuty.

Jejich správnou likvidací přispějete k zachování cenných zdrojů a k vyloučení negativních dopadů na lidské zdraví a životní prostředí.

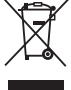

Tyto symboly na výrobcích, obalech a v průvodní dokumentaci sdělují, že použité elektrické a elektronické výrobky a baterie nesmějí být kombinovány a běžným domovním odpadem. Pro správné zpracování, využití a recyklaci starých výrobků a použitých baterií, je v souladu s právními předpisy své země odneste na příslušná sběrná místa.

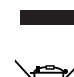

#### **Poznámka k symbolu baterie (symbol dole):**

O další podrobnosti o sběru a recyklaci požádejte místní úřady.

Tento symbol může být použit v kombinaci s chemickým symbolem. V tomto případě splňuje tento symbol legislativní požadavky, které jsou předepsány pro chemickou látku obsaženou v baterii.

36-Cz-1

### **Energy Star**

Jako partner programu ENERGY STAR® společnost Panasonic Corporation ověřila, že tento výrobek splňuje požadavky efektivního<br>využívání energie stanovené v programu ENERGY STAR®. Tím, že počítače Panasonic umožňují nastavení dispozici, vstoupí po určité době, kdy nebyly používány, do režimu s nízkým výkonem Sleep a šetří tak uživateli energii.

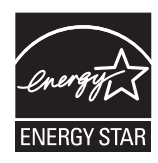

#### **Stručný přehled mezinárodního programu kancelářského vybavení ENERGY STAR®**

Mezinárodní program kancelářského vybavení ENERGY STAR® je program propagující úspory energie při provozování počítačů a dalších kancelářských zařízení. Program podporuje vývoj a šíření výrobků vybavených funkcemi, které účinně omezují spotřebu energie. Jedná se o otevřený program, kterého se mohou společnosti účastnit dobrovolně. K cílovým výrobkům patří kancelářská zařízení, jako jsou například počítače, displeje, tiskárny, faxy a kopírky. Standardy platné pro tato zařízení a použitá loga jsou ve všech zúčastněných státech jednotné.

22-Cz-1

### **Bezpečnostní upozornění**

#### <Pouze pro model s bezdrátovým rozhraním WAN>

Následující bezpečnostní opatření je nutno dodržovat během všech fází provozu, použití, servisu nebo oprav jakéhokoli osobního počítače nebo tabletu se zabudovaným modemem bezdrátové sítě WAN. Výrobcům celulárních terminálů je doporučeno sdělit následující bezpečnostní informace uživatelům a obsluhujícímu personálu a tyto zásady zanést do všech manuálů dodávaných s tímto výrobkem. Nedodržení uvedených upozornění je porušením bezpečnostních standardů týkajících se designu, výroby a zamýšleného účelu použití výrobku. Společnost Panasonic nenese žádnou odpovědnost za následky plynoucí z nedodržení uvedených upozornění zákazníkem.

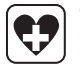

Osobní nebo příruční počítač vybavený bezdrátovým modemem sítě WAN vypněte, pokud to nařizují pokyny platné v citlivých prostorách. Osobní počítač nebo tablet, vybavený modemem bezdrátové sítě WAN, vypněte, pokud k tomu budete vyzváni pokyny, umístěnými v citlivých prostorách. Lékařská zařízení mohou být citlivá na elektromagnetickou energii.

Rušení z osobního počítače nebo tabletu, vybaveného modemem bezdrátové sítě WAN, umístěné v blízkosti zařízení srdečních stimulátorů a dalších implantovaných lékařských přístrojů a pomůcek pro neslyšící, může ovlivňovat jejich činnost. V případě pochybností o možném nebezpečí ověřte u lékaře nebo výrobce daného zařízení, zda je řádně stíněno. Pacientům s kardiostimulátory se doporučuje osobní počítač nebo tablet, vybavený modemem bezdrátové sítě WAN, udržovat mimo dosah kardiostimulátoru, pokud je zapnutý.

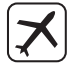

Před vstupem do letadla osobní počítač nebo tablet, vybavený modemem bezdrátové sítě WAN, vypněte. Zajistěte jej proti nežádoucímu náhodnému zapnutí. Na palubě letadla je provoz bezdrátových přístrojů zakázán, aby nedocházelo k rušení komunikačních systémů. Nedodržení těchto pokynů může mít za následek pozastavení či zákaz používání mobilních služeb viníkem, soudní žalobu nebo obojí. Podrobnosti o použití tohoto zařízení v letadlech získáte v pokynech letecké společnosti a tyto pokyny je nutno dodržovat.

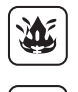

S osobním počítačem nebo tabletem, vybaveným modemem bezdrátové sítě WAN, nepracujte v prostředí s hořlavými plyny nebo výpary. Mobilní terminál vypněte u čerpacích stanic, skladů paliva, chemických továren nebo v blízkosti provádění odstřelovacích prací. Provoz jakéhokoli elektrického zařízení v prostředí s možností výbuchu představuje bezpečnostní riziko.

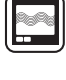

Váš osobní počítač nebo tablet, vybavený modemem bezdrátové sítě WAN, při zapnutí vysílá a přijímá vysokofrekvenční rádiové vlny. Pamatujte na to, rušení může vzniknout v případě provozu tohoto přístroje v blízkosti televizorů, rozhlasových přijímačů, počítačů nebo jiných nedostatečně stíněných zařízení. Dodržujte veškeré speciální předpisy, a osobní počítač nebo tablet, vybavený modemem bezdrátové sítě WAN, vypněte všude tam, kde je jeho provoz zakázán, nebo pokud máte podezření, že by mohl způsobit rušení nebo jiné nebezpečí.

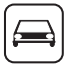

Bezpečnost silničního provozu je vždy na prvním místě! Osobní počítač nebo tablet, vybavený modemem bezdrátové sítě WAN, nepoužívejte při řízení vozidla. Počítač vybavený bezdrátovým modemem sítě WAN neumist'ujte do oblastí, kde by mohl způsobit úraz řidiči nebo spolucestujícím. Během jízdy je doporučeno počítač uložit do zavazadlového prostoru nebo do bezpečnostní schránky.

Počítač vybavený bezdrátovým modemem sítě WAN neumist'ujte do okolí airbagu, ve kterém se airbag nafukuje. Airbagy se nafukují velmi rychle a pokud je počítač vybavený bezdrátovým modemem sítě WAN umístěn v pracovní oblasti airbagu, může být vržen vysokou silou a způsobit vážné poranění cestujícím ve vozidle.

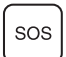

### DŮLEŽITÉ!

Osobní počítač nebo tablet, vybavený modemem bezdrátové sítě WAN, pracuje s využitím rádiových signálů, a není možné za všech podmínek zaručit připojení mobilních sítí. Z těchto důvodů není vhodné se na bezdrátová zařízení vždy spoléhat, pokud jde o základní komunikace, například tísňová volání. Nezapomeňte, že pokud chcete telefonovat nebo hovory přijímat, musí být osobní počítač nebo tablet, vybavený modemem bezdrátové sítě WAN, zapnutý a musí se nacházet v obsluhované oblasti s dostatečně silným signálem.

Některé sítě neumožňují tísňové volání, pokud se používají určité sít'ové služby nebo funkce telefonu (například blokování funkcí, pevná volba, apod.). Před uskutečněním tísňového volání bude pravděpodobně nutné tyto funkce deaktivovat.

Některé sítě vyžadují, aby do osobního počítače nebo tabletu s modemem bezdrátové sítě WAN byla kartu správně vložena platná karta SIM.

#### **Propojovací kabel**

Nedoporučujeme používat delší kabel rozhraní než 3 m.

11-Cz-1

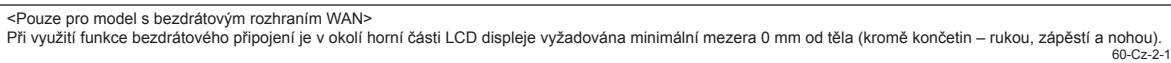

### **Akumulátor**

#### **UPOZORNĚNÍ:**

V případě náhrady baterie za nesprávný typ hrozí nebezpečí výbuchu. Použité baterie likvidujte podle předpisů.

58-Cz-1

57-Cz-1

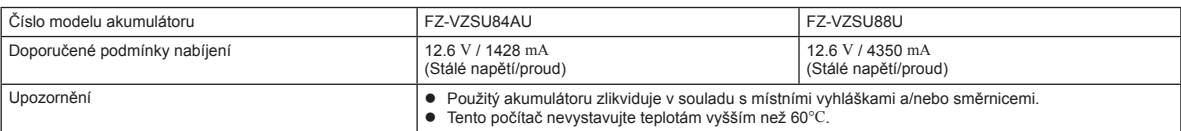

### **Osvětlení kamery**

<Pro model se zadní kamerou>

#### **UPOZORNĚNÍ**

- Světlo z LED je silné a může poranit lidské oči. Do LED se nedívejte přímo nemáte-li zakryté oči.

### **Pro Evropu**

Nápověda:

<Pouze pro model se značkou "CE  $\mathbf{0}$ " na spodní části počítače>

### **Prohlášení o shodě (DoC)**

"Společnost Panasonic tímto prohlašuje, že tento tablet vyhovuje základním požadavkům a dalším souvisejícím ustanovením směrnice 1999/5/EC."

Chcete-li získat kopii originálu prohlášení o shodě (DoC) na výše uvedené výrobky, navštivte webové stránky na adrese: http://www.ptc.panasonic.eu

Autorizované zastoupení: Zkušební centrum Panasonic Panasonic Marketing Europe GmbH Winsbergring 11, 22525 Hamburg, SRN

Seznam zemí, ve kterých lze používat bezdrátovou místní síť (WLAN): AT BE BG CH CY CZ DE DK EE ES FI FR GB GR HR HU IE IS IT LT LU

LV MT NL NO PL PT RO SE SI SK TR

#### **<Pouze pro model se značkou "CE" na spodní části počítače>**

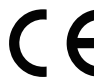

**Prohlášení o shodě (DoC)**

"Tímto společnost Panasonic prohlašuje, že tento tablet je v souladu se základními požadavky a ostatními relevantními ustanoveními směrnic Rady EU."

Autorizované zastoupení: Zkušební centrum Panasonic Panasonic Marketing Europe GmbH Winsbergring 11, 22525 Hamburg, SRN

#### **Pro použití v motorovém vozidlu**

Varování: Zkontrolujte následující doporučení k uvedení do provozu a stanovte správnou instalaci a použití tohoto produktu během provozu motorového vozidla. "Doporučení k uvedení do provozu týkající se bezpečných a efektivních informací o vozidle a komunikačních systémech: Evropské prohlášení týkající se principů rozhraní stroje ovládaného člověkem.

Doporučení komise je k dispozici v Oficiálním věstníku Evropských společenství.

#### **Při použití replikátoru portů nebo držáku do automobilu, na který lze umístit externí anténu:**

- Musí být odborně nainstalována externí anténa pro bezdrátovou sít' LAN.
- Zisk externí antény pro bezdrátovou sít' LAN nesmí překročit 5dBi.

• Uživatel musí při provozu v bezdrátových režimech mezi externí anténou a ostatními osobami (včetně rukou, zápěstí a nohou) udržovat minimální odstup 20 cm. 41-Cz-1-1

18-Cz-1

18-25-Cz-0

35-Cz-1

## **První uvedení do provozu**

#### n **Příprava**

A Identifikujte dodávané příslušenství a zkontrolujte jeho úplnost podle následujícího obrázku. Pokud některé z nich nenaleznete, kontaktujte kancelář podpory.

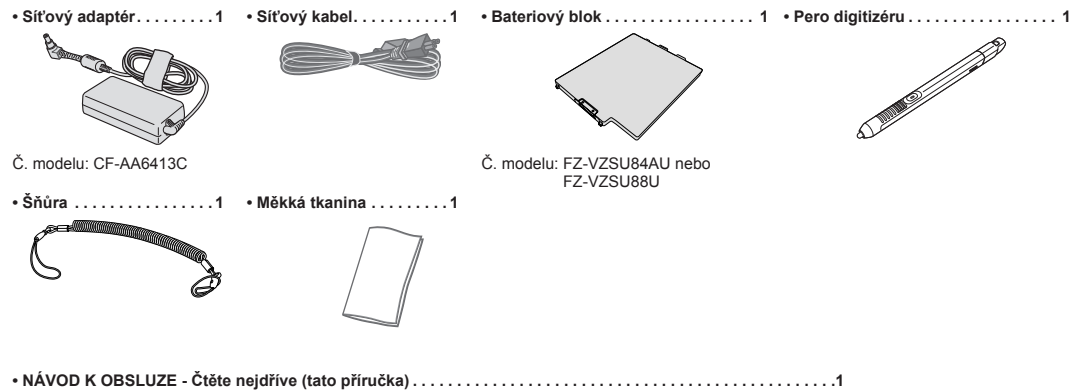

Doporučujeme, abyste si stáhli "*NÁVOD K OBSLUZE – Základní průvodce*". (è kryt) "*NÁVOD K OBSLUZE – Základní průvodce*" popisuje základní provoz při použití tohoto počítače. Pro stažení vyšší verze musíte nastavit připojení k síti

(è *NÁVOD K OBSLUZE - Connect to a network*)

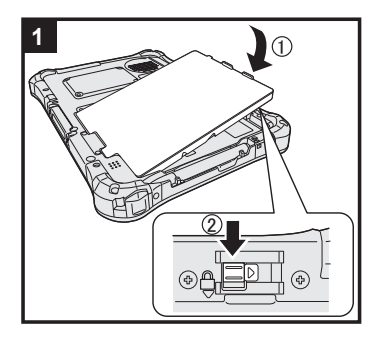

#### **1 Vložte baterii**

Vypněte počítač a vložte akumulátor (①) tak, aby byl v zajištěné pozici (2). l Ujistěte se, že pod počítačem nejsou žádné cizí předměty.

#### **UPOZORNĚNÍ**

- l Dbejte na to, aby byla západka řádně uzamčena. V opačném případě může při přenášení počítače dojít k pádu bateriového bloku.
- l Nedotýkejte se svorek bateriového bloku a počítače. V opačném případě může dojít k jejich znečistění nebo poškození s následnou poruchou bateriového bloku nebo počítače.

### **2 Připojení pera (součást balení) k počítači**

Úvaz brání tomu, aby pero (součást balení) náhodně upadlo.

A Jedno z oček protáhněte kličkou.

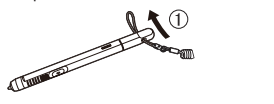

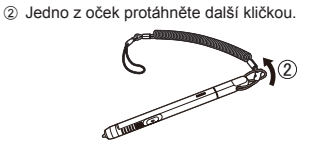

C Navlékněte druhou kličku na popruh, postupujte dle nákresu.

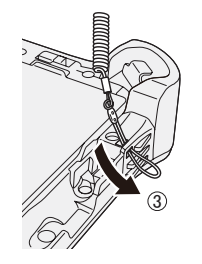

4 Druhou kličkou protáhněte pero a popruh.

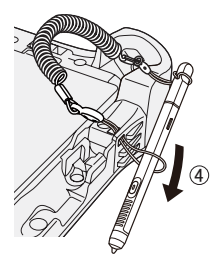

#### **POZORNĚN**

l Netahejte za popruh nadměrnou silou. Pero (součást balení) může po uvolnění narazit do počítače, těla některé osoby či jiných předmětů.
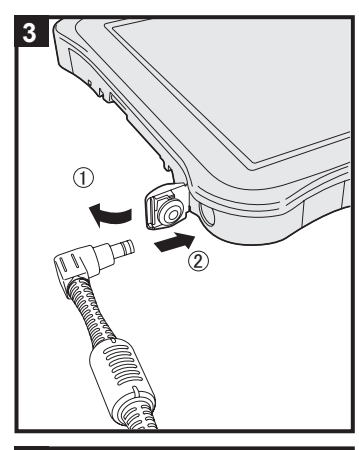

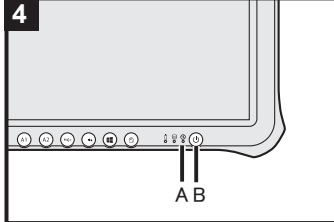

## **3 Připojte počítač k síťové zásuvce**

 $\circledR$  Otevřete kryt.

 $@$  Připojte počítač k síťové zásuvce.

Nabíjení baterie bude zahájeno automaticky.

## **UPOZORNĚNÍ**

- **·** Síťový adaptér neodpojujte dokud nebude první uvedení do provozu zcela ukončen.
- l Při prvním použití počítače nepřipojujte kromě bateriového bloku a síťového adaptéru žádné jiné periferní zařízení. l **Manipulace se síťovým adaptérem**
	- Během bouřky může docházet k potížím, například k náhlým poklesům napětí. Vzhledem k tomu, že by tyto problémy mohly mít negativní vliv na počítač, doporučuje se během této doby používat záložní zdroj napájení (UPS), pokud není počítač napájen samotnou baterií.

### **4 Zapněte počítač**

Stiskněte a přidržte spínač napájení (B) dokud se nerozsvítí indikátor napájení (A).

### **UPOZORNĚNÍ**

**·** Spínač netiskněte opakovaně ani hlavní vypínač nedržte po dobu čtyř sekund nebo déle.

### (Windows 7)

## **5 Vyberte jazyk a operační systém (32bitový nebo 64bitový)**

### **UPOZORNĚNÍ**

l Výběr jazyka proveďte pečlivě, neboť jej nelze změnit později. V případě nastavení chybného jazyka je nutné přeinstalovat systém Windows.

## **POZNÁMKA**

l Můžete manipulovat s tlačítky tabletu. Postupujte podle pokynů.

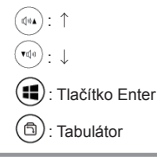

- A Vyberte jazyk a OS (32bitový nebo 64bitový) na obrazovce "Select OS" a klikněte na [OK]. Nastavení jazyka se spustí kliknutím na [OK] na potvrzující obrazovce.<br>Můžete se vrátit na obrazovku "Select OS" kliknutím na [Cancel].<br>Nastavení jazyka a OS bude dokončeno během přibližně 15 minut.
	-
- B Po zobrazení okna ukončení vypněte počítač klepnutím na [OK].

# **První uvedení do provozu**

### **6 Proveďte nastavení systému Windows** Windows 10 Vyberte jazyk a stiskněte [Další]. (Windows 7) Zapněte počítač. Postupujte podle pokynů na obrazovce. **·** Počítač se několikrát restartuje l Po zapnutí počítače zůstane obrazovka chvíli černá nebo nezměněná, avšak toto není závada. Počkejte chvíli, dokud se nezobrazí instalační obrazovka systému Windows. **·** Instalace systému Windows trvá kolem **Windows 10** 5 minut / Windows 7 20 minut. Přejděte k dalšímu kroku s potvrzením jednotlivých hlášení na obrazovce **Windows 7** Řiďte se níže uvedenými kroky.  $\overline{0}$  Zobrazí-li se "Povolit senzory", klikněte na [Povolit tento senzor]. B Zobrazí-li se [Řízení uživatelských účtů], klepněte na tlačítko [Yes]. C Na potvrzující obrazovce [Display Rotation Tool] klikněte na [Yes]. Počítač se automaticky restartuje a nastavení je povolené. ● Po dokončení nastavení systému Windows můžete nastavit bezdrátovou síť. Windows 10 Je-li zobrazeno "Připojit se", vyberte položku [Přeskočit tento krok]. Windows 7<sup> "Při</sup>pojit k bezdrátové síti" obrazovka se nemusí zobrazit.  **UPOZORNĚNÍ**  l Jméno uživatele, heslo, obrázek a nastavení zabezpečení můžete změnit po dokončení instalace systému **Windows** l Heslo si zapamatujte. Pokud heslo zapomenete, nelze operační systém Windows používat. Doporučujeme nejdříve vytvořit disk pro resetování hesla. l Jako uživatelské jméno nelze použít následující slova: CON, PRN, AUX, CLOCK\$, NUL, COM1 až COM9, LPT1 až LPT9, LPT, &, mezera **Windows 7** @.

Windows 7 Zejména pokud vytvoříte uživatelské jméno (jméno účtu), které obsahuje znak "@", bude v přihlašovací obrazovce vyžadováno heslo i v případě, pokud žádné heslo nebylo nastaveno. V případě pokusu o přihlášení bez zadání hesla se zobrazí hlášení "Uživatelské jméno nebo heslo nesprávné." a přihlášení k systému nebude možné (- "NÁVOD K OBSLUZE - Základní průvodce")

# **7 Restartujte počítač**

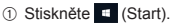

- 2 Stiskněte (b (Napájení) [Restart].
- l Jakmile se počítač restartuje, aktivuje se část funkcí nastavení PC Panasonic.

### **8 Aktualizujte návody na obrazovce**

- ① Připojte se k internetu. Windows 10 Zaregistrujte / Windows 7 Přihlaste se do systému Windows jako správce. Další informace viz *NÁVOD K OBSLUZE - Connect to a network*. 2 Aktualizujte návod na obrazovce.
	- Windows 10 Na ploše dvakrát stiskněte [Panasonic PC Settings Utility] a potom stiskněte [Support] - [Manual] - [Launch Manual Selector].

Windows 7 Na ploše dvakrát stiskněte [Manual Selector].

Postupujte dle pokynů na obrazovce.

## **9 Vytvoření Recovery Disc**

Obnovovací disk vám umožní nainstalovat OS a obnovit stav výchozího nastavení, pokud dojde k poškození paměti obnovovacího oddílu. Doporučujeme vytvořit Recovery Disc před zahájením používání počítače.

Nahlédněte do è *NÁVOD K OBSLUZE - Reference Manual* "Recovery Disc Creation Utility" o vytvoření disku.

# **Bezpečnostné opatrenia**

Na zníženie nebezpečenstva škôd, skrátenia životnosti, elektrického úderu, požiaru, nesprávnej funkčnosti a poškodenia zariadenia alebo majetku si vždy všimnite nasledovné bezpečnostné opatrenia.

# **Vysvetlenie tabuliek so slovnými symbolmi**

Nasledujúce tabuľky so slovnými symbolmi sa používajú na klasifikáciu a popis úrovne nebezpečenstva, škôd a poškodenia majetku spôsobených nerešpektovaním označenia a nesprávnym použitím.

# **NEBEZPEČENSTVO**

Označuje potenciálne nebezpečenstvo, ktoré má za následok vážne zranenie alebo smrť.

# **VÝSTRAHA**

Označuje potenciálne nebezpečenstvo, ktoré môže mať za následok vážne zranenie alebo smrť.

# **POZOR**

Označuje nebezpečenstvo, ktoré môže mať za následok menšie zranenie.

# **UPOZORNENIE**

Označuje nebezpečenstvo, ktoré môže mať za následok poškodenie majetku.

Nasledujúce symboly sa používajú na určenie a popis druhu upozornení, ktoré sa majú sledovať.

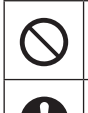

Tento symbol sa používa na upozorňovanie používateľov na špecifické pracovné postupy, ktoré sa nesmú vykonávať.

Tento symbol sa používa na upozornenie používateľov na špecifický pracovný postup, ktorý sa musí dodržať kvôli bezpečnej obsluhe zariadenia.

# **NEBEZPEČENSTVO Opatrenia k akumulátoru**

**Môže dôjsť k vytečeniu elektrolytu, tvorbe tepla, vznieteniu alebo roztrhnutiu akumulátora.**

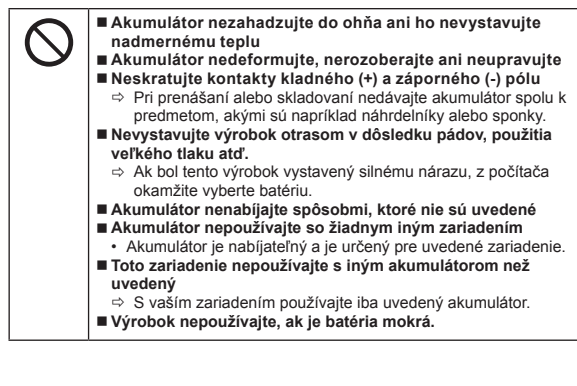

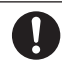

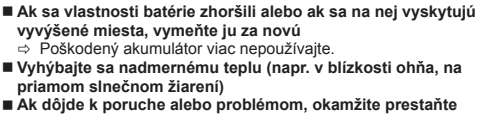

- **výrobok používať.** Ö Ak sa zdá, že batéria je poškodená alebo deformovaná alebo
	- ak z nej vychádza dym, neštandardný zápach, nadmerné teplo alebo sa vyskytuje iná neštandardná situácia, okamžite ju vyberte z počítača.

# **NEBEZPEČENSTVO Opatrenia k zabudovanej záložnej batérii**

**(na likvidáciu)**

**<Iba pre model s so zabudovanou záložnou batériou> Pri likvidácii batérie môže dôjsť k tvorbe tepla, vznieteniu alebo roztrhnutiu záložnej batérie.**

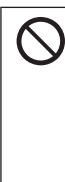

**Zaobchádzanie s týmto počítačom**

- **Počítač nerozoberajte, iba v prípade likvidácie Zaobchádzanie so záložnou batériou**
- **Neskratujte kontakty kladného (+) a záporného (-) pólu Batériu nezahadzujte do ohňa ani ho nevystavujte nadmernému teplu**
- **Nevystavujte zabudovanú záložnú batériu otrasom v dôsledku pádov, použitia veľkého tlaku atď.**

### **Nenabíjajte**

**Nepoužívajte**

 **Zabudovanú záložnú batériu nedeformujte, nerozoberajte ani neupravujte**

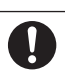

 **Vyhýbajte sa nadmernému teplu (napr. v blízkosti ohňa, na priamom slnečnom žiarení)**

# **/STRAHA**

**<Iba pre model s so zabudovanou záložnou batériou> Môže dôjsť k tvorbe tepla, vznieteniu alebo roztrhnutiu zabudovanej záložnej batérie.**

- **Tento produkt nezahadzujte do ohňa ani ho nevystavujte nadmernému teplu Do tohto výrobku nestrkajte žiadne ostré predmety, tento** 
	- **výrobok nerozoberajte ani ho neupravujte Nevystavujte výrobok otrasom v dôsledku pádov, použitia**
	- **veľkého tlaku atď. Akumulátor nenabíjajte spôsobmi, ktoré nie sú uvedené**
- **Vyhýbajte sa nadmernému teplu (napr. v blízkosti ohňa, na priamom slnečnom žiarení)**
- **Ak sa vlastnosti batérie zhoršili alebo ak sa na nej vyskytujú vyvýšené miesta, kontaktujte technickú podporu a požiadajte o výmenu batérie**

**Dôsledkom môže byť oheň alebo poranenie elektrickým prúdom.**

- **Nevykonávajte žiadne činnosti, ktoré by mohli poškodiť sieťový kábel, elektrickú zástrčku, alebo sieťový adaptér. Kábel nepoškodzujte, ani neupravujte, neumiestňujte do blízkosti horúcich nástrojov, neohýbajte, neskrúcajte, ani neťahajte násilne, nepokladajte naň ťažké predmety, ani ho pevne nezväzujte.**  $\Rightarrow$  Poškodený sieťový kábel, elektrickú zástrčku a sieťový adap
	- tér už ďalej nepoužívajte. • Obráťte sa na pracovisko technickej podpory so žiadosťou o
	- opravu.
- **Sieťový adaptér nezapájajte do iného zdroja napájania než je bežná zásuvka striedavého prúdu v domácnosti**
	- Ö V lietadle pripájajte sieťový adaptér/nabíjačku iba do elektrickej zásuvky výhradne schválenej pre takéto používanie. V lietadle pripájajte sieťový adaptér/nabíjačku iba do elektrickej
- zásuvky výhradne schválenej pre takéto používanie. **Elektrickú zástrčku nevyťahujte ani ju nezapájajte, ak máte mokré ruky**
- 
- **Tento produkt nerozoberajte**
- **Nedotýkajte sa tohto výrobku počas búrky, ak je zapojený káblom striedavého prúdu alebo akýmkoľvek iným káblom**

# **Bezpečnostné opatrenia**

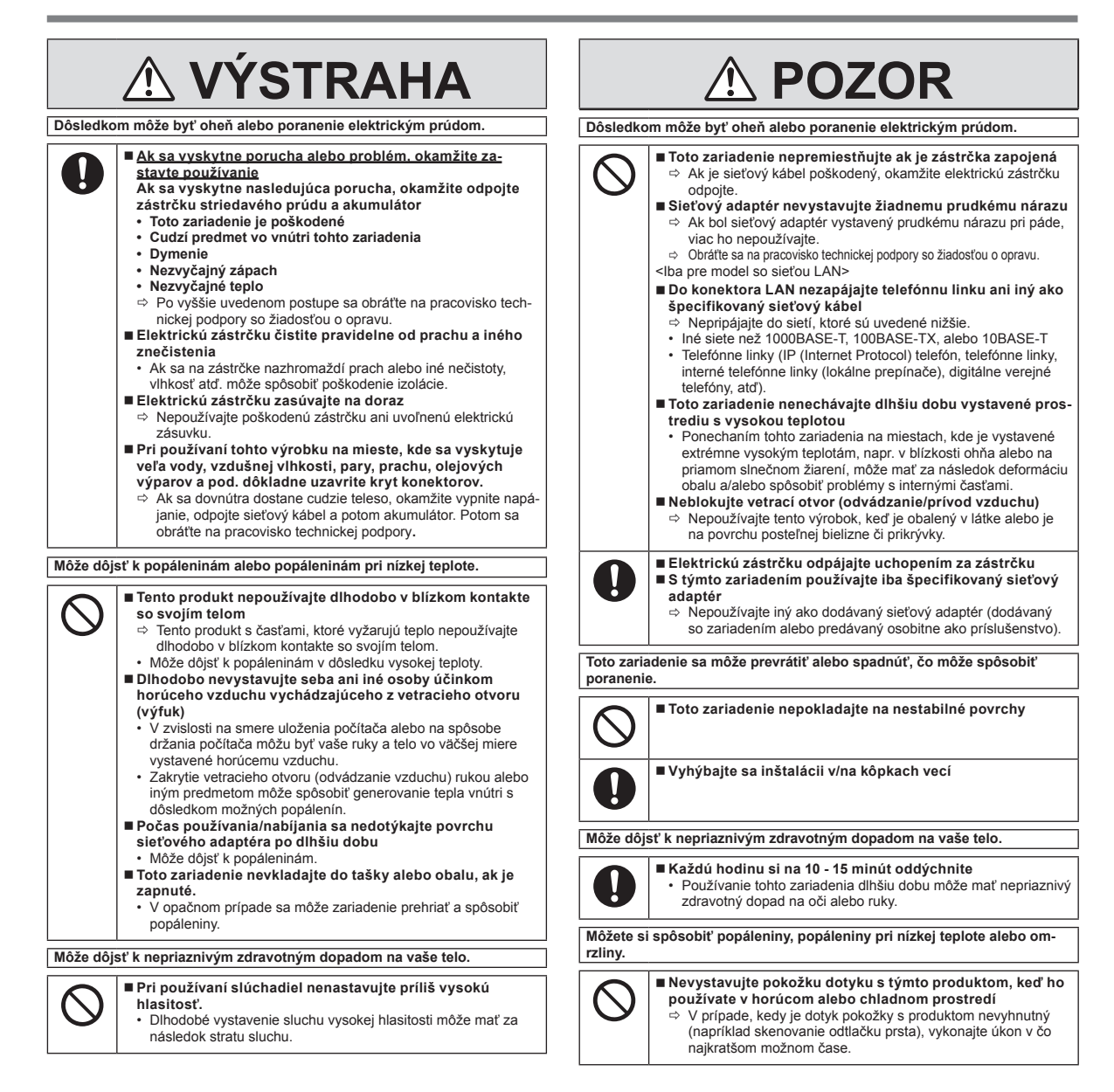

# **UPOZORNENIE**

- Neumiestňujte počítač do blízkosti televízneho alebo rozhlasového prijímača.<br>● Počítač udržiavajte mimo dosahu magnetov. Môže dôjsť k strate údajov. Počítač udržiavajte mimo dosahu magnetov. Môže dôjsť k strate údajov
- uložených v pamäti flash. l Tento počítač nie je určený na zobrazovanie obrázkov pre použitie v lekárskej
- diagnostike. l Tento počítač nie je určený na používanie v spojení so zdravotníckym vy-
- bavením určeným na lekársku diagnostiku. Spoločnosť Panasonic nenesie žiadnu zodpovednosť za stratu údajov alebo
- iné náhodné alebo následné škody vyplývajúce z použitia tohto produktu. l Nedotýkajte sa konektorov na akumulátore. Akumulátor nemusí viac pracovať
- správne, ak sú kontakty znečistené alebo poškodené. l Akumulátor nevystavujte vode, ani nedovoľte, aby sa namočil.
- Ak sa akumulátor nebude dlhšiu dobu používať (mesiac alebo viac), nabite alebo vybite (používaním) akumulátor, kým zostávajúca úroveň akumulátora nebude 30 % až 40 % a uskladnite ho na chladnom, suchom mieste.
- l Tento počítač predchádza nadmernému nabíjaniu akumulátora tým, že sa dobíja iba vtedy, ak je zostávajúca energia nižšia ako prib. 95 % jeho kapacity.
- l Akumulátor nie je pri prvej kúpe počítača nabitý. Dbajte na to, aby ste ho pred prvým použitím nabili. Po zapojení sieťového adaptéra k počítaču sa nabíjanie začne automaticky.
- l V prípade vytečenia akumulátora a vniknutiu kvapaliny do očí si oči nepretierajte. Okamžite opláchnite oči čistou vodou a za účelom ošetrenia čo najskôr vyhľadajte lekára.

## **POZNÁMKA**

- l Počas nabíjania alebo bežného používania sa môže akumulátor zohriať. Je to úplne štandardné správanie.
- l Nabíjanie nezačne, ak je interná teplota akumulátora mimo povolený teplotný rozsah (0 °C až 50 °C). ( *NÁVOD NA POUŽITIE - Reference Manual* "Battery Power") Nabíjanie sa začne automaticky, kei sa teplota dostane do povoleného rozsahu. Pamätajte si, že čas nabíjania sa mení v závislosti od podmienok používania. (Nabíjanie trvá dlhšie než zvyčajne pri teplote 10 °C alebo nižšej.)
- l Pri nízkej teplote sa doba prevádzky skráti. Počítač používajte iba v rámci povoleného teplotného rozsahu.
- l Tento počítač disponuje funkciou vysoko teplotného režimu, ktorá bráni zhoršeniu stavu akumulátora v prostrediach s vysokými teplotami. ( *NÁVOD NA POUŽITIE - Reference Manual* "Battery Power") Úroveň
	- zodpovedajúca 100 %-nému nabitiu pre vysoko teplotný režim je ekvivalentná úrovni nabitia

približne 80 % pri štandardnej teplote. l Akumulátor je spotrebný tovar. Ak sa čas, ktorý môže počítač fungovať po-

- mocou príslušného akumulátora dramaticky skráti a ak opakované nabíjanie neobnoví jeho výkon, akumulátor by sa mal vymeniť za nový.
- Pri prenášaní náhradného akumulátora vo vnútri balenia, tašky atď. sa odporúča, aby sa umiestnil do igelitovej tašky tak, aby boli jeho kontakty chránené.
- l Počítač vždy vypnite, ak ho nepoužívate. Ak zostane poeítae zapnutý pri odpojenom sieťovom adaptéri, minie zostávajúcu kapacitu akumulátora.
- l <Iba pre modely so zabudovanou záložnou batériou> Na zníženie opotrebenia zabudovanej záložnej batérie pripojte počítač k sieťovému adaptéru a nabíjajte približne po dobu 2 hodín raz za každý rok.

TOTO ZARIADENIE NIE JE URČENÉ PRE POUŽÍVANIE AKO, ALEBO AKO SÚČASŤ, NUKLEÁRNEHO ZARIADENIA/SYSTÉMOV, ZARIADENIA/ SYSTÉMOV RIADENIA LETECKEJ DOPRAVY ALEBO ZARIADENIA/ SYSTÉMOV KABÍNY LIETADLA, LEKÁRSKEHO ZARIADENIA ALEBO PRÍSLUŠENSTVA \*1, ZÁCHRANÁRSKYCH SYSTÉMOV ALEBO INÉHO ZARIADENIA/PRÍSTROJOV/SYSTÉMOV, KTORÉ SÚ ZAHRNUTÉ PRI ZABEZPEČOVANÍ ĽUDSKÉHO ŽIVOTA ALEBO BEZPEČIA SPOLOČNOSŤ PANASONIC NEBUDE ZODPOVEDNÁ ZA ŽIADNE RUČENIE VYPLÝVAJÚCE Z POUŽÍVANIA TOHTO ZARIADENIA NA HORE UVEDENÉ ÚČELY.

\*1 Podľa definície Európskej smernice pre zdravotnícke zariadenia (MDD) 93/42/EEC. Spoločnosť Panasonic nemôže zaručiť žiadne požiadavky na špecifikácie, technológie, spoľahlivosť, bezpečnosť (napr. horľavosť/dym/toxicitu/emisie na rádiových frekvenciách, atď.) vo vzťahu k leteckým štandardom, ktoré sú odlišné od špecifikácii našich komerčne dostupných zariadení (COTS).

Tento počítač nie je určený na použitie v zdravotníckych zariadeniach, vrátane systémov na podporu životných funkcií, kontrolných systémov premávky, alebo iných zariadení, prístrojov alebo systémov, ktoré zabezpečujú ľudský život alebo bezpečnosť. Spoločnosť Panasonic nenesie žiadnu zodpovednosť za škody alebo straty, ktoré sú výsledkom používania tejto jednotky v rámci tohto typu zariadení, prístrojov, alebo systémov, atď.

Tento počítač bol navrhnutý na minimalizáciu nárazu na diely ako je LCD a jednotka pamäte flash, atď, ale neposkytujeme záruku na žiadne problémy spôsobené nárazom. Preto buďte výnimočne opatrný pri zaobchádzaní s týmto presným prístrojom.

# **Informácie pre užívateľa**

## <Iba pre model s bezdrôtovým pripojením LAN/Bluetooth>

## **Toto zariadenie a vaše zdravie**

Toto zariadenie podobne ako iné rádiové zariadenia vyžaruje elektromagnetickú energiu na rádiovej frekvencii. Úroveň energie vyžarovanej týmto zariadením je však omnoho nižšia ako elektromagnetická energia vyžarovaná bezdrôtovými zariadeniami, akými sú napríklad mobilné telefóny.

Pretože toto zariadenie pracuje podľa noriem založených v rámci bezpečnostných štandardov a odporúčaní pre rádiové frekvencie, veríme, že používanie tohto zariadenia spotrebiteľmi je bezpečné. Tieto štandardy a odporúčania odzrkadľujú súhlas vedeckej komunity a sú dôsledkom rokovaní vedeckých výborov a komisií, ktoré neustále skúmajú a interpretujú rozsiahlu výskumnú literatúru.

V určitých situáciách alebo prostrediach môže byť používanie tohto zariadenia obmedzené vlastníkom budovy alebo zodpovedným zástupcom organizácie. Takýmito situáciami môžu byť napríklad:

Používanie tohto zariadenia na palubách lietadiel, alebo

l V akomkoľvek inom prostredí, kde sa riziko rušenia iných zariadení alebo služieb chápe alebo označuje ako škodlivé.

Ak si nie ste istý politikou aplikovanou na používanie bezdrôtových zariadení v určitej organizácii alebo prostredí (napr. letiská), neváhajte požiadať o povolenie používať toto zariadenie ešte pred jeho zapnutím.

#### **Regulačné informácie**

Nie sme zodpovední za žiadne rádiové ani televízne rušenie spôsobené neoprávnenými modifikáciami tohto zariadenia. Náprava rušenia spôsobeného takouto neoprávnenou modifikáciou bude zodpovednosťou užívateľa. My a naši autorizovaní predajcovia alebo distribútori nie sme zodpovední za poškodenie alebo porušenie vládnych nariadení, ktoré môžu vzniknúť dôsledkom zlyhania konania v zhode s týmito nariadeniami.

26-Sk-1

12-Sk-1

# **Výstraha týkajúca sa laserových zariadení**

<Len pre model s nasledovným štítkom na počítači>

#### **UPOZORNENIE!**

TENTO VÝROBOK VYUŽÍVA LASER.

POUŽÍVANIE OVLÁDACÍCH PRVKOV, NASTAVENÍ ALEBO VYKONÁVANIE POSTUPOV, KTORÉ NIE SÚ V TOMTO DOKUMENTE UVEDENÉ, PREDSTAVUJE RIZIKO VYSTAVENIA ÚČINKOM ŽIARENIA.

KRYTY NEOTVÁRAJTE A NEOPRAVUJTE SVOJPOMOCNE.

VYKONANIE SERVISU ZVERTE KVALIFIKOVANÉMU PERSONÁLU.

Nasledovný štítok je umiestnený na počítači.

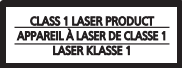

# **Predpisy pre technológiu Wireless LAN / Bluetooth**

<Iba pre model s bezdrôtovým pripojením LAN/Bluetooth>

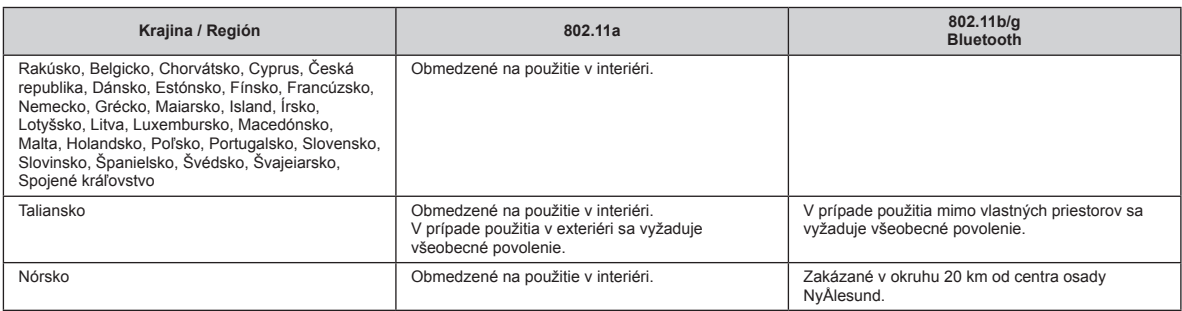

Posledná verzia "ODPORÚČANIA ERC č. 70-03" Európskeho výboru pre rádiokomunikácie a predpisy v Turecku.

Používajte iba anténu špecifikovanú spoločnosťou Panasonic Regulačným orgánom pre rádiový prenos potvrďte najnovšie informácie.

# **Lítiový akumulátor**

#### **Lítiový akumulátor!**

Tento počítač obsahuje lítiový akumulátor, aby sa umožnilo uchovanie dátumu, času a iných údajov. Akumulátor by sa mal vymieňať iba autorizovaným servisným technikom. Výstraha!

V prípade nesprávnej inštalácie alebo nesprávneho používania sa môže vyskytnúť riziko explózie.

40-Sk-1

# **Likvidácia starých zariadení a akumulátorov len pre Európsku úniu a krajiny s recyklačnými systémami**

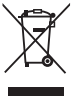

Takéto symboly na zariadeniach, balení a/alebo príslušných dokumentoch znamenajú, že opotrebované elektrické a elektronické zariadenia a akumulátory by sa nemali miešať s bežným domácim odpadom. Staré výrobky a batérie po skončení životnosti zaneste kvôli vykonaniu správneho spracovania, obnovy a recyklovania na príslušné zberné miesta v súlade s vnútroštátnymi právnymi predpismi.

Ich správnou likvidáciou pomôžete ušetriť cenné zdroje a predísť potenciálnym negatívnym vplyvom na ľudské zdravie a životné prostredie. Podrobnejšie informácie o zbere a recyklácii Vám poskytnú miestne úrady.

Za nesprávnu likvidáciu takéhoto odpadu môžu byť uplatnené pokuty podľa národnej legislatívy.

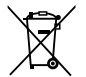

#### **Poznámka k symbolu baterie (spodný symbol):**

Tento symbol môže byť použitý v kombinácii s chemickým symbolom. Chemický symbol určuje obsiahnutú chemickú latku v súlade s príslušnými Smernicami ES

36-Sk-1

# **Energy Star**

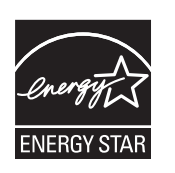

Spoločnosť Panasonic Corporation ako partner programu ENERGY STAR® vyhlasuje, že tento výrobok spĺňa požiadavky programu ENERGY STAR® na energetickú účinnosť. Aktivovaním dostupných nastavení pre správu energie počítače Panasonic vstúpia po určitej dobe bez činnosti do nízkoenergetického režimu spánku a tým ušetria používateľovi energiu.

#### **Informácie o medzinárodnom programe ENERGY STAR® pre kancelárske zariadenia**

Medzinárodný program ENERGY STAR® pre kancelárske zariadenia sa zameriava na úsporu energie pri používaní počítačov a ďalších kancelárskych zariadení. Program podporuje vývoj a rozširovanie výrobkov vybavených funkciami slúžiacimi na efektívne znižovanie spotreby energie. Ide o otvorený systém, do ktorého sa obchodníci zapájajú dobrovoľne. Cieľovými výrobkami sú kancelárske zariadenia, napríklad počítače, obrazovky, tlačiarne, faxové prístroje a kopírovacie stroje. Normy a logá programu sú pre všetky spolupracujúce krajiny jednotné.

22-Sk-1

# **Bezpečnostné upozornenia**

#### <Iba pre model s bezdrôtovou siet'ou WAN>

Nasledovné bezpečnostné upozornenia je nutné dodržiavať vo všetkých fázach prevádzky, používania, obsluhy alebo opravy osobného počítača alebo tabletu s bezdrôtovým modemom WAN. Výrobcovia mobilného koncového zariadenia sú oboznámení, aby poskytli nasledovné bezpečnostné informácie užívateľom a technickému personálu a zahrnuli tieto pokyny do všetkých manuálov dodávaných s produktom. Neplnenie týchto bezpečnostných upozornení porušuje bezpečnostné štandardy dizajnu, výroby a plánovaného používania zariadenia. Spoločnost' Panasonic nie je zodpovedná za neplnenie týchto bezpečnostných upozornení spotrebiteľom.

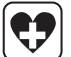

Dodržiavajte obmedzenia používania mobilov v nemocnici alebo inom zdravotnom stredisku. Vypnite osobný počítač alebo tablet s bezdrôtovým modemom WAN, ak je tak nariadené na základe pravidiel zavedených v citlivých oblastiach. Lekárske zariadenia môžu byt' citlivé na vysokofrekvenčnú energiu. Prevádzka kardiostimulátorov, iného lekárskeho zariadenia a načúvacích prístrojov môže byť ovplyvnená osobným počítačom alebo tabletom s bezdrôtovým modemom WAN nachádzajúcim sa v blízkosti takýchto zariadení. V prípade pochybností o možnom poškodení sa obrát'te na lekára alebo výrobcu zariadenia a overte, či je zariadenie správne tienené. Pacienti s kardiostimulátorom sú oboznámení, aby uchovávali osobný počítač alebo tablet s bezdrôtovým modemom WAN mimo kardiostimulátora počas jeho zapnutia.

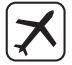

Pred vstúpením na palubu lietadla vypnite osobný počítač alebo tablet s bezdrôtovým modemom WAN. Uistite sa, že sa nedokáže zapnút' samovoľne. Prevádzka bezdrôtových zariadení v lietadlách je zakázaná, aby sa predišlo rušeniu komunikačných systémov. Nedodržiavanie týchto pokynov môže viest' k pozastaveniu alebo zakázaniu mobilných služieb páchateľovi, k súdnej žalobe alebo k obom. Preštudujte si podrobnosti o používaní prístroja na palube lietadiel a postupujte podľa pokynov uvedených leteckou spoločnos'ou.

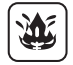

Osobný počítač ani tablet s bezdrôtovým modemom WAN neprevádzkujte v prítomnosti horľavých plynov alebo výparov. Vypínajte mobilné koncové zariadenie v blízkosti benzínových púmp, palivových skladov, chemických závodov alebo na miestach, kde prebiehajú trhavé práce. Prevádzka elektrického zariadenia v potenciálne výbušnej atmosfére môže znamenat' bezpečnostné riziko.

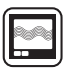

Zapnutý osobný počítač alebo tablet s bezdrôtovým modemom WAN prijíma a vysiela vysokofrekvenčnú energiu. Zapamätajte si, že pri jeho používaní v blízkosti televíznych prijímačov, rozhlasových prijímačov, počítačov alebo nedostatočne tienených zariadení môže dochádzat' k rušeniu. Dodržiavajte špeciálne nariadenia a osobný počítač alebo tablet s bezdrôtovým modemom WAN vypínajte všade tam, kde je to zakázané, alebo ak sa obávate, že môžu spôsobovať rušenie alebo nebezpečenstvo.

Bezpečnost' na cestách predovšetkým! Osobný počítač ani tablet s bezdrôtovým modemom WAN nepoužívajte počas riadenia motorového vozidla. Počítač s bezdrôtovým modemom WAN neumiestňujte v oblastiach, kde by mohlo spôsobovat' osobné poranenie šoféra alebo pasažierov. Počas šoférovania sa odporúča odložit' zariadenie do kufra alebo bezpečného skladovacieho priestoru.

Počítač s bezdrôtovým modemom WAN neumiestňujte do priestoru nad vzduchovým vankúšom (airbagom) alebo v najbližšom okolí možného vypustenia vzduchového vankúša.

Vzduchové vankúše (airbagy) sa nafukujú s veľkou silou a ak je počítač s bezdrôtovým modemom WAN umiestnený v priestore ich vypustenia, môže dôsledkom tejto veľkej sily dôjst' k vážnemu poraneniu cestujúcich vo vozidle.

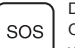

DÔLEŽITÉ!

Osobný počítač alebo tablet s bezdrôtovým modemom WAN pracuje pomocou rádiových signálov a pripojenie k mobilným sieťam nie je možné zaručiť vo všetkých podmienkach. A preto by ste sa nikdy nemali úplne spoliehat' na žiadne bezdrôtové zariadenie v prípade dôležitej komunikácie, akými sú napríklad núdzové volania. Zapamätajte si, že za účelom vykonávania alebo prijímania hovorov musí byť osobný počítač alebo tablet s bezdrôtovým modemom WAN zapnutý a v oblasti príjmu s primeranou silou bezdrôtového signálu.

Niektoré siete neumožňujú núdzové volania počas používania určitých siet'ových služieb alebo funkcií telefónu (napr. funkcia uzamknutia, pevné vytáčanie atď.). Pred vykonávaním núdzového volania budete pravdepodobne musiet' deaktivovat' takéto funkcie.

Niektoré siete vyžadujú, aby bola do osobného počítača alebo tabletu s bezdrôtovým modemom WAN vložená platná SIM karta.

# **Regulačné informácie**

#### **Prepojovací kábel**

Používanie prepojovacieho kábla dlhšieho ako 3 m sa neodporúča.

#### <Iba pre model s bezdrôtovou sieťou WAN>

Pri používaní funkcie bezdrôtovej siete je nutné dodržiavať 0 mm vzdialenosť medzi telom (s výnimkou končatín, ako sú ruky, zápästie a päty) a hornou časťou LCD displeja. 60-Sk-2-1

# **Batéria**

#### **POZOR:**

Ak sa batéria vymení za nesprávny typ, hrozí nebezpečenstvo výbuchu. Použité batérie likvidujte podľa príslušných pokynov.

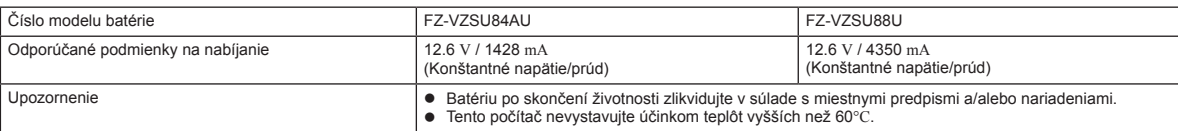

# **Svetlo kamery**

<Pre model s kamerou vzadu>

#### **POZOR**

- Svetlo emitované LED je silné a môže poraniť ľudské oči. Nechránenými očami sa nepozerajte priamo do LED.

# **Pre Európu**

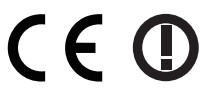

<Iba pre model s označením "CE  $\mathbb{O}$ " na spodnej strane počítača>

# **Vyhlásenie o zhode (DoC)**

"Týmto spoločnosť Panasonic prehlasuje, že tento tabletový počítač je v súlade so základnými požiadavkami a inými príslušnými ustanoveniami smernice 1999/5/FS

#### Rada:

Pre obdŕžanie kópie originálu Vyhlásenia o zhode (DoC) pre horeuvedený produkt kontaktujte našu webovú adresu: http://www.ptc.panasonic.eu

Autorizovaný reprezentant: Panasonic Testing Centre Panasonic Marketing Europe GmbH Winsbergring 11, 22525 Hamburg, Nemecko

Označenie krajím pre ktoré je určená bezdrôtovým pripojením LAN: AT BE BG CH CY CZ DE DK EE ES FI FR GB GR HR HU IF IS IT IT LU LV MT NL NO PL PT RO SE SI SK TR

#### **<Iba pre model s označením "CE" na spodnej strane počítača> Vyhlásenie o zhode (DoC)**

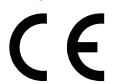

"Spoločnosť Panasonic týmto vyhlasuje, že tento tabletový počítač je v zhode so základnými požiadavkami a ďalšími patričnými ustanoveniami smerníc Rady EU."

Autorizovaný reprezentant: Panasonic Testing Centre Panasonic Marketing Europe GmbH Winsbergring 11, 22525 Hamburg, Nemecko

#### **Na používanie v motorovom vozidle**

Výstraha: Pozrite si nasledovné odporúčanie Komisie na stanovenie správnej inštalácie a používania tohto výrobku pri prevádzkovaní v motorovom vozidle. "Odporúčanie Komisie o bezpečných a efektívnych informačných a komunikačných systémoch zabudovaných vo vozidle: Európske vyhlásenie o zásadách týkajúcich sa prepojenia človeka so strojom.

Odporúčanie Komisie nájdete v Úradnom vestníku Európskej únie.

#### **Ak sa používa replikátor portov alebo držiak do vozidla, na ktorom môže by nainštalovaná externá anténa:**

• Externá anténa pre bezdrôtovú siet' LAN musí byt' odborne nainštalovaná.

• Výkon externej antény pre bezdrôtovú siet' LAN nesmie presahovat' hodnotu 5 dBi.

• Používateľ musí počas prevádzky v bezdrôtových režimoch dodržat' vzdialenost' minimálne 20 cm medzi externou anténou a ľuďmi (nepočítajúc konce rúk, zápästie a nohu).

11-Sk-1

58-Sk-1

57-Sk-1

18-25-Sk-0

18-Sk-0

35-Sk-1

# **Prvé používanie**

### n **Príprava**

- $\circledR$  Skontrolujte a identifikujte dodané príslušenstvo.
	- Ak nenájdete popísané príslušenstvo, obráťte sa na vaše pracovisko podpory.

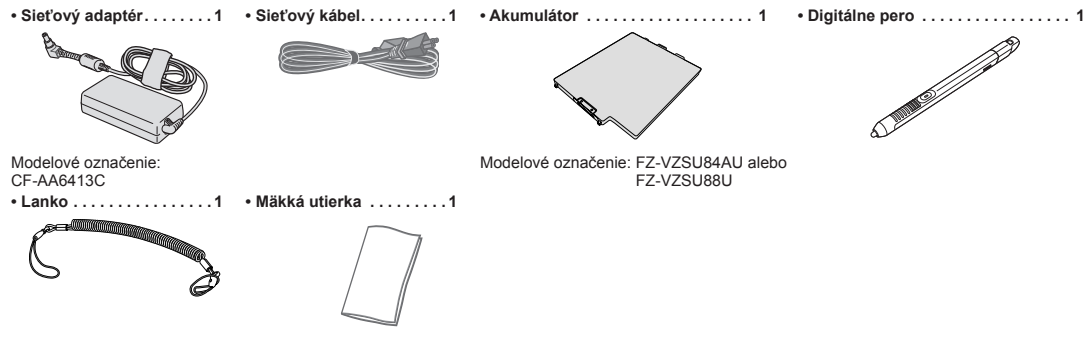

**• NÁVOD NA POUŽITIE - Osobný počítač (táto príručka). 1**

Odporúčame stiahnuť "*NÁVOD NA POUŽITIE – Základný návoď*". (→ obálka) "*NÁVOD NA POUŽITIE – Základný návod*" popisuje základné operácie používanie počítača. Ak si chcete stiahnuť návod pre tento výrobok, musíte nastaviť sieťové pripojenie.

(è *NÁVOD NA POUŽITIE - Connect to a network*)

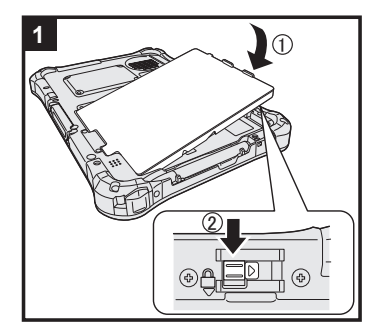

## **1 Vložte akumulátor**

Počítač obráťte a vložte batériu (1) tak, aby sa dotýkala v zaistenej polohe (2).

l Skontrolujte, či nie sú pod počítačom žiadne cudzie predmety.

## **UPOZORNENIE**

- l Skontrolujte, či je zarážka pevne uzamknutá. V opačnom prípade môže akumulátor pri prenášaní počítača spadnúť.
- l Nedotýkajte sa konektorov akumulátora a počítača. V opačnom prípade sa môžu kontakty zašpiniť alebo poškodiť a môže dôjsť k funkčnej poruche akumulátora a počítača.

# **2 Pripojenie pera (je súčasťou balenia) k počítaču**

Šnúrka zabraňuje náhodnému spadnutiu pera (je súčasťou).

A Cez otvor pretiahnite jednu zo slučiek.

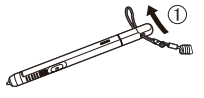

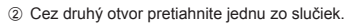

4 Pretiahnite pero a šnúrku cez druhú slučku.

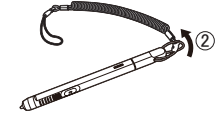

C Pripevnite druhú slučku na šnúrke cez otvor, ako je to znázornené na obrázku.

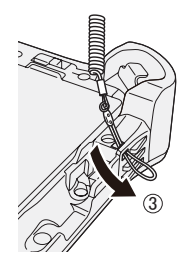

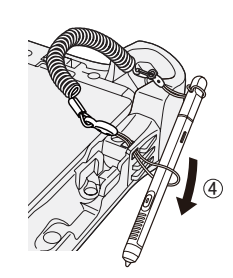

### **UPOZORNENIE**

l Šnúrku neťahajte nadmernou silou. Pero (je súčasťou) môže pri uvoľnení naraziť na počítač, telo osoby alebo na iné predmety.

# **Prvé používanie**

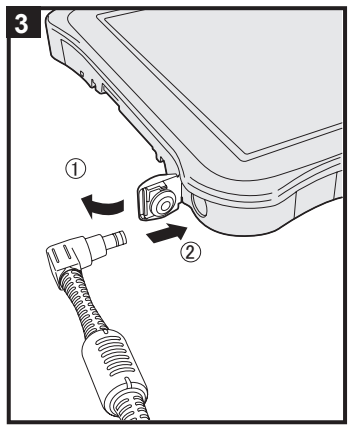

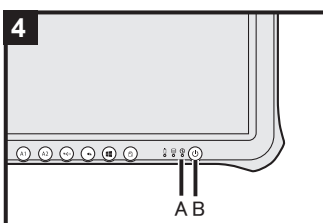

### **3 Pripojte počítač k elektrickej zásuvke**

 $\circledR$  Otvorte kryt.

 $@$  Pripojte počítač k elektrickej zásuvke.

Nabíjanie batérie sa začne automaticky.

## **UPOZORNENIE**

- **·** Sieťový adaptér neodpájajte od počítača, kým sa nedokončí postup prvého používania.
- Keď používate počítač poprvýkrát, nepripájajte žiadne periférne zariadenie okrem akumulátora a sieťového adaptéra.
- l **Manipulácia so sieťovým napájacím adaptérom**
	- Počas hrmenia a blýskania môžu nastať problémy, akými sú napríklad náhle poklesy napätia. Keďže by to mohlo nepriaznivo ovplyvniť počítač, odporúča sa zdroj neprerušiteľného napájania (UPS), ak nepoužívate samostatný akumulátor.

## **4 Zapnite počítač**

Stlačte a podržte sieťový vypínač (J) (B), až kým sa nerozsvieti indikátor napájania  $\bigoplus$  (A).

### **UPOZORNENIE**

· Hlavný vypínač nestláčajte opakovane, ani hlavný vypínač nestlačte na dlhšie ako štyri sekundy.

# Windows 7

**5 Vyberte jazyk a OS (32-bitový alebo 64-bitový)**

### **UPOZORNENIE**

l Jazyk zvoľte starostlivo, pretože neskôr ho nie je možné zmeniť. Ak nastavíte nesprávny jazyk, budete musieť preinštalovať systém Windows.

# **POZNÁMKA**

l Obsluhovať môžete pomocou tlačidiel tabletového počítača. Postupujte podľa pokynov.

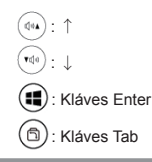

A Vyberte si jazyk a OS (32-bitový alebo 64-bitový) na obrazovke "Select OS" a kliknite na tlačidlo [OK]. Nastavenie jazyka sa prejaví kliknutím na tlačidlo [OK] na potvrdzovacej obrazovke. Nastavenie jazyka a OS sa dokončí asi o 15 minút.

2 Pri zobrazení obrazovky ukončenia kliknite na [OK] pre vypnutie počítača.

### **6 Nastavte systém Windows**

#### **Windows 10**

Zvoľte jazyk a dotknite sa [Ďalej].

#### (Windows 7)

#### Zapnite počítač.

- Nasledujte pokyny na obrazovke. ● Počítač sa niekoľkokrát reštartuje.
- l Po zapnutí počítača obrazovka ostane na chvíľu čierna alebo nezmenená, ale toto nie je porucha. Počkajte chvíľu, kým sa neobjaví obrazovka nastavenia Windows.
- Nastavenie systému Windows zaberie približne Windows 10 5 minút / Windows 7 20 minút. Prejdite na ďalší krok, pričom potvrďte každú správu na displej
- Windows 7 Postupujte podľa krokov nižšie.
	- A Keď je zobrazené "Povoliť senzory", kliknite na [Povoliť tento senzor].
	- B Keď je zobrazená obrazovka [Kontrola používateľských kont], kliknite na tlačidlo [Áno]. C Na potvrdzovacej obrazovke [Display Rotation Tool] kliknite na [Áno].
	- Počítač sa automaticky reštartuje a nastavenie bude povolené.
- Bezdrôtovú sieť môžete nastaviť až po ukončení nastavenia systému Windows.
- Windows 10<sup>)</sup> Ak sa zobrazí správa "Pripojiť sa", zvoľte možnosť [Vynechať tento krok].
- Windows 7 Obrazovka "Pripojiť sa k bezdrôtovej sieti" sa nemusí zobraziť.

## **UPOZORNENIE**

- l Užívateľské meno, heslo, obrázok a bezpečnostné nastavenia je možné zmeniť po nastavení systému **Windows**
- l Heslo si zapamätajte. Ak heslo zabudnete, nebudete môcť používať systém Windows. Odporúča sa ešte predtým vytvoriť disk na obnovenie hesla.
- l Ako užívateľské meno nepoužívajte nasledujúce slová: CON, PRN, AUX, CLOCK\$, NUL, COM1 až COM9, LPT1 až LPT9, LPT, &, medzera (Windows 7) @.
- Windows 7 Ak si napríklad vytvoríte užívateľské meno (názov konta) obsahujúce znak "@", na prihlasovacej obrazovke sa bude požadovať heslo, aj keď ste žiadne nenastavili. Ak sa pokúsite prihlásiť bez zadania hesla, môže sa zobraziť správa "Meno používatelá alebo heslo sú nesprávne." a nebudete sa môcť prihlásiť do systému (è "*NÁVOD NA POUŽITIE - Základný návod*").

# **7 Reštartovanie počítača**

- ① Dotknite sa položky ± (Štart).
- 2 Dotknite sa položky (J (Napájanie) [Restart].
- l Po reštartovaní počítača bude dostupná časť Nástroj na vykonanie nastavení počítača Panasonic.

### **8 Aktualizácia manuálu na obrazovke**

- A Pripojte počítač k internetu. Prihláste sa do systému Windows ako administrátor. Bližšie informácie nájdete na *NÁVOD NA POUŽITIE - Connect to a network*.
- 2 Aktualizácia manuálu na obrazovke.
	- Windows 10 Na pracovnej ploche sa dvakrát dotknite položky [Panasonic PC Settings Utility] a potom sa dotknite položky [Support] - [Manual] - [Launch Manual Selector].

Windows 7 Dvakrát sa dotknite dlaždice [Manual Selector] na pracovnej ploche.

Postupujte podľa pokynov na obrazovke.

#### **9 Vytvorenie obnovovacieho disku**

Disk obnovenia vám umožňuje nainštalovať OS a obnoviť výrobne predvolený stav v prípade poškodenia oblasti na obnovenie v pamäti flash. Odporúčame vytvoriť obnovovací disk predtým, než začnete používať počítač.

Informácie o vytvorení disku nájdete v časti è *NÁVOD NA POUŽITIE - Reference Manual* "Recovery Disc Creation Utility".

# **Biztonsági elővigyázatosságok**

# **Jelölések magyarázata**

A következő jelölések a veszély, sérülés és tulajdon sérülése szintjének leírására és osztályozására vonatkoznak, amely akkor következhet be, ha a jelöléseket figyelmen kívül hagyják és nem megfelelően használják.

# ESZÉL

Lehetséges veszélyt jelöl, amely súlyos sérülést vagy halált okoz.

# **FIGYELMEZTETÉS**

Lehetséges veszélyt jelöl, amely súlyos sérülést vagy halált okozhat.

# **FIGYELEM**

Veszélyt jelöl, amely könnyebb sérülést okozhat.

# **MEGJEGYZÉS**

Veszélyt jelöl, amely tulajdoni sérülést okozhat.

A következő szimbólumokat azoknak az utasításoknak a leírására használjuk, amelyeket figyelembe kell venni.

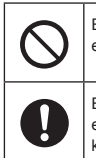

Ez a szimbólum a felhasználókat figyelmeztetik bizonyos kezelési eljárásokra, amelyeket nem kell elvégezni.

Ez a szimbólum a felhasználót figyelmezteti bizonyos kezelési eljárásra, amelyet a készülék biztonságos kezelésének érdekében követni kell.

# **VESZÉLY**

**Elővigyázatosságok az akkumulátorral kapcsolatban**

**Electrolyte leakage, generation of heat, ignition or rupture of the Battery Pack may result.**

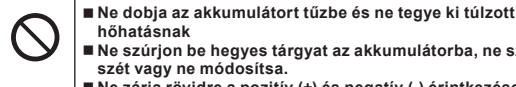

- **hőhatásnak Ne szúrjon be hegyes tárgyat az akkumulátorba, ne szedje szét vagy ne módosítsa. Ne zárja rövidre a pozitív (+) és negatív (-) érintkezéseket** Ö Hordozáskor vagy tároláskor ne helyezze az akkumulátort olyan tárgyak mellé mint pl. nyakláncok vagy hajtűk. **Ne érje ütés a terméket leejtve azt, erősen megszorítva, stb.** Ö Ha ez a termék erős ütődésnek volt kitéve, azonnal távolítsa el az akkumulátort a számítógépből. **Az akkumulátort ne töltse a meghatározottaktól eltérő módon Ne használja együtt egyéb termékekkel az akkumulátort**  $\Rightarrow$  Az akkumulátor újratölthető és csak a meghatározott termékkel használható együtt. **A termékhez ne használjon a megadottól eltérő akkumulá-**
- **tort**  $\Rightarrow$  A termékhez csak a megadott akkumulátort használja.
- **Ne használja, ha az akkumulátort víz érte**

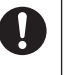

- **Ha az akkumulátor elhasználódott vagy rendellenesen megduzzadt, cserélje ki egy újra** Ö Ne használjon sérült akkumulátort.
- **Kerülje el a túlzott hőhatást (pl. a tűz közelségét, a közvetlen napfényt)**
- **Ha rendellenes működés vagy probléma lép fel, azonnal hagyja abba a használatot**
	- Ö Ha az akkumulátor sérültnek vagy deformálódottnak látszik, vagy füstöt, rendellenes szagot áraszt, túlzott hőt sugároz vagy egyéb rendellenesség tapasztalható, azonnal távolítsa el a számítógépből.

# **VESZÉLY**

**Elővigyázatosságok a beépített alaplapi elemmel kapcsolatban (ártalmatlanításkor)**

**Ne szerelje szét a számítógépet, kivéve ártalmatlanítás esetén**

 **Ne zárja rövidre a pozitív (+) és negatív (-) érintkezéseket** ■ Ne dobja az akkumulátort tűzbe és ne tegye ki túlzott

**Ne érje ütés a beépített alaplapi elemet leejtve azt, erősen** 

**<Csak beépített alaplapi elemmel rendelkező modell esetén> Az elem ártalmatlanítása elektrolit szivárgást, hőképződést, égést vagy repedést okozhat a beépített alaplapi elemben.**

**megszorítva stb. Ne töltse fel Ne használja**

**hőhatásnak**

**A számítógép kezelése**

**A beépített alaplapi elem kezelése**

 **Ne deformálja, ne szerelje szét, illetve ne módosítsa a beépített alaplapi elemet**

 **Kerülje el a túlzott hőhatást (pl. a tűz közelségét, a közvetlen napfényt)**

# **FIGYELMEZTETÉS**

**<Csak beépített alaplapi elemmel rendelkező modell esetén> Elektrolit szivárgást, hőképződést, égést vagy repedést okozhat a beépített alaplapi elemben.**

 **Ne dobja ezt a terméket tűzbe és ne tegye ki túlzott hőhatásnak Ne helyezzen éles tárgyakat ebbe a termékbe, ne szerelje szét vagy módosítsa**

 **Ne érje ütés a terméket leejtve azt, erősen megszorítva stb. Az akkumulátort ne töltse a meghatározottaktól eltérő módon**

 **Kerülje el a túlzott hőhatást (pl. a tűz közelségét, a közvetlen napfényt)**

 **Ha az akkumulátor elhasználódott vagy rendellenesen megduzzadt, vegye fel a kapcsolatot a Márkaszervizzel az akkumulátor cseréje érdekében**

### **Égés és áramütés veszélye áll fenn.**

 **Ne tegyen olyat, ami által megsérülhet az AC kábel, az AC csatlakozó vagy az AC Adapter Ne alakítsa át a vezetéket, ne helyezze forró eszközök közelébe, ne hajlítsa, ne csomózza, ne húzza meg erőteljesen, ne helyezzen rá nehéz tárgyakat és ne kötözze össze szorosan.** Ö Ne használjon sérült AC kábelt, AC csatlakozót és AC Adaptert. • Vegye fel a kapcsolatot a műszaki ügyfélszolgálattal a javítás érdekében. **Az AC-adaptert ne csatlakoztassa a szabvány háztartási AC-aljzattól eltérő energiaforráshoz** Ö A DC/AC átalakítóhoz (inverterhez) csatlakoztatás kárt tehet az AC-adapterben. A repülőgépen csak az adott használatra jóváhagyott AC-aljzathoz csatlakoztassa az AC adaptert/töltőt. **Ha a keze nedves ne húzza ki, vagy helyezze be az AC csatlakozót Ne szerelje szét a terméket**

 **Ne érintse meg ezt a terméket villámláskor, ha AC kábel vagy más kábel csatlakoztatva van hozzá**

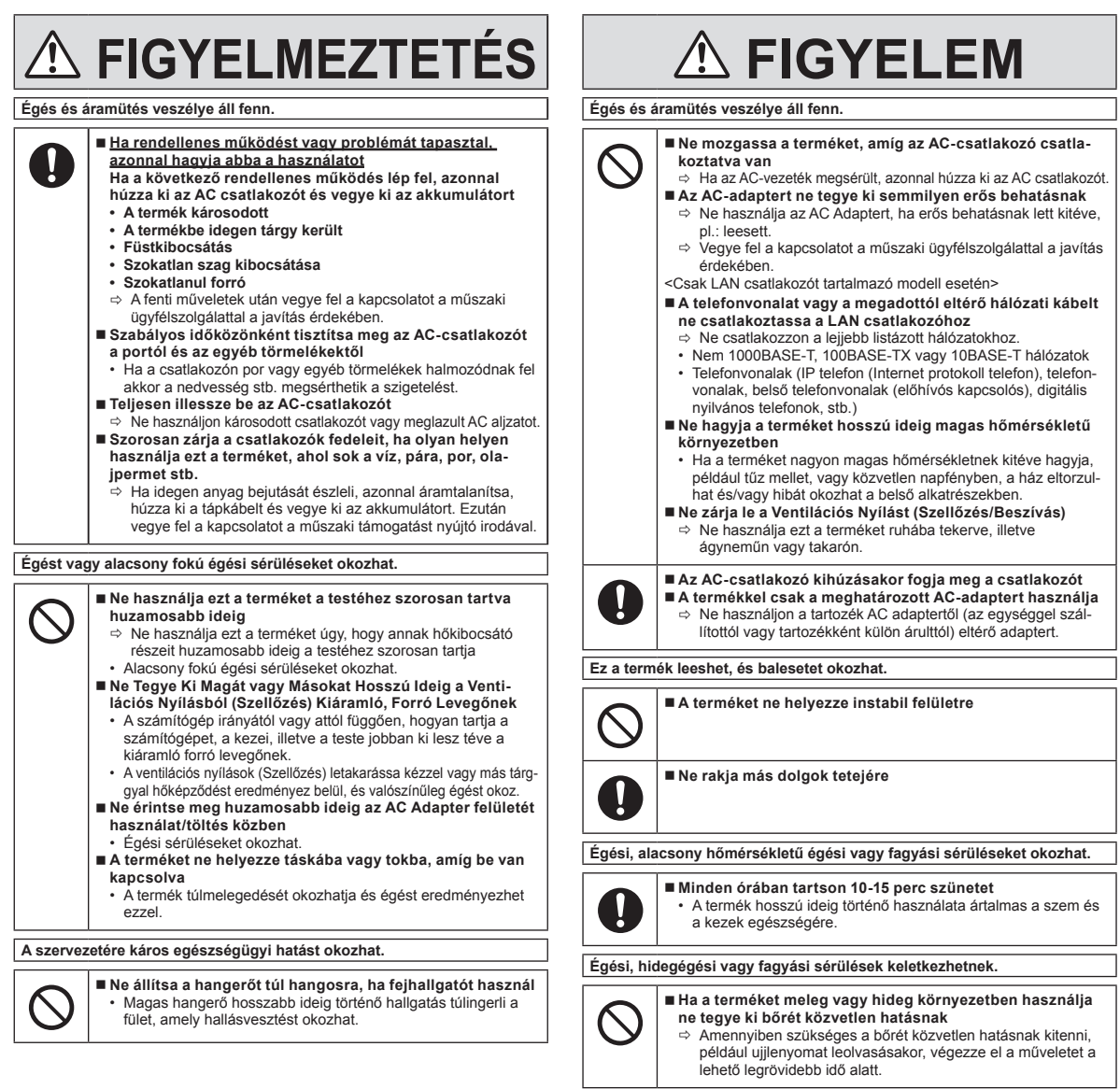

# **Biztonsági elővigyázatosságok**

# **MEGJEGYZ**

- l A számítógépet ne helyezze televízió vagy rádióvevő közelébe.
- l A számítógépet tartsa távol a mágnesektől. A flash memórián tárolt adatok elveszhetnek.
- Ezt a számítógépet nem orvosi diagnosztikai célra használt képek megjelenítésére tervezték.
- Ezt a számítógépet nem orvosi diagnosztikai célból használt orvosi berendezéssel való kapcsolatra tervezték.
- l A Panasonic nem felelős a termék használatából eredő adatvesztésért, és más véletlenül bekövetkező vagy következményes károkért.
- l Ne érintse meg az akkumulátor termináljait. Ha a csatlakozások piszkosak vagy megsérültek, akkor előfordulhat, hogy az akkumulátor többé nem működik megfelelően.
- Az akkumulátort óvja a víztől és a nedvességtől.
- l Ha az akkumulátort hosszabb ideig nem használja (egy hónapig vagy tovább), töltse fel ill. merítse le (használja) az akkumulátort, míg a hátralévő akkumulátor töltöttségi szint 30% – 40% nem lesz, majd tárolja száraz, hűvös helyen.
- l A számítógép megakadályozza az akkumulátor túltöltését, ugyanis csak akkor tölti újra azt, ha a fennmaradó energiaszint kevesebb, mint a kapacitás 95%-a.
- l A számítógép első megvásárlásakor az akkumulátorok nincsenek feltöltve. Az első használat előtt töltse fel az akkumulátort. Ha az AC-adapter csatlakozik a számítógéphez, akkor automatikusan elindul a töltés.
- Ha az akkumulátor szivárog és folyadék került a szemébe, ne dörzsölje meg a szemét. Tiszta vízzel azonnal öblítse ki a szemeit és a lehető leghamarabb keresse fel orvosát.

#### **MEGJEGYZÉS**

- l Az akkumulátor a szokásos működés és az újratöltés alatt felmelegedhet. Ez teljesen megszokott.
- Az újratöltés nem indul el, ha az akkumulátor belső hőmérséklete kívül esik az engedélyezett hőmérséklet tartományon (0 °C – 50 °C). ( *HASZNÁLATI UTASÍTÁS - Reference Manual* "Battery Power") A töltés automatikusan elindul az engedélyezett hőmérséklet tartomány elérésekor. Jegyezze meg, hogy az újratöltés ideje a használati körülményektől függően változó lehet. (Az újratöltés a szokásosnál több időt vehet igénybe, ha a hőmérséklet 10 °C vagy annál alacsonyabb.)
- l Alacsony hőmérséklet esetén a működtetési idő is csökken. A számítógépet csak a megengedett hőmérséklet tartományon belül használja.
- l A számítógép olyan magas hőmérsékletű üzemmód funkcióval rendelkezik, amely magas hőmérsékletű környezetben megakadályozza az akkumulátor elhasználódását. ( *HASZNÁLATI UTASÍTÁS - Reference Manual* "Battery Power") A magas hőmérsékletű üzemmód 100%-os töltöttségi szintjének megfelelő szint, körülbelül a normál hőmérsékletű üzemmód 80%-os töltöttségi szintjének felel meg.
- l Az akkumulátor fogyóeszköz. Ha a számítógépnek az adott akkumulátor használatával történő működési ideje drámaian lecsökken és az akkumulátor az ismételt újratöltésekkel sem nyeri vissza teljesítményét, akkor újabbra kell cserélni.
- l A tartalék akkumulátor csomag, aktatáska stb., belsejében történő szállításakor az érintkezések védelmének biztosítása érdekében javasoljuk, hogy rakja be egy műanyagtáskába.
- Mindig kapcsolja ki a számítógépet, ha nem használja. Ha a számítógépet AC-adapter csatlakoztatása nélkül bekapcsolva hagyja, az lemerítheti a maradék akkumulátor kapacitást.
- l <Csak beépített alaplapi elemmel rendelkező modell esetén> A beépített alaplapi elem elhasználódásának minimalizálása érdekében, nagyjából évente csatlakoztassa a számítógépet az AC Adapterhez és töltse körülbelül 2 órán keresztül.

A TERMÉK NEM HASZNÁLHATÓ NUKLEÁRIS BERENDEZÉSKÉNT / RENDSZEREKKÉNT, LÉGI KÖZLEKEDÉSIRÁNYÍTÁSI VAGY REPÜLŐGÉP PILÓTAFÜLKE BERENDEZÉSKÉNT / RENDSZEREKKÉNT VAGY EZEK RÉSZEKÉNT, ORVOSI ESZKÖZÖKKÉNT VAGY TARTOZÉKOKKÉNT \* ÉLETFENNTARTÓ RENDSZEREKKÉNT VAGY EGYÉB BERENDEZÉSEK-KÉNT/ESZKÖZÖKKÉNT /RENDSZEREREKKÉNT, AMELYEK EMBERI ÉLET BIZTOSÍTÁSÁVAL VAGY BIZTONSÁGÁVAL KAPCSOLATOSAK. A PANASONIC NEM FELELŐS SEMMILYEN KÖTELEZETTSÉGÉRT AMI A TERMÉK AZ ELŐBBIEKBEN FELSOROLT HASZNÁLATÁBÓL ERED. \*1 Ahogy az Európai Orvosi Eszköz (MDD) 93/42/EEC direktíva meghatározza. A Panasonic nem szavatolja a repülési szabványokhoz kapcsolódó bármely olyan specifikációs, technológiai, megbízhatósági, biztonsági (pl.

tűzveszélyességi / füst / mérgezõ hatás / rádiófrekvencia kibocsátás stb.) légi közlekedési és orvosi berendezési szabványokkal kapcsolatos követelményt, amely eltér COTS (Commercial-Off-The-Shelf) termékeink specifikációjától.

Ezt a számítógépet nem tervezték orvosi felszerelésekben való használatra, beleértve az életben tartó rendszereket, repülésirányító vezérlő rendszereket vagy más olyan felszerelést, eszközt vagy rendszert, melynek köze van az emberi élet biztosításához vagy biztonságához. A Panasonic semmiképpen nem tehető felelőssé a termék ilyen típusú berendezéseken, eszközökön vagy rendszereken stb. történő használatából eredő károkért vagy veszteségekért. Ezt a számítógépet úgy tervezték, hogy a legkisebbre csökkentse az olyan részekre gyakorolt ütés hatását, mint például az LCD képernyő és a flash memória, de nem nyújt semmilyen garanciát az ütés által okozott hibákra. Ezért, lévén precíziós műszer, legyen nagyon óvatos a kezelésekor.

# **Tájékoztatás a felhasználó számára**

<Csak vezeték nélküli LAN/Bluetooth-szal rendelkező típus esetén>

**A termék egészségre gyakorolt hatása**

A termék az egyéb rádiókészülékekhez hasonlóan rádiófrekvenciás elektromágneses energiát bocsát ki. A termék által kibocsátott energiaszint azonban jóval kisebb, mint a vezeték nélküli készülékek, például a mobiltelefonok által kibocsátott elektromágneses energia.

Mivel a termék a rádiófrekvenciás biztonsági szabványokban és az ajánlásokban lefektetett irányelveken belül működik, úgy véljük, hogy a terméket a felhasználók biztonságosan használhatták. Ezek a szabványok és ajánlások a tudományos társadalom egyetértését tükrözik és a tudósok bizottságainak és közösségeinek megfontolásainak eredményeként születnek meg, amelyek során folyamatosan áttekintik és értelmezik a kiterjedt szakirodalmat.

Néhány helyzetben és környezetben az épület tulajdonosa vagy a szervezet felelős képviselője korlátozhatja a termék használatát. Ezek a helyzetek pl. a következők lehetnek:<br>● Termék használata a repülőgép fedélzetén vagy Termék használata a repülőgép fedélzetén vagy

l bármely olyan környezetben, ahol a más eszközökkel vagy szolgáltatásokkal kapcsolatban fellépő interferencia kockázatát veszélyesként ismerték fel vagy azonosították. Ha nincs tisztában azzal, hogy a vezeték nélküli eszközök használatára milyen irányelvek vonatkoznak a speciális szervezetnél vagy környezetben (pl repülőtereken), a készülék bekapcsolása előtt kérjen engedélyt a használatára.

## **Szabályozási tudnivalók**

Nem vállalunk felelősséget a termék jogosulatlan módosításából származó bármely rádiós vagy televíziós interferenciáért. A jogosulatlan módosítás által okozott interferencia kijavításáról a felhasználó felelős gondoskodni. Cégünk, valamint feljogosított viszonteladóink és forgalmazóink nem vállalnak felelősséget a kormányzati szabályozások fenti irányelvek be nem tartásából eredő megsértéséért.

26-Hu-1

# **Lézer Eszközök Óvintézkedései**

<Csak a következő jelzéssel ellátott számítógép modell esetén>

#### **FIGYELEM!**

EZ AZ ESZKÖZ LÉZERT HASZNÁL.

AZ ITT MEGHATÁROZOTTAKTÓL ELTÉRŐ VEZÉRLÉSEK, BEÁLLÍTÁSOK VAGY ELJÁRÁSOK ALKALMAZÁSA SUGÁRZÁSVESZÉLYT OKOZHAT. NE NYISSA FEL A BURKOLATOT ÉS NE VÉGEZZEN JAVÍTÁSOKAT. BÍZZA A JAVÍTÁST SZAKKÉPZETT SZEMÉLYZETRE.

A következő címke kerül a számítógépre.

12-Hu-1

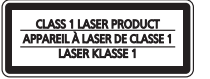

# **Vezeték nélküli LAN / Bluetooth előírások**

<Csak vezeték nélküli LAN/Bluetooth lehetőséggel rendelkező modellek esetén>

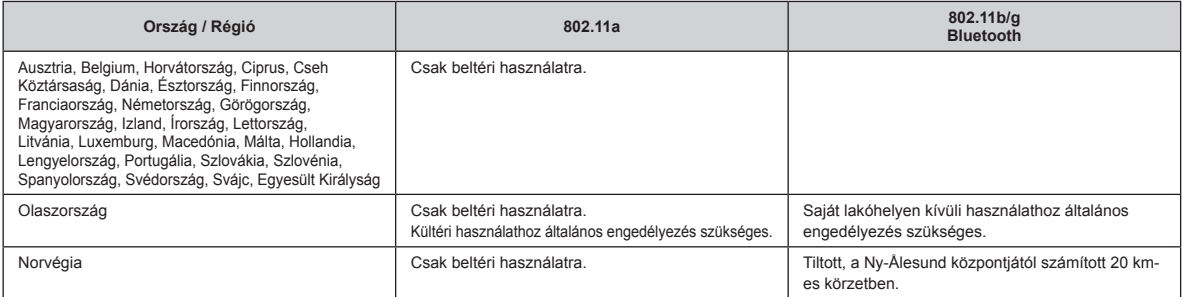

Az Európai Rádiótávközlési Bizottság "70-03-as ERC AJÁNLÁSA" legújabb változata és a Törökországban lévő szabályozás.

Kizárólag a Panasonic által javasolt antennát használja.

Egyeztesse a legfrissebb információkat a rádiószabályozással foglalkozó hatóságokkal.

# **Lítium akkumulátor**

**Lítium akkumulátor!**

Ez a számítógép lítium akkumulátort tartalmaz, amely lehetővé teszi a dátum, idő és az egyéb adatok eltárolását. Az akkumulátor cserét csak az arra jogosult szerviz személyzet végezheti. **Figyelmeztetés** 

A helytelen telepítés vagy a helytelen használat esetén robbanásveszély kockázata fordulhat elő.

15-Hu-1

40-Hu-1

# **Elhasznált berendezések és akkumulátorok Csak az Európai Unió és országok újrahasznosítási rendszerek**

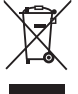

Ezek a szimbólumok a termékeken, a csomagoláson és / vagy a mellékelt dokumentumokon, az elhasznált elektromos és elektronikus termékeket nem szabad keverni az általános háztartási szeméttel.

A régi termékek és használt akkumulátorok megfelelő kezelésének, helyreállításának és újrafeldolgozásának érdekében kérjük, vigye őket az erre rendszeresített gyűjtőpontokhoz a hazai jogszabályoknak megfelelően.

Az előírások őket helyesen, segít megőrizni az értékes erőforrásokat és megelőzheti az esetleges negatív hatásokat az emberi egészségre és a környezetre.

További információt a gyűjtés és újrahasznosítás érdekében kérjük, lépjen kapcsolatba a helyi önkormányzattal. Büntetést vonhat maga után helytelen ártalmatlanításának, a nemzeti jogszabályokkal összhangban.

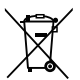

### **Megjegyzés a szárazelem- és akkumulátor-szimbólummal kapcsolatban (alsó szimbólum)**

Ezek a szimbólumok kémiai szimbólummal együtt alkalmazhatók. Ebben az esetben teljesíti az EU irányelvnek vegyi anyagra vonatkozó követelményét. 36-Hu-1

# **Energy Star**

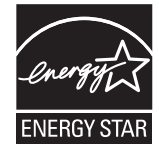

Mint ENERGY STAR® partner, a Panasonic Corporation megállapította, hogy ez a termék megfelel az ENERGY STAR® energiatakarékossági előírásainak. Az energiahasználat beállításának engedélyezésével a Panasonic számítógépei alacsony energiafelhasználású készenléti üzemmódba kapcsolnak, ha megadott ideig nem használja a készüléket, így Ön energiát takaríthat meg.

#### **Kivonat a Nemzetközi ENERGY STAR® Irodafelszerelés Programból**

A nemzetközi ENERGY STAR® Irodafelszerelés Program egy olyan nemzetközi program mely támogatja az energiatakarékosságot a számítógépek és más irodai felszerelések használtával. A program támogatja olyan termékek fejlesztését és terjesztését amelyek hatékonyan csökkentik az energiafogyasztást. Ez egy nyitott rendszer, amelyben a vállalkozások önként vehetnek részt. A céltermékek olyan irodai felszerelések, mint például szamítógépek, nyomtatók, faxok és másolók. A szabványaik és logóik egyformák a résztvevő nemzetek között.

# **Biztonsági elővigyázatosságok**

#### <Csak a vezeték nélküli WAN-t tartalmazó modelleknek>

A következő biztonsági elővigyázatosságokat be kell tartani az összes Személyi számítógép vagy Táblagép kezelésének, használatának, szervizének és javításának minden fázisában, amely vezeték nélküli WAN modemet tartalmaz. A mobilterminálok gyártóinak ajánlott, hogy átadják a következő biztonsági útmutatásokat a felhasználóknak és kezelő személyzetnek és foglalják be ezeket az útmutatásokat a termékkel szállított kézikönyvekbe. Ezeknek az elővigyázatosságoknak való nem megfelelés sérti a termék tervezési, gyártási és felhasználási szabályait. A Panasonic nem vállal felelősséget ha az ügyfél nem felel meg ezeknek az előírásoknak.

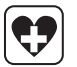

Kórházban, vagy más egészségügyi intézetben, tartsa be a mobilhasználatra vonatkozó korlátozásokat. Az érzékeny területeken közzétett irányelveknek megfelelően kapcsolja ki a Személyi számítógépet vagy Táblagépet, amely vezeték nélküli WAN modemet tartalmaz. Az orvosi felszerelés érzékeny lehet a rádiófrekvenciás (RF) energiára.

A készülék közelében a szívritmus-szabályozók, egyéb beültetett orvosi berendezések és hallókészülékek működését befolyásolhatja az olyan Személyi számítógép vagy Táblagép által okozott interferencia, amely vezeték nélküli WAN modemet tartalmaz. Ha kétségei vannak a potenciális veszélyekről, kérdezze meg az orvost vagy a készülék gyártóját, hogy meggyőződjön róla, hogy a felszerelés megfelelően árnyékolt. Szívritmus-szabályozóval élő betegnek azt tanácsoljuk, hogy amíg bekapcsolt állapotban van, tartsák távol a szívritmus-szabályozótól a Személyi számítógépüket vagy Táblagépüket, amely vezeték nélküli WAN modemet tartalmaz.

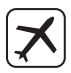

Kapcsolja ki a Személyi számítógépet vagy a Hordozható Számítógépet, amely vezeték nélküli WAN modemet tartalmaz, mielőtt légi járműre száll. A vezeték nélküli alkalmazások használata tilos a repülőkben, hogy megelőzze a komunikációs rendszerekkel való interferenciát. Ezen utasítások figyelmen kívül hagyása a mobilszolgáltatás felfüggesztésével vagy megtagadásával járhat a vétkes felé, perbefogást, vagy mindkettőt. A készülék repülőgépen történő használatáról lásd a légitársaság által biztosított utasításokat.

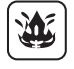

Gyúlékony gáz vagy gőz jelenlétében ne használja a Személyi számítógépet vagy Táblagépet, amely vezeték nélküli WAN modemet tartalmaz. Kapcsolja ki a mobil eszközét töltőállomások, üzemanyag-lerakatok, vegyi üzemek közelében, vagy ahol robbantási munkálatok folynak. Bármilyen elektromos felszerelés használata egy potenciálisan robbanékony légkörben biztonsági veszélyt jelenthet.

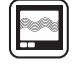

Az Ön Személyi számítógépe vagy Táblagépe, amely vezeték nélküli WAN modemet tartalmaz, rádiófrekvenciás energiát fogad és sugároz, amíg bekapcsolt állapotban van. Ne feledje, hogy az interferencia megjelenhet, ha közel használja TVkészülékhez, rádiókhoz, számítógépekhez vagy nem megfelelően árnyékolt felszereléshez. Kövessen minden különleges utasítást és mindig kapcsolja ki a Személyi számítógépet vagy Táblagépet, amely vezeték nélküli WAN modemet tartalmaz, ahol annak használata tiltott, vagy ha úgy gondolja, hogy interferenciát vagy veszélyt okozhat.

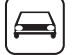

SOS

Az úton a biztonság az első! Járművezetés közben ne használjon Személyi számítógépet vagy Táblagépet, amely vezeték nélküli WAN modemet tartalmaz. Ne helyezze a vezeték nélküli WAN modemet olyan helyre ahol személyi sérülést okozhat a vezetőnek vagy az utasoknak. Ajánlott az egységet a kesztyűtartóban vagy biztonságos raktérben elhelyezni vezetés közben.

Ne helyezze a vezeték nélküli WAN modemet tartalmazó számítógépet a légzsák fölötti helyre, vagy mellé, ahol a légzsák kibontakozhat. A légzsákok nagy erővel fúvódnak fel és ha a vezeték nélküli WAN modemet tartalmazó számítógép a légzsák kibontakozási területén van, nagy erővel elrepülhet és súlyos sérülést okozhat a jármű utasainak.

#### FONTOS!

A Személyi számítógép vagy Táblagép, amely vezeték nélküli WAN modemet tartalmaz, rádiójelek és mobilhálózat használatával működik és nem garantált, hogy bármely körülmények között csatlakozik. Ezért soha ne bízza magát csak a vezeték nélküli eszközre a fontos kommunikációknál, például sürgősségi hívások. Ne feledje, hogy hívások fogadásához a Személyi számítógépet vagy Táblagépet, amely vezeték nélküli WAN modemet tartalmaz, be kell kapcsolni és a szolgáltatási területen megfelelő jelerősségnek kell lennie.

Egyes hálózatok nem engedélyeznek sürgősségi hívásokat ha bizonyos hálózati szolgáltatások vagy telefonfunkciók (pl. zárolások, zárt csoport hívások, stb) vannak érvényben. Néhány hálózat számára szükséges, hogy a SIM kártya megfelelően legyen behelyezve a Személyi számítógépbe vagy Táblagépbe, amely vezeték nélküli WAN modemet tartalmaz.

#### **Illesztőkábel**

3 méternél hosszabb illesztőkábel használata nem ajánlott.

11-Hu-1

57-Hu-1

18-25-Hu-0

18-Hu-0

<Csak a vezeték nélküli WAN-t tartalmazó modelleknek> A vezeték nélküli funkció használatakor minimum 0 mm távolságra van szükség a testtől (kivéve végtagok, pl. kezek, csukló és lábak) körbe az LCD kijelző tetején. 60-Hu-2-1

# **Akkumulátor**

#### **FIGYELEM:**

Ha az akkumulátort nem a megfelelő típusúra cseréli, robbanásveszélyt idéz elő. A használt akkumulátorokat az előírásoknak megfelelően kell ártalmatlanítani. 58-Hu-1

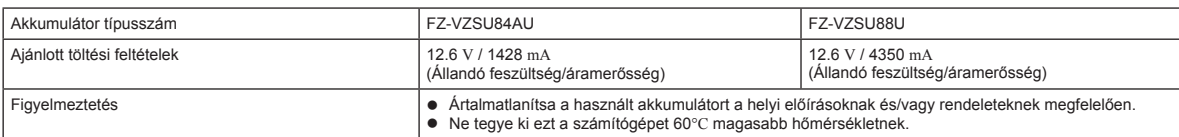

# **Kamera fény**

<Hátsó kamerával rendelkező típus esetén>

#### **FIGYELEM**

A LED-ből érkező fény erős és árthat a szemnek. Soha ne nézzen közvetlenül a LED-ekbe.

# **Európában**

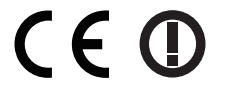

<Csak azoknál a modelleknél, ahol a számítógép alján "CE  $\Phi$ " jelölés található>

**Megfelelőségi nyilatkozat (DoC)**

"Ezennel a Panasonic kijelenti, hogy ez a táblagép megfelel az 1999/5/EC Irányelv fő követelményeinek és egyéb vonatkozó előírásainak.

Tipp: Ha hozzá szeretne jutni a fent említett termékeink eredeti DoC dokumentumának egy példányához, keresse fel weboldalunkat a következõ címen: http://www.ptc.panasonic.eu

Jogosult képviselet: Panasonic Testing Centre Panasonic Marketing Europe GmbH Winsbergring 11, 22525 Hamburg, Németország

A WLAN alkalmazási cégországok betûjele: AT BE BG CH CY CZ DE DK EE ES FI FR GB GR HR HU IE IS IT LT LU LV MT NL NO PL PT RO SE SI SK TR

#### **<Csak azoknál a modelleknél, ahol a számítógép alján "CE" jelölés található>**

#### **Megfelelőségi nyilatkozat (DoC)**

"A Panasonic kijelenti, hogy ez a Táblagép megfelel az alapvető követelményeknek és egyéb releváns EU Bizottság Irányelvek előírásainak."

Jogosult képviselet: Panasonic Testing Centre Panasonic Marketing Europe GmbH Winsbergring 11, 22525 Hamburg, Németország

#### **Motorkerékpárban való használatra**

Figyelmeztetés: Kérjük, tekintse át a következő Üzembehelyezési Javaslatot a helyes telepítés meghatározásához és a termék helyes használatához a motorkerékpár használata közben.

"A Bizottság ajánlása a járműfedélzeti információs és kommunikációs rendszerek biztonságos és hatékony használatáról: Az ember-gép felületről szóló európai elvi nyilatkozat."

A Bizottság ajánlása elérhető az Európai Közösségek Hivatalos Közlönyéből.

#### **Olyan porttöbbszöröző vagy autós tartó használatakor, amelyhez külső antenna csatlakoztatható:**

• A vezeték nélküli hálózathoz a külső antennát szakszerűen kell csatlakoztatni.

• A külső, vezeték nélküli hálózat antennájának nyeresége nem lehet nagyobb 5dBi-nél.

• A felhasználónak legalább 20 cm távolságot kell tartania a külső antenna és az összes ember között (kivéve a kezet, a csuklót és a lábat) a vezeték nélküli üzemmód működése közben.

41-Hu-1-1

35-Hu-1

# **Üzembe helyezés**

## n **Előkészítés**

- A Ellenőrizze és azonosítsa a szállított tartozékokat.
	- Ha nem találja a leírt tartozékokat, vegye fel a kapcsolatot a terméktámogatási irodával.

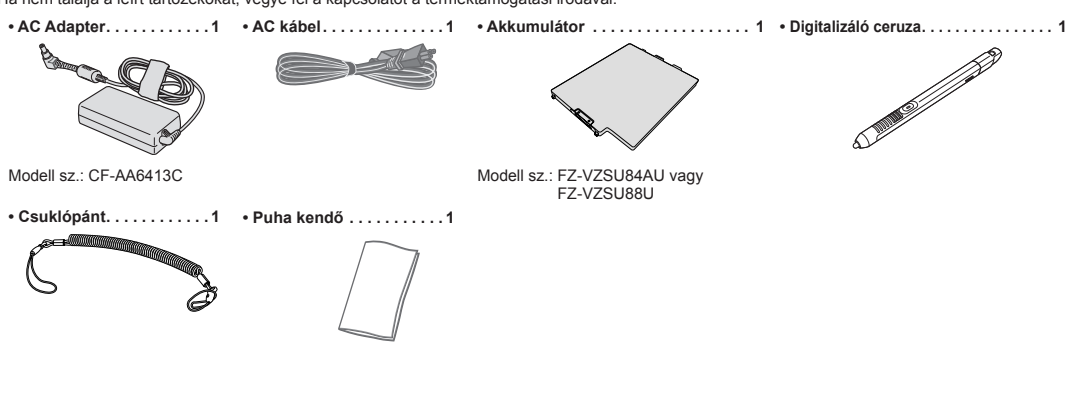

**• HASZNÁLATI UTASÍTÁS - Olvass el! (Ez a könyv). 1**

Javasoljuk a "HASZNÁLATI UTASÍTÁS - Általános Útmutatóť' letöltését. (→ borító) "*HASZNÁLATI UTASÍTÁS – Általános Útmutatót*", az általános működést írja le ennek a számítógépnek a használata közben. A fenti dokumentum letöltéséhez internetkapcsolat beállítása szükséges.

(è *HASZNÁLATI UTASÍTÁS - Connect to a network*)

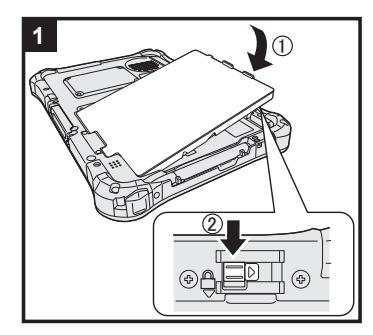

## **1 Helyezze be az akkumulátort**

Fordítsa meg a számítógépet és helyezze be az akkumulátort (①), amíg az el nem éri a rögzítési pozíciót (2). l Győződjön meg, hogy nincs idegen tárgy a számítógép alatt.

#### **FIGYELEM**

l Győződjön meg, hogy a retesz biztosítva van. Különben az akkumulátor kieshet a számítógép szállításakor. l Ne érintse meg az akkumulátor és a számítógép érintkezőit. Beszennyezheti vagy megsértheti a terminálokat, a számítógép vagy az akkumulátor hibás működését okozva ezzel.

# **2 A ceruza (tartozék) csatlakoztatása a számítógéphez**

A kötőfék megakadályozza, hogy ceruza (tartozék) véletlenül leessen.

A Vezesse át az egyik hurkot a lyukon.

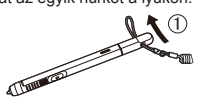

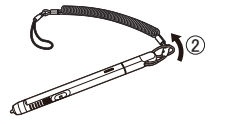

C Fűzze át a második vezeték hurkot a lyukon úgy, ahogy a képen látható.

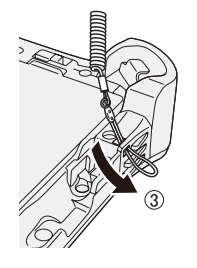

4) Vezesse át a ceruzát és a vezetéket a második hurkon.

B Vezesse át az egyik hurkot egy másik lyukon.

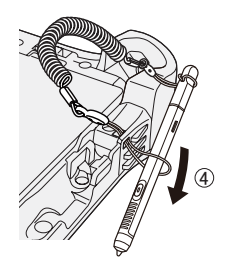

#### **FIGYELEM**

Ne húzza a vezetéket nagy erővel. A digitalizáló toll - ha elengedik - megütheti a számítógépet, az emberi testet vagy más tárgyakat.

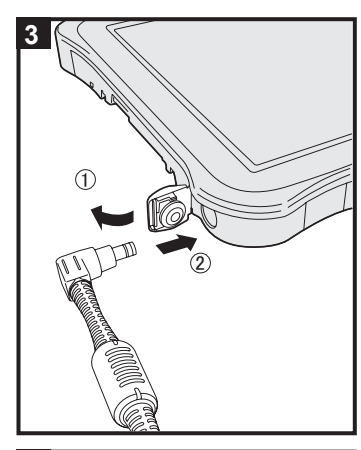

# **4**  $\circledcirc \circledcirc \circledcirc$  $1226$  $AB$

# **3 Csatlakoztassa a számítógépet a hálózati csatlakozóhoz**

#### $\circledR$  Nyissa ki a fedelet.

- $@$  Csatlakoztassa a számítógépet egy áramforráshoz.
- Az akkumulátor töltése azonnal megkezdődik.

#### **FIGYELEM**

- $\bullet$  Ne válassza le az AC adaptert, amíg az első működés be nem fejeződött.
- l Amikor első alkalommal használja a számítógépet, ne csatlakoztasson perifériás eszközt, csak az akkumulátort és az AC adaptert.

## l **Az AC adapter kezelése**

 Az olyan problémák, mint például hirtelen feszültségesés, előfordulhatnak mennydörgés és villámlás közben. Mivel ez károsan hathat a számítógépre, nagyon ajánlott egy szünetmentes áramforrás (UPS) használata, kivéve ha csak az akkumulátorról használja a számítógépet.

# **4 Kapcsolja be a számítógépet**

Nyomja meg és tartsa az üzemkapcsolót ( $\mathsf{I}$ ) (B), amíg az áramellátás jelző  $\mathcal{O}(A)$  világítani kezd.

#### **FIGYELEM**

 $\overline{\bullet}$  Ne nyomja meg a bekapcsológombot ismételten, illetve ne tartsa nyomva a bekapcsológombot 4 vagy több másodpercig.

# (Windows 7)

### **5 Válasszon nyelvet és operációs rendszert (32-bit vagy 64-bit)**

## **FIGYELEM**

l Óvatosan válasszon nyelvet, mert később ezt nem változtathatja meg. Ha rossz nyelvet választ, újra kell telepíteni a Windowst.

### **MEGJEGYZÉS**

l A táblagombokkal tud működtetni. Kövesse az utasításokat.

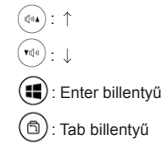

- A Válasszon nyelvet és operációs rednszert (32-bit vagy 64-bit) a "Select OS" képernyőn és kattintson az [OK] gombra.
	- A nyelv beállítása az [OK] gombra való kattintással megkezdődik a jóváhagyási képernyőn. A nyelv és az operációs rendszer beállítása körülbelül 15 perc alatt elkészül.
	-
- B Amikor a befejező képernyő megjelenik, kattintson az [OK] gombon, hogy kikapcsolja a számítógépet.

## **6 A Windows telepítése**

### Windows 10

Válassza ki a nyelvet és bökjön rá a [Következő] gombra.

#### (Windows 7)

Kapcsolja be a számítógépet.

- Kövesse a képernyőn lévő utasításokat.
- l A számítógép többször újraindul.
- l A számítógép bekapcsolása után a képernyő egy darabig fekete vagy változatlan marad, de ez nem hibás működés. Várjon egy pillanatig, amíg a Windows telepítő képernyő megjelenik.
- A Windows telepítése körülbelül Windows 10 5 percet / Windows 7 20 percet vesz igénybe. Lépjen a következő lépésre, jóváhagyva minden üzenetet a kijelzőn.
- **Windows 7** Kövesse az alábbi lépéseket.

A Amikor az "Érzékelők engedélyezése" megjelenik, kattintson az [Az érzékelő engedélyezése] lehetőségen. 2 Amikor a [Felhasználói fiókok felügyelete] képernyő megjelenik, kattintson a [Igen] lehetőségre. C A [Display Rotation Tool] jóváhagyási képernyőn kattintson a [Igen] lehetőségen. A számítógép automatikusan újraindul és a beállítások érvénybe lépnek.

l Beállíthatja a Vezeték nélküli Hálózatot miután a Windows telepítése befejeződött. Windows 10 Ha a "Csatlakozás hálózathoz" jelenik meg, válassza a [Lépés kihagyása] lehetőséget.

 Előfordulhat, hogy a "Csatlakozás vezeték nélküli hálózathoz" képernyő nem jelenik meg.

#### **FIGYELEM**

- l A Windows telepítésének befejezése után megváltoztathatja a felhasználónevet, jelszót, képet és a biztonsági beállításokat.
- l Jegyezze meg jelszavát. Ha elfelejti a jelszót, nem használhatja a Windows operációs rendszert. Ajánlott előzőleg egy jelszó-visszaállító lemez készítése.
- l Ne használja a következő szavakat felhasználónévként: CON, PRN, AUX, CLOCK\$, NUL, COM1 to COM9, LPT1 to LPT9, LPT, &, space Windows 7 @.
- Windows 7 Különösen abban az esetben, ha egy olyan felhasználónevet (fiók név) hoz létre, amely a "@" jelet tartalmazza, a számítógép akkor is jelszót fog kérni a bejelentkezési képernyőn, ha egyébként nem állított be jelszót. Ha jelszó megadása nélkül próbál belépni, "Helytelen a felhasználónév vagy a jelszó." jelenik meg, és nem fog tudni bejelentkezni a Windowsba (è "*HASZNÁLATI UTASÍTÁS - Általános Útmutatót*").

## **7 Indítsa újra a számítógépet**

- ① Bökjön a **E** (Start) ra.
- B Bökjön a (Főkapcsoló) [Restart] lehetőségre.
- l A számítógép újraindítása után a Panasonic PC Beállítások Alkalmazás funkcióinak egy rész elérhetővé válik.

# **8 A képernyőn megjelenő kézikönyv frissítése**

1 Csatlakozás az internetre. Windows 10 Lépjen be / Windows 7 Jelentkezzen be a Windowsba mint rendszergazda. További információért, tekintse át *HASZNÁLATI UTASÍTÁS - Connect to a network*.

#### B Frissítse a képernyőn megjelenő kézikönyvet.

Windows 10 Bökjön duplán a [Panasonic PC Settings Utility] - ra az asztalon, majd bökjön a [Support] - [Manual] - [Launch Manual Selector] lehetőségre.

Windows 7 Érintse meg duplán a [Manual Selector] ikont az asztalon. Kövesse a képernyőn lévő utasításokat.

# **9 Helyreállító lemez készítése**

A visszaállító lemez lehetővé teszi az operációs rendszer telepítését és a gyári alapértelmezett állapot visszaállítását, abban az esetben, ha például a visszaállító partíció vagy a flash memória megsérül. Ajánlott visszaállító lemez készítése a számítógép használatba vétele előtt.

Olvassa el a è *HASZNÁLATI UTASÍTÁS - Reference Manual* "Recovery Disc Creation Utility" fejezetet a lemez elkészítéséről.

# **Środki bezpieczeństwa**

Aby zmniejszyć ryzyko poważnych urazów, zagrożenia życia, porażenia prądem, pożaru, nieprawidłowego działania urządzenia i szkód materialnych należy zawsze przestrzegać poniższych zasad bezpieczeństwa.

# **Objaśnienie znaczenia paneli z symbolami słownymi**

Poniższe panele z symbolami słownymi służą do klasyfikacji i określenia poziomu zagrożenia oraz ryzyka urazów i uszkodzeń mienia, które mogą wystąpić w przypadku nieprzestrzegania zasad bezpieczeństwa i użytkowania urządzenia niezgodnie z jego przeznaczeniem.

# **NIEBEZPIECZEŃSTWO**

Oznacza potencjalne zagrożenie, które powoduje poważne urazy lub śmierć.

# **ZAGROŻENIE**

Oznacza potencjalne zagrożenie, które może powodować poważne urazy lub śmierć.

# **OSTRZEŻENIE**

Oznacza zagrożenie, które może powodować mniejsze urazy.

# **UWAGA**

Oznacza zagrożenie, które może powodować uszkodzenie mienia.

Poniższe symbole służą do klasyfikacji i określenia rodzaju zaleceń, których należy przestrzegać.

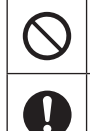

Ten symbol jest stosowany, aby zwrócić uwagę użytkowników na określoną czynność, której nie wolno wykonywać.

Ten symbol jest stosowany, aby zwrócić uwagę użytkowników na określoną czynność, którą należy wykonać w celu zapewnienia bezpiecznego użytkowania urządzenia.

# **NIEBEZPIECZEŃSTWO**

**Środki ostrożności związane z akumulatorem**

**Może dojść do wycieku elektrolitu, wydzielania ciepła, zapalenia się lub rozerwania akumulatora.**

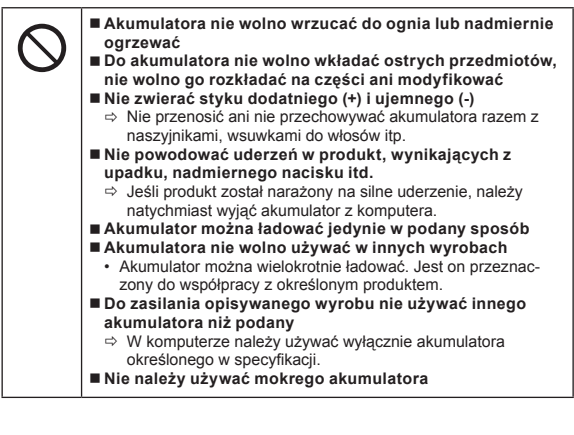

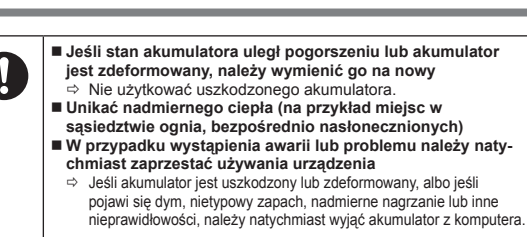

# **NIEBEZPIECZEŃSTWO**

**Środki ostrożności dotyczące wbudowanych ogniw akumulatorowych (przy wyrzucaniu)**

**<Tylko dla modelu z wbudowanymi ogniwami akumulatorowymi> W trakcie czynności pozbywania się baterii istnieje niebezpieczeństwo wytworzenia się ciepła, zapalenia się lub rozerwania wbudowanych ogniw akumulatorowych.** 

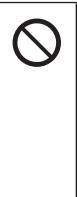

l

**Obchodzenie się z wbudowanymi ogniwami akumulatorowymi Nie zwierać styku dodatniego (+) i ujemnego (-)**

**Obchodzenie się z komputerem**

 **Akumulatora nie wolno wrzucać do ognia lub nadmiernie ogrzewać Nie powodować uderzeń we wbudowane ogniwa akumulatorowe, wynikających z upadku, nadmiernego nacisku itd.**

**Nie demontować komputera, oprócz przypadku wyrzucania go**

 **Nie ładować Nie użytkować**

 **Wbudowanych ogniw akumulatorowych nie wolno deformować, rozmontowywać lub modyfikować**

 **Unikać nadmiernego ciepła (na przykład miejsc w sąsiedztwie ognia, bezpośrednio nasłonecznionych)**

# **ZAGROŻENIE**

**<Tylko dla modelu z wbudowanymi ogniwami akumulatorowymi> Istnieje niebezpieczeństwo wytworzenia się ciepła, zapalenia się lub rozerwania wbudowanych ogniw akumulatorowych.**

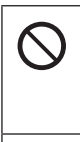

 **Produktu nie wolno wrzucać do ognia lub nadmiernie ogrzewać Nie należy wkładać ostrych obiektów do produktu ani go rozbierać lub modyfikować**

- **Nie powodować uderzeń w produkt, wynikających z upadku, nadmiernego nacisku itd.**
- **Akumulator można ładować jedynie w podany sposób**
- **Unikać nadmiernego ciepła (na przykład miejsc w**
- **sąsiedztwie ognia, bezpośrednio nasłonecznionych) Gdy stan akumulatora pogorszy się lub ulegnie on zdeformowaniu, należy skontaktować się z punktem obsługi technicznej w celu wymiany akumulatora**

**Może dojść do pożaru lub porażenia prądem elektrycznym.**

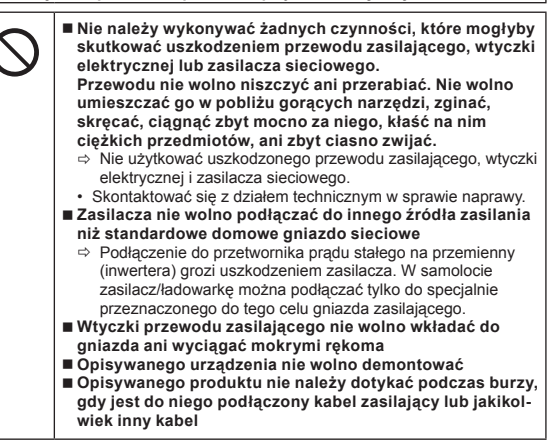

# **Środki bezpieczeństwa**

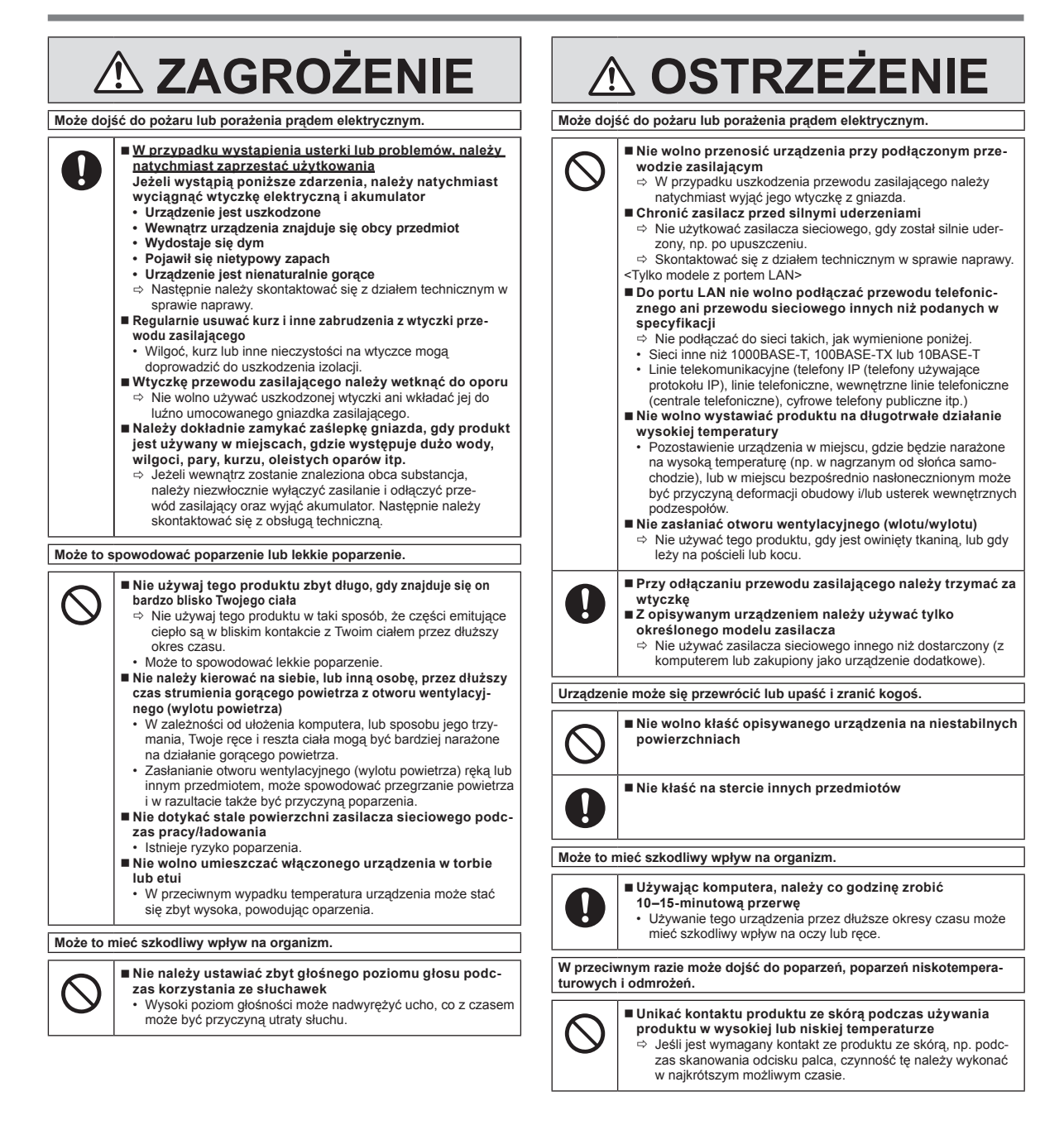

# **UWAGA**

- Nie umieszczać komputera w pobliżu telewizora ani radioodbiornika.<br>● Komputera nie pależy umieszczać w pobliżu magnesów. Dane
- Komputera nie należy umieszczać w pobliżu magnesów. Dane
- przechowywane w pamięci flash mogą zostać utracone.
- Ten komputer nie jest przeznaczony do wyświetlania obrazów wykorzystywanych w diagnostyce medycznej
- Ten komputer nie jest przeznaczony do użytku w połączeniu ze sprzętem medycznym do celów diagnostyki medycznej.
- l Firma Panasonic nie odpowiada za utratę danych ani inne szkody przypad-kowe lub następcze wynikające z korzystania z tego produktu.
- l Nie dotykać styków akumulatora. Akumulator może nie działać prawidłowo w przypadku zabrudzenia lub uszkodzenia styków.
- l Chronić akumulator przed kontaktem z wodą i nie dopuścić do jego zamoczenia.
- l Jeżeli akumulator nie będzie używany przez dłuższy czas (miesiąc lub dłużej), należy go naładować lub rozładować (w warunkach normalnej eksploatacji) do poziomu naładowania wynoszącego 30–40% i przechowywać go w suchym i chłodnym miejscu.
- l Opisywany komputer chroni akumulator przed nadmiernym naładowaniem, ponieważ procedura ładowania jest uruchamiana tylko wówczas, gdy pozostały poziom naładowania jest mniejszy niż ok. 95% jego pojemności.
- Akumulator dołączony do zakupionego komputera jest rozładowany. Przed pierwszym użyciem komputera należy naładować akumulator. Ładowanie rozpocznie się automatycznie po podłączeniu zasilacza do komputera.
- l W przypadku wycieku z akumulatora i przedostania się elektrolitu do oczu nie wolno ich trzeć. Oczy należy niezwłocznie przemyć czystą wodą i jak najszybciej zgłosić się do lekarza.

## **UWAGA**

- Podczas ładowania lub normalnej eksploatacji akumulator może się nagrzewać. Jest to zupełnie normalne.
- Ładowanie nie rozpocznie się, jeżeli wewnętrzna temperatura akumulatora wykracza poza dopuszczalny zakres temperatur (0 °C do 50 °C). ( $\blacktriangleright \mathbb{Q}$ *INSTRUKCJA OBSŁUGI - Reference Manual* "Battery Power") Po osiągnięciu wymaganej temperatury proces ładowania rozpocznie się samoczynnie. Czas ładowania zależy od warunków eksploatacji. (Ładowanie trwa dłużej niż zwykle, gdy temperatura nie przekracza 10 °C).
- W niższych temperaturach skróceniu ulega czas pracy. Komputer należy używać w zakresie dopuszczalnych temperatur.
- l Opisywany komputer jest wyposażony w funkcję trybu wysokiej temperatury, która chroni akumulator przed zużyciem w warunkach wysokich temperatur. ( *INSTRUKCJA OBSŁUGI - Reference Manual* "Battery Power") Poziom odpowiadający 100% naładowaniu w przypadku trybu wysokiej temperatury jest równoważny mniej więcej poziomowi 80% naładowania w przypadku trybu normalnej temperatury.
- l Akumulator to materiał eksploatacyjny. Jeżeli czas pracy komputera na zasilaniu akumulatorowym ulegnie drastycznemu skróceniu, a wielokrotne ładowanie nie przywraca jego pierwotnej wydajności, akumulator należy wymienić na nowy.
- Aby zabezpieczyć styki zapasowego akumulatora podczas transportu lub w trakcie przenoszenia go w torbie, dobrze jest umieścić akumulator w worku foliowym.
- l Należy zawsze pamiętać o wyłączaniu nieużywanego komputera. Pozostawienie włączonego komputera bez podłączonego zasilacza spowoduje całkowite wyczerpanie akumulatora.
- l <Tylko dla modelu z wbudowanymi ogniwami akumulatorowymi> Aby zminimalizować zużycie wbudowanych ogniw akumulatorowych, należy podłączać komputer do zasilacza sieciowego i ładować go przez około 2 godziny mniej więcej raz w roku.

TEN PRODUKT NIE JEST PRZEZNACZONY DO UŻYTKU JAKO ANI NIE MOŻE BYĆ CZEŚCIĄ SYSTEMÓW LUB INSTALACJI NUKLEARNYCH, SYSTEMÓW LUB INSTALACJI KONTROLI RUCHU POWIETRZNEGO, SYS-TEMÓW LUB INSTALACJI POKŁADOWYCH W SAMOLOTACH, URZĄDZEŃ LUB AKCESORIÓW MEDYCZNYCH \*1, SYSTEMÓW PODTRZYMYWANIA ŻYCIA ANI INNEGO SPRZĘTU, SYSTEMÓW LUB INSTALACJI, KTÓRE SĄ ZWIĄZANE Z PODTRZYMYWANIEM ŻYCIA LUB ZAPEWNIANIEM BEZPIECZEŃSTWA LUDZI.

FIRMA PANASONIC NIE PONOSI ODPOWIEDZIALNOŚCI ZA SZKODY POWSTAŁE W WYNIKU UŻYWANIA PRODUKTU W WYŻEJ WYMIENI-ONYCH PRZYPADKACH.

\*1 Zgodnie z definicją w Europejskiej Dyrektywie Medycznej (MDD) 93/42/WE.

Firma Panasonic nie gwarantuje, iż produkt będzie spełniać wymogi norm lotniczych w zakresie danych technicznych, niezawodności sprzętu, bezpieczeństwa (tzn. palności, dymienia, toksyczności, emisji promieniowania o częstotliwości radiowej itp.), które wykraczają poza dane techniczne naszych produktów produkowanych seryjnie (COTS).

Ten komputer nie jest przeznaczony do używania w sprzęcie medycznym, włącznie z systemami podtrzymywania życia, systemami kontroli ruchu powietrznego oraz innymi urządzeniami, przyrządami lub sprzętem, które są stosowane w systemach bezpieczeństwa lub w sytuacjach ratowania życia ludzkiego. Firma Panasonic wyklucza odpowiedzialność za jakiekolwiek szkody lub straty wynikające z używania komputera w urządzeniach, przyrządach i sprzęcie tego typu.

Komputer zaprojektowano w taki sposób, aby ograniczyć efekt uderzeń w takie podzespoły, jak ekran LCD i napęd pamięci flash. Należy jednak pamiętać, że gwarancja nie obejmuje usterek spowodowanych uderzeniami. Komputer jest urządzeniem precyzyjnym i dlatego przy obchodzeniu się z nim wymagana jest najwyższa ostrożność.

# **Informacje dla użytkownika**

## <Tylko dla modeli z bezprzewodową siecią LAN>

# **Opisywany produkt a zdrowie**

Opisywany produkt, podobnie jak inne urządzenia radiowe, emituje fale elektromagnetyczne o częstotliwości radiowej. Poziom energii emitowanej przez ten wyrób jest dużo mniejszy w porównaniu z innymi urządzeniami bezprzewodowymi, np. telefonami komórkowymi.

Produkt ten działa zgodnie z wytycznymi i zaleceniami norm bezpieczeństwa dla częstotliwości radiowych i w związku z tym jesteśmy przekonani, że jest on

bezpieczny dla użytkowników. Wspomniane normy i zalecenia odzwierciedlają wspólne stanowisko społeczności naukowej. Wynikają one z dyskusji prowadzonych w gronie ekspertów i naukowców, którzy nieustannie śledzą i interpretują obszerną literaturę badawczą.

W niektórych sytuacjach lub warunkach właściciel budynku lub odpowiedzialni przedstawiciele danej instytucji mogą wprowadzić pewne ograniczenia, jeśli chodzi o eksploatację tego wyrobu. Sytuacje te mogą przykładowo obejmować:

 $\bullet$  Używanie tego produktu na pokładzie samolotów lub<br> $\bullet$  W iakichkolwiek innych warunkach, w których ryzyko

l W jakichkolwiek innych warunkach, w których ryzyko zakłóceń innych urządzeń jest postrzegane bądź uznawane za szkodliwe.

W przypadku wątpliwości co do zasad korzystania z urządzeń bezprzewodowych w obrębie danej instytucji lub infrastruktury (np. na lotniskach), zachęcamy do zwrócenia się z prośbą o zezwolenie na uruchomienie opisywanego produktu.

#### **Informacje dotyczące regulacji prawnych**

Nie ponosimy odpowiedzialności za żadne zakłócenia radiowe bądź telewizyjne wynikające z wprowadzanych bez zezwolenia przeróbek opisywanego wyrobu.

Odpowiedzialność za wyeliminowanie wspomnianych zakłóceń spoczywa na użytkowniku. Odpowiedzialności za szkody bądź łamanie przepisów rządowych, do jakich może dojść w przypadku nieprzestrzegania wspomnianych zaleceń, nie ponosimy ani my, ani nie ponoszą jej nasi pośrednicy bądź dystrybutorzy.

26-Pl-1

12-Pl-1

# **Ostrzeżenie dotyczące urządzeń wykorzystujących laser**

<Dotyczy tylko modeli, na których znajduje się następująca etykieta>

#### **UWAGA!**

TEN PRODUKT WYKORZYSTUJE LASER.

ZACHOWAĆ OSTROŻNOŚĆ. REGULACJA LUB PRZEPROWADZANIE CZYNNOŚCI INNYCH NIŻ TUTAJ WYMIENIONE MOŻE SKUTKOWAĆ NARAŻENIEM SIĘ NA DZIAŁANIE NIEBEZPIECZNEGO PROMIENIOWANIA.

NIE OTWIERAĆ POKRYW I NIE NAPRAWIAĆ SAMODZIELNIE.

W CELU WYKONANIA CZYNNOŚCI SERWISOWYCH SKONTAKTOWAĆ SIĘ Z WYKWALIFIKOWANYM PERSONELEM.

Na komputerze znajduje się następująca etykieta.

CLASS 1 LASER PRODUCT<br>PAREIL À LASER DE CLASSE<br>LASER KLASSE 1  $\overline{\text{SE}1}$ 

# **Przepisy dotyczące WLAN / Bluetooth**

<Tylko dla modeli z bezprzewodową siecią LAN /łącznością Bluetooth>

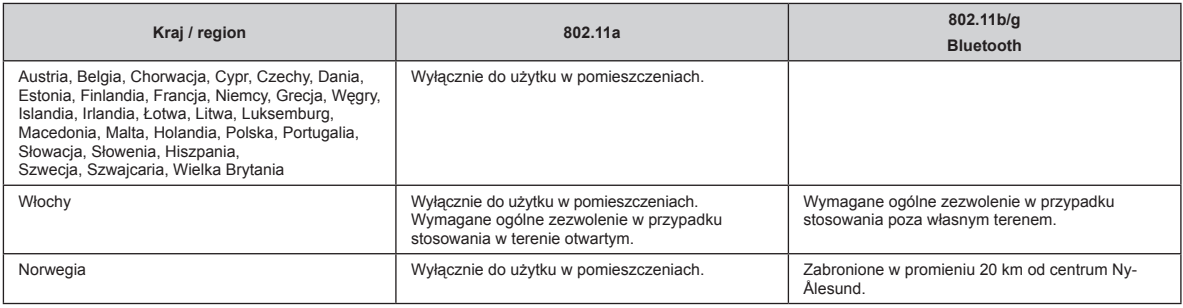

l Najnowsza wersja zalecenia "ERC RECOMMENDATION 70-03" Europejskiego Komitetu Radiokomunikacyjnego i przepisów obowiązujących w Turcji.

Należy stosować wyłącznie anteny określone przez firmę Panasonic.

l Należy zapoznać się z najnowszymi przepisami w zakresie komunikacji radiowej.

40-Pl-1

15-Pl-1

#### **Bateria litowa!**

**Bateria litowa**

Opisywany komputer wyposażony jest w baterię litową, która zapobiega utracie daty, godziny i innych danych. Baterię może wymienić jedynie upoważniony pracownik serwisu.

Ostrzeżenie!

W przypadku nieprawidłowego montażu występuje ryzyko eksplozji.

# **Informacja dla użytkowników o gromadzeniu i pozbywaniu się zużytych urządzeń i baterii**

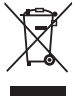

Te symbole umieszczane na produktach, opakowaniach i / lub w dokumentacji towarzyszącej oznaczają, że zużyty sprzęt elektryczny i elektroniczny oraz baterie nie należy mieszać z innymi odpadami domowymi.

W celu zapewnienia prawidłowej obsługi, regeneracji i recyklingu starych produktów i zużytych baterii należy przekazać je do punktów zbiórki, zgodnie z obowiązującymi przepisami krajowymi.

Przez umieszczenie ich poprawnie, pomaga oszczędzać cenne zasoby naturalne i uniknięcie negatywnego wpływu na zdrowie ludzi i środowisko naturalne. Aby uzyskać więcej informacji na temat zbiórki i recyklingu, należy skontaktować się z lokalnymi władzami. Kary mogą być stosowane w przypadku niewłaściwej utylizacji odpadów, zgodnie z ustawodawstwem krajowym.

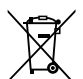

#### **Dotyczy symbolu baterii (dno symbolem)**

Ten symbol może występować wraz z symbolem pierwiastka chemicznego. W takim przypadku spełnia on wymagania Dyrektywy w sprawie określonego środka chemicznego.

36-Pl-1

# **Energy Star**

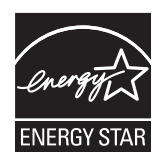

Jako partner programu ENERGY STAR® firma Panasonic Corporation określiła, iż ten produkt spełnia wymogi w zakresie wydajności energetycznej programu ENERGY STAR® . Poprzez włączenie ustawień zarządzania energią komputery firmy Panasonic po pewnym okresie bezczynności przełączają się stan hibernacji charakteryzujący się niskim poborem mocy i tym samym pozwalają użytkownikowi na oszczędzanie energii.

#### **Skrótowe przedstawienie Międzynarodowego Programu Urządzeń Biurowych ENERGY STAR®**

Międzynarodowy Program Urządzeń Biurowych ENERGY STAR® promuje oszczędność energii przy używaniu komputerów i innych urządzeń biurowych. Ten program wspiera opracowywanie i rozpowszechnianie produktów, które efektywnie przyczyniają się do redukcji zużycia energii. Ma on charakter otwarty, w którym przedsiębiorcy uczestniczą na zasadzie dobrowolności. W centrum zainteresowania programu znajdują się urządzenia biurowe takie jak komputery, monitory, drukarki, faksy oraz kopiarki. Wszystkie państwa uczestniczące stosują te same normy i oznakowanie.

22-Pl-1

# **Środki ostrożności**

#### <Tylko dla modelu z bezprzewodową siecią WAN>

Podczas wszystkich etapów działania, użytkowania, serwisowania lub naprawy jakiegokolwiek komputera osobistego lub komputera typu tablet z wbudowanym modemem WAN należy stosować się do poniższych środków bezpieczeństwa. Producentom modemów do sieci telefonii komórkowej zaleca się przekazanie następujących wskazówek dotyczących bezpieczeństwa dla użytkowników oraz pracownikom serwisu technicznego oraz umieszczenie tych wskazówek we wszystkich instrukcjach obsługi załączanych do produktu. Niestosowanie tych środków ostrożności narusza normy projektowania, produkcji oraz stoi w sprzeczności z przeznaczeniem produktu. Firma Panasonic nie ponosi odpowiedzialności w przypadkach, gdy klient nie stosuje tych środków ostrożności.

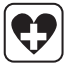

Będąc na terenie szpitala lub innego obiektu medycznego należy przestrzegać regulacji w zakresie używania telefonów komórkowych. Wyłączyć komputer osobisty lub komputer typu tablet z wbudowanym bezprzewodowym modemem WAN, jeżeli takie są instrukcje dotyczące miejsc szczególnie wrażliwych. Urządzenie medyczne mogą być nieodporne na działanie fal radiowych.

Praca komputera osobistego lub komputera typu tablet z wbudowanym bezprzewodowym modemem WAN może zakłócać działanie stymulatorów serca, innych wszczepionych urządzeń medycznych lub aparatów słuchowych, gdy znajduje się on zbyt blisko tych urządzeń. W razie wątpliwości dotyczących potencjalnych zagrożeń należy zasięgnąć rady lekarza lub producenta urządzenia, aby sprawdzić, czy urządzenie posiada odpowiednie ekranowanie. Osoby z wszczepionym rozrusznikiem serca powinny trzymać włączony komputer osobisty lub komputer typu tablet z wbudowanym modemem WAN w odpowiedniej odległości od rozrusznika.

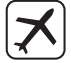

Przed wejściem na pokład samolotu należy wyłączyć komputer osobisty lub komputer typu handheld z wbudowanym modemem bezprzewodowym WAN. Należy wykluczyć możliwość przypadkowego włączenia komputera. Używanie urządzeń łączności bezprzewodowej na pokładzie samolotu jest zabronione, aby nie doprowadzić do interferencji z pokładowymi urządzeniami komunikacyjnymi. Nieprzestrzeganie tego zakazu może skutkować zawieszeniem lub odmową świadczenia usług telefonii komórkowej lub/i podjęciem kroków prawnych wobec osoby naruszającej zakaz.

Szczegółowe informacje na temat użytkowania tego urządzenia w samolotach można znaleźć w obowiązujących zaleceniach poszczególnych linii lotniczych.

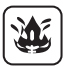

Nie należy włączać komputera osobistego lub komputera typu tablet z wbudowanym bezprzewodowym modemem WAN w środowisku zawierającym łatwopalne gazy lub opary. Terminal telefonii komórkowej należy wyłączać na stacjach benzynowych, w magazynach paliwa, w zakładach chemicznych lub w miejscach prowadzenia robót strzelnicznych. Używanie urządzeń elektrycznych w środowisku wybuchowym stanowi zagrożenie bezpieczeństwa.

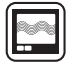

Podczas pracy komputer osobisty lub komputer typu tablet z wbudowanym bezprzewodowym modemem WAN odbiera i emituje fale radiowe. Należy pamiętać, iż przy używaniu komputera w pobliżu telewizora, radia, innego komputera lub urządzeń nie posiadających odpowiedniego ekranowania może wystąpić interferencja. Należy przestrzegać właściwych przepisów i zawsze wyłączać komputer osobisty lub komputer typu tablet z wbudowanym bezprzewodowym modemem WAN tam, gdzie jest to nakazane, lub jeśli zachodzi podejrzenie, że praca komputera może spowodować zakłócenia lub wywołać niebezpieczeństwo.

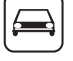

Przede wszystkim bezpieczeństwo na drodze! Nie używać komputera osobistego lub komputera typu tablet z wbudowanym modemem bezprzewodowym WAN podczas prowadzenia pojazdu. Nie wolno umieszczać komputera z zainstalowanym modemem bezprzewodowej sieci WAN w miejscach, gdzie mógłby stanowić zagrożenie odniesieniem obrażeń przez kierowcę lub pasażerów. Na czas jazdy zaleca się umieszczenie urządzenia w bagażniku lub innym bezpiecznym schowku.

Nie wolno umieszczać komputera z zainstalowanym modemem bezprzewodowej sieci WAN w miejscu położonym nad poduszką powietrzną lub w niej pobliżu, gdzie może nastąpić otwarcie poduszki.

Poduszka powietrzna jest napełniana pod wysokim ciśnieniem i jeśli komputer z zainstalowanym modemem bezprzewodowej sieci WAN znajdowałby się w miejscu jej otwarcia, mógłby zostać odrzucony z dużą siłą I spowodować poważne obrażenia u osób znajdujących się w samochodzie.

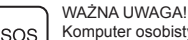

Komputer osobisty lub komputer typu tablet z wbudowanym bezprzewodowym modemem WAN wykorzystuje fale radiowe oraz sieci komórkowe i nie ma gwarancji, że łączność zostanie zachowana w każdych warunkach. Dlatego nie należy nigdy polegać wyłącznie na urządzeniach łączności bezprzewodowej w ważnych sprawach, jak np. przy połączeniach alarmowych.

Uwaga. W celu wykonywania lub odbierania połączeń telefonicznych komputer osobisty lub komputer typu tablet z wbudowanym bezprzewodowym modemem WAN musi być włączony i musi znajdować się w obszarze działania sygnału sieci komórkowej o właściwej sile.

W niektórych sieciach telefonii komórkowej nie można wykonywać połączeń alarmowych, gdy są używane pewne usługi sieciowe lub funkcje telefonu (np. blokada, itp.). Przed wykonaniem połączenie alarmowego może wystąpić konieczność dezaktywacji tych funkcji.

Niektóre sieci wymagają prawidłowo zainstalowanej karty SIM w komputerze osobistym lub komputerze typu tablet z wbudowanym bezprzewodowym modemem WAN.

# **Informacje dotyczące przepisów**

## **Kabel interfejsu**

Używanie dłuższego kabla interfejsu niż 3 m nie jest zalecane.

11-Pl-1

58-Pl-1

57-Pl--1

18-25-Pl-0

18-Pl-0

### <Tylko w modelu z bezprzewodową siecią WAN>

Podczas korzystania z funkcji bezprzewodowej wymagany jest minimalny odstęp 0 mm od ciała (z wyjątkiem kończyn, tzn. dłoni, nadgarstków i stóp) wokół górnej części ekranu LCD. 60-Pl-2-1

# **Bateria**

#### **UWAGA:**

Wymiana akumulatora na akumulator innego typu grozi eksplozją. Zużyte akumulatory utylizować zgodnie z instrukcją.

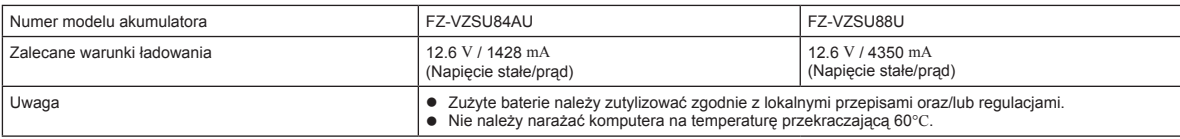

# **Lampa kamery**

<Tylko modele z aparatem tylnym>

### **OSTRZEŻENIE**

- Światło diody LED jest bardzo silne i może być przyczyną uszkodzenia wzroku. Nie należy patrzeć bezpośrednio na diody LED nieosłoniętymi oczami.

# **Dotyczy Europy**

**<Dotyczy tylko modelu ze znakiem "CE " na spodzie komputera> Deklaracja Zgodności (DoC)**

"Firma Panasonic niniejszym oświadcza, iż ten komputer typu tablet spełnia wymagania zasadnicze i inne warunki określone w Dyrektywie 1999/5/WE, które mają zastosowanie do produktu.

#### Wskazówka:

Jeśli chcesz otrzymać kopię oryginalnej deklaracji zgodności naszych wyżej wymienionych produktów, odwiedź naszą witrynę internetową pod adresem: http://www.ptc.panasonic.eu

Upoważniony przedstawiciel: Panasonic Testing Centre Panasonic Marketing Europe GmbH Winsbergring 11, 22525 Hamburg, Niemcy

Kraje, w których można stosować łączność bezprzewodową LAN: AT BE BG CH CY CZ DE DK EE ES FI FR GB GR HR HU IE IS IT LT LU LV MT NL NO PL PT RO SE SI SK TR

#### **<Dotyczy tylko modelu ze znakiem "CE" na spodzie komputera>**

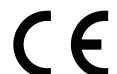

**Deklaracja Zgodności (DoC)**

"Firma Panasonic niniejszym oświadcza, iż ten komputer typu tablet spełnia wymagania zasadnicze i inne odpowiednie warunki określone w Dyrektywach Rady EU."

### Upoważniony przedstawiciel: Panasonic Testing Centre

Panasonic Marketing Europe GmbH Winsbergring 11, 22525 Hamburg, Niemcy

#### **W przypadku eksploatacji w pojeździe mechanicznym**

Ostrzeżenie: W przypadku eksploatacji opisywanego wyrobu w pojeździe mechanicznym należy sprawdzić poniższe Zalecenie Komisji, aby ustalić, czy został on właściwie zamontowany i jest prawidłowo użytkowany. "Zalecenie Komisji na temat bezpiecznych i wydajnych systemów informacyjnych i komunikacyjnych: Europejskie oświadczenie o zasadach dotyczących interfejsu

człowiek-maszyna." Zalecenie Komisji można znaleźć w Dzienniku Urzędowym Wspólnot Europejskich.

### **W przypadku korzystania z replikatora portów lub samochodowego zestawu montażowego, na którym możnazainstalować antenę zewnętrzną:**

• Antena zewnętrzna do bezprzewodowej sieci LAN powinna zostać zainstalowana przez profesjonalistę. • Wzmocnienie anteny zewnętrznej dla bezprzewodowej sieci LAN nie może przekraczać 5dBi.

• Użytkownik musi zachować co najmniej 20 cm odstęp między anteną zewnętrzną i innymi osobami (nie licząc dłoni, nadgarstków i stóp) podczas działania trybów bezprzewodowych.

35-Pl-1

# **Czynności początkowe**

## n **Przygotowanie**

- A Sprawdź załączone akcesoria.
	- Jeśli w opakowaniu brakuje opisanych urządzeń dodatkowych, prosimy o kontakt z działem pomocy technicznej.

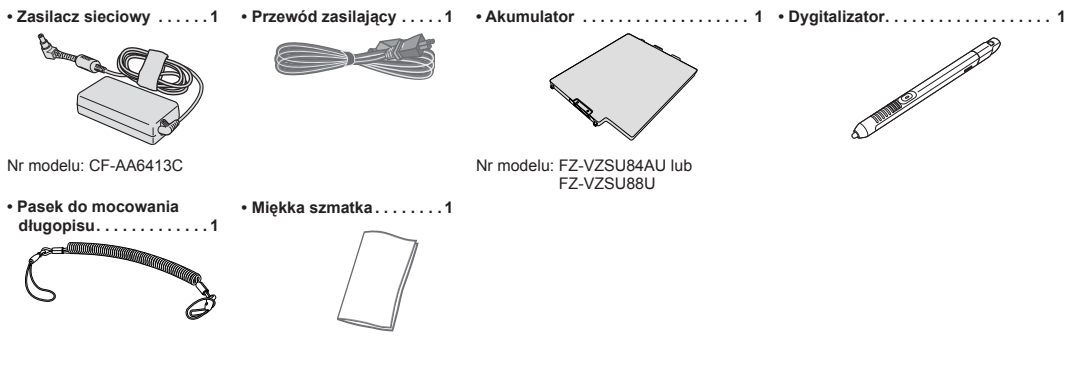

**• INSTRUKCJA OBSŁUGI - Przeczytaj to najpierw (ten dokument). 1**

Zalecamy pobranie dokumentu "*INSTRUKCJA OBSŁUGI – Podręcznik podstawowy*". (→ okładka) "*INSTRUKCJA OBSŁUGI – Podręcznik podstawowy*" przedstawia podstawową obsługę komputera. Aby pobrać powyższy dokument przy użyciu tego urządzenia, należy skonfigurować jego połączenie z siecią.

(è *INSTRUKCJA OBSŁUGI - Connect to a network*)

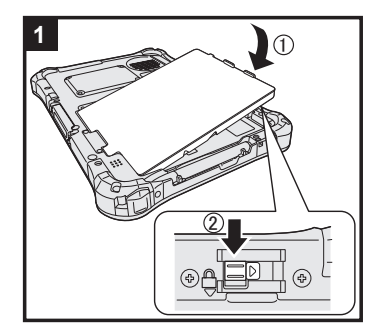

### **1 Włóż akumulator**

- Odwróć komputer i włóż akumulator (1), tak aby znalazł się w zablokowanym położeniu (2).
- l Upewnij się, że pod komputerem nie znajdują się żadne obce przedmioty.

## **OSTRZEŻENIE**

- l Upewnij się, że zatrzask jest prawidłowo zablokowany. W przeciwnym wypadku akumulator może wypaść podczas przenoszenia komputera.
- l Nie wolno dotykać styków akumulatora ani komputera. W przeciwnym wypadku styki mogą zostać uszkodzone lub zabrudzone, co może być przyczyną wadliwego działania akumulatora i komputera.

## **2 Podłączanie długopisu (dołączonego) do komputera**

Uwięź zapobiega przypadkowego upadkowi piórka (w zestawie).

A Przełożyć jedną z pętelek przez oczko.

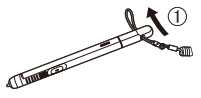

B Cez druhý otvor pretiahnite jednu zo slučiek.

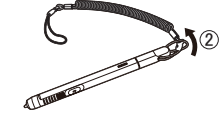

D Przełożyć pióro i linkę przez drugą pętelkę.

C Przełożyć drugą pętelkę linki przez otwór, jak przedstawiono to na rysunku.

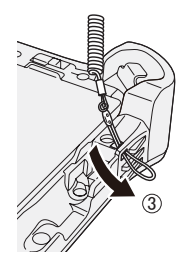

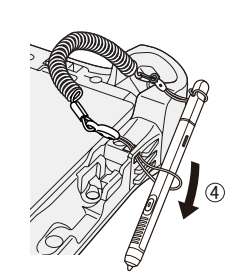

#### **OSTRZEŻENIE**

l Nie pociągać za linkę z nadmierną siłą. Po odczepieniu pióro (w zestawie) może uderzyć w komputer, ciało użytkownika lub inne obiekty.

# **Czynności początkowe**

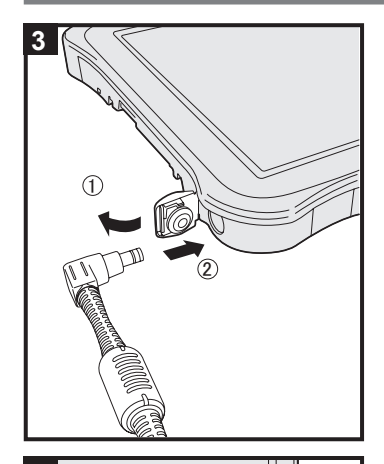

### **3 Podłącz komputer do gniazdka sieci elektrycznej**

- $\circledR$  Otwórz pokrywę.
- $@$  Podłącz komputer do gniazdka sieci elektrycznej.
- Ładowanie akumulatora rozpocznie się automatycznie.

#### **OSTRZEŻENIE**

- $\bullet$  Nie odłączać zasilacza AC dopóki nie zakończy się procedura "pierwszego uruchomienia".
- l Podczas wykonywania czynności początkowych nie należy podłączać żadnych urządzeń zewnętrznych oprócz akumulatora i zasilacza sieciowego.
- l **Postępowanie z zasilaczem sieciowym**
	- Przy występowaniu grzmotów i błyskawic mogą wystąpić nagłe skoki napięcia. Ponieważ mogą one negatywnie wpływać na komputer, zaleca się używanie podczas burzy zasilacza awaryjnego (UPS), o ile komputer nie jest zasilany tylko za pomocą akumulatora.

# **4 Włącz komputer**

Naciśnij wyłącznik zasilania  $\bigcup$  (B) i przytrzymaj w tym położeniu, aż zaświeci się kontrolka zasilania  $\bigoplus$  (A).

### **OSTRZEŻENIE**

 $\bullet$  Nie naciskać ponownie wyłącznika zasilania i nie przytrzymywać go przez dłużej niż cztery sekundy.

# (Windows 7)

**5 Wybierz język i system operacyjny (32- lub 64-bitowy)**

#### **OSTRZEŻENIE**

l Wybierając język, należy zachować ostrożność, ponieważ po dokonaniu wyboru zmiana ustawienia nie jest możliwa. Aby zmienić błędnie ustawiony język, jest konieczna ponowna instalacja systemu Windows.

### **UWAGA**

 $\bullet$  Możliwa jest obsługa przy użyciu przycisków tabletu. Wykonuj wyświetlane polecenia.

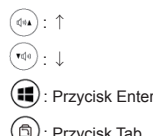

- : Przycisk Tab
- A Wybierz język i system operacyjny (32- lub 64-bitowy) na ekranie "Select OS", a następnie kliknij [OK]. Proces ustawienia języka rozpocznie się po kliknięciu [OK] na ekranie potwierdzenia. Proces ustawiania języka i systemu operacyjnego trwa ok. 15 minut.
- 2 Po wyświetleniu ekranu zakończenia kliknij przycisk [OK], aby wyłączyć komputer.

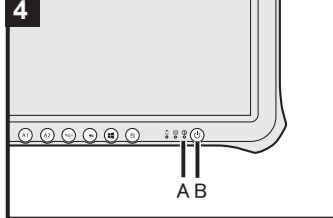

# **6** Skonfiguruj system Windows

#### **Windows 10**

Wybierz język i dotknij [Dalej].

### (Windows 7)

### Włącz komputer.

- Postępuj zgodnie ze wskazówkami wyświetlanymi na ekranie.
- **.** Nastapi kilkakrotne ponowne uruchomienie komputera.
- l Po włączeniu komputera, ekran pozostaje pusty lub jego zawartość nie zmienia się przez pewien czas. Nie oznacza to jednak usterki. Poczekaj na wyświetlenie ekranu instalacji systemu Windows.
- Instalacja systemu Windows trwa ok. Windows 10 5 minut / Windows 7 20 minut. Przejdź do następnego punktu, potwierdzając komunikaty wyświetlane na ekranie.
- **· Windows 7** Postępuj zgodnie z poniższymi instrukcjami. Gdy jest wyświetlany komunikat "Włącz czujniki", kliknij polecenie [Włącz ten czujnik].
	- B Gdy zostanie wyświetlony ekran [Kontrola konta użytkownika], kliknij opcję [Tak].
	- C Na ekranie potwierdzenia [Display Rotation Tool] kliknij opcję [Tak].
	- Komputer zostanie ponownie uruchomiony, a ustawienie zostanie włączone.
- l Po zakończeniu ustawień systemu Windows można ustawić sieć bezprzewodową. Windows 10 Jeśli pojawi się komunikat "Połącz się", wybierz opcję [Pomiń ten krok].
	- Ekran "Dołączanie do sieci bezprzewodowej" może sie nie pojawić

### **OSTRZEŻENIE**

- l Nazwę użytkownika, hasło, ustawienia obrazu i zabezpieczeń można zmienić po zakończeniu instalacji systemu Windows.
- l Hasło należy zapamiętać. W przypadku zapomnienia hasła nie będzie można korzystać z systemu operacyjnego Windows. Zaleca się wcześniejsze utworzenie dysku resetowania hasła.
- l W nazwie użytkownika nie można stosować następujących wyrazów: CON, PRN, AUX, CLOCK\$, NUL, COM1 do COM9, LPT1 do LPT9, LPT, &, odstęp Windows 7 @.
- Windows 7 W szczególności jeśli zostanie utworzona nazwa użytkownika (nazwa konta) zawierająca "@", na ekranie logowania będzie wymagane hasło, nawet jeśli nie zostało ono ustawione. Próba zalogowania bez wprowadzenia hasła spowoduje wyświetlenie komunikatu "Nazwa użytkownika lub hasło są nieprawidłowe." i. zalogowanie do systemu Windows bedzie niemożliwe ( $\rightarrow$  "*INSTRUKCJA OBSŁUGI -Pierwsze kroki*").

### **7 Uruchom ponownie komputer**

- A Dotknij opcji (Start).
- 2 Dotknij opcji (Czasilanie) [Restart].
- l Po ponownym uruchomieniu komputera dostępne będą niektóre funkcje aplikacji Panasonic PC Settings Utility.

#### **8 Zaktualizuj instrukcję obsługi w formie elektronicznej**

- A Połącz się z Internetem. Zaloguj się do systemu Windows jako administrator. Więcej informacji na ten temat można znaleźć w temacie *INSTRUKCJA OBSŁUGI - Connect to a network*.
- 2 Zaktualizuj instrukcję obsługi w formie elektronicznej.
	- Windows 10 Dotknij dwukrotnie opcję [Panasonic PC Settings Utility] na ekranie pulpitu, a następnie opcje [Support] - [Manual] - [Launch Manual Selector].

Windows 7 Dotknij dwukrotnie pozycji [Manual Selector] na pulpicie. Postępuj zgodnie ze wskazówkami wyświetlanymi na ekranie.

### **9 Utwórz Recovery Disc**

Dysk odzyskiwania pozwala zainstalować system operacyjny i przywrócić domyślny stan fabryczny w przypadku uszkodzenia partycji odzyskiwania w pamięci flash. Zalecamy utworzenie Recovery Disc przed rozpoczęciem użytkowania komputera.

Informacje o tworzeniu dysku znajdują się w dokumencie è *INSTRUKCJA OBSŁUGI - Reference Manual* "Recovery Disc Creation Utility".

# **MEMO**

# Panasonic Corporation Osaka, Japan

Importer's name & address pursuant to the EU legislation Panasonic System Communications Company Europe, Panasonic Marketing Europe GmbH Hagenauer Straße 43 65203 Wiesbaden **Germany** 

# Panasonic Australia Pty. Limited

ACN 001 592 187 ABN 83 001 592 187 1 Innovation Road, Macquarie Park NSW 2113 55-E-1